**APLICACIÓN DE METODOLOGÍAS BIM EN LA CREACIÓN DE UN MODELO PARAMÉTRICO PARA LAS ACTIVIDADES DE EXCAVACIÓN, CIMENTACIÓN, ESTRUCTURA, MAMPOSTERÍA, PAÑETE Y PINTURA DE UN PROYECTO DE CONSTRUCCIÓN PRIVADO EN COLOMBIA Y CÁLCULO DE INFORMACIÓN PARA LA ESTRUCTURACIÓN DEL PRESUPUESTO DE OBRA DIRECTO**

## **JUAN FELIPE ARDILA BENAVIDES**

**PONTIFICIA UNIVERSIDAD JAVERIANA FACULTAD DE INGENIERIA DEPARTAMENTO DE INGENIERIA CIVIL BOGOTÁ D.C.; JUNIO DE 2013**

# **PONTIFICIA UNIVERSIDAD JAVERIANA**

#### **FACULTADE DE INGENIERIA**

## **DEPARTAMENTO DE INGENIERIA CIVIL**

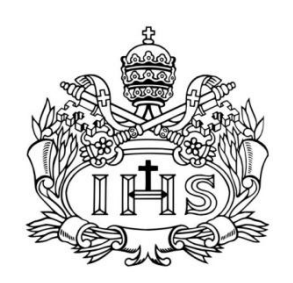

## **TRABAJO DE GRADO**

**Presentado como requisito parcial para optar al título de INGENIERO CIVIL**

**APLICACIÓN DE METODOLOGÍAS BIM EN LA CREACIÓN DE UN MODELO PARAMÉTRICO PARA LAS ACTIVIDADES DE EXCAVACIÓN, CIMENTACIÓN, ESTRUCTURA, MAMPOSTERÍA, PAÑETE Y PINTURA DE UN PROYECTO DE CONSTRUCCIÓN PRIVADO EN COLOMBIA Y CÁLCULO DE INFORMACIÓN PARA LA ESTRUCTURACIÓN DEL PRESUPUESTO DE OBRA DIRECTO**

**DIRECTOR:**

**ADRIANA GOMEZ CABRERA I.C.**

**AUTOR:**

**JUAN FELIPE ARDILA BENAVIDES**

**BOGOTÁ D.C.; JUNIO DE 2013**

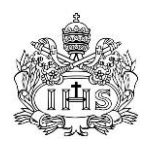

# **TABLA DE CONTENIDO**

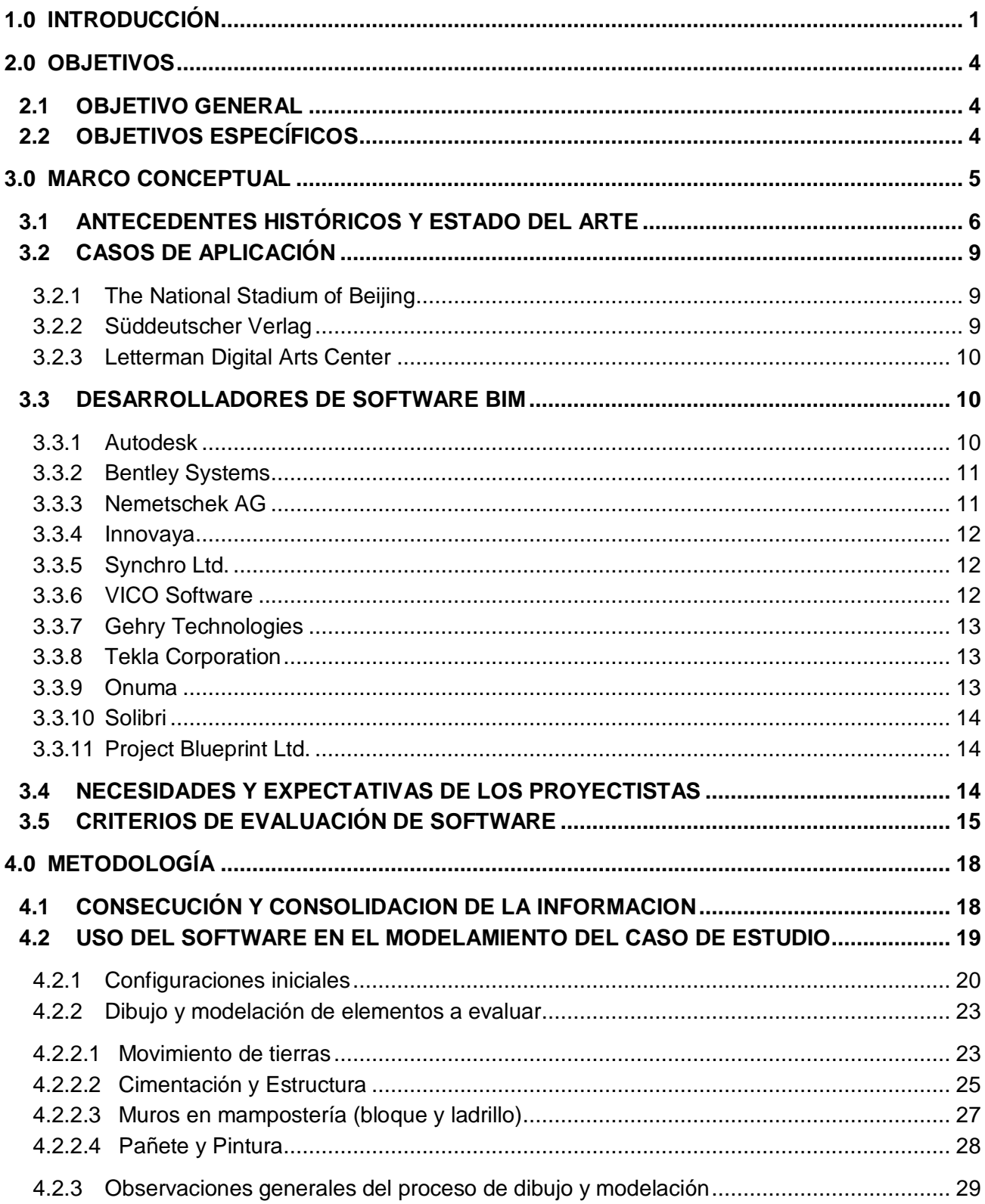

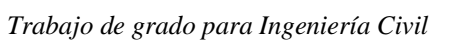

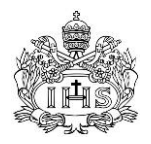

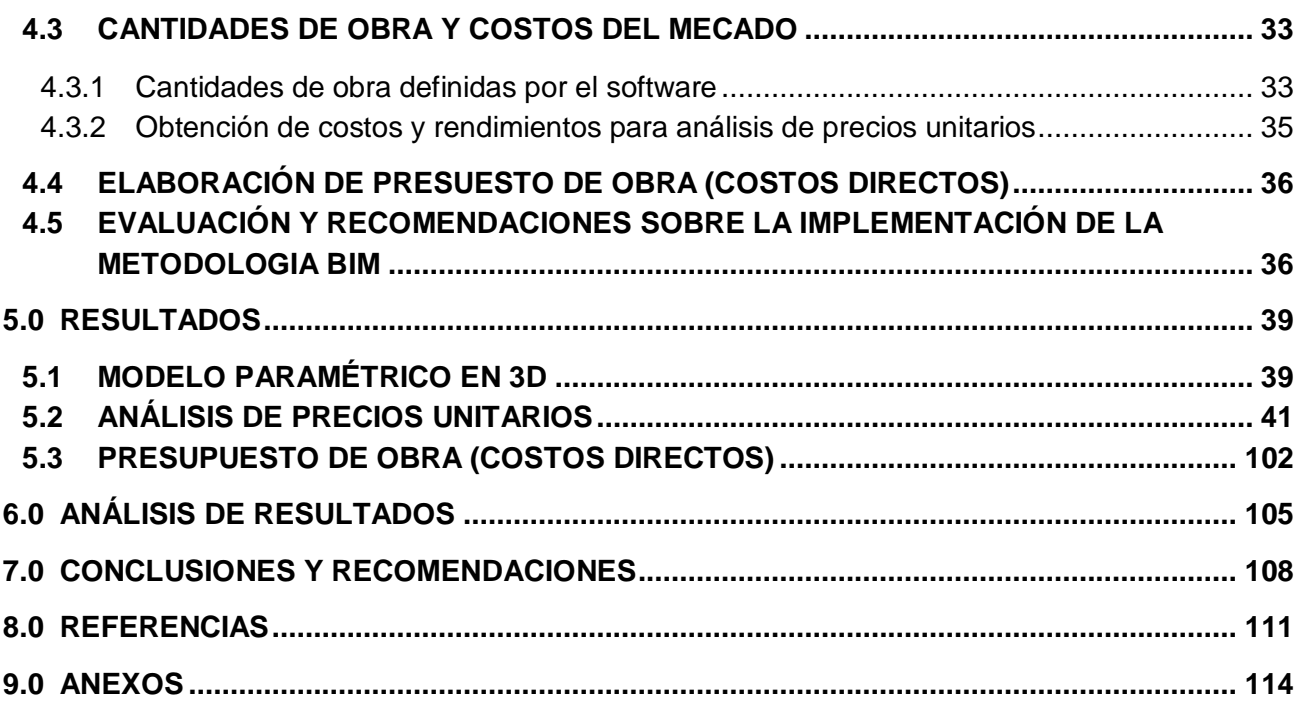

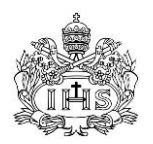

# **LISTA DE FIGURAS**

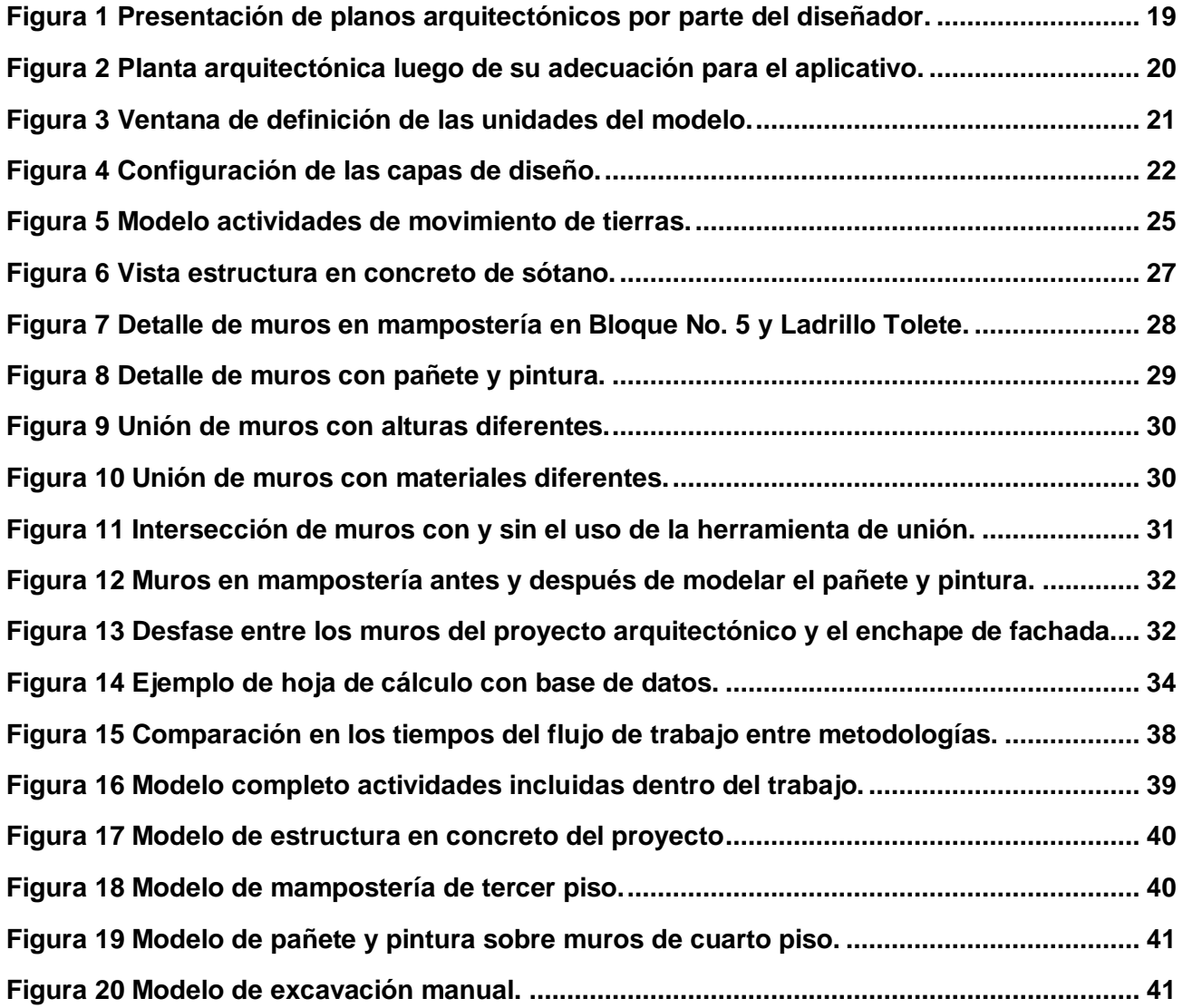

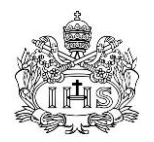

# **LISTA DE TABLAS**

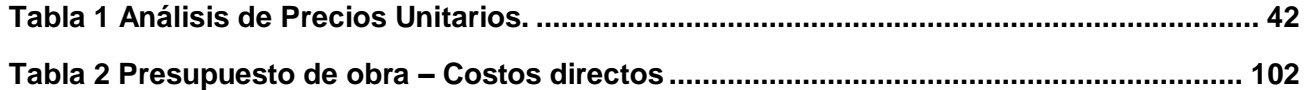

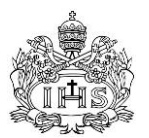

# **LISTA DE ANEXOS**

- **Anexo 1.** Juegos de planos Estructurales y Arquitectónicos (en medio magnético).
- **Anexo 2.** Estudio de suelos del caso de estudio.
- **Anexo 3.** Listado de Precio Tope de Insumos IDU, Enero 2013.
- **Anexo 4.** Juego de cotizaciones de proveedores y contratistas.
- **Anexo 5.** Archivos de modelos paramétricos en Vectorworks (medio magnético).
- **Anexo 6.** Listado de Análisis de Precios Unitarios completo.
- **Anexo 7.** Listados de cantidades en archivo plano (medio magnético).
- **Anexo 8.** Listado de cantidades.
- **Anexo 9.** Archivos editables de Presupuesto de Obra, Análisis de Precios Unitarios y Cuadro de Cantidades en MS Excel (medio magnético).

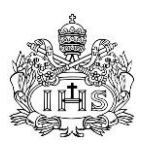

# **1.0 INTRODUCCIÓN**

<span id="page-7-0"></span>La industria de la construcción tiene un papel muy importante en la economía nacional a nivel local y a nivel internacional, este es uno de los sectores con los más importantes aportes al PIB (Producto Interno Bruto) en el país y fue el generador de más de 1,000.000 de empleos directos para mediados de 2010 (Flórez, Rozo, 2012), pero su influencia no solo se refleja en estas cifras si no en los aportes que el sector realiza a otros como lo es el manufacturero, de transporte y maquinaría principalmente, al ser estos sectores proveedores de materias primas y servicios para la industria de la construcción y siendo esta de los más influyentes, de acá que las empresas dedicadas a producir bienes y servicios para el sector de la construcción generan importantes aportes al PIB del país y su generación de empleo es superior incluso a la generada de forma directa por el sector. Por otra parte existe una relación intrínseca entre el nivel de desarrollo del país con el desarrollo de la infraestructura del mismo, y según una serie de estudios realizados (Departamento de Estudios Económicos de CAMACOL, 2008, p.03) se ha encontrado como el comportamiento de la construcción privada, o el sector de edificaciones, se influencia por las condiciones económicas por las que pase la nación, convirtiéndolo en un indicador de la estabilidad económica que ha tenido el país en los últimos 5 años (Flórez et al., 2012).

Este sector se divide en dos subsectores principales, con base en sus comportamientos tanto de inversión como de manejo técnico, organizacional y financiero que son muy diferentes entre ellos y su análisis debe enfocarse de forma distinta. Primero el sector de obras civiles u obras de infraestructura, está definido en gran parte por el estado y por las decisiones que este tome basado principalmente en la inversión disponible y las necesidades específicas existentes. Este subsector es el que tiene más peso por la magnitud de las obras que se manejan y la inversión que necesitan este tipo de proyectos de gran escala; estas razones sumadas a la gran cantidad de controles que presentan las diferentes entidades estatales hacen que la industria que maneja estos proyectos funcione con altos estándares de calidad técnica no solo en la ejecución si no en la planeación y en el control de toda la vida útil de los mismos. El otro subsector es el de la construcción privada o de edificaciones, este agrupa a todas las obras civiles realizadas por particulares para un gran número de usos posibles (vivienda, industria, comercio, etc.), que buscan el beneficio económico de estos y que se apoya totalmente en el sector privado (Bancos, inversionistas privados nacionales e internacionales); las fluctuaciones en el crecimiento que presenta este grupo son grandes y tienden a ser mucho más sensibles al comportamiento de la economía que el primer grupo. La construcción privada ha mostrado crecimientos muy grandes en los últimos 10 años no solo en PIB (Flórez et al., 2012), si no en el volumen de proyectos realizados, con una asignación de licencias de construcción de 23.700.000 metros cuadrados para el 2011 en Colombia (Portafolio, 2012). Este crecimiento se caracteriza por la entrada de muchos competidores nuevos y pequeños en términos de capacidad de inversión y poder de decisión frente al mercado y a los insumos.

*Trabajo de grado para Ingeniería Civil*

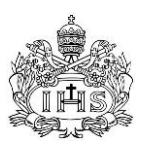

Inversamente a los niveles de crecimiento en términos económicos de este subsector, la construcción en general y la construcción privada de forma evidente son de las industrias con menos preparación técnica de su personal, con los menores niveles de tecnificación y con estándares de planeación tanto técnica como financiera totalmente deficientes. Las características generales de un proyecto de construcción civil hacen que los mismos sean muy susceptibles a la mala concepción y planeación que se haga de ellos, ya que al ser pequeños los márgenes de utilidad (en comparación porcentual con otras industrias), al ser tan significativos en el presupuesto de obra los materiales junto con su comportamiento de precios incremental con una periodicidad mayor a otras ramas industriales, y al presentar por su misma naturaleza una importante cantidad de factores de riesgo e incertidumbre; estas razones hacen que sea necesario generar un cambio de conciencia y presentar las mejores herramientas posibles para hacer que los procesos de concepción (factibilidad) y planeación de un proyecto de construcción sean tan certeros y tengan la mayor cantidad de información verídica posible para así poder disminuir el riesgo y optimizar los procesos de ejecución y control al máximo logrando aumentar y asegurar el beneficio económico para los constructores e inversionistas. Esta problemática se toca en el artículo "Las obras públicas: ¿Qué falla? ¿La ingeniería, o el modelo de contratación?" (Caicedo, 2012) y es parte de la teoría detrás de los estudios de gerencia de proyectos (Domínguez, 2004).

Las tecnologías usadas para facilitar los procesos de diseño en las áreas industriales se remontan a 1957 con el desarrollo del primer software comercial de trabajo ayudado por computador CAM (Computer Aided Machining) por el Dr. Patrick J. Hanratty, concepto que se fue transformando al CAD (Computer Aided Design, diseño ayudado por computador) gracias a la inclusión de una interfaz gráfica con la llegada del Sketchpad en 1963 por Ivan Sutherland, que inició el cambio en la mayoría de los procesos industriales. El uso principal que se le dio a estas herramientas era el dibujo en 2D, que reemplazaba la labor demorada e imperfecta de hacerlo manualmente, pero fue con la llegada del CAD 3D, cuya transformación se dio en la década del setenta con el desarrollo del CATIA por la empresa francesa Avions Marcel Dassault, que se descubrió las posibilidades que podría traer el CAD para la concepción, diseño y construcción en los procesos industriales. El concepto del manejo y modelamiento de información de construcción ha existido desde los años 40's con su primera presentación en los Estados Unidos (Silva, 2011, p.2), pero la investigación y desarrollo de tecnologías para este fin no se han generado como en otras industrias; no fue sino hasta finales de los 60's, cuando el arquitecto estadounidense Charles Eastman expresó la ineficacia que traían para el diseño y construcción el manejo de planos en 2D, la práctica más usual, por la dificultad que tenían estos para lograr visualizar un objeto en tres dimensiones y por ser una simple representación gráfica que sin atributos que pudieran brindar información relevante para todos los procesos de construcción civil (Eastman, 2009). Él fue el precursor de la idea de generar "modelos parametrizados", que brindaran no solo la representación gráfica si no información inherente al mismo modelo en cuanto a materiales, procesos constructivos, restricciones, etc., y sus ideas han sido la base de la teoría del BIM (Building Information Modeling, modelamiento de información de construcción), sigla

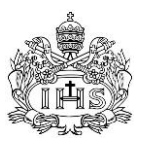

introducida en 1987 por el arquitecto Phil Bernstein, como una respuesta al desarrollo de software basado en estas ideas que comenzó con la llegada en 1984 de ArchiCAD, por la empresa Graphisoft. El concepto del BIM es el de modelar como objetos las estructuras de un proyecto civil, y darles a estos objetos una serie de características (parámetros) que lo identifiquen y definan, estos parámetros deben poder ser leídos por un sistema computarizado para brindar información automática y hacer que el cambio de estos modifique el dibujo sin necesidad de realizar modelaciones adicionales.

La evolución de estas teorías ha demostrado su eficiencia en todos los aspectos que se involucran es este tipo de proyectos brindado soluciones desde las etapas de diseño hasta en la ejecución, puesta en marcha y mantenimiento de obras; logrando convertirse en una herramienta de uso interdisciplinario que provee información muy importante para la toma de decisiones en cada una de las etapas nombradas de forma mucho más clara y precisa en comparación con las metodologías convencionales. Estas teorías y tecnologías aún se consideran novedosas en la mayoría de los países por razones de comunicación, resistencia al cambio, falta de capacitación y claridad sobre los beneficios en los procesos. No se ha encontrado evidencia documentada en las bases de datos internacionales de que en Colombia alguna empresa haya implementado alguna tecnología de BIM en sus procesos aparte de la investigación realizada por Ozuna, Montealegre y Duarte como parte de su ensayo "Barreras Encontradas para la Implementación de BIM en dos Empresas Colombianas" (2010) y algunas aproximaciones hechas por Constructora Conconcreto (Constructora Conconcreto, 2010). Aunque las tecnologías de BIM son aplicables a todos los aspectos presentes en los proyectos de construcción, en este trabajo de grado se aplicaron metodologías BIM para determinar de información necesaria en la elaboración de presupuestos de obra y estimación de cantidades de obra actividades fundamentales ya que son parte necesaria para la toma de las decisiones de un proyecto y por lo general no se llevan a cabo con el nivel de detalle y veracidad que es necesario como se explica anteriormente en este documento, se busca ilustrar por medio de un ejemplo práctico la implementación de la tecnología (con base en un aplicativo computarizado) en la realización de estas tareas y analizar su influencia en las mismas y en el proyecto como un todo.

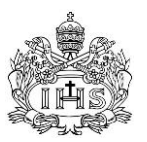

# <span id="page-10-1"></span><span id="page-10-0"></span>**2.0 OBJETIVOS**

# **2.1 OBJETIVO GENERAL**

Realizar un modelo paramétrico en 3D de un proyecto de construcción privado en Colombia con ayuda del aplicativo computacional Vectorworks Designer 2011, basado en la metodología de BIM (Building Information Modeling), para las actividades de excavación, cimentación, estructura, mampostería, pañete y pintura; determinando a partir de este las cantidades de obra necesarias en un presupuesto de costos directos.

# <span id="page-10-2"></span>**2.2 OBJETIVOS ESPECÍFICOS**

- 1. Generar un modelo paramétrico en 3D partiendo de planos arquitectónicos y estructurales existentes para identificar los efectos que genera esta implementación en la metodología BIM.
- 2. Analizar las capacidades y falencias presentes en el software escogido para el dibujo, la parametrización y el cálculo de cantidades en proyectos de este tipo en nuestro País.
- 3. Identificar las condiciones óptimas para lograr la implementación adecuada del aplicativo y las teorías BIM por parte de las diferentes disciplinas que participan en este tipo de proyectos.
- 4. Obtener las cantidades de obra para la elaboración de un presupuesto de construcción mediante el uso de las herramientas presentes en el aplicativo computacional.
- 5. Elaborar los análisis de precios unitarios de las actividades escogidas con base en datos reales del mercado de la construcción privada en Colombia.
- 6. Crear el presupuesto de costos directos para las actividades definidas en el proyecto de construcción con la información obtenida del aplicativo y los análisis de precios unitarios.
- 7. Elaborar un procedimiento general para la implementación de la modelación BIM en el software Vectorworks Designer 2011 para proyectos de este tipo (construcción de obras civiles privadas).
- 8. Evaluar de forma cualitativa los efectos de la implementación de la metodología BIM en la planeación de proyectos de esta índole; analizando las ventajas y dificultades que tiene esta metodología en la actualidad de la industria de la construcción colombiana.

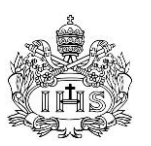

# <span id="page-11-0"></span>**3.0 MARCO CONCEPTUAL**

**BIM (Builiding Information Modeling):** Es un modelo digital de un proyecto el cual tiene características físicas y funcionales y en donde los elementos tienen parámetros definidos como materiales, ubicación espacial etc. De estos modelos se puede obtener información fiable en términos de cantidades de obras, interferencias y otras para la toma de decisiones importantes durante su ciclo de vida. (Cerda & Marin, 2010)

Al ver los avances en otros campos de la industria, en material de herramientas digitales, la industria de la construcción empezó a buscar la manera de desarrollar sus propias soluciones, como respuesta a la necesidad de crear un prototipo completo que se deba construir solo una vez.

Hace unos años, la respuesta parecía ser evidente con la creación de un proyecto virtual, en dos o tres dimensiones, pero ahora, se está complementando con la posibilidad de asignar propiedades a cada línea y cada parte del proyecto. Las propiedades y elementos que representan la realidad de un proyecto en particular, permiten que el proyecto virtual funcione como un todo recreando una imagen precisa. Esta metodología se conoce como BIM, en inglés Building Information Modeling, en la cual los diseñadores ya no solo dibujan sino hacen modelos efectivos de construcción.

La introducción de la metodología BIM en la industria de la construcción ha abierto una ventana para que los diseñadores, contratistas y propietarios busquen nuevos horizontes en el diseño ya que hoy en día se puede simular la construcción del edificio con un nivel de detalle importante, reduciendo el riesgo y creando mejores perspectivas para la gestión de la construcción.

Esta metodología, fue desarrollada originalmente en el la década de 1980. Durante los años anteriores, en 1973, los esfuerzos realizados por los tres grupos, Ian Braid en la Universidad de Cambridge, Bruce Baumgart en Stanford, y Ari Requicha y Herb Voelcker en la Universidad de Rochester (Eastman 1999), produjo dos formas de modelado de sólidos, el límite por aproximación de las representaciones (B-Rep) y la geometría constructiva sólida (CSG), que después se fusionaron en una sola. Esta primera generación de herramientas en 3D modelaba objetos con atributos asociados, lo que permitió su implementación en campos como la ingeniería (Eastman 1975, Requicha 1980). Este enfoque combinado fue el precursor de la modelación paramétrica (Eastman et al. 2008).

La diferencia en la modelación paramétrica es que el diseñador define un elemento o clase, que viene siendo un conjunto de relaciones y reglas que controlan los parámetros por los cuales se rigen los elementos, y que pueden variar de acuerdo al contexto, mientras que el enfoque del diseño típico es diseñar una representación gráfica de un elemento plano de construcción, en este caso, los parámetros utilizados pueden ser distancias, ángulos, y propiedades geométricas.

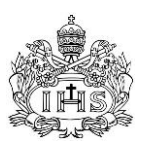

# <span id="page-12-0"></span>**3.1 ANTECEDENTES HISTÓRICOS Y ESTADO DEL ARTE**

BIM se remonta a finales de la década del setenta, cuando Charles M. Eastman profesor de la universidad Georgia Institute of Technology, utilizo el término BIM (Building Information Model) en sus publicaciones. Pero años más adelante Jerry Laiserin fue quien popularizo este término como un proceso digital de simulación de la construcción. El cual facilita el proceso para el intercambio de información. En un artículo publicado en 2008 Jerry Laiserin afirma que el término BIM (Building Information Modeling) no es una definición nueva. Ya que esta viene siendo utilizada hace más de 15 años. (Eastman, Teicholz, Sacks, & Liston, 2008)

Un número importante de investigaciones se han hecho en las últimas décadas, una de las más nombradas fue desarrollada al principio de los años noventa, cuando Retik en uno de sus artículos resalto el potencial que puede tener esta metodología y su aplicación en el diseño y programación de obras civiles. En este se plantea que un programa puede recibir como datos una representación geométrica e incluso una programación de obra describiendo la tareas a realizar, para posteriormente entregar una representación gráfica en 3D en la cual se pueda visualizar los diferentes estados de la construcción a medida que el proyecto avanza comparando lo simulado con la realidad (Retik, Warszawski, & Banai, 1990).

Años más tarde presentan un artículo donde se habla del concepto de distribución dinámica al desarrollar un software pensado para localizar las instalaciones provisionales de construcción en función del tiempo, las cuales son requeridas para ejecutar las tareas planeadas. Así se tenía una ubicación espacial de las mismas y la estimación de las cantidades que se debían disponer en la obra, planeación de movimiento de equipos y la descripción de las distintas estrategias para las distribuciones en el proyecto. Todo esto en cualquier etapa de la construcción (Tommelein & Zouein, 1993).

En el año de 1996 el CIFE (Center for Integrated Facility Engineering) de la universidad de Stanford dirigió sus investigaciones a la implementación de herramientas de software, por el desconocimiento general que las actuales tenían en la población. Como respuesta a esto McKinney K, Kim J, Fischer M, Howard C desarrollaron un aplicativo que permitía hacer visualizaciones en cuatro dimensiones con el objetivo lograr una interacción con el modelo y así mediante la creación de prototipos virtuales decidir, entre las posibles alternativas, la mejor propuesta de forma realista con la interacción del espacio tiempo. En estas publicaciones se hablaba con frecuencia de la necesidad que tenían los profesionales de la construcción en visualizar y simular procesos constructivos, para así tener una mejor comunicación interdisciplinaria y sobrepasar los obstáculos presentes en los modelos 2D (McKinney, Kim, Fischer, & Howard, 1996).A medida que el software evoluciono, implementó nuevas ventajas y herramientas como la inclusión de la variable tiempo, la cual permitiría a los proyectistas y constructores hacer una interacción con el modelo en tiempo real. Esta

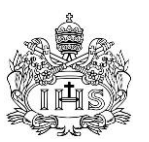

metodología también permitiría hacer varios modelos de prototipos virtuales para tener la posibilidad de escoger entre varias opciones la más viable y optima, en manera de costos y tiempos, superando así una innumerable cantidad de obstáculos e inconvenientes que presentaban los modelos 2D.

En 1997, Adjei-Kumi T y Retik en uno de sus artículos le adjudicaban los constantes errores presentados en la programación y las tareas de la construcción a la poca cantidad de herramientas y metodologías existentes para la planeación, ya que la falta de visualización imposibilitaba la toma de decisión en obra. Por lo que plantearon el uso de realidad virtual e imágenes 3D que mostraran un modelo paramétrico que fuera más allá de mostrar únicamente componentes de la obra (Chau, Anson, & Zhang, 2005).

Años después McKinney K, Kim J, Fischer M, Howard C presentan otra publicación donde hablan de la integración de los software AutoCAD, Primavera, Jacobus, Simulation, y Walkthru para desarrollar una aplicación que permita la visualización 4D, analizando las ventajas y dificultades de la integración, y se reitera la necesidad de utilizar CAD en la etapa de programación de tareas (McKinney & Fischer, 1998).

Para el año 2000, según los autores B. Koo y M. Fischer que trabajaron en modelos 4D, ya se había identificado claramente las ventajas y limitaciones de la aplicación de este. La documentación para exponer las ventajas y limitaciones de esta metodología fue estudiada descubriendo una importante falencia que debe ser corregida en materia de cantidad y calidad de herramientas disponibles para estudios particulares.

La situación expuesta por estos autores generó la propuesta de una metodología, y la primera versión de un sistema de visualización 3D. Donde las herramientas para la modelación paramétrica y la simulación eran independientes. El software permitía visualizar las tareas de forma cronológica y espacial. Los autores Kamat VR, Martinez JC resaltaron los beneficios que la simulación y visualización traían a las operaciones de construcción, las cuales optimizaban la toma de decisiones en comparación con las metodologías tradicionales, además de brindar la posibilidad de brindar información relevante sobre detalles difíciles de cuantificar. Con este análisis procedieron a describir la metodología descrita (Kamat & Martinez, 2001).

En el año de 2003 V.R. Kamat y J.C. Martinez mostraron un software gráfico llamado visualizador dinámico de la construcción. Este se basa en el concepto de escenas para diseñar e implementar la visualización 3D, permitiendo visualizaciones de tareas constructivas de esquema de modelos paramétricos. Los que podían utilizarse con herramientas de simulación. A pesar que visualizar estos modelos traía ventajas, inducia al mismo tiempo la imposibilidad de planear la distribución de espacios de trabajo en la construcción, ya que estos espacios no siempre son fijos. Una aproximación a la solución vino de la mano de B. Akimci, M. Fischer, J. Kunz, quienes plantean una metodología en la simulación que generaba los espacios de trabajo, por su relación a las actividades de construcción y por lo que las instalaciones eran

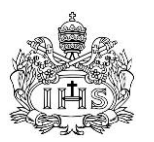

ubicadas en el espacio y les era asignada una permanencia en la obra, teniendo simulaciones CAD 4D con más información (Akinci, Fischer, & Kunz, 2002).

El proyecto VIRCON tenía como objetivo desarrollar herramientas que potenciaran la inteligencia en el proceso de planificación de la construcción. Básicamente se manejaban dos líneas de desarrollo. La primera era sobre trabajar en la programación en base a visualizaciones CAD 4D, las cuales eran visualizadas sobre el modelo 3D a través del tiempo de acuerdo con la red de programación de ruta crítica (CPM). Mientras que la segunda se centraba en el CSA (Critical Space Analisis).

La tarea de relacionar los costos con los productos es una labor algo dispendiosa y propensa a múltiples errores humanos. Es de suma importancia conocer de qué forma influyen los diseños en los costos de la obra. Las investigaciones previas a la modelación paramétricos BIM hablaban sobre la relación entre los costos, actividades, productos y recursos, pero no fue posible la creación de una lógica para determinar el proceso. Se utilizó un prototipo de software que estimaba costos de manera eficiente según las características con el fin de representar la lógica utilizada por los estimadores.

En el 2003 también se aplicaron modelos "e-work" en la automatización de procesos para la gestión de la materia prima utilizada en construcción con el fin de redefinir procesos y realizarlos de forma colaborativa. Por la gran cantidad de problemas producidos usualmente en las actividades de licitaciones, cantidades de obra, programación y revisión de materiales (Castro-Lacouture & Skibniewski, 2003).

Dos años después, luego de considerar el aumento en la complejidad de los proyectos, donde era clara la necesidad de una mayor ayuda de las herramientas computacionales. Fueron desarrollados prototipos de 4DSMM con el fin de víncular los modelos gráficos y las tareas de programación para así ver simulaciones gráficas de los procesos constructivos. Estos extendieron la tecnología de cuatro dimensiones a la utilización de espacios en obra, recursos y planificación de construcción de edificaciones. Siendo la base de un nuevo sistema de plataforma "Graphic for Construction planning Site Utilization" (GCPSU) (K. W. Chau, Anson, & Zhang, 2005).

En 2006 se hace una descripción del método "Building Object Behavior (BOB)". El estudio se centraba en el desarrollo de un protocolo de diseño de acuerdo al comportamiento de los objetos de la edificación (Lee, Sacks, & Eastman, 2006). Un año después los software de simulación en 4D mostraban la capacidad de visualizar procesos constructivos a partir del modelo 3D que se relaciona con la programación de obra. La integración del modelo con la programación aún carecía de dinamismo y simplicidad, por lo que se planteaba que estos software no tendrían un gran alcance y generó una nueva metodología donde las cantidades de obra ya estarían relacionadas con la programación (Tulke & Hanff, 2007).

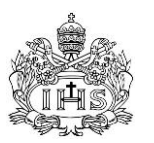

En los últimos años los administradores de obra han tomado protagonismo con el uso de estas tecnologías, ya que es de vital importancia el asegurar que los elementos involucrados en un proyecto de construcción se ensamblen de forma correcta y en los tiempos estipulados por la programación de tareas con el fin de monitorear los procesos en la ejecución y minimizar la gestión de estos sobre todo, particularmente cuando se trata de estructuras en acero.

# <span id="page-15-1"></span><span id="page-15-0"></span>**3.2 CASOS DE APLICACIÓN**

# **3.2.1 The National Stadium of Beijing**

El Estadio Nacional de Beijing fue el escenario principal de los Juegos Olímpicos de Beijing 2008. La construcción Ocupa una superficie de 258,000 m2 y tiene capacidad para 91.000 espectadores. El estadio tiene un diseño único con una estructura de acero que por su complejidad requirió la aplicación de métodos de simulación y visualización CAD 4D, cuyo análisis fue llevado a cabo por la Universidad Politécnica de Hong Kong.

Gracias a la simulación de operaciones y visualización 4D que se realizó de las instalaciones de la estructura de acero; los ingenieros descubrieron los conflictos de espacio generados en el tiempo lo cual ayudo a los directores del proyecto para reprogramar las actividades de construcción que presentaban conflicto mucho antes de que sucedieran. Los resultados hallados acortaron la duración de la instalación en 39 días, aproximadamente el 16% de la duración total establecida originalmente.

## <span id="page-15-2"></span>**3.2.2 Süddeutscher Verlag**

El grupo constructor de la nueva sede corporativa del grupo de medios de comunicación "Süddeutscher Verlag" en Munich, Alemania incorporó la modelación 4D y el uso de tecnologías BIM para la construcción de este innovador proyecto. El edificio consta de 28 pisos, con una altura total de aproximadamente 100 metros y una superficie total de 78.400 m². El período de construcción de este proyecto fue de 36 meses. El modelo CAD 4D constó de 40.000 objetos e incluyó 800 funciones aplicando la programación y tiempos de construcción, 600 de los cuales fueron visualizadas mediante modelación 4D. La vinculación de objetos CAD y las tareas de selección de objetos tomó solo 4 días hábiles.

Las cantidades de obra obtenidas con la utilización del BIM demostraron ser más exactas al realizar la comparación con las halladas por métodos tradicionales. Otros beneficios en la aplicación del modelo fue el mejoramiento en la planificación de recursos (materiales, mano de obra, equipos), simulación de las áreas de seguridad durante la construcción, entre otros.

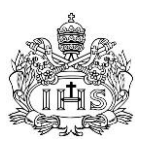

# <span id="page-16-0"></span>**3.2.3 Letterman Digital Arts Center**

La empresa, View By View, aplicó la tecnología BIM en la construcción del complejo Letterman Digital Arts Center (LDAC) administrado por Lucasfilm Ltd.

Diseñado como un campus para albergar a 1.500 empleados, el LDAC consta de cuatro edificios y un teatro con una superficie total de 865.000 metros cuadrados y un parqueadero subterráneo de 717.000 metros cuadrados. La estructura está construida en hormigón post-tensado con una estructura de acero en los niveles superiores. Con un área total de 23 hectáreas.

Durante la etapa de construcción del proyecto los dueños del LDAC, Lucasfilm Ltd., comenzó a sufrir una restructuración interna de su empresa lo cual los obligó a hacer numerosos cambios de diseño que se ajustaran a sus nuevas necesidades, y que gracias a la aplicación de modelos CAD 4D y BIM se logró que el proyecto LDAC se terminara a tiempo y aun mejor por debajo del presupuesto estimado.

En su aplicación más de doscientos conflictos de diseño y construcción fueron identificados, Los cuales en gran parte fueron corregidos previamente a su construcción, dando como resultado un ahorro aproximado de 10 millones de dólares.

# <span id="page-16-1"></span>**3.3 DESARROLLADORES DE SOFTWARE BIM**

Varios sistemas CAD disponibles en la actualidad, no cuentan con las capacidades BIM y utilizan las normas de dibujo tradicionales en lugar de un modelo paramétrico. Hoy en día están surgiendo nuevas soluciones que incorporan la metodología BIM como parte de su software, así como la apertura en el mercado de un nuevo tipo de empresa de consultoría, ofreciendo soluciones BIM como desarrollador de terceros. Los desarrolladores de software más importantes en el mundo de la construcción son:

## <span id="page-16-2"></span>**3.3.1 Autodesk**

Autodesk es una multinacional estadounidense que se enfoca en el desarrollo de software para generar diseños en 2D y 3D, aplicados a la arquitectura, ingeniería, construcción y entretenimiento. Fundada en 1982 debe su popularidad al programa AutoCAD que sigue siendo ampliamente utilizado en la actualidad.

Actualmente Autodesk está desarrollando un amplio portafolio de programas que brindan soluciones digitales a los usuarios en materia de simulaciones y visualizaciones de un proyecto o producto determinado.

Los programas más conocidos de Autodesk que utilizan la metodología BIM y que se pueden aplicar al sector de la construcción son:

- Autodesk 3ds Max Design

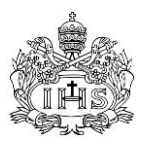

- Autodesk Design Review
- Autodesk Navisworks
- Revit Architecture
- **Revit Structure**
- Revit MEP

# <span id="page-17-0"></span>**3.3.2 Bentley Systems**

Bentley Systems es otra empresa muy nombrada en el Mercado de desarrollo de software para ingeniería y construcción. Fue fundada en 1984 y su programa más reconocido en el ámbito de la construcción es Microstation que es un rival importante de AutoCAD. Actualmente su desarrollo ha evolucionado gracias a la utilización de la metodología BIM y tienen una nueva línea de programas en el mercado basados en la parametrización orientada a objetos.

Los programas más conocidos de Bentley Systems que utilizan la metodología BIM y que se pueden aplicar al sector de la construcción son:

- Bentley Architecture V8i
- Bentley Structural V8i
- Bentley Building Electrical Systems V8i
- Bentley Building Mechanical System V8i
- ProjectWise Navigator (Incorporated Project 4D from CommonPoint)
- ConstructSim (Previously part of CommonPoint)

La compañía sigue ofreciendo su programa Microstation, pero está evolucionando con el Mercado implementando herramientas BIM es sus soluciones. Los programas acá nombrados, ofrecen herramientas de dibujo y modelado con capacidad para diseñar y evaluar efectivamente un proyecto o elemento. Adicionalmente y gracias su unión con Point Common, Bentley Systems está ofreciendo soluciones 5D como parte de su oferta y se están realizando cambios importantes en ConstructSim para aumentar sus capacidades.

## <span id="page-17-1"></span>**3.3.3 Nemetschek AG**

Nemetschek AG ha venido desarrollando software con metodología CAD para su implementación en la arquitectura, ingeniería, construcción, entretenimiento, manufacturas y paisajismo desde 1985 y desde hace unos años han venido implementando la metodología BIM en sus programas siendo Vectorworks su producto bandera, sin ser el más eficiente dentro de la oferta con metodología BIM de Nemetschek AG.

*Trabajo de grado para Ingeniería Civil*

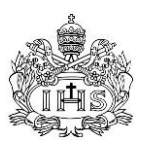

Graphisoft hace unos años fue comprador por Nemetschek y se convirtió en su mejor programa basado en BIM. Graphisoft afirma categóricamente que fueron los primeros en implementar la metodología BIM en los software modernos. Actualmente esta empresa solo ofrece el software Archicad, con distintas actualizaciones como el modelador MEP (Mecánica, eléctrica y plomería por sus siglas en ingles) que permite el análisis y detección de conflictos entre los elementos.

## <span id="page-18-0"></span>**3.3.4 Innovaya**

Innovaya, es una de las empresas que han emergiendo aprovechando el boom de la metodología BIM, enfocándola al sector de la construcción y orientándola en temas de interoperabilidad entre las soluciones de Autodesk y otros programas de control de proyectos como Timberline, Primavera o MS Project. Los programas que Innovaya ofrece son:

- Innovaya Visual BIM
- Innovaya Visual Quantity Take off
- Innovaya Visual Estimating
- Innovaya Design Estimating
- Innovaya Visual Simulation

## <span id="page-18-1"></span>**3.3.5 Synchro Ltd.**

Synchro es otra de las compañías que surgen de este boom en los últimos años. Se especializa en control de proyectos sobre todo en los temas relacionados con definición de cronogramas de obra, relacionándolos con más de 15 programas especializados permitiendo la simulación de los tiempos del proyecto y la administración de recursos.

Su programa principal es Synchro, y tiene la capacidad de tener algunos complementos especializados como Synchro professional, Synchro Express, Synchro Server, and Synchro Workgroup.

## <span id="page-18-2"></span>**3.3.6 VICO Software**

VICO Software es otra nueva empresa en el mundo del diseño CAD, pero en este caso VICO se formó a través de la adquisición de recursos de la empresa Graphisoft. Ellos fueron, básicamente, los desarrolladores iniciales de Graphisoft que ahora funcionan como una empresa independiente. La compañía ofrece un conjunto muy completo de programas que vincula el diseño del proyecto con la construcción y adicionalmente permitiendo crear el modelo desde cero y simulando

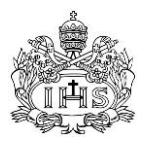

el proceso constructivo con línea de costos, incluyendo un valor agregado por la posibilidad de hacer un análisis de sensibilidad en los costos. En su portafolio se encuentran programas como:

- Vico Constructor
- Vico Estimator
- Vico Control
- Vico 5D Presenter
- Vico Cost Explorer
- Vico Change Manager

# <span id="page-19-0"></span>**3.3.7 Gehry Technologies**

Gehry Technologies (GT) proporciona tecnología y servicios para los propietarios, desarrolladores, arquitectos, ingenieros, contratistas, fabricantes y otras industrias de la construcción. Fue fundada en 2002 y desde entonces ha proporcionado soluciones BIM. Su software tradicional se llama Digital Project que, en su nivel básico permite diseñar y visualizar modelos 2D y 3D, pero adicionalmente cuenta con una serie de complementos en la integración con Primavera, sistemas de ruteo MEP, Photo Studio, etc.

## <span id="page-19-1"></span>**3.3.8 Tekla Corporation**

Empezó in 1966 en Espoo, Finlandia. Principió como un programa especializado en diseño estructural pero se ha adaptado rápidamente a la metodología BIM. Hoy en dia Tekla tiene una división para la construcción con la posibilidad de enfocarse en los diseños estructurales, asi como en el control de proyectos. Los productos de esta división son:

- Tekla Structures, Full Detailing
- Tekla Structures, Construction Management
- Tekla Structures, Steel detailing
- Tekla Structures, Precast Concrete Detailing
- Tekla Structures, Reinforced Concrete Detailing
- Tekla Structures, Engineering

## <span id="page-19-2"></span>**3.3.9 Onuma**

Onuma se ha especializado y tiene su enfoque hacia la arquitectura desde 1972, en 1995 comenzó a ofrecer algunos servicios a través de internet. Hoy en día ofrece el

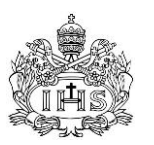

Sistema de Planificación Onuma (OPS), como un modelo de servidor de Internet, donde los diferentes usuarios son capaces de interactuar durante la creación y la construcción de un modelo. Una característica única de Onuma es que permite a los usuarios diferentes mantener el uso de su software favorito y correr el modelo gracias a una aplicación de OPS. La OPS, es más una herramienta de diseño en general que una herramienta enfocada a la construcción, pero posee la capacidad para hacer estos modelos y actualizarlos en tiempo real, estas operaciones y permiten al usuario usar el OPS durante todo el proceso del proyecto, incluso en temas como operaciones y mantenimiento.

# <span id="page-20-0"></span>**3.3.10 Solibri**

Solibri fue fundada en 1999 para desarrollar y comercializar soluciones que mejoraran la calidad de BIM y haciendo que el proceso de diseño más eficaz. Con esto en mente, su oferta consta de los siguientes programas:

- Solibri Model Chacker
- Solibri Issue Locator
- Solibri Model Viewer
- Solibri IFC Optimizer

Con el objetivo de optimizar los procesos internos de las diferentes soluciones BIM, Solibri permite al usuario analizar la integridad de los modelos, calidad y seguridad física. También permite la detección de interferencias físicas y la verificación de código, con una función que localiza el error en el modelo original y logra eliminar cualquier información redundante.

## <span id="page-20-1"></span>**3.3.11 Project Blueprint Ltd.**

Project Blueprint es una empresa con sede en Australia que ofrece servicios de consultoría para la construcción y servicios de desarrollo de software. Su paquete de software más popular se llama Zero Defects (Cero Defectos), y representa una base de datos accesible por Internet y una herramienta de control para la revisión de un proyecto.

## <span id="page-20-2"></span>**3.4 NECESIDADES Y EXPECTATIVAS DE LOS PROYECTISTAS**

Los proyectistas hoy en día están empezando a reconocer los beneficios de la tecnología BIM en sus proyectos. BIM permite un proceso de construcción más eficiente y mejor planificado que se traduce en ahorro de tiempo y dinero, reduciendo la posibilidad de errores o conflictos (Eastman et al. 2008) y por ende los imprevistos. Por otro lado la están utilizando como herramienta en la creación de presupuestos

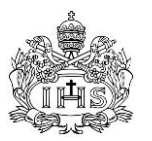

financieros y análisis de gestión durante la construcción, integrándola así con otras actividades inherentes del desarrollo y control del proyecto.

AECbytes en un informe especial (2007) mostro que los criterios más importantes en la búsqueda de software BIM para proyectistas fueron:

- 1. Soporte completo para la producción de documentos, al no necesitar otras aplicaciones.
- 2. Presencia de objetos inteligentes, que mantienen la asociatividad, la conectividad y las relaciones con otros objetos.
- 3. Disponibilidad de objetos predeterminaros en librerías.
- 4. Capacidad para apoyar los procesos de trabajo en diferentes campos, con equipos que trabajan en el mismo proyecto.
- 5. Calidad de soporte y documentos de ayuda, manuales claros y otras herramientas de aprendizaje.

Básicamente existe una idea general con respecto a las expectativas y necesidades de los usuarios de BIM en el campo de la construcción, y los desarrolladores de software están mirando esas expectativas para llegar a nuevas soluciones al añadir funciones y aumentar las capacidades en sus actualizaciones y en versiones nuevas del programa.

# <span id="page-21-0"></span>**3.5 CRITERIOS DE EVALUACIÓN DE SOFTWARE**

Evaluación y selección de paquetes de software que satisfacen las necesidades de una empresa o proyectista no es un proceso fácil. Una serie de criterios básicos se debe considerar para asegurarse de que todas las necesidades del usuario final se están cumpliendo en el momento de recomendar un software. Pocos estudios se han realizado para la evaluación y la selección de software BIM. El comité de la NBIS (The National Building Information Modeling Standard por sus siglas en Ingles), publicó en 2007 el Modelo Interactivo de Capacidad y Madurez (I-CMM), con la intención de proporcionar una base en la identificación de los criterios y estándares mínimos para que un diseño pueda ser considerado como un verdadero BIM. Algunas empresas de software también ofrecen una lista de verificación para la evaluación pero en vez de ser una evaluación objetiva, se convierte en una descripción de las características de su programa sesgando el resultado final de la selección. Además, algunos artículos de evaluación de los programas ofrecidos en el mercado se centran en criterios específicos en vez de realizar una comparación objetiva con un conjunto de ellos.

Gracias a la poca información disponible acerca de los modelos de evaluación de software y metodologías de evaluación de los mismos, se creó el BIM Software Evaluation Model for General Contractors (BIMSEM-GC) aunque este asume que el usuario no tiene conocimiento alguno de ningún software en el mercado. Northwest

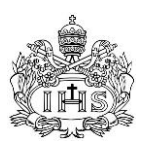

Educational Technology (NETC) publicó un artículo titulado los Siete pasos para la selección de software Responsable (1995), aquí mencionó que una selección de software debe ser el resultado de un proceso y un análisis en el que priman las necesidades y objetivos del usuario final, así como los requisitos específicos. También hay que tener en cuenta que el programa sea prometedor, con una casa matriz responsable que este a la vanguardia con actualizaciones permanentes y con buenos comentarios de los usuarios en la red, en lo posible tratar de conseguirse una prueba gratuita para terminar el proceso de selección con un alto grado de confianza. Es evidente que la metodología no está destinado como estructura rígida que se debe seguir, se pretende solo como directriz y una ayuda que puede ser adaptada de acuerdo con los requisitos de la organización individual (Patel y Hlupic 2002).

Por esta razón el BIMSEM-GC debe ser capaz de interactuar con las necesidades individuales, permitiendo que la organización defina el enfoque en ciertas áreas de las tecnologías BIM.

Carney y Wallnau (1998) en su investigación para crear un modelo de evaluación base para este tipo de software comercial sugieren 3 pasos:

- 1. Identificar los posibles programas disponibles en el mercado.
- 2. Definir los criterios de evaluación y necesidades
- 3. Asignar la importancia de tales criterios, y comparar cuales software se ajustan más a las necesidades.

Jadhav y Sonar (2009) proponen en su estudio una metodología basada en un escenario genérico para selección de cualquier paquete de software, esta metodología consta de siete etapas como se nombran a continuación:

- 1. Determinar la necesidad de comprar el programa después de una investigación preliminar de mercado, en la que se tiene en cuenta las características requeridas del software.
- 2. Hacer un listado de posibles candidatos
- 3. Eliminar del listado los programas que no tienen las características requeridas, o que no son compatibles con los equipos de cómputo existentes, su sistema operático o con el software de administración de bases de datos.
- 4. Identificar una manera cuantitativa de evaluar cada una de las opciones restantes, para obtener una clasificación de los mismos.
- 5. Hacer un análisis más profundo usando una muestra del programa, para realizar una prueba empírica y finalmente concluyendo con conocimiento de causa.
- 6. Negociar un contrato especificando: Precio del software, el número de licencias, calendario de pagos, reparaciones y mantenimientos, manuales para

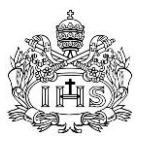

el usuario, aclaración de las responsabilidades y alcances, un calendario para la entrega, y finalmente establecer las vías para poner fin a dicho acuerdo.

7. Adquisición e implementación del software más apropiado.

Aunque esta metodología tiene más etapas, en términos generales se asume que el proyectista no dispone del tiempo, ni de los conocimientos necesarios para definir la lista de posibles programas, ni posee las capacidades para hacer las distintas pruebas en diferentes interfaces gráficas. Esta es la razón por la cual el modelo de BIMSEM-GC debe ser capaz de hacer estas diferenciaciones por ellos, teniendo en cuenta que los criterios básicos sean cubiertos.

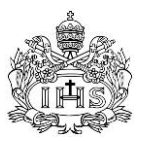

# <span id="page-24-1"></span><span id="page-24-0"></span>**4.0 METODOLOGÍA**

# **4.1 CONSECUCIÓN Y CONSOLIDACION DE LA INFORMACION**

Fue seleccionado un proyecto de construcción privado en la ciudad de Bogotá, el cual se define como una edificación para vivienda unifamiliar, de 8 pisos de altura, 1 nivel de sótano, zonas comunes en primer piso y terraza (cubierta), zonas de parqueaderos en sótano y primer piso, y los pisos 2 a 8 exclusivos para apartamentos. Se resaltan las siguientes características de diseño:

La estructura se definió en concreto reforzado, diseñado por el sistema de pórticos resistentes a momento cumpliendo todos los lineamientos de la norma NSR-10, basado en el estudio de suelos realizado en el sitio del proyecto y las características sísmicas de la zona tomadas del mapa de microzonificación sísmica realizado para la ciudad.

El diseño arquitectónico considera que la construcción se realice con las siguientes características:

- La mampostería en bloque aligerado en arcilla cocida para los muros interiores de las unidades de vivienda como los divisorios entre ellas.
- Los muros de fachada por su parte se definieron en ladrillo tipo estructural con perforaciones verticales.
- Todos los muros se consideraron pañetados en sus caras interiores (a excepción de los ductos que no están a la vista) con una capa de mortero para pañete relación 1:3 de 1.5 cm de espesor en promedio.
- Todos los muros que se pañeten se consideraron como estucados y pintados con tres capas de pintura en vinilo tipo 2.
- Las cabinas de las duchas, los muros dentro de los cuartos de lavado y los espacios libres entre los muebles de cocina se enchaparan directamente sobre el pañete y serán los únicos muros que no se pintaran.
- Los muros de fachada se diseñaron con ladrillo a la vista por lo cual además de los tratamientos de limpieza y capa de hidrófugos no hay más trabajos en estos muros en sus caras exteriores.
- Los planos arquitectónicos y los estructurales fueron entregados por separado y es necesario realizar una coordinación de los mismos con el fin de corroborar que todas las consideraciones, dimensionamientos y características definidas por el diseñador arquitectónico se hayan tenido en cuenta en los diseños estructurales.

La información fue entregada en archivos en medio magnético que contenían los archivos en formato DWG (Anexo 1), en el caso de los diseños arquitectónicos un solo

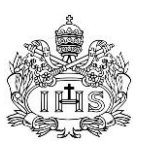

archivo contenía todo el juego de planos (plantas y cortes), estos mostraban una planta por cada tipología presentada en uno o más pisos de la edificación y una serie de vistas de fachada y cortes interiores. Los diseños estructurales por su parte fueron entregados en un paquete de archivos separados que se pueden catalogar como un juego de plantas que muestra los diferentes tipos con la identificación de los elementos estructurales en los despieces, cortes y detalles relevantes a la construcción.

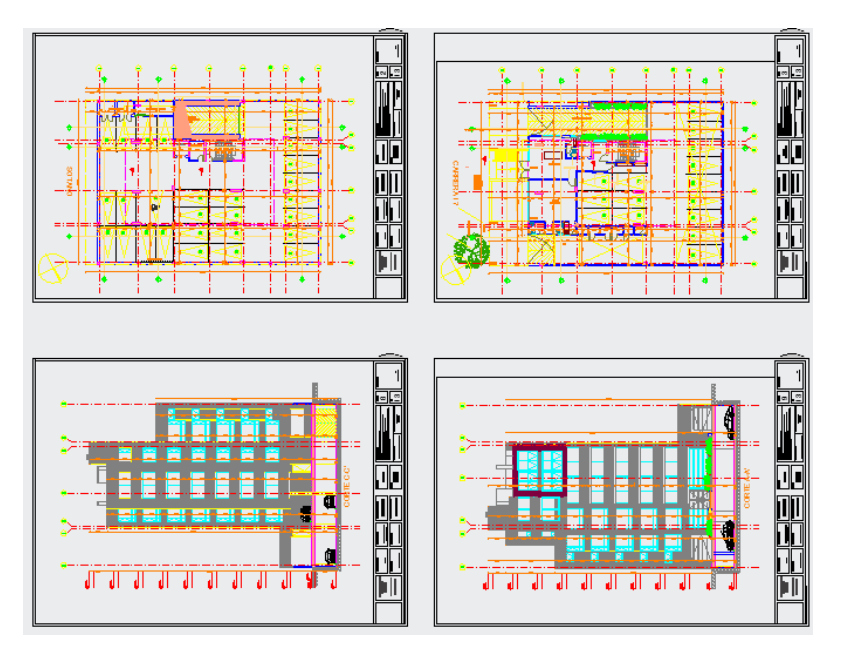

Figura 1 Presentación de planos arquitectónicos por parte del diseñador.

<span id="page-25-1"></span>Luego de estas consideraciones es necesario preparar la información con el fin que esta concuerde para su importación al aplicativo: los puntos de inserción, la orientación en el plano coordenado y la escala en todas las plantas de los planos debe coincidir. Los marcos de los planos y cierta información de cortes, detalles y cuadros, no son necesarios para la modelación en el aplicativo y ya que este tipo de archivos son pesados, toda esta información se retiró con el fin de optimizar al máximo el funcionamiento del programa para su modelación.

## <span id="page-25-0"></span>**4.2 USO DEL SOFTWARE EN EL MODELAMIENTO DEL CASO DE ESTUDIO**

Vectorworks Designer, un producto originalmente desarrollado por la casa Diehl Graphsoft y que ahora es parte del holding internacional Nemetschek AG, se presenta como una herramienta para el diseño, modelación y parametrización de proyectos en las áreas de la Arquitectura y la Ingeniería Civil. Es un aplicativo tipo CAD, con una interfaz gráfica que tiene como base las teorías de modelación de información de construcción BIM (por sus siglas en inglés) y que tiene como objetivo la creación de

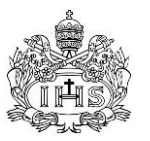

modelos tridimensionales con características adicionales a su forma, convirtiéndolo en una fuente de información para diferentes partes del proceso constructivo como los son la planeación, estimación de costos y presupuestos y cronogramas de obra.

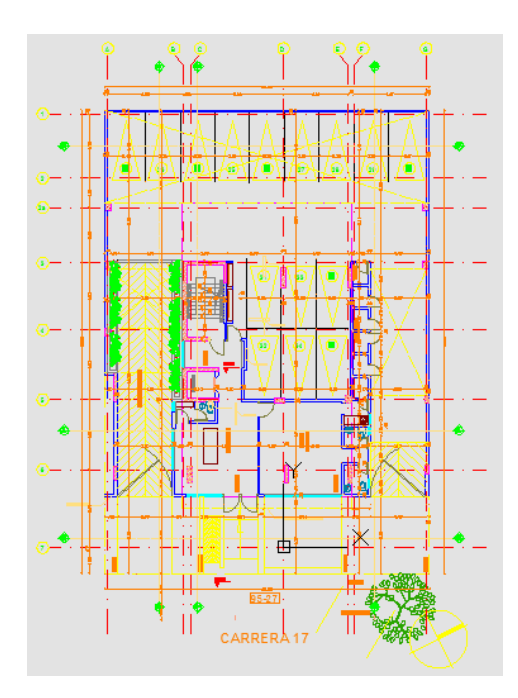

Figura 2 Planta arquitectónica luego de su adecuación para el aplicativo.

# <span id="page-26-1"></span><span id="page-26-0"></span>**4.2.1 Configuraciones iniciales**

La herramienta cuenta con un manual electrónico incluido con las particularidades básicas en el uso de las diferentes herramientas y funciones con las que se cuenta a la hora de realizar dibujos en dos y tres dimensiones, la importación de archivos de AutoCAD y la forma de determinar, visualizar y manejarla información generada de forma automática por el programa basado en las características propias del dibujo y otros parámetros incluidos por el usuario. Una vez estas funciones básicas fueron entendidas se pasó realizar las configuraciones iniciales del modelo, características de las que dependía la correcta realización de este y la consecución de información verídica por el software. Estas configuraciones constaron de:

Establecer las unidades y escalas que se manejarán dentro del aplicativo, en este caso y por el tipo de información que se necesitaba obtener del modelo se optó por las unidades internacionales y por la escala 1:1, para que la información requiriera de la menor cantidad de procesamiento posible.

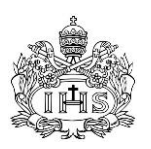

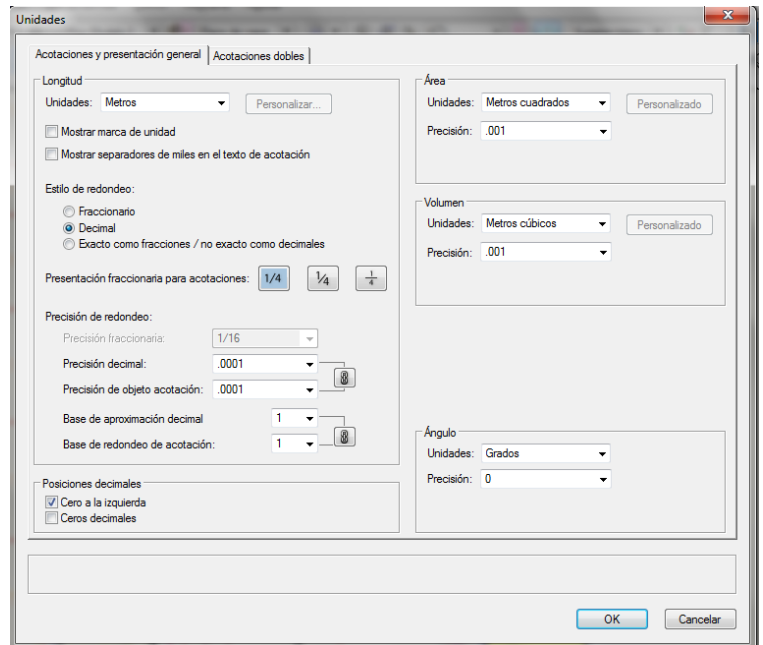

Figura 3 Ventana de definición de las unidades del modelo.

- <span id="page-27-0"></span>- Crear los archivos en AutoCAD previos a la importación con las características expuestas en el punto anterior. Ya que la información arquitectónica y estructural se encontraba en distintos dibujos, fue necesario crear un archivo por cada planta típica en cada uno de los diseños, manteniendo en todos las escala y la ubicación de los ejes en el plano coordenado, ya que esa es la característica que comparten por encima de cualquier diferencia (siendo esto un estándar en los diseños de proyectos de este tipo en el país).
- El aplicativo cuenta con la característica de crear una serie de "espacios de trabajo" que aunque funcionen sobre el mismo espacio tridimensional, están separados y pensados para existir en distintas elevaciones entre sí, estos espacios tienen como objetivo brindar la capacidad de independizar tanto en la visualización de elementos como en el dibujo de los mismos a cada una de las elevaciones escogidas. Esta herramienta permite una clara visualización de las áreas contenidas en esos espacios con el fin de evitar errores de dibujo que por lo general se presentan en las modelaciones 3D por la dificultad que estas traen en la diferenciación de sus planos contenidos. Aunque no es un requisito para el funcionamiento del programa que esta herramienta se use, el hacerlo tiene efectos importantes en la creación del modelo, la organización de la información por cada espacio, la posibilidad de copiar información repetida entre espacios sin tener que rehacer el dibujo, y la posibilidad de tener definir con estos espacios que

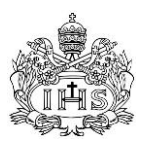

información se quiere mostrar en cada momento tanto en la interfaz gráfica como en las tablas de datos. Por las ventajas mencionadas se decidió utilizar esta función en el modelo por lo cual fue necesario determinar los niveles y espesores (alturas) de cada uno de los espacios, que se dividían en cimientos, placas de piso y alturas entre placas; estas alturas se definieron basados en los niveles presentados en los diseños estructurales, ya que los arquitectónicos presentan niveles de piso acabado y los muros se inician desde la placa en concreto.

| Visibili                 | Nombre de la capa de dise |                | Escala       | Planta | Tipo de nivel | Elevación    | Alt. de par    | Colores            | Opacidad          | p. A |
|--------------------------|---------------------------|----------------|--------------|--------|---------------|--------------|----------------|--------------------|-------------------|------|
| ×                        | Cubierta - Modelo         | 1              | 1:50         |        |               | 28.15        | 0              | <b>suum</b>        | 100               |      |
| $\times$                 | Piso-Modelo-9             | $\overline{2}$ | 1:50         |        |               | 25.4         | 3.15           | anna.              | 100               |      |
| $\times$                 | Modelo - Losa-9           | 3              | 1:50         |        |               | 25.4         | $-0.5$         | anno.              | 100               |      |
| $\times$                 | Piso-Modelo-8             | 4              | 1:50         |        |               | 22.25        | 5.8            | <b>Suun</b>        | 100               |      |
| $\times$                 | Modelo - Losa-8           | 5              | 1:50         |        |               | 22.25        | $-0.5$         | <u>staan</u>       | 100               |      |
| $\times$                 | Piso-Modelo-7             | 6              | 1:50         |        |               | 19.1         | 3.15           | <b>mm</b>          | 100               |      |
| $\times$                 | Modelo - Losa-7           | 7              | 1:50         |        |               | 19.1         | $-0.5$         | anno.              | 100               |      |
| $\times$                 | Piso-Modelo-6             | 8              | 1:50         |        |               | 15.95        | 3.15           | <b>Million</b>     | 100               |      |
| $\times$                 | Modelo - Losa-6           | 9              | 1:50         |        |               | 15.95        | $-0.5$         | <b>Suun</b>        | 100               |      |
| $\times$                 | Piso-Modelo-5             | 10             | 1:50         |        |               | 12.8         | 3.15           | mm.                | 100               |      |
| $\times$                 | Modelo - Losa-5           | 11             | 1:50         |        |               | 12.8         | $-0.5$         | saano.             | 100               |      |
| $\times$                 | Piso-Modelo-4             | 12             | 1:50         |        |               | 9.65         | 3.15           | <b>Willia</b>      | 100               |      |
| $\times$                 | Modelo - Losa-4           | 13             | 1:50         |        |               | 9.65         | $-0.5$         | <b>Returns</b>     | 100               |      |
| $\times$                 | Piso-Modelo-3             | 14             | 1:50         |        |               | 6.5          | 3.15           | suun.              | 100               |      |
| $\times$                 | Modelo - Losa-3           | 15             | 1:50         |        |               | 6.5          | $-0.5$         | anno               | 100               |      |
| $\times$                 | Piso-Modelo-2             | 16             | 1:50         |        |               | 3.35         | 3.15           | <b>minn</b>        | 100               |      |
| $\times$                 | Modelo - Losa-2           | 17             | 1:50         |        |               | 3.35         | $-0.5$         | www.               | 100               |      |
| $\times$                 | Piso-Modelo-1             | 18             | 1:50         |        |               | 0.2          | 3.15           | uma.               | 100               |      |
| $\times$                 | Modelo - Losa-1           | 19             | 1:50         |        |               | 0.2          | $-0.5$         | <b><i>anno</i></b> | 100               |      |
| $\times$                 | Piso-Modelo-1.0.00        | 20             | 1:50         |        |               | $\mathbf{0}$ | 3.15           | amm                | 100               |      |
| $\times$                 | Modelo - Losa-10.00       | 21             | 1:50         |        |               | $\mathbf{0}$ | $-0.5$         | suun.              | 100               |      |
| $\times$                 | Piso-Modelo-B1            | 22             | 1:50         |        |               | $-2.95$      | 0              | mun                | 100               |      |
| $\times$                 | Modelo - Losa-B1          | 23             | 1:50         |        |               | $-2.95$      | $-0.5$         | anna               | 100               |      |
| $\times$                 | Mod - fundación           |                | $24 - 1:50$  |        |               | $-405$       | 0              | amm                | 100               |      |
| $\overline{\phantom{a}}$ |                           |                | $\mathbf{m}$ |        |               |              |                |                    |                   | k    |
| Nuevo                    | Editar<br>Duplicar        |                | Eliminar     |        | Vista previa  |              | Tipos de nivel |                    | Configurar página |      |
|                          |                           |                |              |        |               |              |                |                    |                   |      |
|                          |                           |                |              |        |               |              |                |                    |                   |      |

Figura 4 Configuración de las capas de diseño.

- <span id="page-28-0"></span>- Para cada espacio determinado en el punto anterior fue necesario importar los dibujos organizados en AutoCAD, las plantas estructurales para los espacios de placas y las arquitectónicas en las alturas entre placas, ya que cada una de estas contenía información relevante para los diferentes espacios del modelo. Cabe aclarar que en los espacios entre placas fue necesario dibujar las columnas en concreto provenientes del proyecto estructural, para lo que en su momento fue necesario ocultar el bloque que contenía el dibujo arquitectónico y dejar visible el estructural.
- Ya que el capítulo de movimiento de tierras corresponde a un proceso previo a la construcción de la edificación y contempla un área en común con otros elementos pertenecientes al modelo en su fundación y estructura, fue necesario realizar otro archivo para el modelo de estas actividades, en

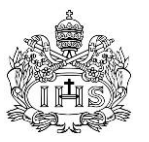

donde se realizó el mismo procedimiento mencionado anteriormente y que solo incluyo los objetos correspondientes a estos trabajos.

## <span id="page-29-0"></span>**4.2.2 Dibujo y modelación de elementos a evaluar**

Una vez fueron realizadas las configuraciones necesarias en el archivo que contenía el dibujo se pasó a iniciar la modelación de todos los elementos a evaluar dentro del alcance de este trabajo de grado. Los dibujos importados desde AutoCAD se incluyen como entidades de dibujo y no como una imagen, lo que permite que se pueda hacer referencia a ellas y cambiarles sus características como se haría con las creadas directamente en el programa, también permite que se dibuje sobre ellas usando sus puntos como referencia (esquinas, puntos medios, bordes). Existen herramientas dentro del aplicativo para el dibujo de los diferentes tipos de elementos a realizar que presentan características diferenciadoras al momento de realizar los dibujos, en las características de los elementos, en la forma como se presentan los resultados y en los tipos de información que estos elementos pueden presentar en las tablas. Como el procedimiento para cada actividad es diferente, se explicará en cada caso las consideraciones tomadas y la justificación de las mismas en el momento de decidir el procedimiento a seguir.

# <span id="page-29-1"></span>**4.2.2.1 Movimiento de tierras**

El aplicativo tiene una sección específica de movimiento de tierras y paisajismo, donde se presentan una serie de herramientas para el diseño de los terrenos de los proyectos. Haciendo una evaluación de este apartado del software se concluyó que el objetivo real de este es el diseño paisajístico y movimiento de tierras en masas importantes que requieran la construcción de terrazas con ciertas características muchas veces genéricas, por lo que limita la posibilidad de variar parámetros y realizar configuraciones diferentes a las planteadas por el programa. En el caso del proyecto a desarrollar, el estudio de suelos (Anexo 2) presenta un proceso muy específico para realizar el movimiento de tierras, a causa de las características del terreno y de la presencia en todos los costados de edificaciones de altura considerable (5 pisos o más), el documento expone que es necesario dejar una serie de terrazas pequeñas y taludes a 45 grados por encima de la placas de sótano de cada uno de los edificios vecinos y que estos deben ser excavados de forma manual luego de excavar, armar y fundir la zona de la placa en el centro del proyecto. Estas especificaciones hicieron que las herramientas convencionales presentadas no fueran óptimas para determinar las cantidades requeridas.

Aunque el proceso constructivo en lo que se refiere a la excavación es complejo y requiere una serie de consideraciones para garantizar la estabilidad de los edificios vecinos, desde el punto de vista de las cantidades de obra y presupuesto este se puede dividir en dos grandes actividades con diferencias claras a la hora de

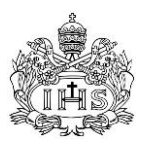

determinar el costo de las mismas, razón por la cual en el momento de la modelación fue necesario dividir los diferentes volúmenes en cada una de esas clases para así poder diferenciarlos con claridad. Las actividades de definen de la siguiente manera:

- Excavación mecánica: esta contempla todos los trabajos de remoción de tierras con el uso de una retroexcavadora o una maquina similar, incluyendo el cargue de este material en las volquetas para su respectivo transporte y disposición final fuera del área del proyecto. Como se mencionó anteriormente el estudio de suelos especifica que este proceso excluya las zonas aledañas a los costados donde el procedimiento debe realizarse manualmente, pero la conformación de las terrazas y taludes se consideró también realizado con estos equipos. Es necesario aclarar que en el estudio de suelos habla que el proceso de excavación se debe realizar por etapas, primero atacando una zona que corresponde a la mitad aproximada del área a excavar y luego de tener las placas de cimentación y primer piso en la primera zona era posible terminar con el trabajo en la siguiente zona, pero las cantidades totales de excavación no cambian con el proceso por lo cual el cálculo no considera estas especificaciones y los costos adicionales que impliquen se incluyen como un incremento de la mano de obra y equipos en el análisis de precios unitarios de la actividad.
- Excavación manual: esta actividad abarca la excavación por medio de mano de obra y herramienta menor, el trasiego desde la zona de la excavación hasta el punto de acopio donde se carga en la volqueta para su transporte y disposición final. Los volúmenes contemplados dentro de esta incluyen la excavación de los costados del área a excavar por medio de trincheras para la construcción del muro de contención (según indicaciones del estudio de suelos), la excavación de las vigas de cimentación, viguetas y dados, todos descolgados por debajo de la placa de cimentación y dentro del terreno (incluyendo en todas estas el espesor del concreto pobre bajo los elementos enterrados) y la excavación de las zonas donde se exige un reemplazo de material. Como se explicó en el punto anterior, los sobrecostos generados por las especificaciones del estudio de suelos no afectan las cantidades sino los análisis unitarios por lo que el modelo no considera estos puntos.

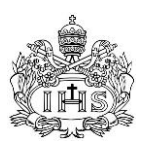

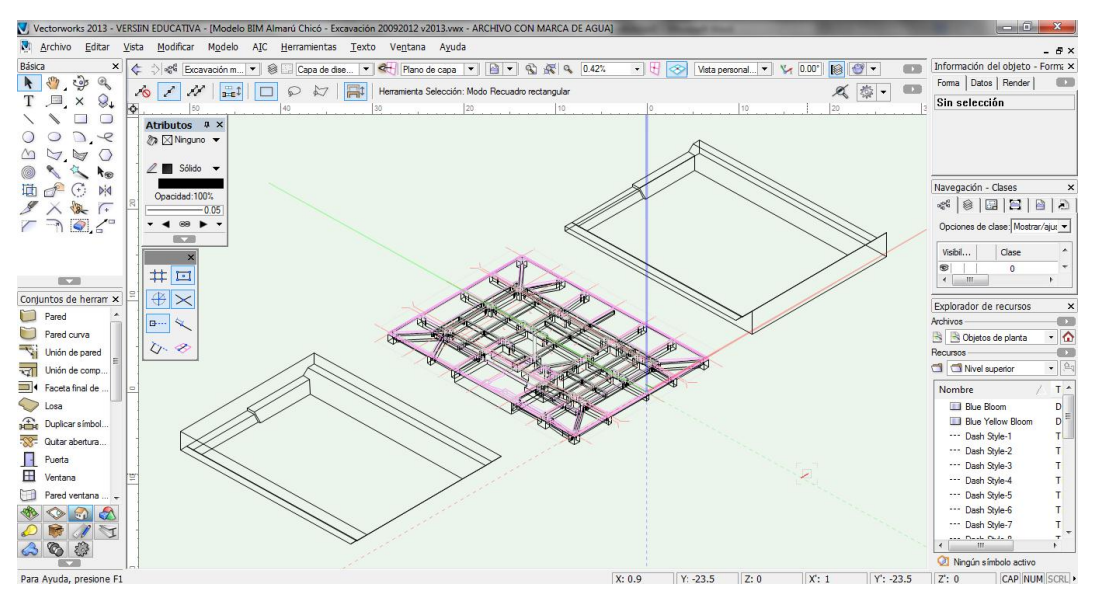

Figura 5 Modelo actividades de movimiento de tierras.

<span id="page-31-1"></span>Las limitaciones encontradas en las herramientas que el aplicativo tiene para este tipo de actividades hizo necesario el uso de métodos diferentes que pudieran lograr de forma sencilla y clara la determinación de las cantidades requeridas. Razón por la cual se modelaron los objetos como solidos extruidos en 3D y cortados según las particularidades de cada actividad; esta decisión obedece a que este tipo de elementos tienen la posibilidad de mostrar en las tablas de características sus volúmenes exactos sin importar su configuración y en términos de cantidades de obra y de presupuesto, la unidad de pago y de control en ambos casos son volumétricas (m3).

## <span id="page-31-0"></span>**4.2.2.2 Cimentación y Estructura**

Como se explica en el numeral 3.1, la estructura consta de pórticos en concreto reforzado, en detalle estas estructuras se compone de múltiples columnas, muros, vigas, viguetas, riostras, placas de cimentación, contrapiso y entrepiso, pilotes, escaleras y rampas. El aplicativo muestra algunas herramientas para el dibujo y modelamiento de algunas de estas estructuras, pero al realizar una evaluación de ellas se encontró que estas se limitan a ciertos tipos específicos de elementos que no pueden usarse en el caso de estudio y que entre las funciones propias para la determinación de información no proveen los datos necesarios para calcular las cantidades de la forma como esta se usa en los análisis de precios unitarios en el país.

Por otra parte el manejo del concreto reforzado parece ser inexistente desde el punto de vista de Vectorworks, ya que aunque el material existe dentro de sus *Trabajo de grado para Ingeniería Civil*

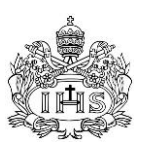

librerías, no hay forma de usarlo de la forma como se maneja en los proyectos nacionales. Por esta razón fue necesario explorar las herramientas de dibujo y las funciones existentes dentro de las bases de datos que maneja el software para encontrar la forma apropiada de modelar este tipo de objetos y determinar de estos las cantidades necesarias para la elaboración del presupuesto basados en los estándares del país. El tipo de objeto usado para este tipo de estructuras fue el de solidos por extrusión. El procedimiento de dibujo de este tipo de elementos consta en la creación de un objeto plano que mantenga su forma en toda la profundidad del elemento (caso típico de columnas, vigas, viguetas y placas en estructuras convencionales de concreto reforzado), luego este plano es extruido dándole un espesor que genera el sólido. En las estructuras como las escaleras y la rampa fue necesario buscar el plano donde la figura plana pudiera ser extruida para lograr la configuración deseada y se debió cambiar los planos de referencia del modelo para lograr realizar la extrusión. En el caso de la rampa que no tiene una forma regular en una de sus caras, se necesitó que el sólido extruido fuera cortado por otro en su área de intersección para lograr el objeto deseado.

Ya que todos los diferentes tipos de elementos en concreto se realizaron con estas herramientas, para diferenciarlos fue necesario asignarle a cada tipo una clase diferente; estos cambios pueden hacerse una vez todos los elementos se hayan modelado pero hace más complicada la selección de los objetos, por lo que en este caso se crearon las clases al inicio de la modelación y se asignaban previo al dibujo de cada tipo. Estas clases hacen posible que, en el momento de calcular las cantidades de estos objetos, se pueda separar cada uno de ellos ya que los precios varían para uno de los diferentes elementos. Cabe aclarar que aunque la placa de entrepiso no se cuantifique por metro cúbico de los elementos si no por metro cuadrado de placa y dentro de la actividad se incluyan las vigas, viguetas y riostras, los volúmenes de concreto de cada placa son un dato requerido para definir el volumen de concreto por cada metro cuadrado de placa, dato fundamental para definir el valor unitario de esta actividad.

Aunque fue posible modelar los objetos de esta actividad con las herramientas que presenta el aplicativo, el acero de refuerzo fue definido de forma general como un peso fijo por cada metro cúbico de los elementos en concreto presentes en el modelo (cantidad definida directamente por el software para el tipo de elementos modelados en esta actividad). Esta consideración fue tomada por la imposibilidad que tiene el programa para dibujar este material de forma directa, en nivel de detalle y la cantidad de objetos que tendrían que ser creados en el modelo por métodos abstractos para logar integrar el refuerzo en acero de los elementos estructurales, que además de tomar una cantidad de tiempo más que considerable (incrementando los tiempos de dibujo exponencialmente) no podrían brindar la información necesaria para la elaboración y control de los presupuestos de obra.

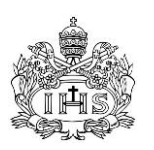

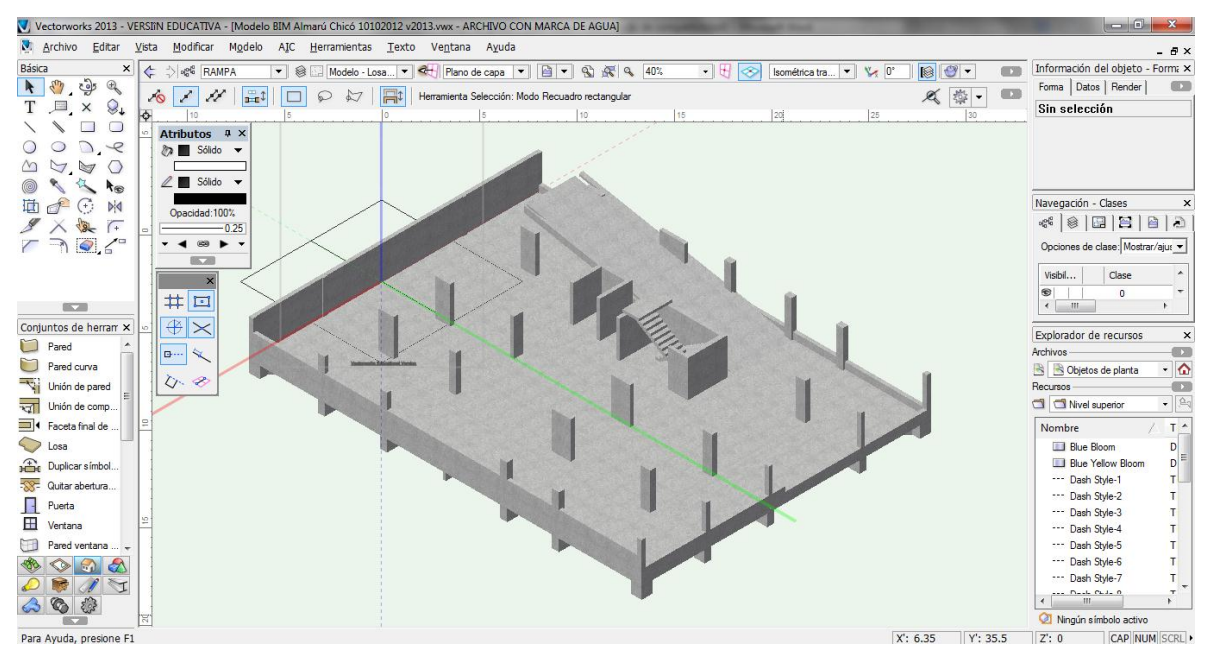

Figura 6 Vista estructura en concreto de sótano.

# <span id="page-33-1"></span><span id="page-33-0"></span>**4.2.2.3 Muros en mampostería (bloque y ladrillo)**

El aplicativo tiene una herramienta llamada "pared", esta cuenta con una serie de opciones internas enfocadas al dibujo de estos elementos de forma fácil y rápida. Entre las características más importantes está el poder definir la altura por defecto del muro, el tipo de materiales que lo componen (para poder diferenciar la mampostería en bloque de aquella en ladrillo) y el espesor. Aunque la altura por defecto sea definida inicialmente para cada tipo de muro, esta puede cambiarse para una sección específica luego de haberla dibujado, lo que permite que todos los muros puedan modelarse y luego cambiar las características de aquellos con alturas especiales.

En este caso se definieron tres tipos de muros basados en las necesidades específicas del diseño arquitectónico: muros en Bloque No. 5, muros en ladrillo y una clase que se llamó "Enchape en ladrillo", siendo esta última usada para los anchos de vigas y columnas que se encuentren en las bordes externos de las placas donde la fachada muestra un área continua de ladrillo a la vista y es necesario el enchape para lograr este efecto, porque esta actividad tiene un costo diferente al de los muros en ladrillo.

La herramienta que incluye el programa tiene la posibilidad de crear muros compuestos, lo que podría funcionar para dibujar no solo la mampostería si no el pañete y la pintura en un solo elemento, pero aunque las tablas tienen funciones para determinar las cantidades de las diferentes partes de estos muros, haciendo

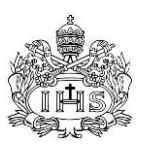

una evaluación previa en un elemento de control se pudo concluir que estas cantidades no son precisas y usarlas puede traer errores no deseados en la consecución de la información.

El uso de este comando, luego de la configuración mencionada, implica la creación de un conjunto de rectas (cada recta consta de dos líneas paralelas que representan el espesor del muro) que comparten vértices; aunque el dibujo se realice de forma continua cada segmento recto se convierte luego de dibujarlo en un elemento con su identificación y características propias. Luego de dibujados, los elementos pueden copiarse y pegarse en las otras plantas para aquellas que comparten las mismas dimensiones (plantas típicas) lo que agiliza la creación del modelo gracias a los "espacios de trabajo" definidos anteriormente.

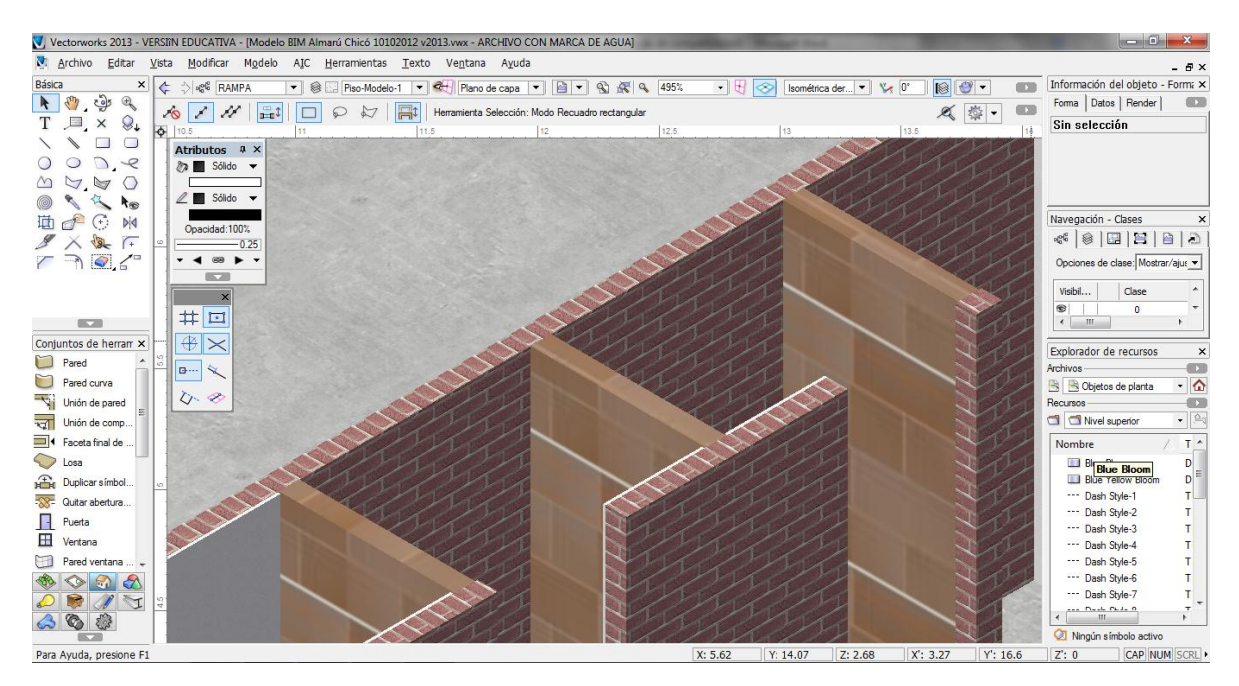

Figura 7 Detalle de muros en mampostería en Bloque No. 5 y Ladrillo Tolete.

## <span id="page-34-1"></span><span id="page-34-0"></span>**4.2.2.4 Pañete y Pintura**

Según lo expuesto en el numeral anterior, aunque el aplicativo tiene dentro de su herramienta de pared la posibilidad de crear muros compuestos por capas de diferentes materiales y que las fórmulas de esta herramienta permiten el la teoría definir las áreas de cada componente, en la práctica los datos calculados por estas presentan diferencias relevantes y se decidió evitarlas con el fin de no presentar datos erróneos. Por esta razón para la modelación de estas actividades se utilizó de nuevo la herramienta pared, en este caso cambiando el espesor y materiales del elemento y realizando la modelación de la misma forma que en el numeral anterior,

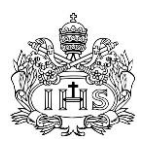

pero teniendo en cuenta las áreas que llevan pañete con base en el numeral 3.1. de este documento.

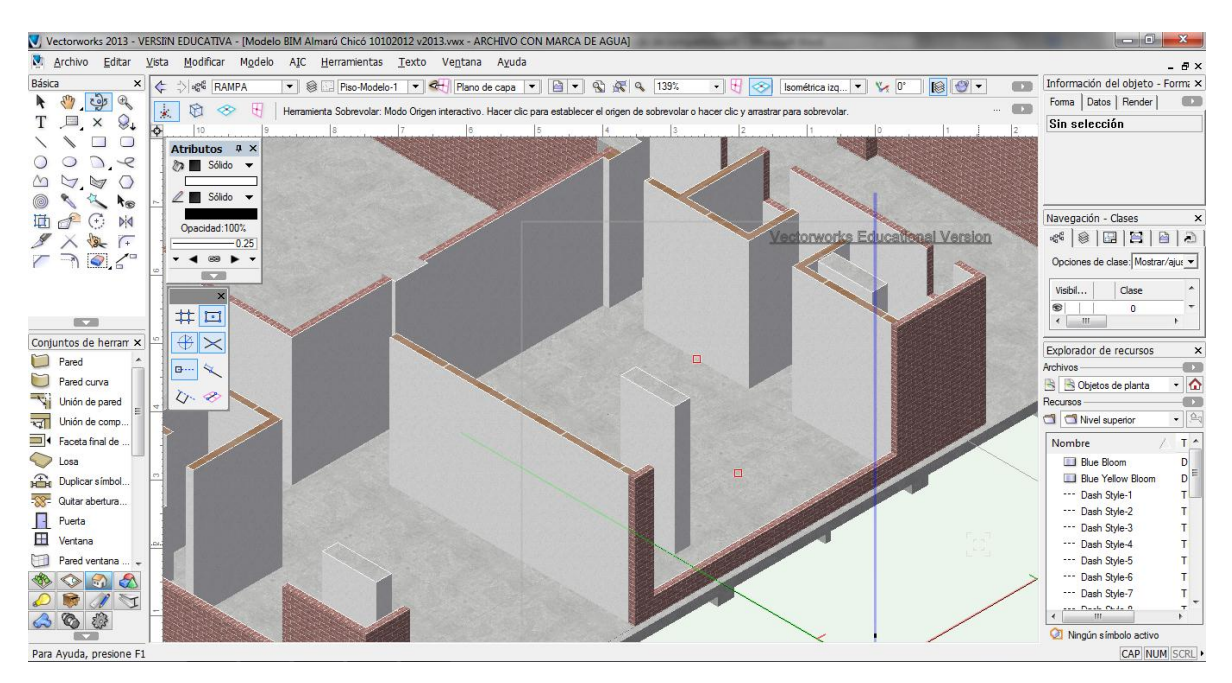

Figura 8 Detalle de muros con pañete y pintura.

## <span id="page-35-1"></span><span id="page-35-0"></span>**4.2.3 Observaciones generales del proceso de dibujo y modelación**

En el proceso de realizar el modelo paramétrico del proyecto de estudio, algunas observaciones sobre el aplicativo, sobre los diseños entregados y sobre la forma de trabajo escogida surgieron que pueden servir de ayuda al momento de aplicar las teorías de modelamiento BIM (Con la herramienta Vectorworks) en un proyecto de este tipo y así mejorar la calidad y el tiempo que lleva realizar este trabajo. Estas observaciones se listan a continuación:

La herramienta pared es una de las menos complejas y con más beneficios en el momento de su uso, pero es necesario tener cuidado al realizar cierto tipo de acciones que pueden generar errores en el modelo y consecuentemente con las cantidades de obra a determinar.

El primer punto a tener en cuenta es que cómo los muros son dibujados de corrido, ellos presentan una unión en su vértice que no es relevante si los muros son del mismo material y altura, pero cuando alguna de estas dos es diferente, en la unión se presenta una especia de muela a 45 grados para cada muro en el vértice que comparten y las cantidades por lo mismo presentan una diferencia que aunque pequeña en cada caso particular,
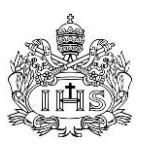

significa un valor significativo en el total; en el caso que se presente esta situación es recomendable dibujar por separado cada uno de los muros y evitar que estos se unan (lo que se logra dibujando sobre el extremo opuesto cada muro en la zona de aproximación de los dos elementos).

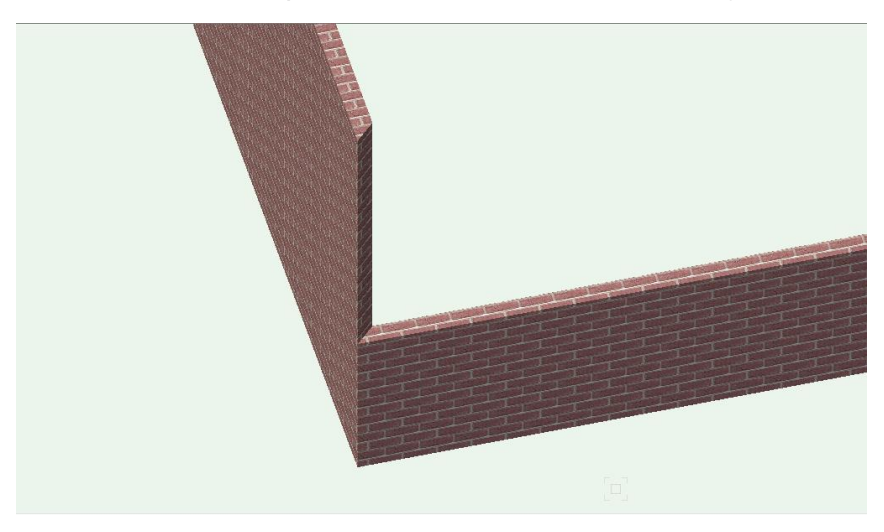

Figura 9 Unión de muros con alturas diferentes.

El segundo punto a tener en cuenta es saber que la herramienta no identifica las diferencias entre muros de características distintas en cuanto a sus materiales y espesores y en ocasiones genera una unión entre ellos como lo hace para los muros del mismo estilo, por esta razón es importante en el momento de modelar tener en cuenta la recomendación del punto anterior al dibujar en estas circunstancias cerca al punto en común.

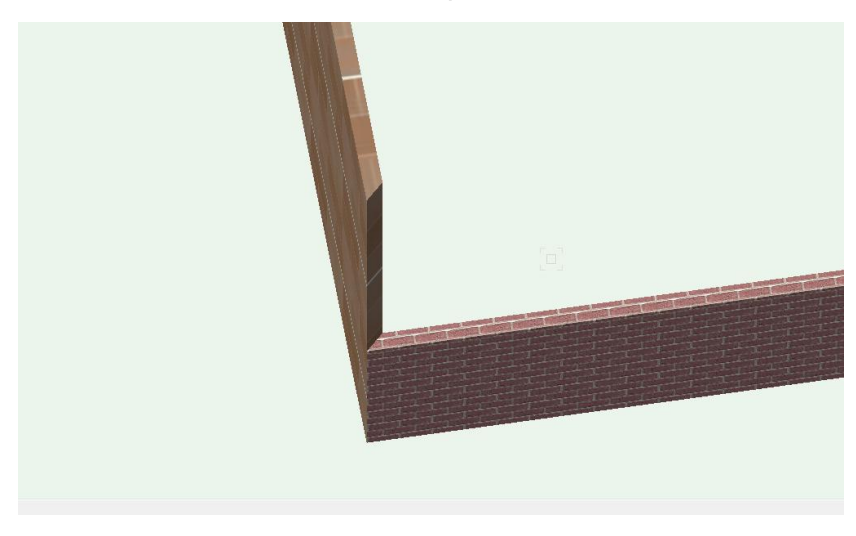

Figura 10 Unión de muros con materiales diferentes.

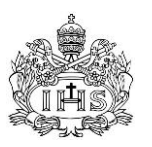

Por ultimo también es importante conocer que cuando un muro es dibujado pasando por encima de otro, sin importar que estos sean o no del mismo material y altura, se puede observar que el programa no reconoce la intersección entre los dos elementos y considera cada uno independiente del otro, lo que se traduce en un error en el momento de la determinación de las cantidades. Al presentarse un caso de estos se aconseja dividir los muros en la intersección o utilizar la herramienta de unir muros en X que tiene el programa.

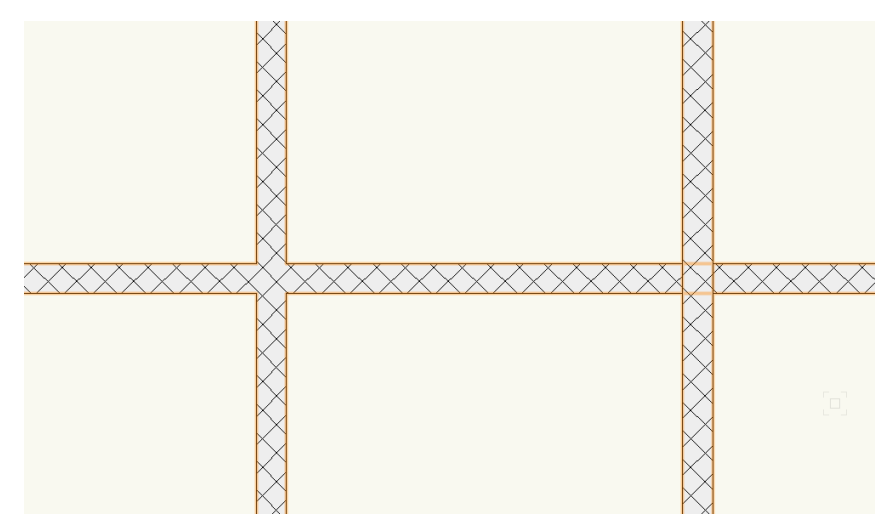

Figura 11 Intersección de muros con y sin el uso de la herramienta de unión.

- El proyecto arquitectónico entregado presenta, por el nivel de detalle inherente a este tipo de planos, el ancho de los muros terminados, en donde no solo se incluye la mampostería sino también el pañete, el estuco y la pintura o enchape. Como estos planos son la única fuente de información donde se pueden ubicar los muros en mampostería, y la forma de dibujar con la herramienta pared se basa en ubicar y dimensionar los objetos sobre los puntos de referencia de los dibujos importados de AutoCAD, es imposible entonces utilizar los muros dibujados como referencia, ya que al crear dos capas separadas para poder definir las cantidades con precisión de la mampostearía, del pañete y de la pintura, es necesario en un paso adicional dibujar una línea sobre el punto central de los muros para así poder dibujar con la mayor exactitud posible la mampostería y luego usando los extremos de los muros en el diseño arquitectónico dibujar las otras capas, sin unir los dos tipos de elementos para evitar errores en los datos, como se menciona en el punto anterior.

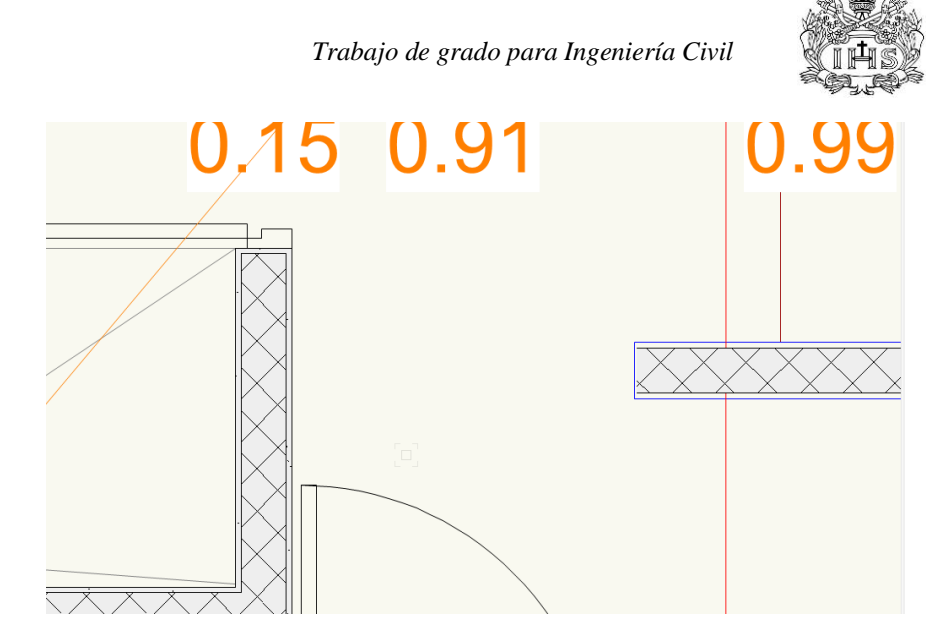

Figura 12 Muros en mampostería antes y después de modelar el pañete y pintura.

- Por las características propias del proyecto estudiado, la fachada en ladrillo a la vista hace que los elementos estructurales presentes en los lineamientos de la fachada (placas de entrepiso y ciertas columnas) deban ser enchapados con medios ladrillos divididos en dirección paralela a su cara larga con el fin de dar el efecto de continuidad al terminado. Este enchape hace necesario que los muros de fachada definidos en ladrillo a la vista, deben alinearse a la cara exterior del enchape corriendo la alineación inicialmente contemplada en los dibujos arquitectónicos, esto tiene efectos en las áreas internas de los espacios de la edificación y algunas cantidades como el afinado de piso y los pisos terminados.

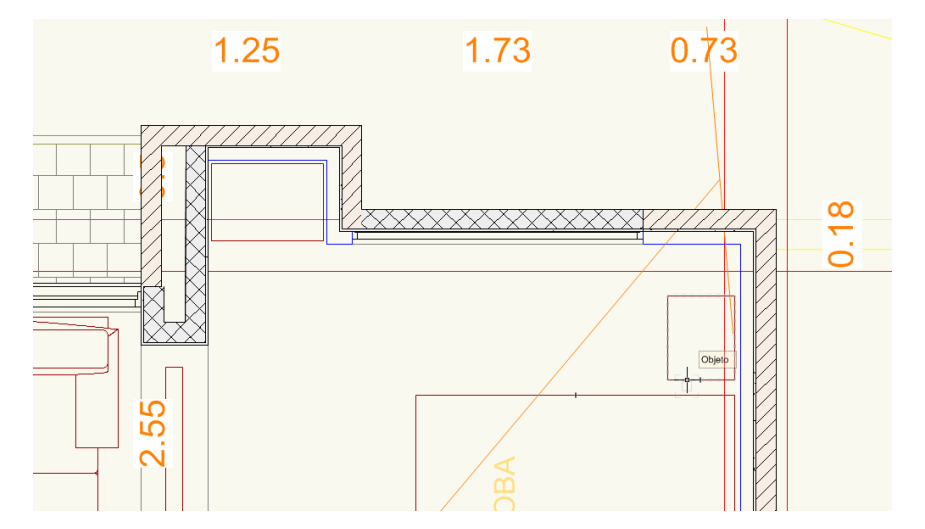

Figura 13 Desfase entre los muros del proyecto arquitectónico y el enchape de fachada.

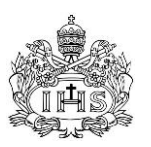

### **4.3 CANTIDADES DE OBRA Y COSTOS DEL MECADO**

Luego de terminar la modelación de todas las actividades definidas dentro de este trabajo de grado, se pasó a obtener por medio del aplicativo computacional las cantidades de obra resultantes del cálculo que este realiza con la información presentada por el modelo y los parámetros adicionales incluidos por el usuario y a organizar y definir los análisis de precios unitarios de las actividades dentro del alcance de este documento por los métodos tradicionales usados en la construcción privada colombiana. Cada una de las actividades mencionadas se describe a continuación:

### **4.3.1 Cantidades de obra definidas por el software**

Vectorworks Designer es un aplicativo basado en las teorías BIM que incorpora en sus modelos tridimensionales una serie de parámetros inherentes a los objetos para que esta información sea calculada y recopilada de forma automática por la misma interfaz. La forma en la que este software maneja esta información es por medio de una herramienta llamada "hoja de cálculo" que contiene una serie de comandos y formulas, generales para el manejo de información a modificar dentro de la hoja y específicas para cada tipo de elementos en su menú de utilidades de dibujo, enfocadas estas a brindar información relevante a cada tipo desde el punto de vista de las cantidades de obra y otros listados de control inherentes a los procesos constructivos.

El procedimiento general para crear un listado de información de todos los elementos que cumplan una serie de parámetros consiste en:

- a. Crear una nueva hoja de cálculo en el menú "Explorador de recursos".
- b. Sobre el indicador de filas de la hoja, seleccionar la opción "Base de datos".
- c. En el menú que aparece se establecen los parámetros que debe cumplir la información dentro del menú desplegable. Se pueden adicionar parámetros en la opción "Más opciones" y cada parámetro contiene un menú de decisión y una casilla que relaciona las posibles respuestas encontradas dentro del modelo.
- d. Sobre la fila donde se definió la base de datos se debe introducir la o las funciones que apliquen para conseguir la información necesaria. Luego de introducirla de forma correcta, en la casilla se muestra la sumatoria de las respuestas de todos los elementos que cumplen los parámetros establecidos y en las filas siguientes el resultado de la misma en cada uno de los elementos como resultado de la modelación y parametrización realizada.

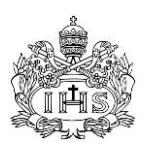

|                | $\times$ $\checkmark$                                                                            |                |          |   |   |  |
|----------------|--------------------------------------------------------------------------------------------------|----------------|----------|---|---|--|
|                | $\blacktriangleright$ $\blacksquare$ $\blacksquare$ $\blacksquare$ $\blacksquare$ $\blacksquare$ |                |          |   |   |  |
|                | A                                                                                                | $\overline{B}$ | C        | D | E |  |
| 1              | <b>NOMBRE ELEMENTO</b>                                                                           | <b>ALTO</b>    | LARGO    |   |   |  |
| $\overline{2}$ | 2846                                                                                             | 6438.068       | 4072.741 |   |   |  |
| 2.1            | Int-Bloque No. 5 120mm                                                                           | 2.65           | 2.582    |   |   |  |
| 22             | Int-Bloque No. 5 120mm                                                                           | 2.65           | 0.475    |   |   |  |
| 2.3            | Int-Bloque No. 5 120mm                                                                           | 2.65           | 0.97     |   |   |  |
| 2.4            | Ext - Tolete                                                                                     | 2.527          | 0.66     |   |   |  |
| 2.5            | Ext - Tolete                                                                                     | 1.886          | 6.692    |   |   |  |
| 2.6            | Ext - Tolete                                                                                     | 1.264          | 13.12    |   |   |  |
| 2.7            | Ext - Tolete                                                                                     | 2.527          | 0.65     |   |   |  |
| 2.8            | Int-Bloque No. 5 120mm                                                                           | 1.981          | 3.84     |   |   |  |
| 2.9            | Int-Bloque No. 5 120mm                                                                           | 2.65           | 0.35     |   |   |  |
| 2.10           | Int-Bloque No. 5 120mm                                                                           | 2.65           | 0.35     |   |   |  |
| 2.11           | Int-Bloque No. 5 120mm                                                                           | 2.65           | 1.198    |   |   |  |
| 2.12           | Int-Bloque No. 5 120mm                                                                           | 2.65           | 0.287    |   |   |  |
| 2.13           | Int-Bloque No. 5 120mm                                                                           | 2.65           | 1.098    |   |   |  |
| 2.14           | Int-Bloque No. 5 120mm                                                                           | 2.45           | 1.798    |   |   |  |
| 2.15           | Int-Bloque No. 5 120mm                                                                           | 2.45           | 1.798    |   |   |  |
| 2.16           | Int-Bloque No. 5 120mm                                                                           | 2.45           | 0.783    |   |   |  |
| 2.17           | Int-Bloque No. 5 120mm                                                                           | 2.17           | 6.142    |   |   |  |
| 2.18           | Int-Bloque No. 5 120mm                                                                           | 2.17           | 5.7      |   |   |  |
| 2.19           | Int-Bloque No. 5 120mm                                                                           | 2.19           | 4.478    |   |   |  |
| 2.20           | Int-Bloque No. 5 120mm                                                                           | 2.19           | 5.487    |   |   |  |
| 2.21           | Int-Bloque No. 5 120mm                                                                           | 1.84           | 4.25     |   |   |  |
| 2.22           | Int-Bloque No. 5 120mm                                                                           | 1.84           | 4.372    |   |   |  |
| 2.23           | Int-Bloque No. 5 120mm                                                                           | 1.97           | 3.2      |   |   |  |

Figura 14 Ejemplo de hoja de cálculo con base de datos.

Las decisiones que se tomaron a la hora de la modelación tienen como consecuencia el tipo y la forma como se presenta la información de los diferentes elementos. A continuación se explican las formulas usadas en cada caso basados en los datos necesitados para elaborar el presupuesto de las actividades modeladas.

- Excavación: Sin importar el tipo de excavación (mecánica o manual), la medida de pago en todas las actividades es el metro cúbico, razón por la cual se determina que es necesario sacar el volumen de los sólidos extruidos (objeto seleccionado para la modelación de estas actividades), de cada actividad diferenciándola por la identificación de la clase.
- Cimentación y estructura: Estos elementos se modelaron como solidos extruidos por la libertad que tiene este tipo de figuras para su dibujo. En la mayoría de los casos la unidad de medida de las actividades dentro de estos capítulos es el metro cúbico y en los casos especiales como lo es la placa de entrepiso, el volumen de concreto se necesita para definir los análisis de precios unitarios, por su parte para los pilotes las cantidades buscadas en el presupuesto se deben calcular de forma indirecta ya que para este tipo de objeto no hay fórmulas que calculen las los datos requeridos.
- Muros en mampostería: Los elementos de esta actividad se definieron con el tipo "pared", tipo que tiene una serie de funciones dentro de la hoja de cálculo entre las que están las áreas de muros, las alturas y las

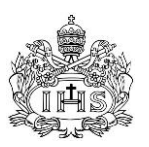

longitudes. Las actividades dentro de este capítulo presentan la particularidad de tener dos tipos de medida de pago dependiendo las dimensiones del muro: se consideran como metro cuadrado (alto x largo) cuando estas dos dimensiones son superiores a 0.50 metros y se toman como metros cuando alguna de las dos no supera este tamaño y es la medida de la mayor dimensión la que se tiene en cuenta en el momento del pago. Es por esto que se decidió definir una base de datos con la altura y la longitud de cada uno de los muros, según el tipo, para así establecer por medio de una formula condicional cuál de las dos situaciones se cumplen y así asignarme la cantidad a la actividad respectiva.

Pañete y pintura: Las actividades de estos capítulos tienen el mismo comportamiento de los muros en mampostería en sus unidades de pago y es por esto que se utilizó el procedimiento detallado en el punto anterior para definir las cantidades de las dos actividades en cada unidad de pago.

#### **4.3.2 Obtención de costos y rendimientos para análisis de precios unitarios**

Basados en los elementos que se modelaron dentro del aplicativo, se definen las actividades que incluyan todos estos componentes teniendo en cuenta la forma y unidad de pago de las actividades que son utilizadas en la mayoría de proyectos de construcción privada y pública en Colombia para así crear un análisis de precios unitarios de cada una de estas.

La creación de los análisis de precios unitarios fue realizada con base en los rendimientos y cantidades típicos para este tipo de construcciones en el país; en el caso de la mano de obra, las actividades dentro del alcance de este documento por lo general se contratan por la misma unidad de pago del presupuesto; los rendimientos de los materiales se verifican dependiendo las unidades de venta de este y las de pago de la actividad, los equipos se contratan por una sola unidad de alquiler que incluye todos los accesorios. La estimación de los precios de los insumos, mano de obra y equipos se realizó por medio de cotizaciones con múltiples proveedores de insumos, empresas de alquiler de equipos y contratistas de mano de obra (Anexo 4); aquellas no incluidas dentro de las cotizaciones se asumieron iguales a las presentadas en el Listado Tope de Insumos del IDU de Enero 2013 (Anexo 3). La metodología y fuentes de información decidida para elaborar estos análisis fueron escogidas por ser las prácticas más usadas en la realidad de las obras como la del caso de estudio y por estar este trabajo de grado enfocado en el análisis de la metodología y sus efectos en este tipo de construcción particular.

La estructura de estos análisis se divide en cuatro capítulos: equipos y herramienta, materiales, mano de obra y transporte de materiales. Cada capítulo tiene una

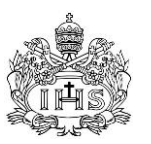

descripción del insumo o actividad, la unidad de medida, el valor unitario, la cantidad o rendimiento por unidad de medida de pago y el valor parcial, los valores de todos los ítems dentro del análisis de cada actividad se suman para definir el valor unitario de cada una de estas.

### **4.4 ELABORACIÓN DE PRESUESTO DE OBRA (COSTOS DIRECTOS)**

Una vez definidos los análisis de precios unitarios para todas las actividades incluidas dentro del alcance del este trabajo se pasó a realizar el documento del presupuesto de obra en costos directos para el proyecto de estudio. El documento consta de un cuadro que se divide en capítulos y actividades para cada capítulo dentro del presupuesto general. Por su parte las actividades presentan una descripción de la actividad, su unidad de pago, su valor unitario (definido en el numeral anterior) y su costo total, luego se muestra un subtotal por capitulo y un gran total que abarca todas las actividades incluidas dentro del modelo.

## **4.5 EVALUACIÓN Y RECOMENDACIONES SOBRE LA IMPLEMENTACIÓN DE LA METODOLOGIA BIM**

El desarrollo presentado por las teorías acerca de la modelación de información de construcción ha mostrado, desde sus inicios, que sus posibles usos y ventajas van creciendo de la mano del desarrollo tecnológico y la investigación realizada sobre las posibles influencias de esta metodología sobre los procesos que incluyen los proyectos de construcción. El avance actual es tan grande que, no solo influye en el proceso de modelación y dibujo, si no en la factibilidad, planeación, construcción y mantenimiento de obra, brindando herramientas de optimización a los procesos tradicionales de diseño, presupuestos, cronogramas, procura y construcción y logrando que esta industria presente un mayor grado de formalización frente a otras que la aventajan. La implementación de la metodología BIM como es concebida en la actualidad abarca una serie de elementos que deben ser tenidos en cuenta con el fin de sacarle el mayor provecho posible a la tecnología y las inversiones económicas y técnicas que traen el incluir estas teorías en los procesos productivos de las empresas constructoras.

Una implementación óptima implica que el uso de las tecnologías de modelación BIM se realice desde la etapa de diseño del proyecto y que estas sean usadas por todos los profesionales que participan en esta etapa, ya que el modelo tiene sentido siempre y cuando incluya todas las actividades y posibles fuentes de error dentro de un mismo ambiente de trabajo con el fin de incorporar en el proceso de concepción y diseño de los proyectos a todas la disciplinas y así reducir considerablemente la presencia de errores y re-trabajos que tanto afectan las etapas posteriores. El uso de estos programas disminuye los tiempos de trabajo totales ya que realiza de forma automática actividades que de lo contrario deberían ser realizadas de forma tradicional, al convertir

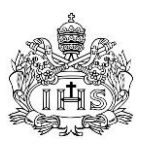

el modelo en la fuente de toda la información gráfica y cuantitativa necesaria, generando por esto una ventaja importante al reducir los tiempos y las fuentes de error.

Otro de los alcances que muestra la metodología, es en la posibilidad de incorporar en los modelos los tiempos y recursos inherentes a los procesos constructivos con el fin de determinar, en base a este, los cronogramas de obra detallados, los costos indirectos y las posibles formas de optimizar el flujo de caja, el alquiler de equipos y las demás actividades que dependen de una planificación eficiente del proyecto. La interacción gráfica que incorpora el modelo paramétrico dentro de los procesos de programación y secuenciación brinda una gran ayuda a la hora de visualizar y entender los detalles de procesos constructivos que por los métodos tradicionales presentan una gran dificultad.

Aunque los efectos de implementar la metodología para la consecución de cantidades de obra son muy importantes, y más en proyectos a gran escala, no son lo suficientemente significativos si se tienen en cuenta que los cambios metodológicos, tecnológicos y técnicos se deben llevar a cabo para poder incluir estas teorías en las prácticas de las empresas de ingeniería y diseño. Razón por la cual, si no se incorpora BIM en un proyecto incluyendo todos los aspectos que abarcan estas teorías, se desvirtúa el uso de las mismas y de sus herramientas, lo que genera un incremento en los tiempos que toman las tareas de la etapa de diseño para conseguir resultados que no son tan diferentes a los obtenidos con los métodos tradicionales.

Cabe aclarar que, por las particularidades de este trabajo de grado y por la forma en que trabaja la industria de la construcción en Colombia, las herramientas de modelación BIM en el caso de estudio fueron utilizadas partiendo de diseños ya ejecutados con métodos tradicionales de dibujo en 2D y realizados por grupos separados de diseñadores; razones por las cuales se presenta una variación significativa entre el procedimiento de implementación escogido y los métodos recomendados. Aunque la forma como se implementó BIM en el caso de estudio tenga ventajas claras y comparables sobre los métodos tradicionales, no genera aportes en las etapas de diseño y planeación, lo que limita significativamente su marco de acción en comparación con un modelo de estas características en condiciones óptimas de trabajo.

A continuación se muestra una gráfica donde se presentan los tiempos en el flujo de trabajo entre un proyecto con métodos tradicionales, uno aplicando BIM de la forma recomendada y un tercero donde la implementación es mixta. Como se puede observar, los tiempos de la etapa de diseño crecen considerablemente con BIM, pero generan una disminución importante en los procesos posteriores, logrando una reducción total entre el 50 y el 80 porciento; mientras que el proceso mixto muestra un aumento superior a los otros procesos analizados, lo que demuestra el efecto negativo sobre los tiempos de trabajo que trae incorporar estas metodologías parcialmente en un proyecto.

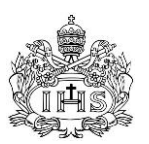

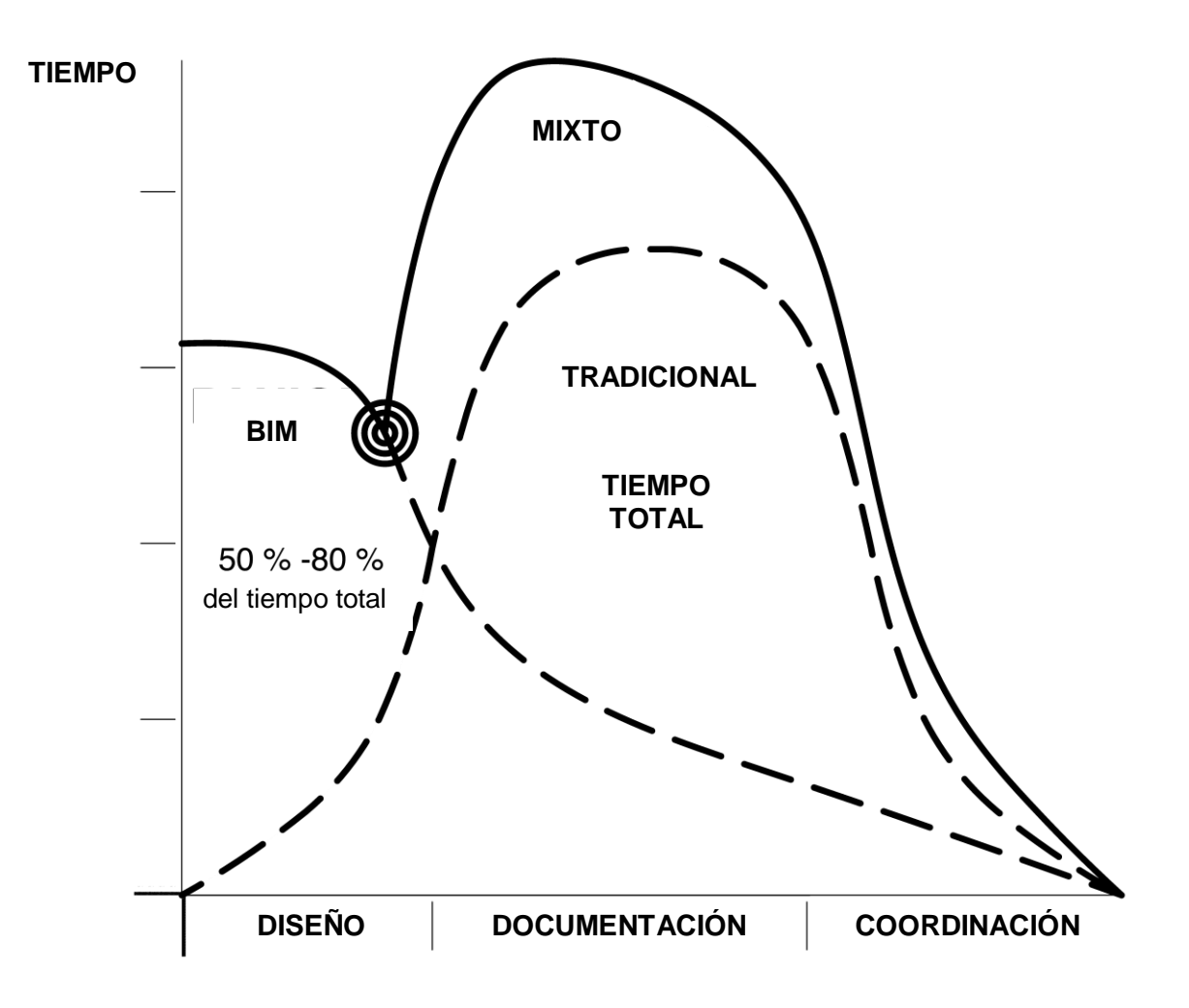

Figura 15 Comparación en los tiempos del flujo de trabajo entre metodologías. Tomada de http://www.shoegnome.com/2012/10/15/how-bim-can-bankrupt-your-firm/

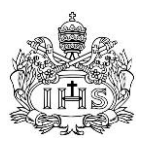

### **5.0 RESULTADOS**

# **5.1 MODELO PARAMÉTRICO EN 3D**

Las siguientes son unas proyecciones del render de las diferentes partes del modelo completo en diferentes vistas.

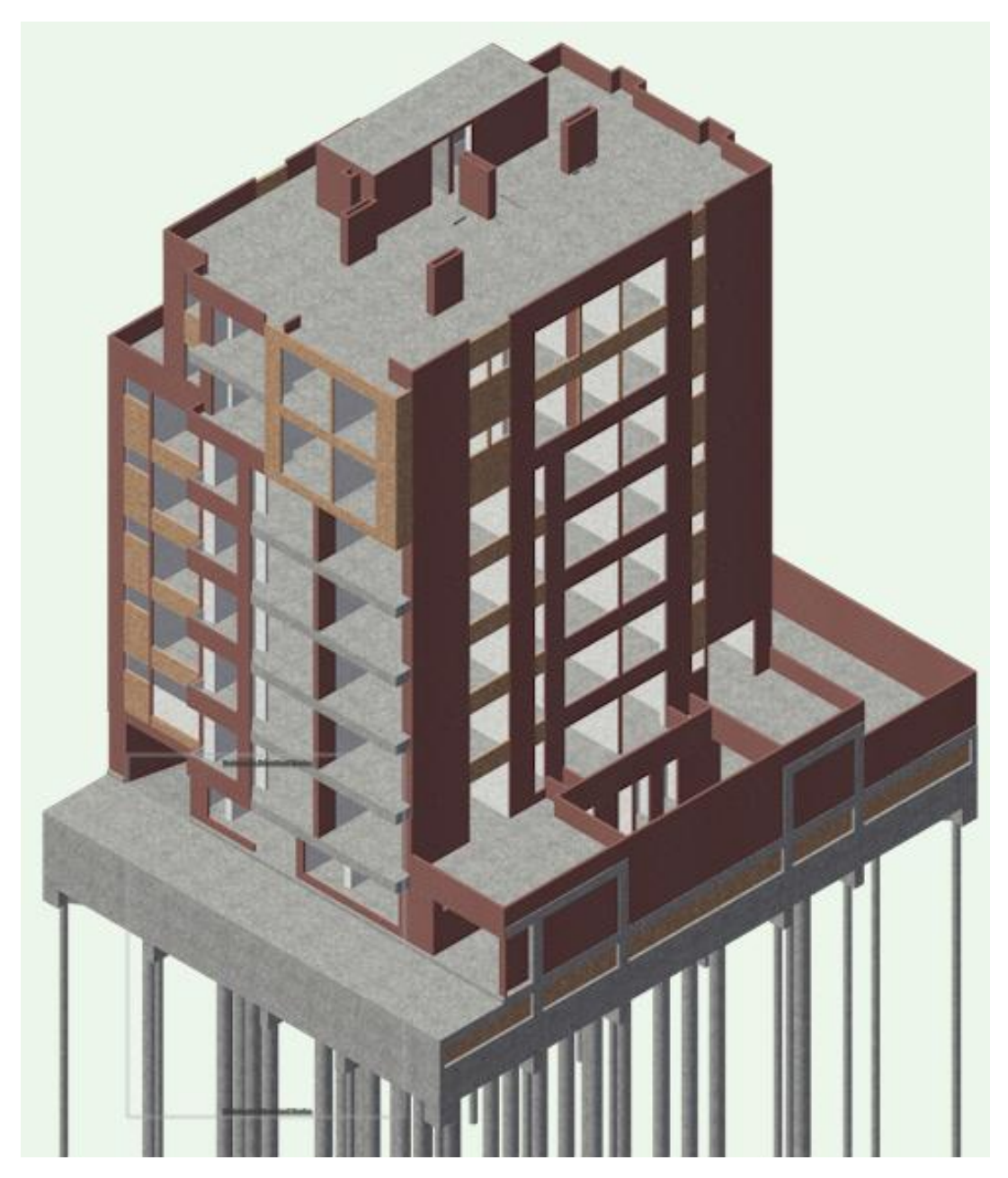

Figura 16 Modelo completo actividades incluidas dentro del trabajo.

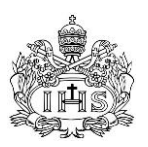

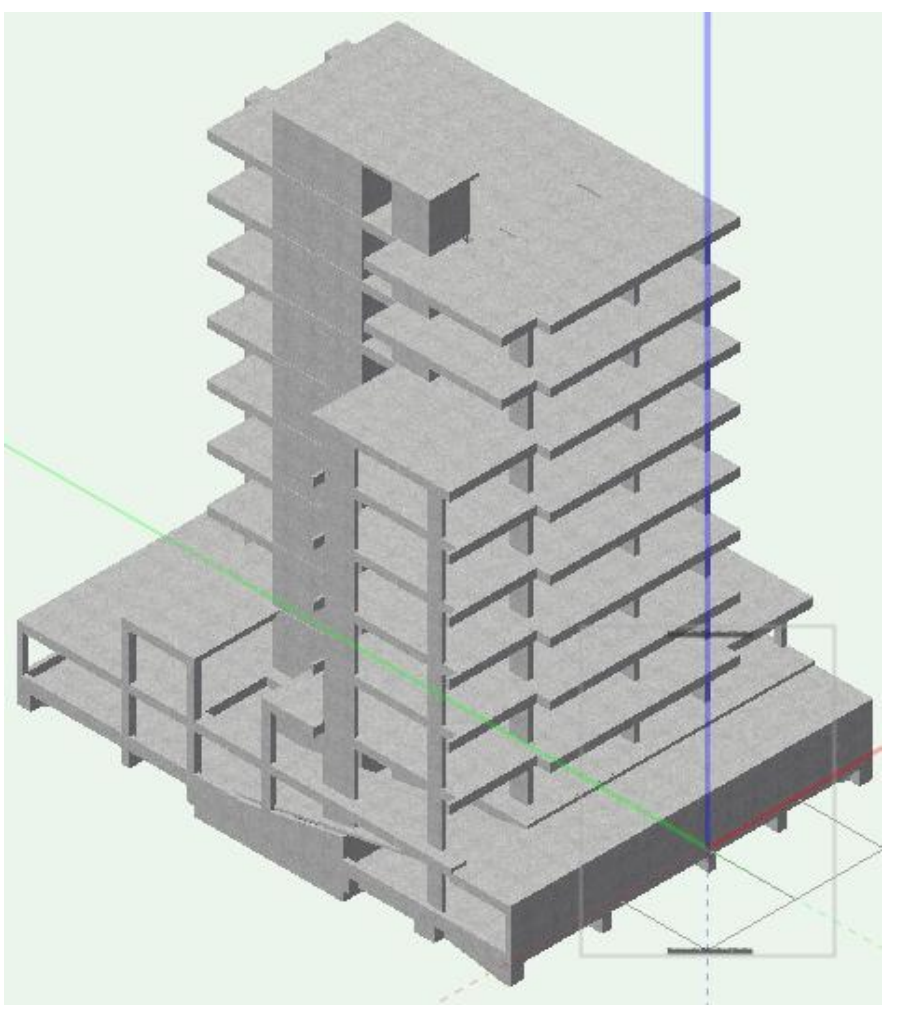

Figura 17 Modelo de estructura en concreto del proyecto

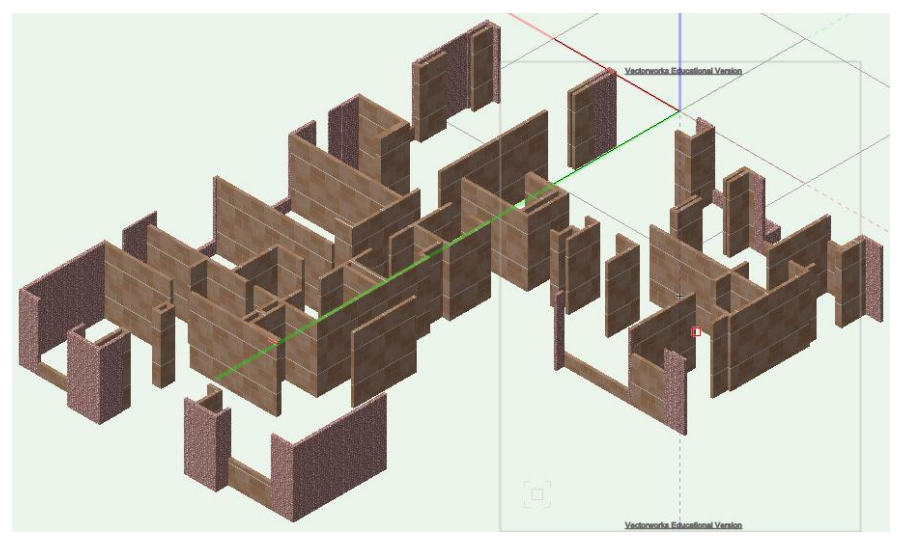

Figura 18 Modelo de mampostería de tercer piso.

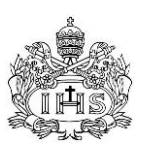

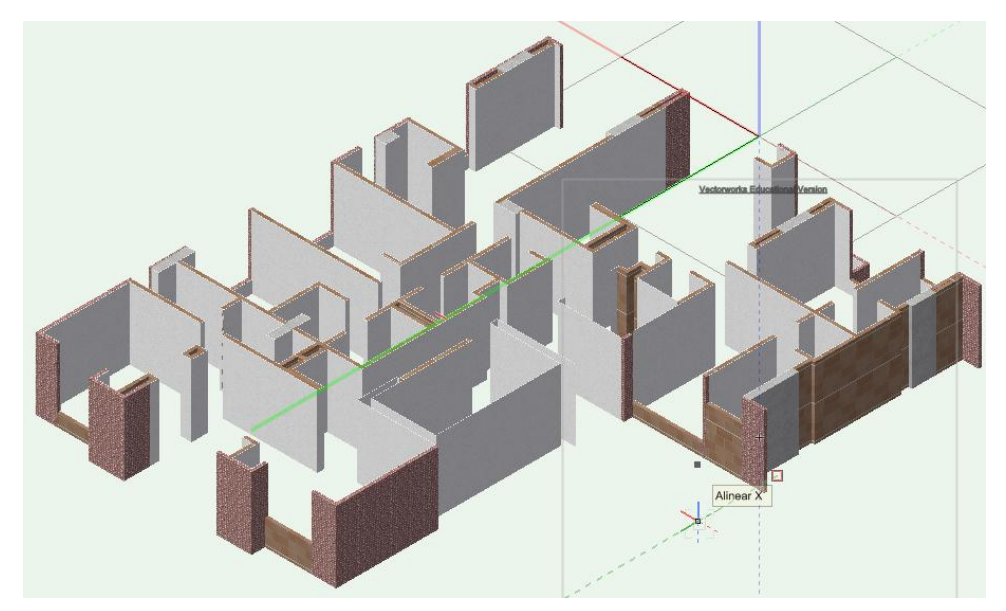

Figura 19 Modelo de pañete y pintura sobre muros de cuarto piso.

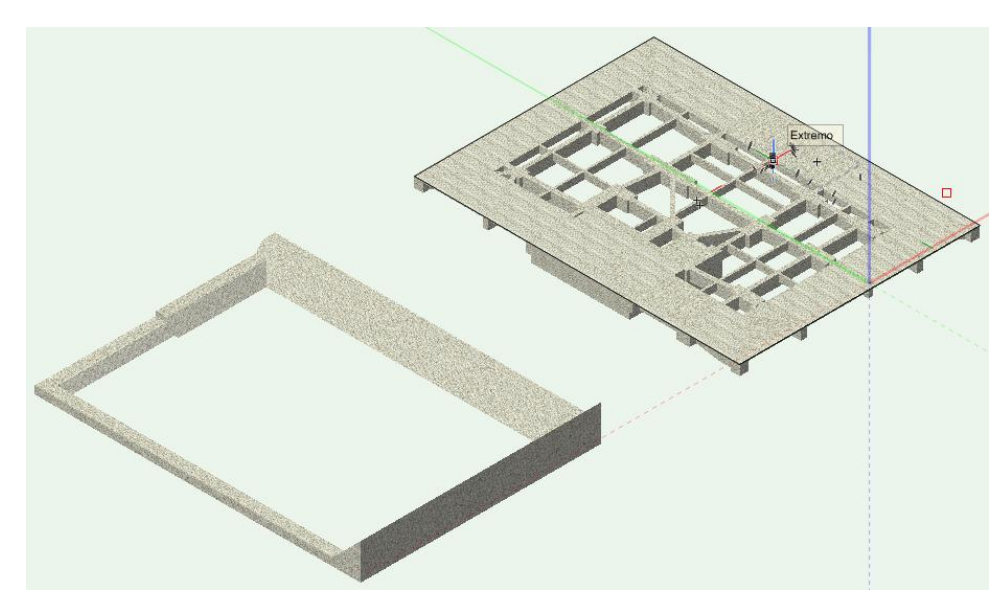

Figura 20 Modelo de excavación manual.

## **5.2 ANÁLISIS DE PRECIOS UNITARIOS**

La siguientes tablas muestra todas las actividades incluidas en el presupuesto de costos directo parcial que abarca las actividades en el alcance de este documento. Dentro del Anexo 9 se presentan los listados de precios de materiales, equipos y mano de obra de donde se generaron los siguientes análisis.

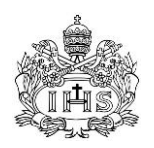

Tabla 1 Análisis de Precios Unitarios.

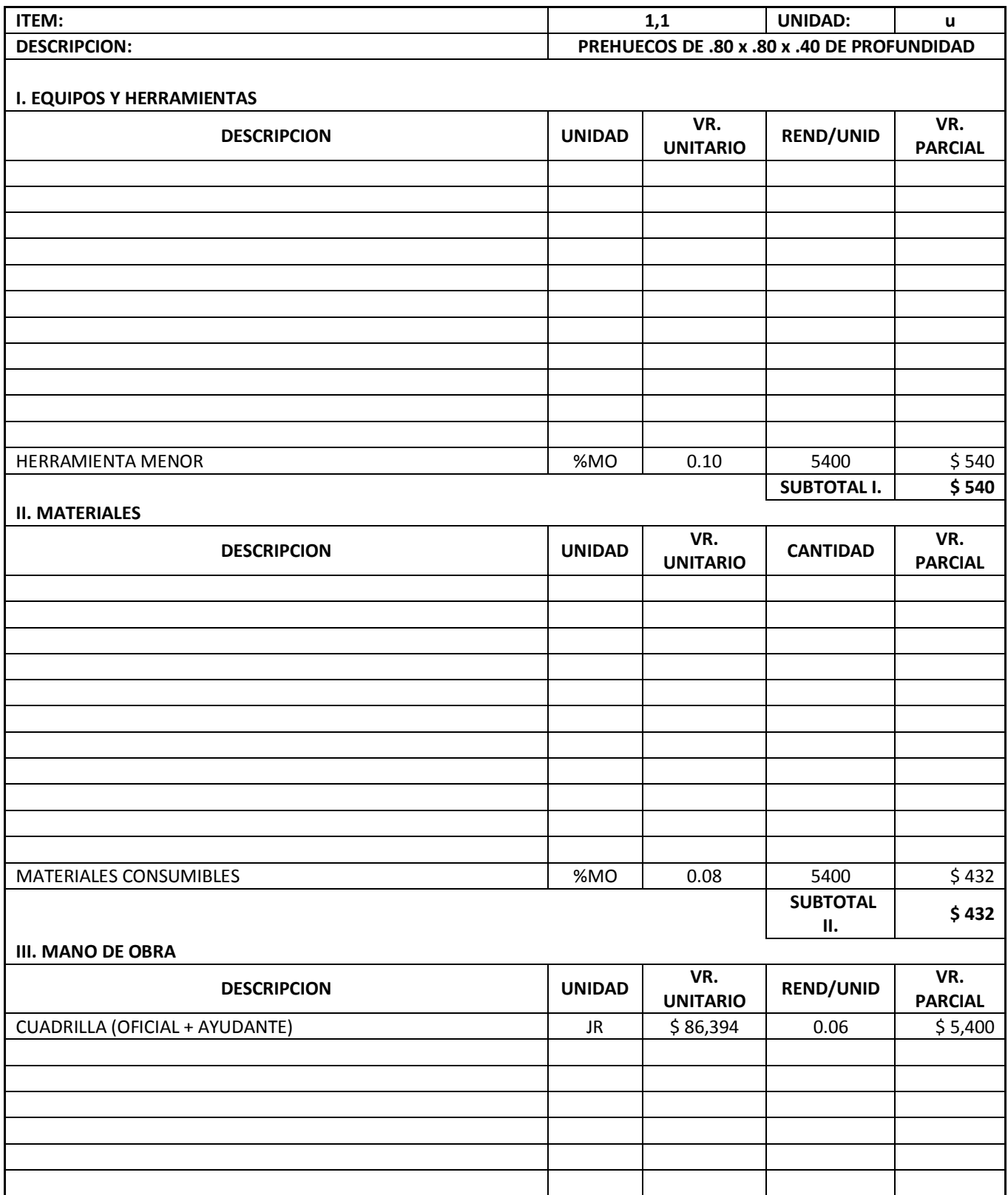

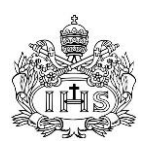

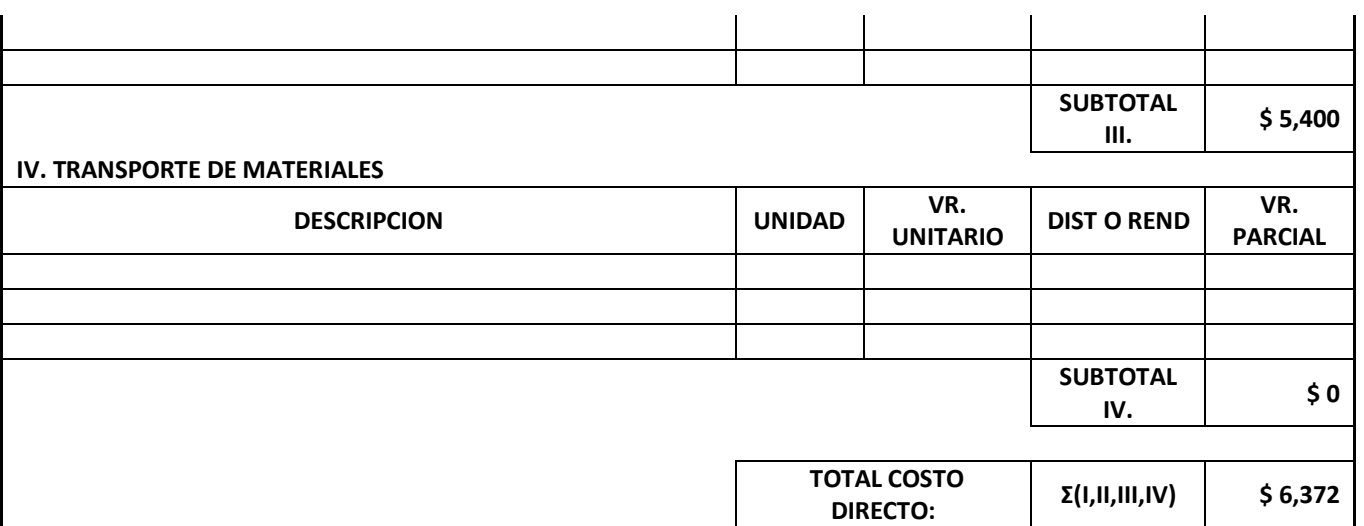

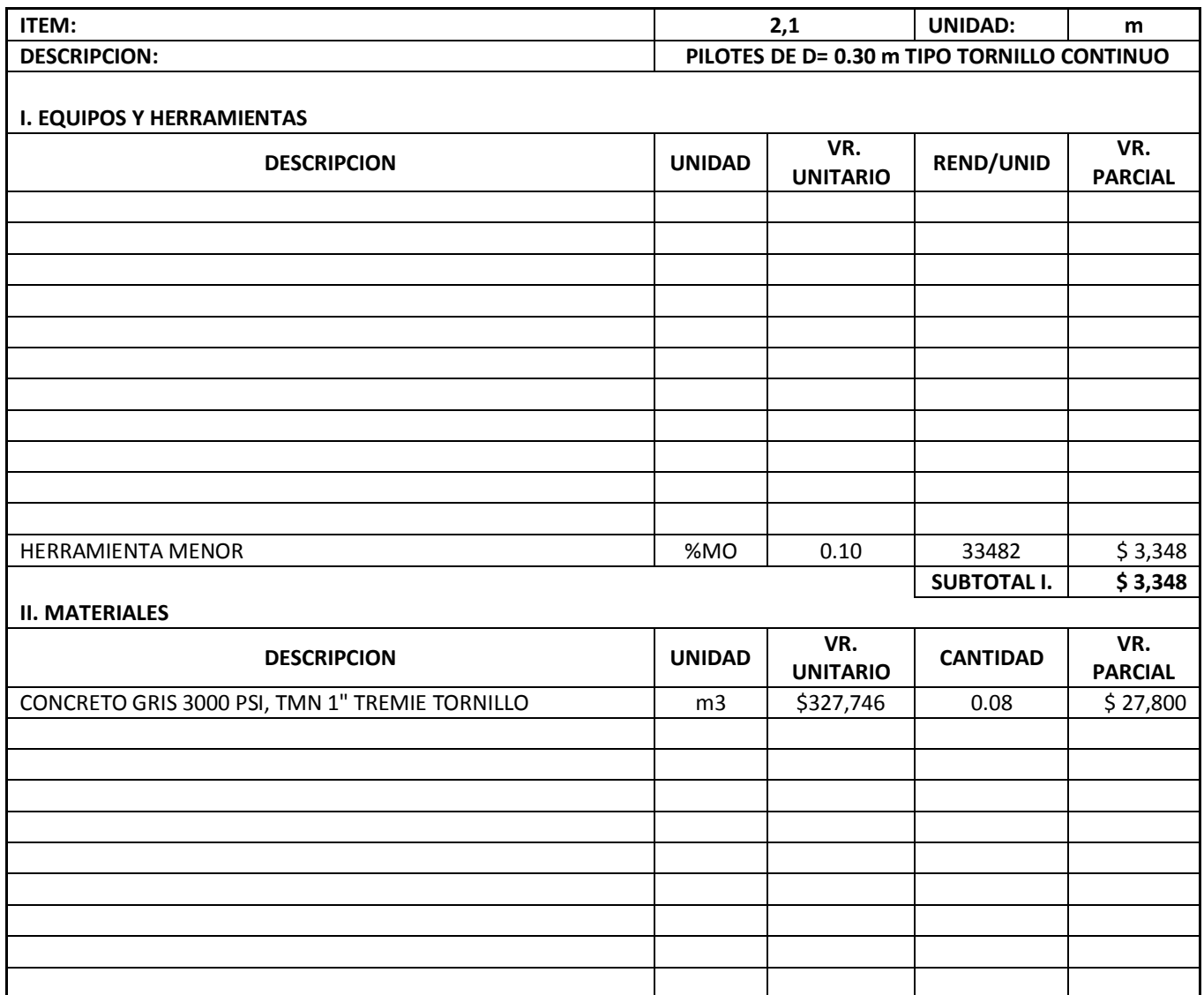

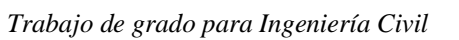

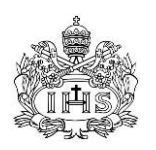

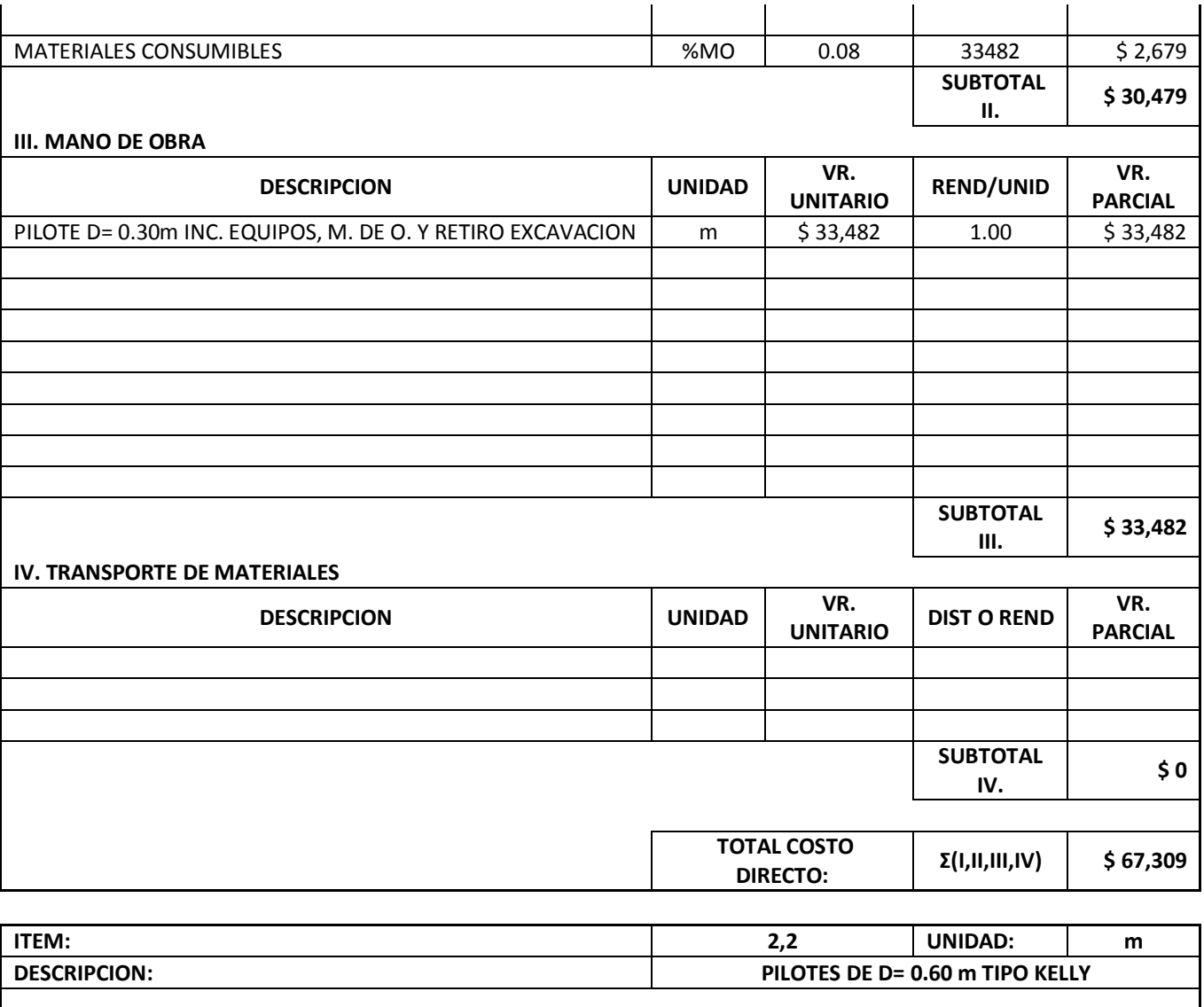

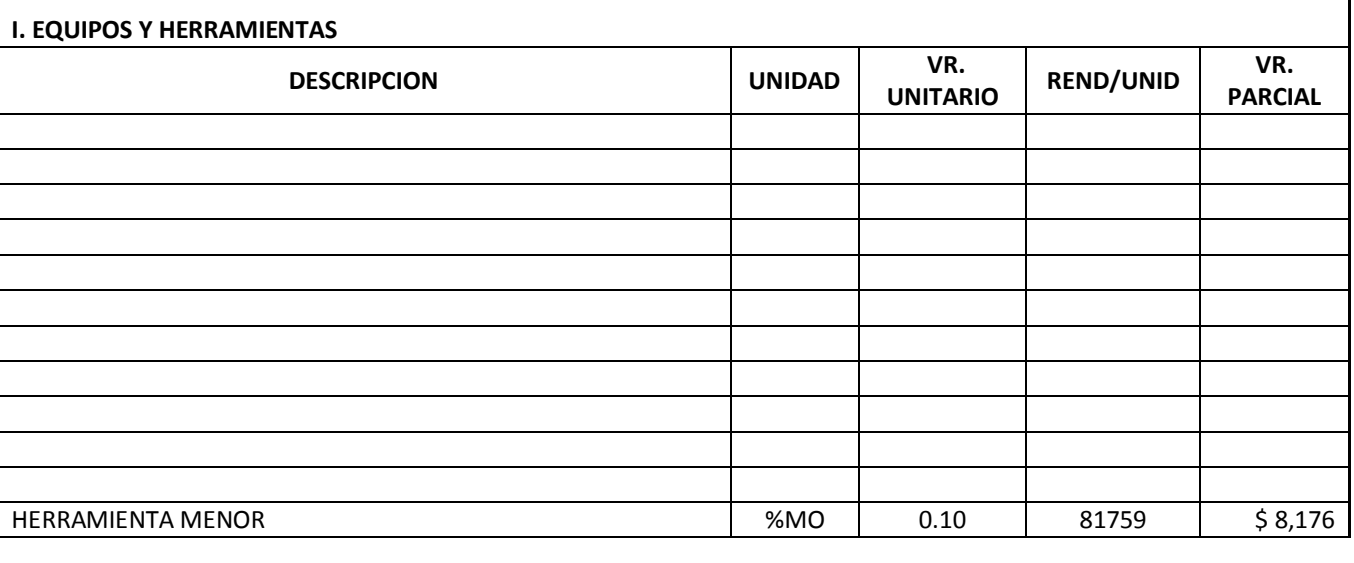

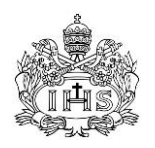

 $\mathbf{r}$ 

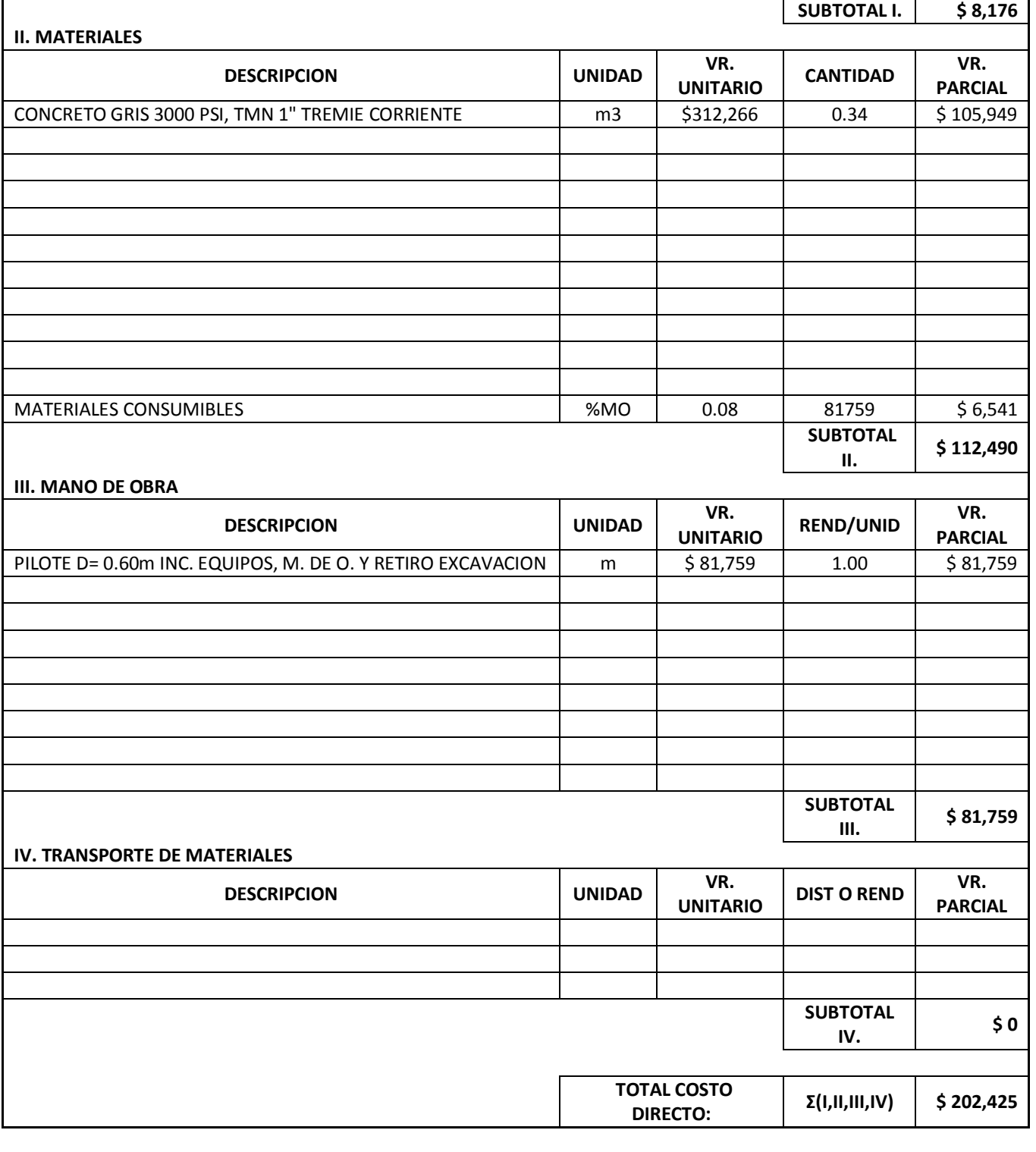

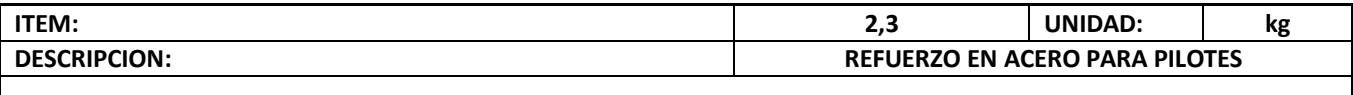

**I. EQUIPOS Y HERRAMIENTAS**

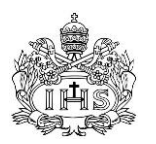

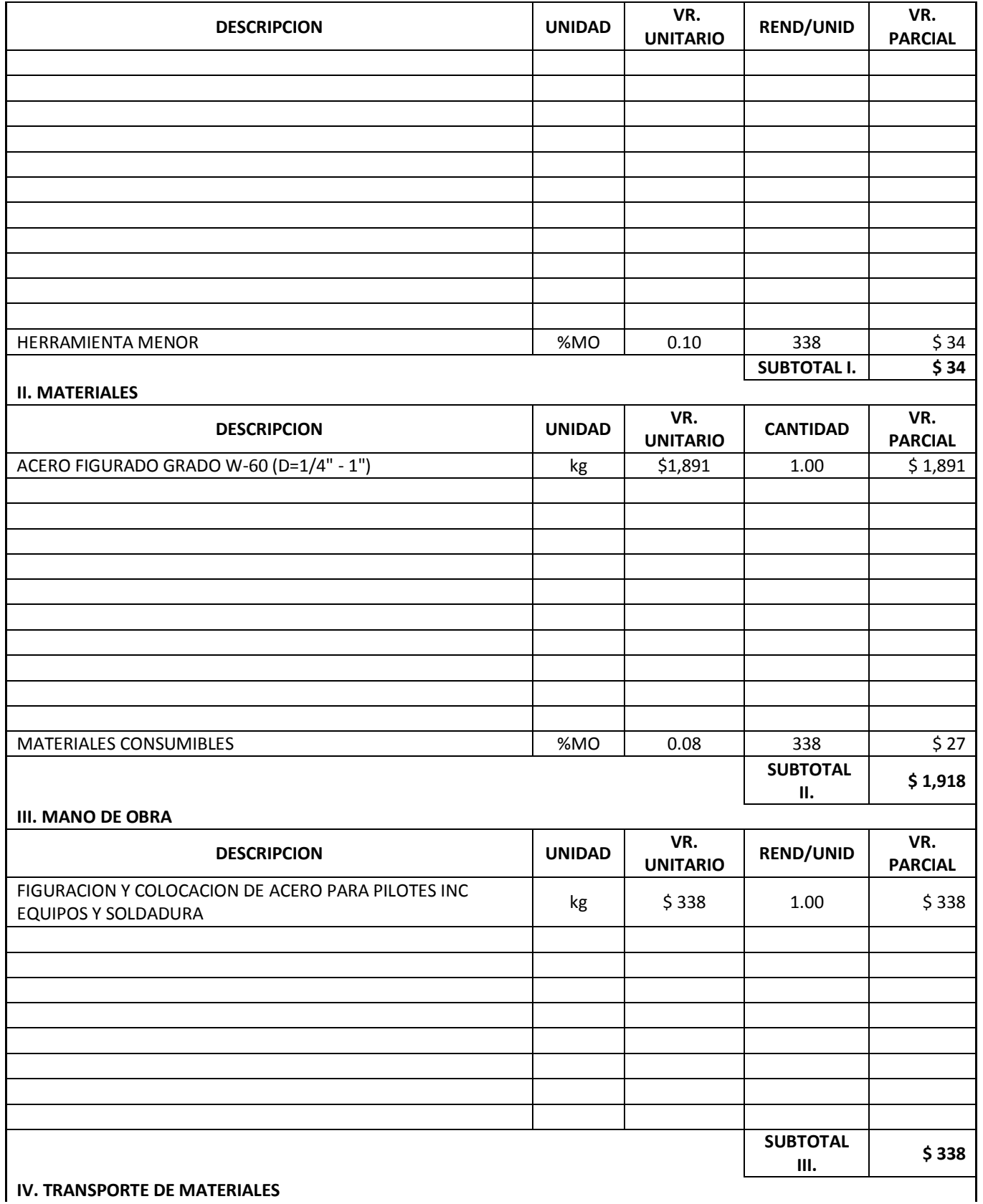

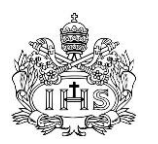

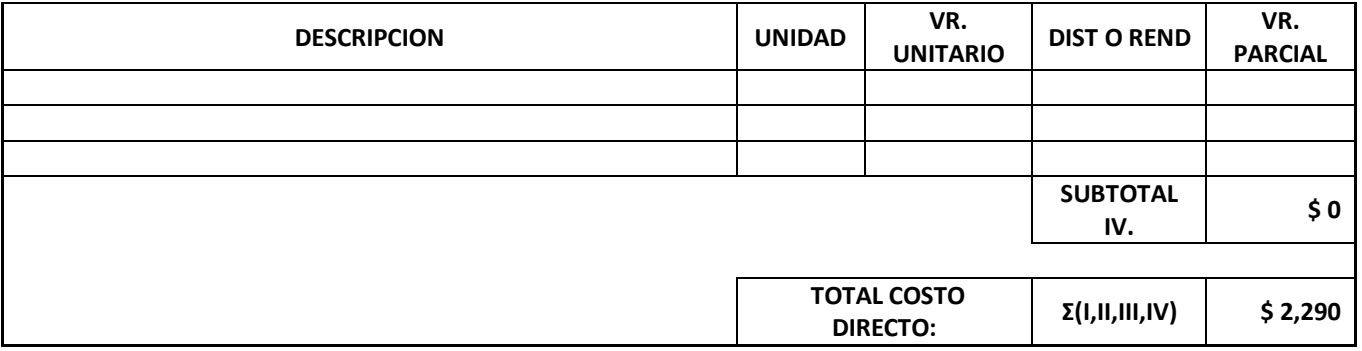

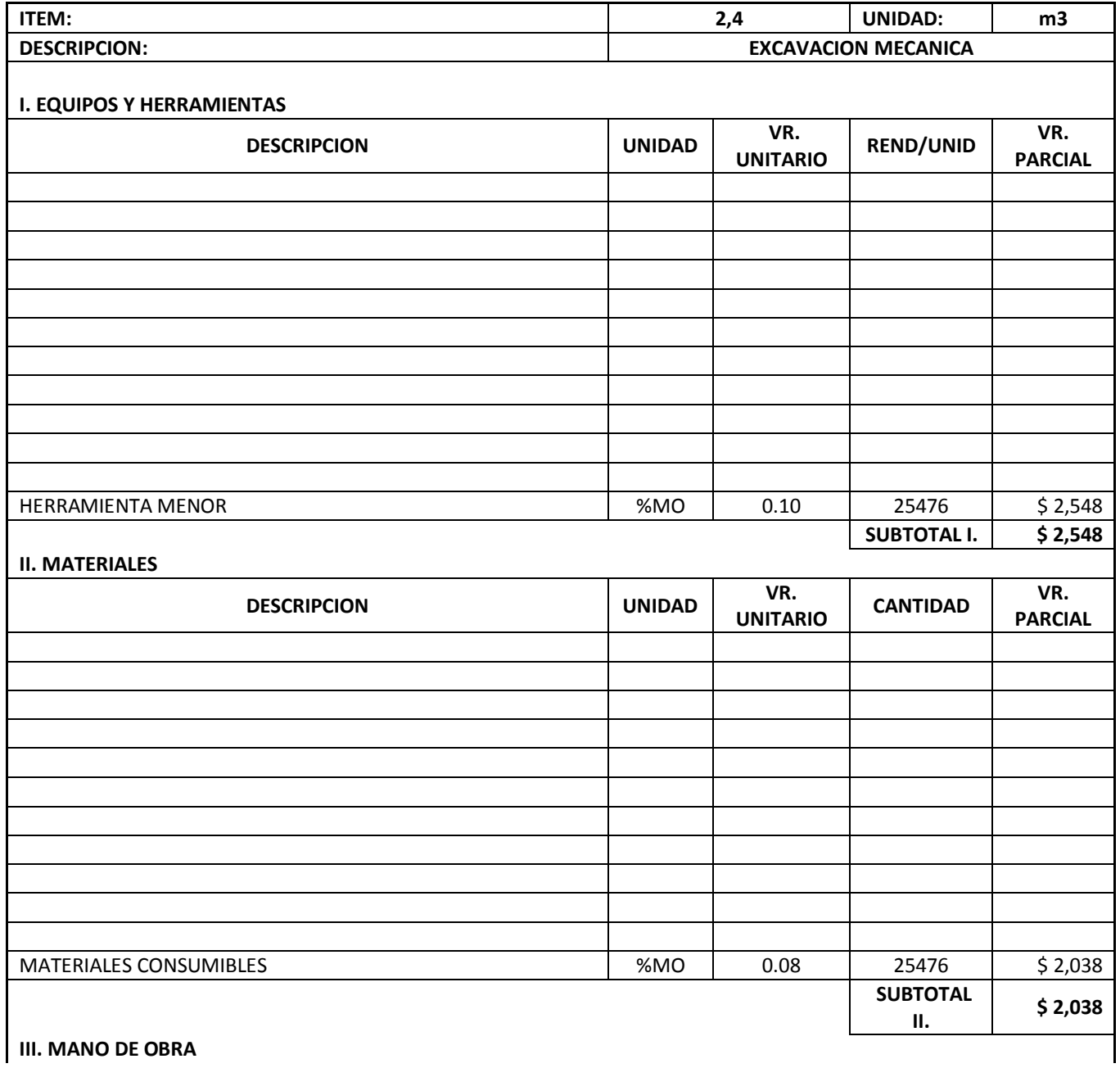

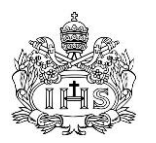

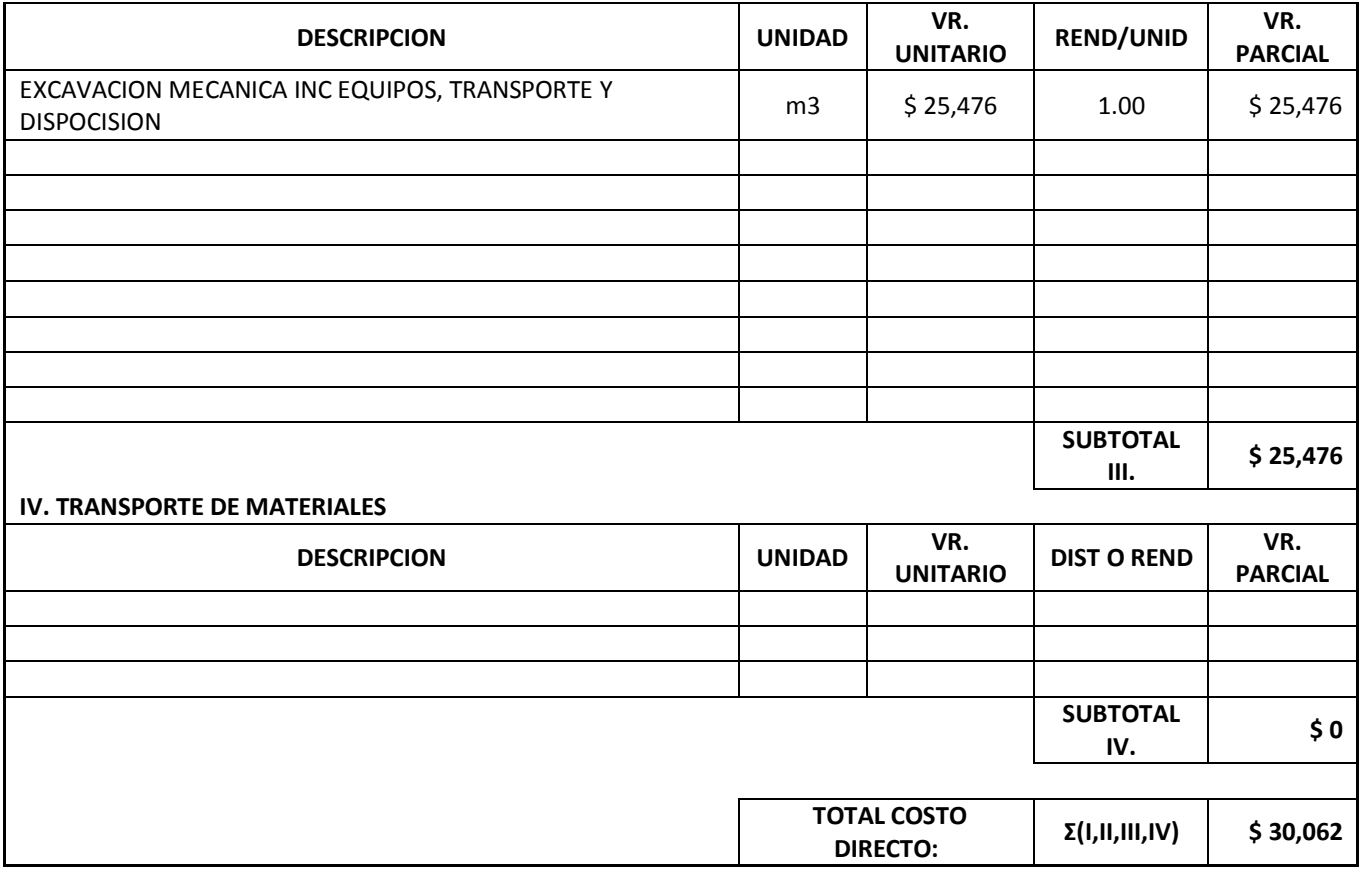

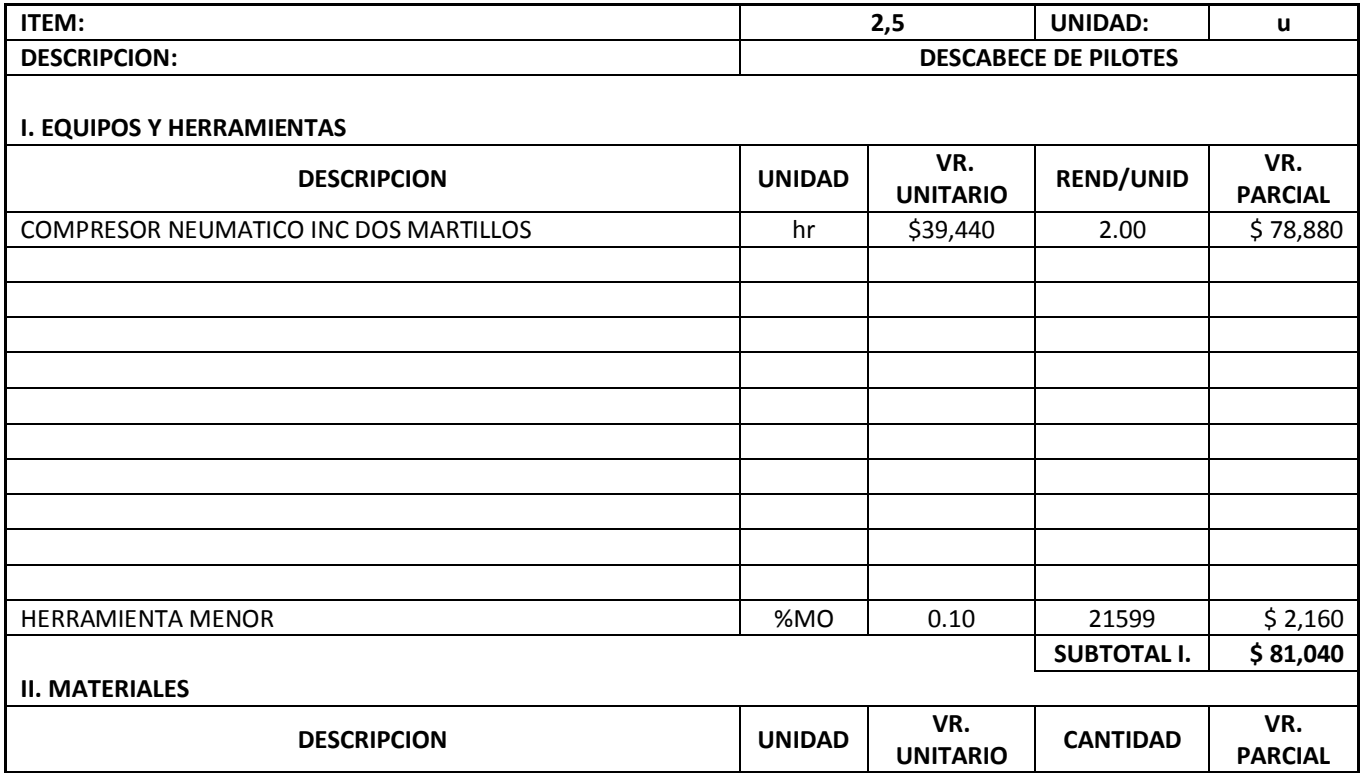

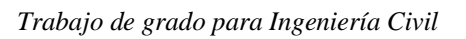

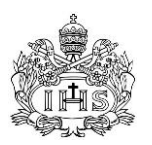

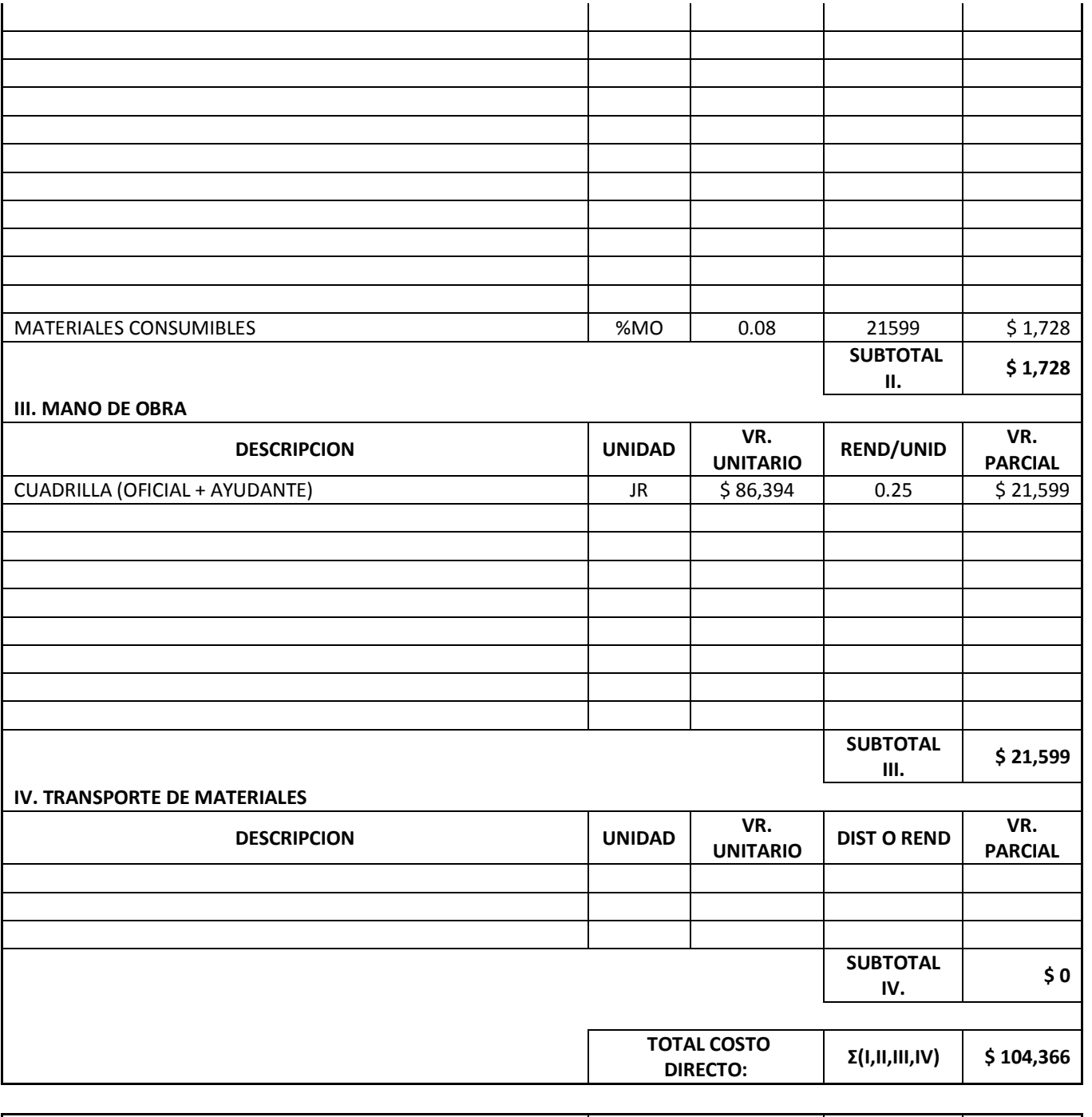

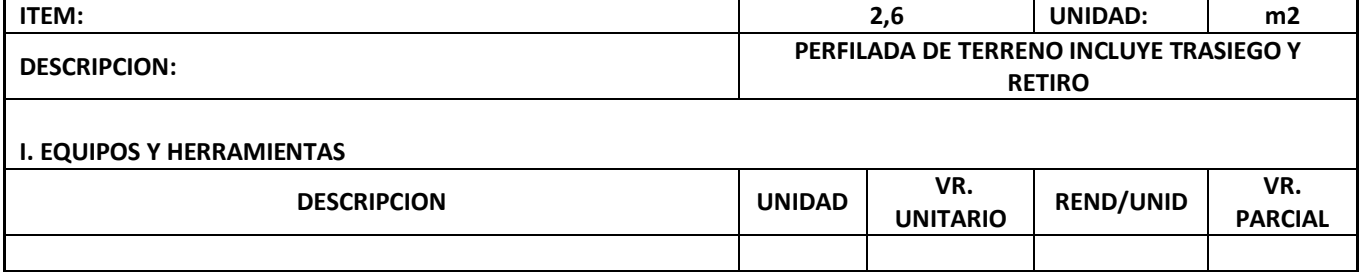

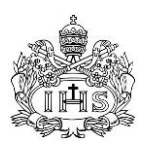

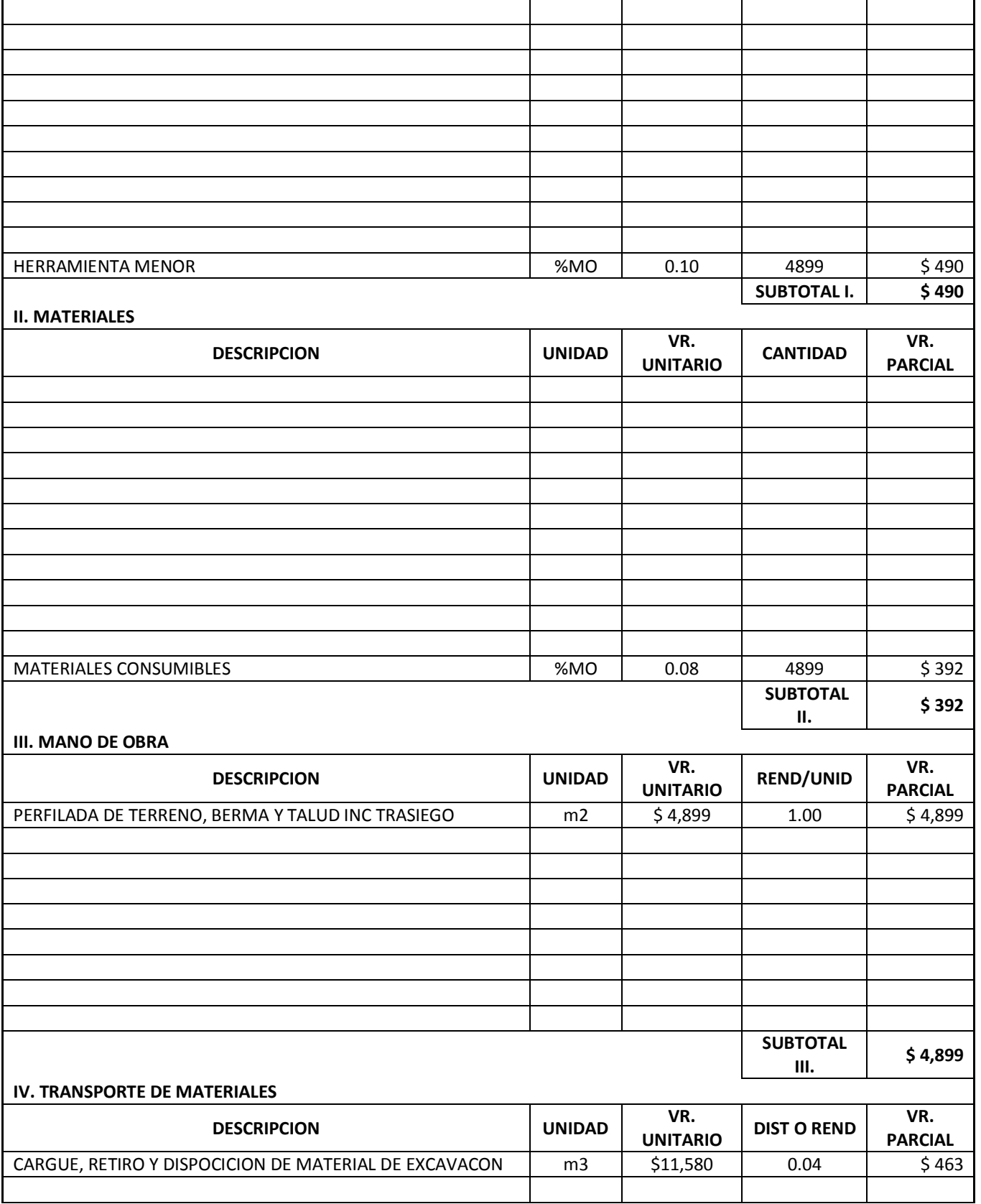

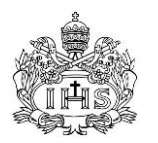

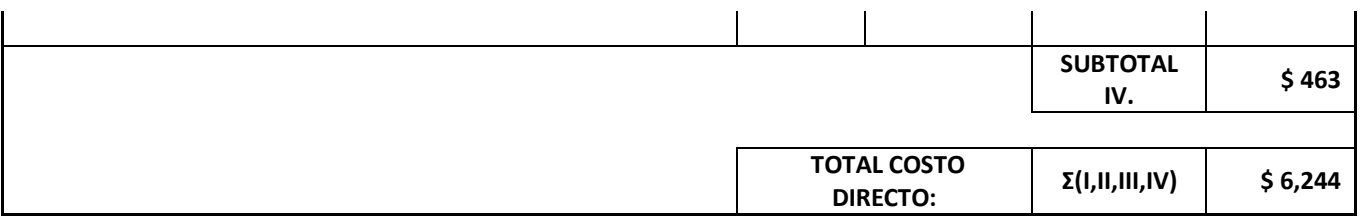

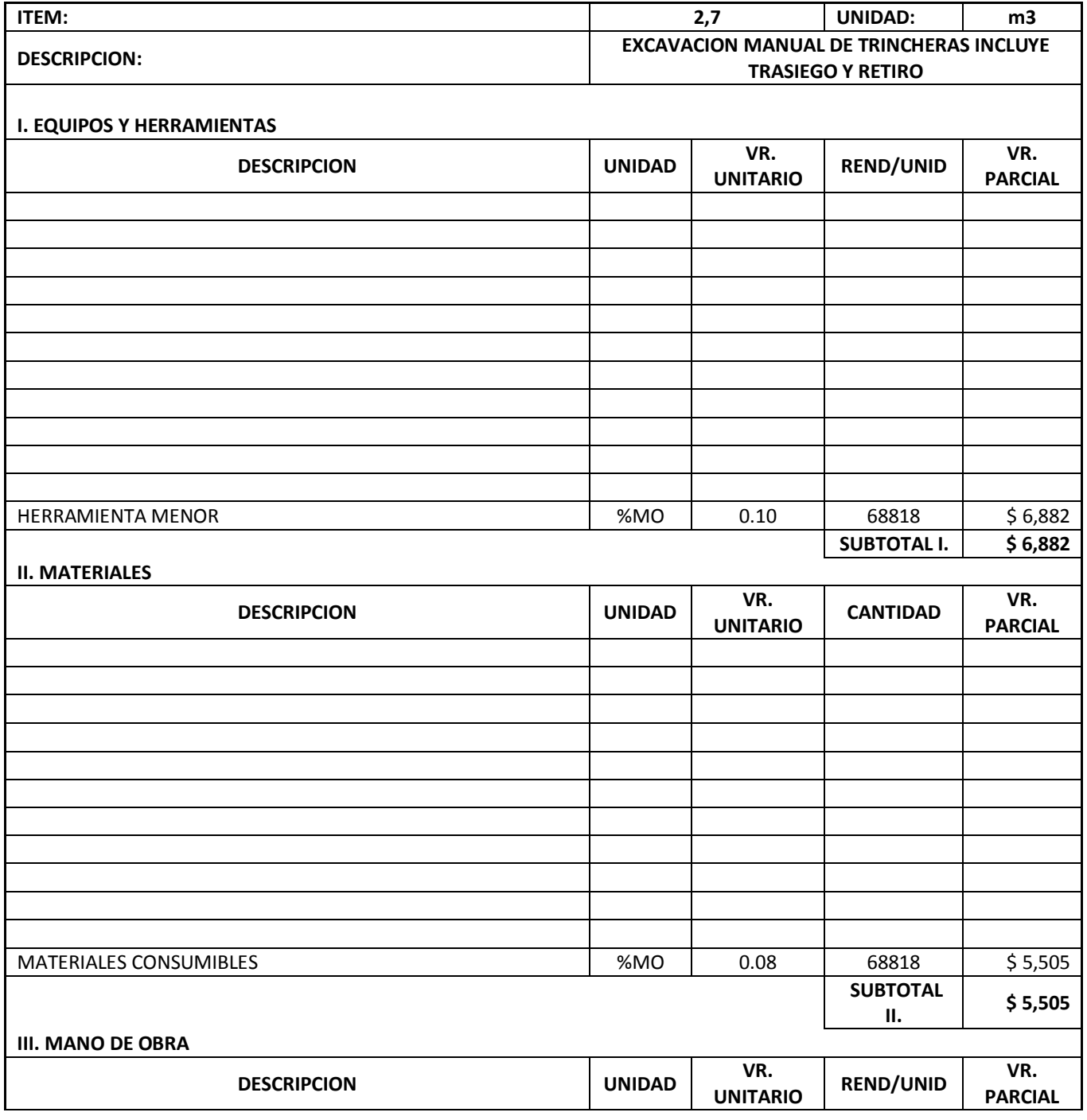

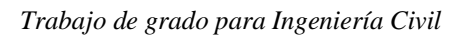

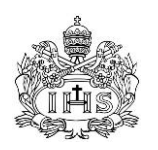

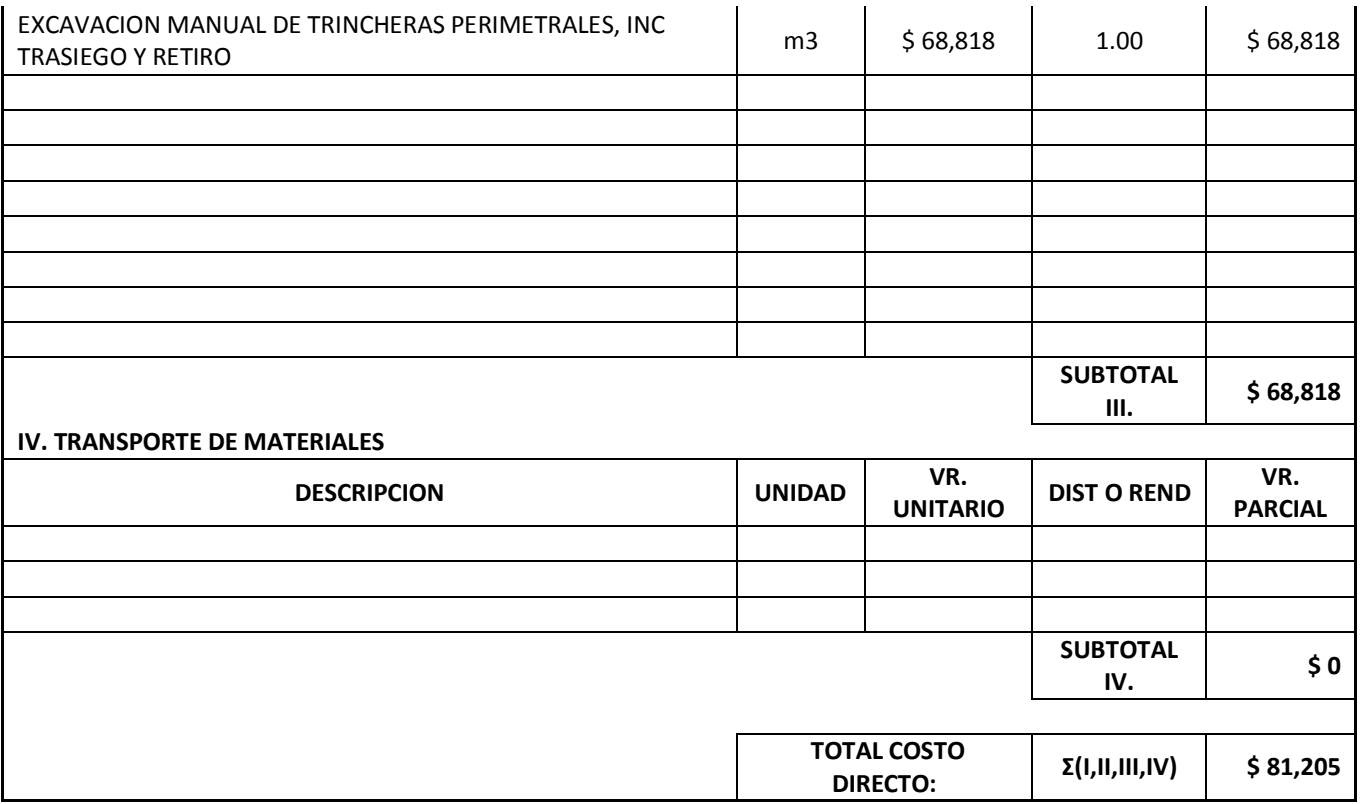

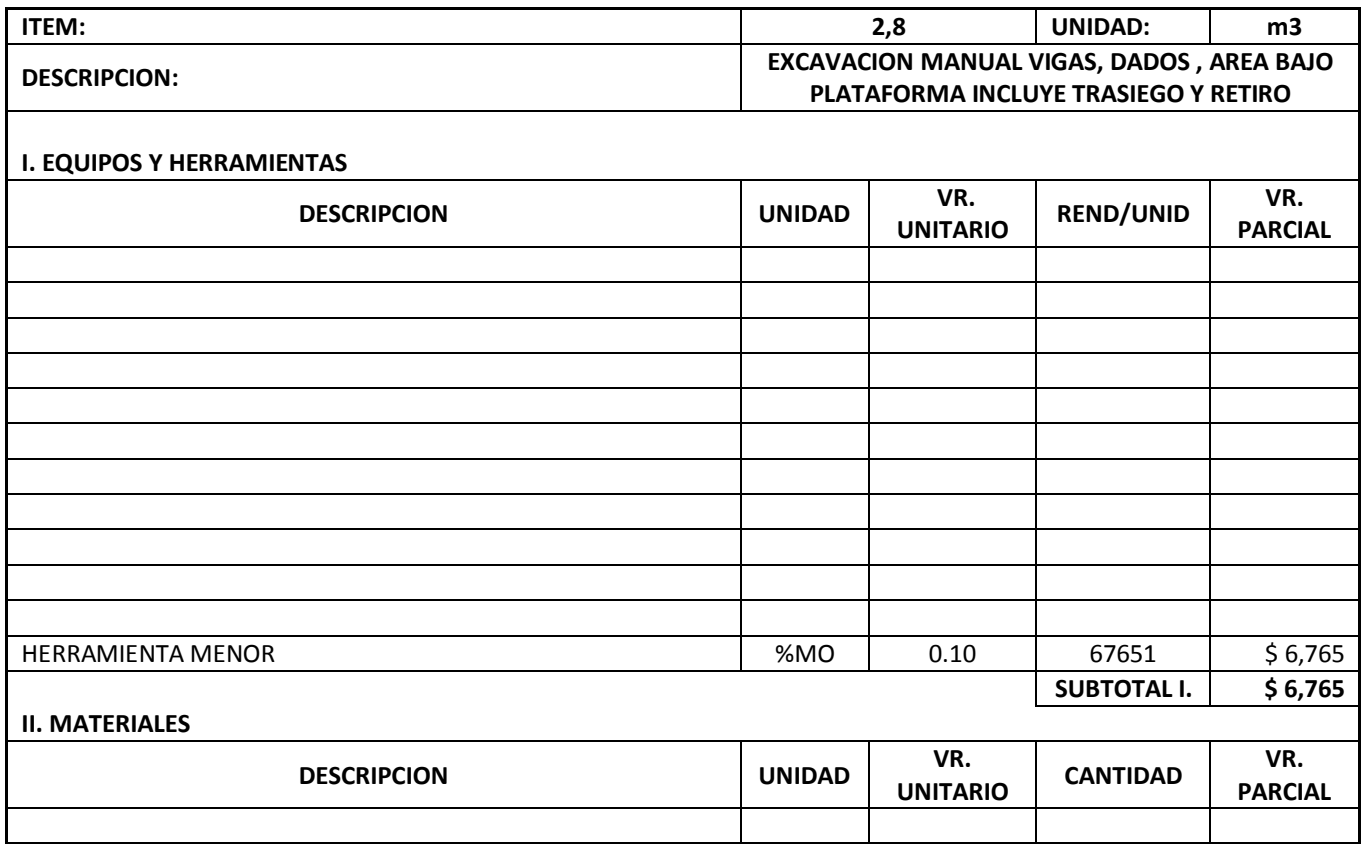

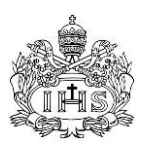

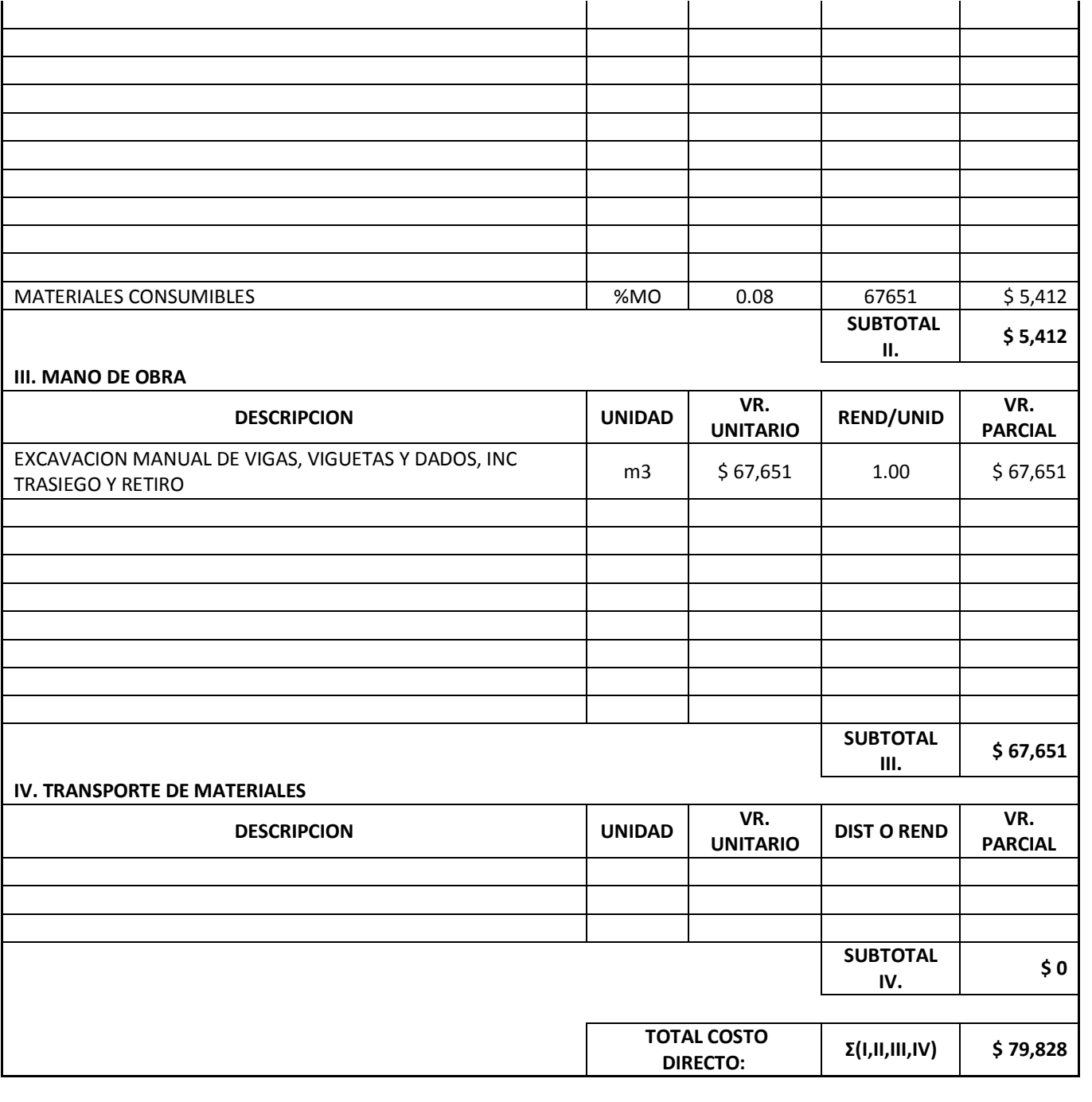

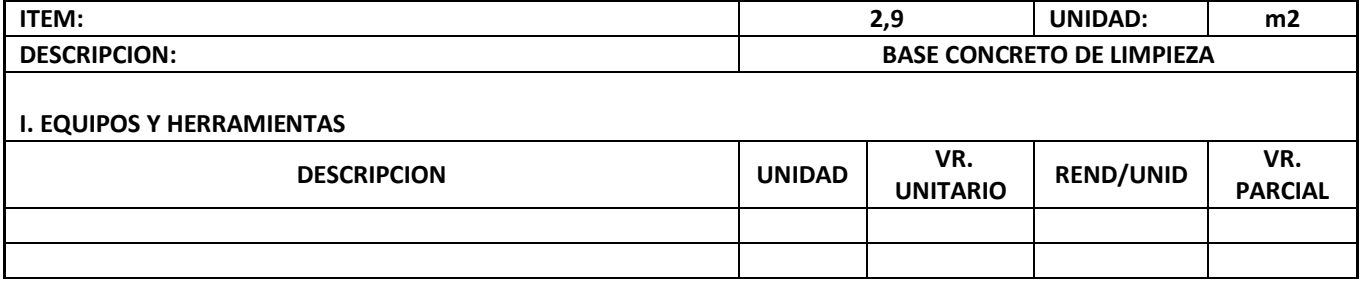

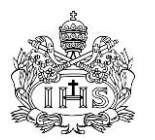

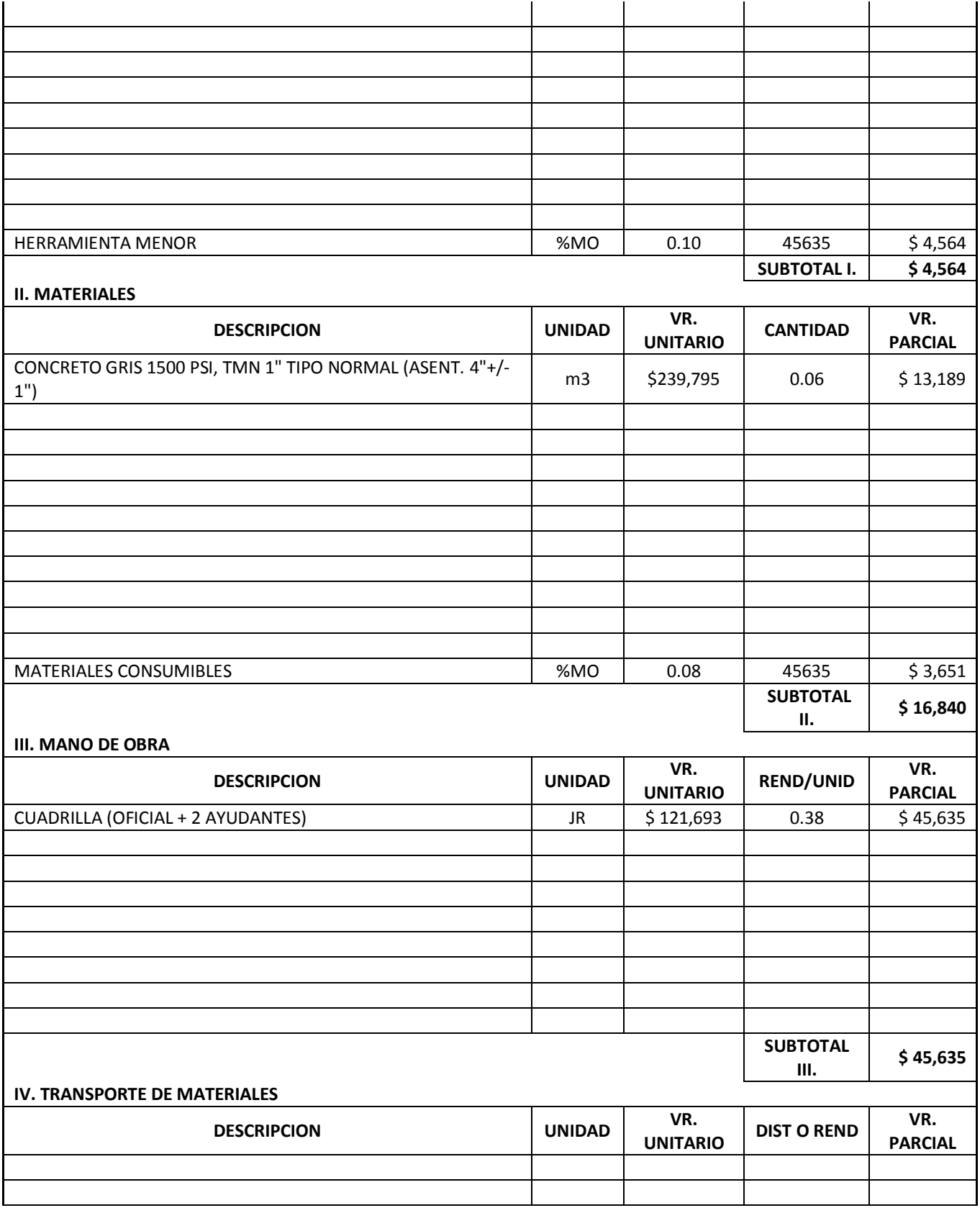

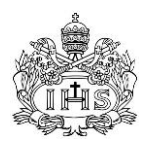

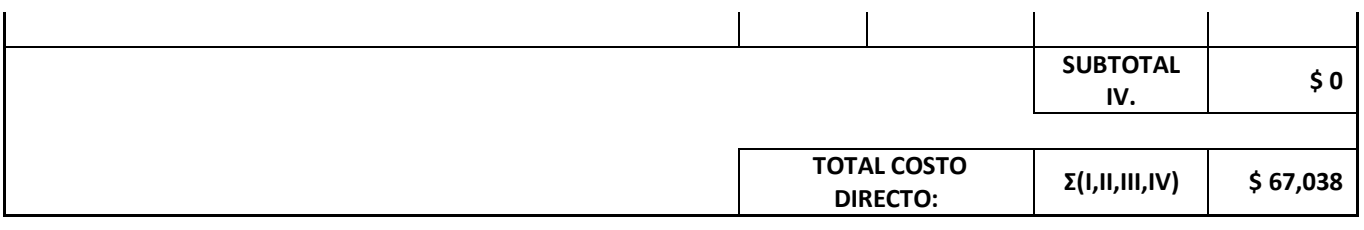

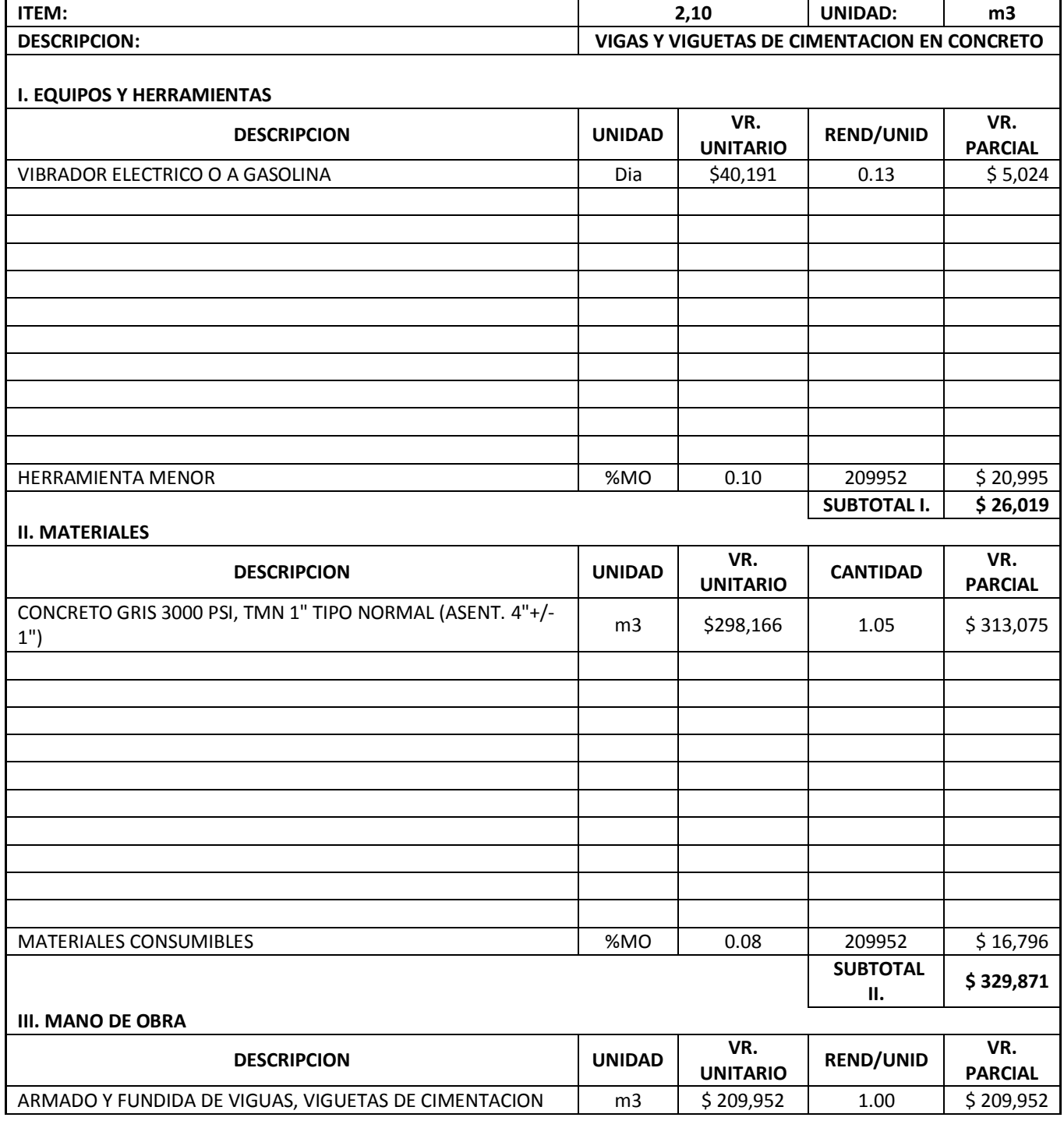

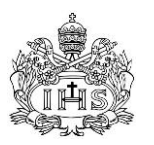

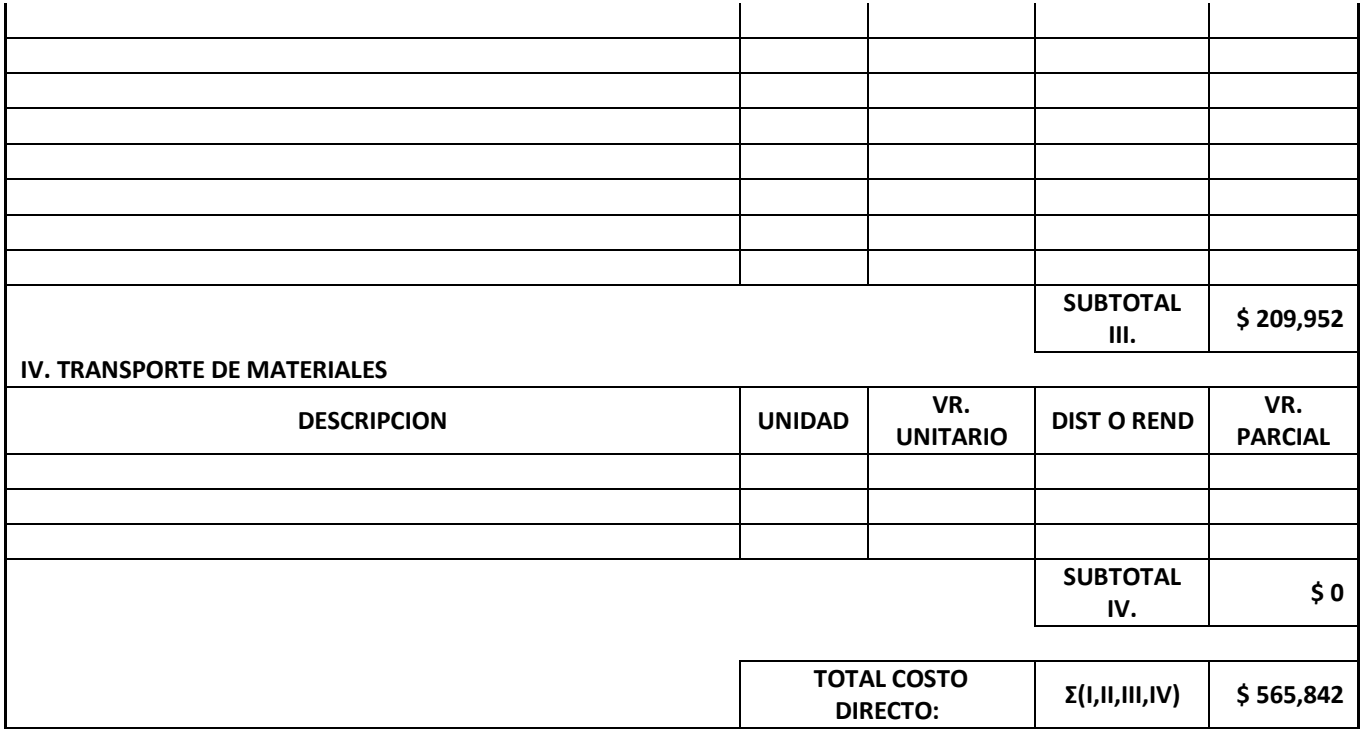

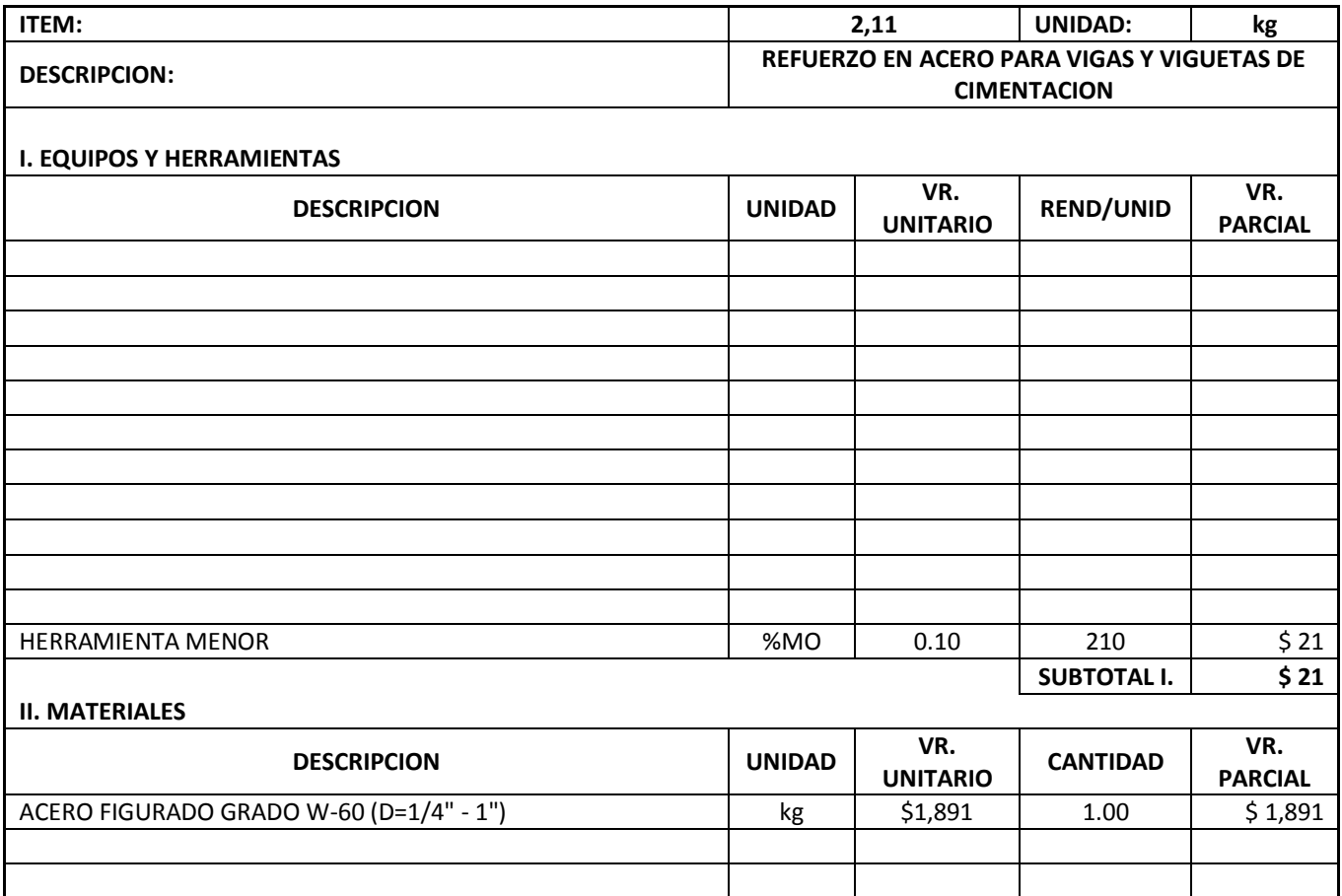

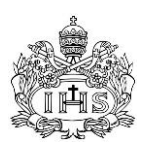

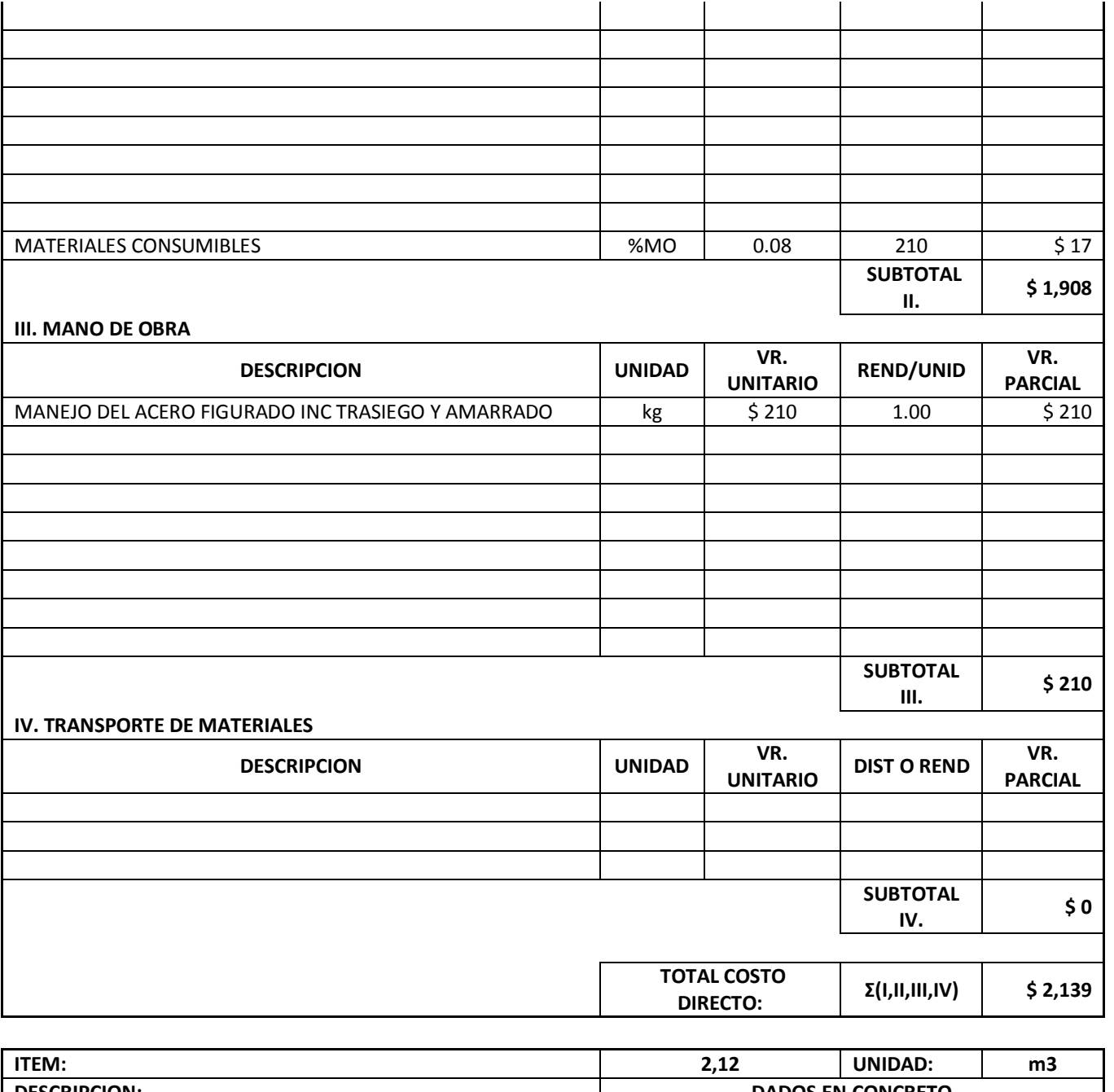

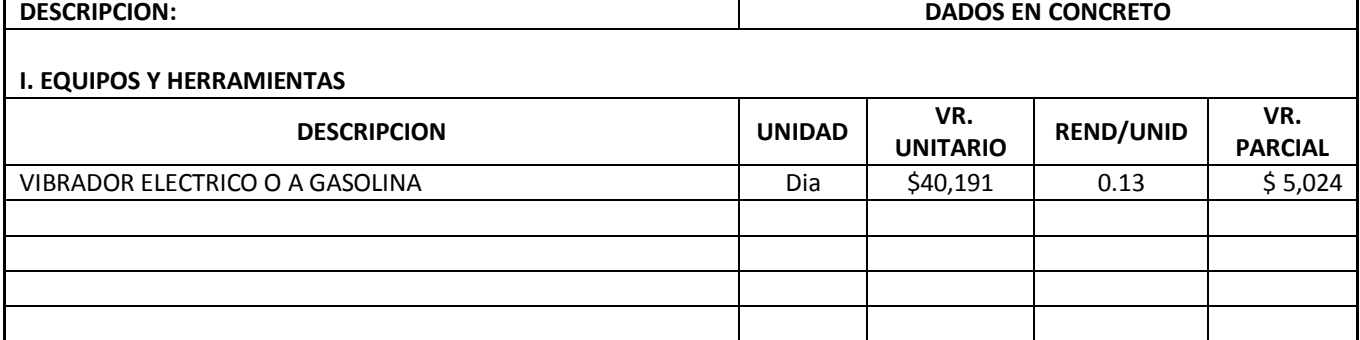

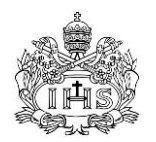

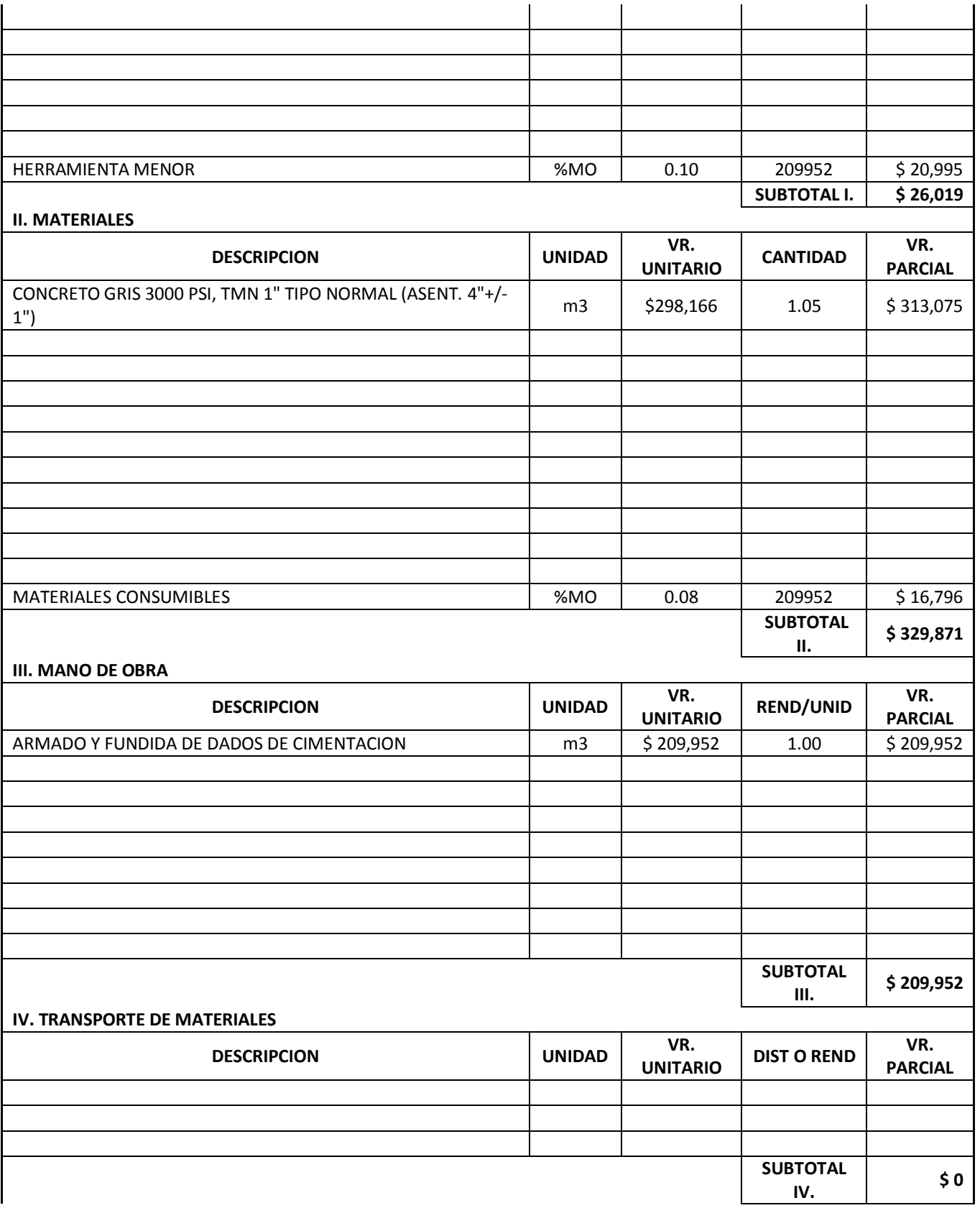

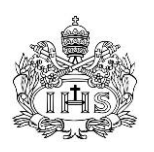

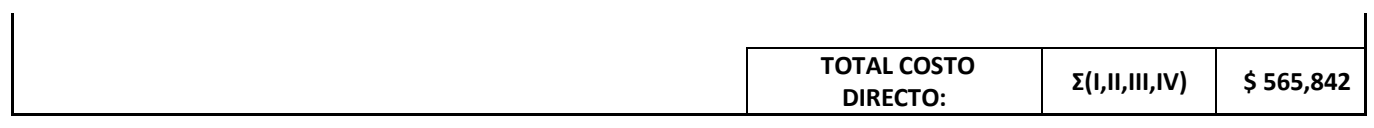

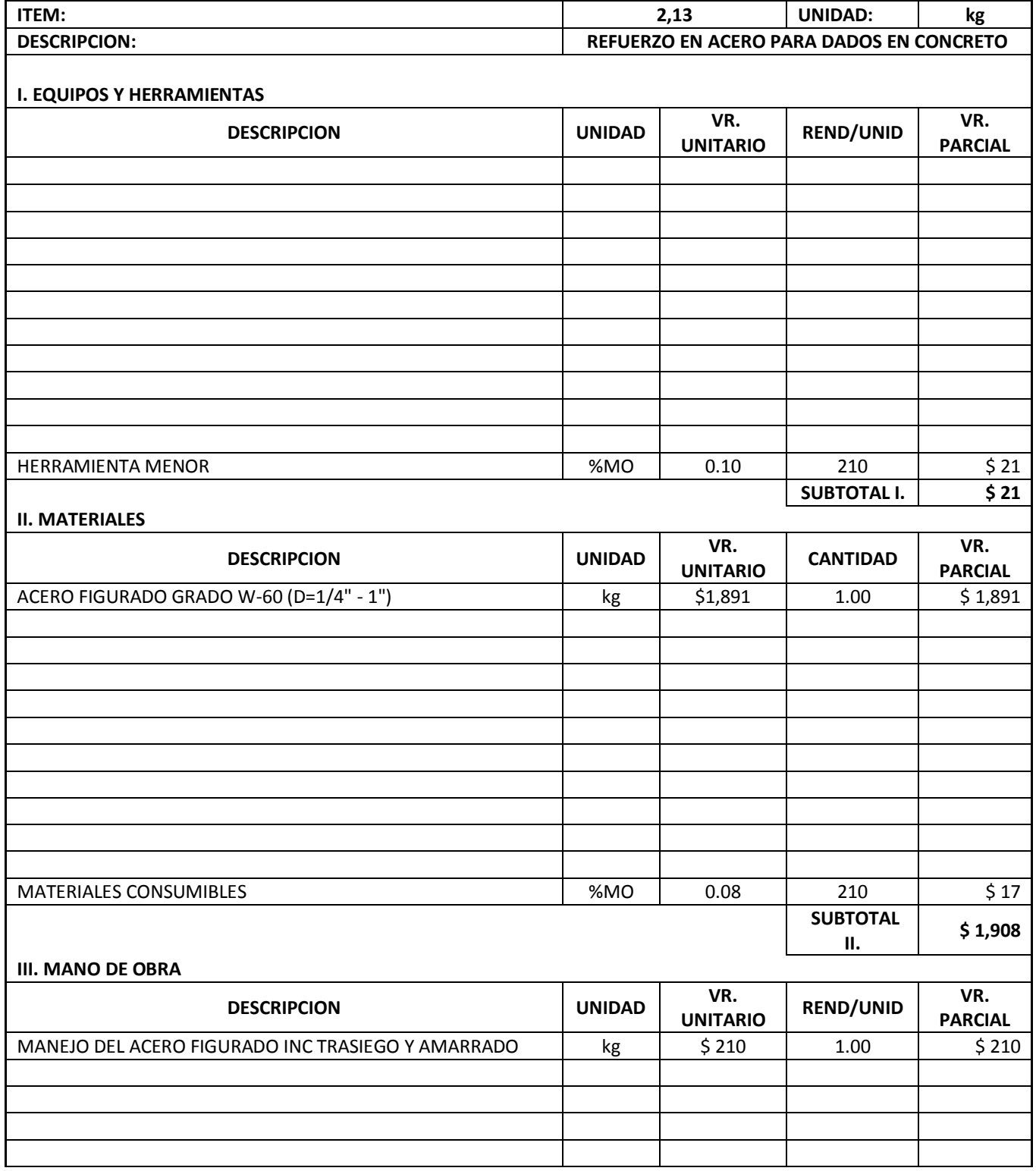

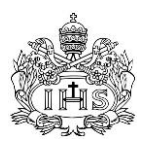

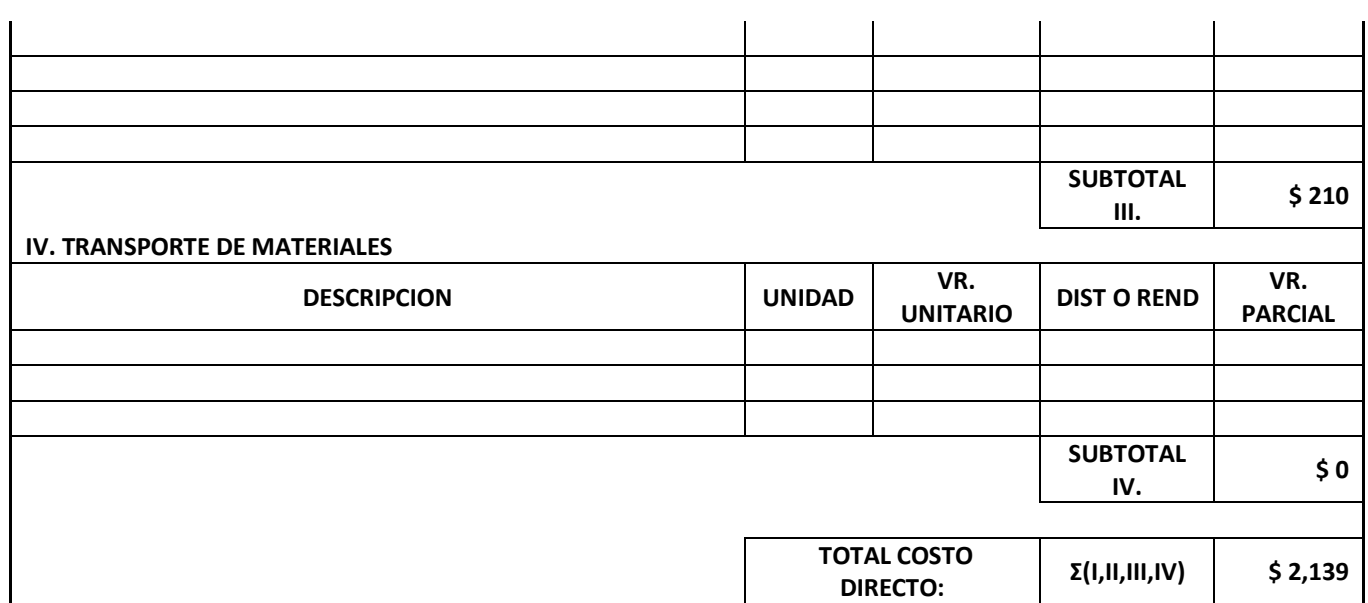

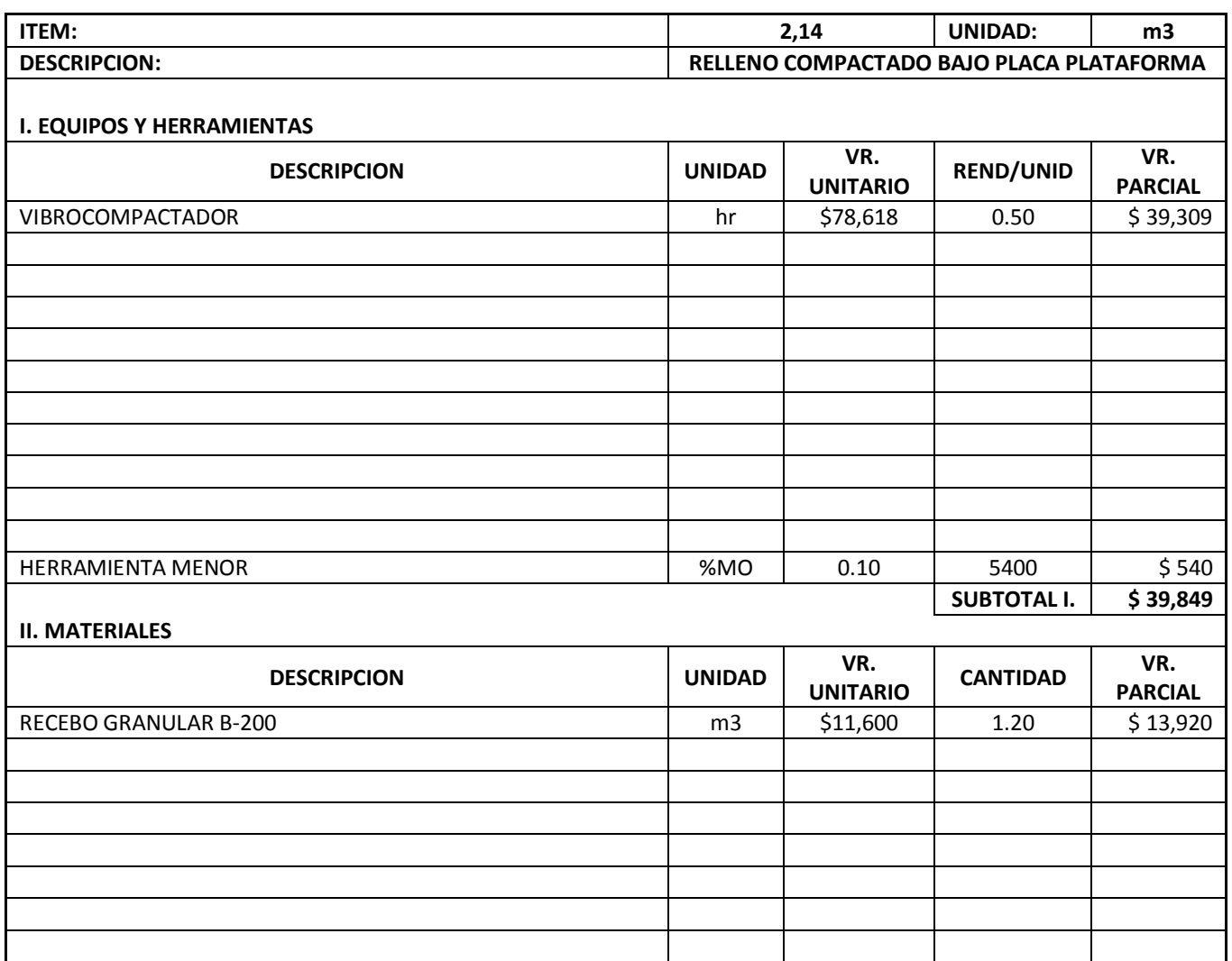

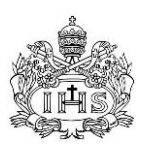

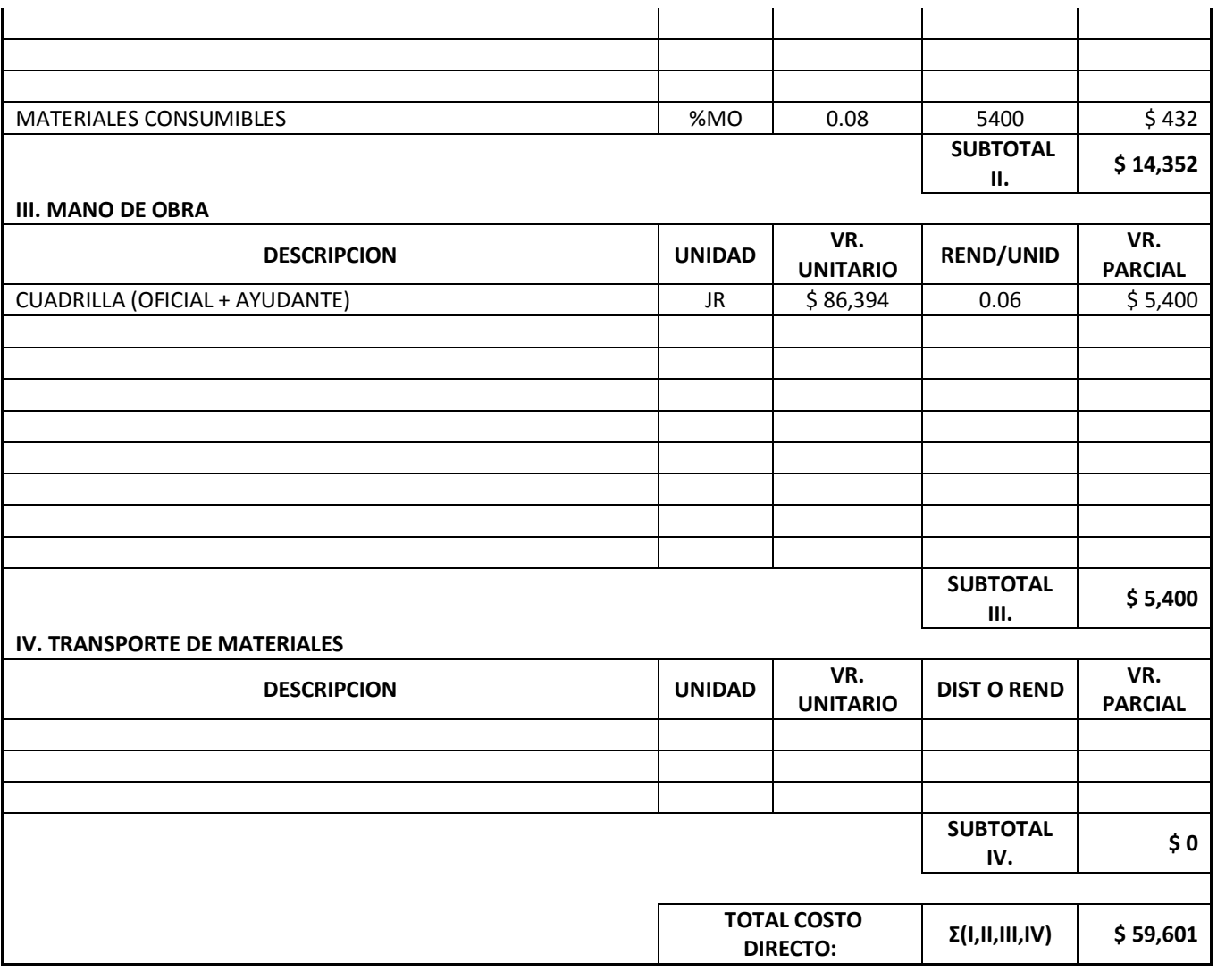

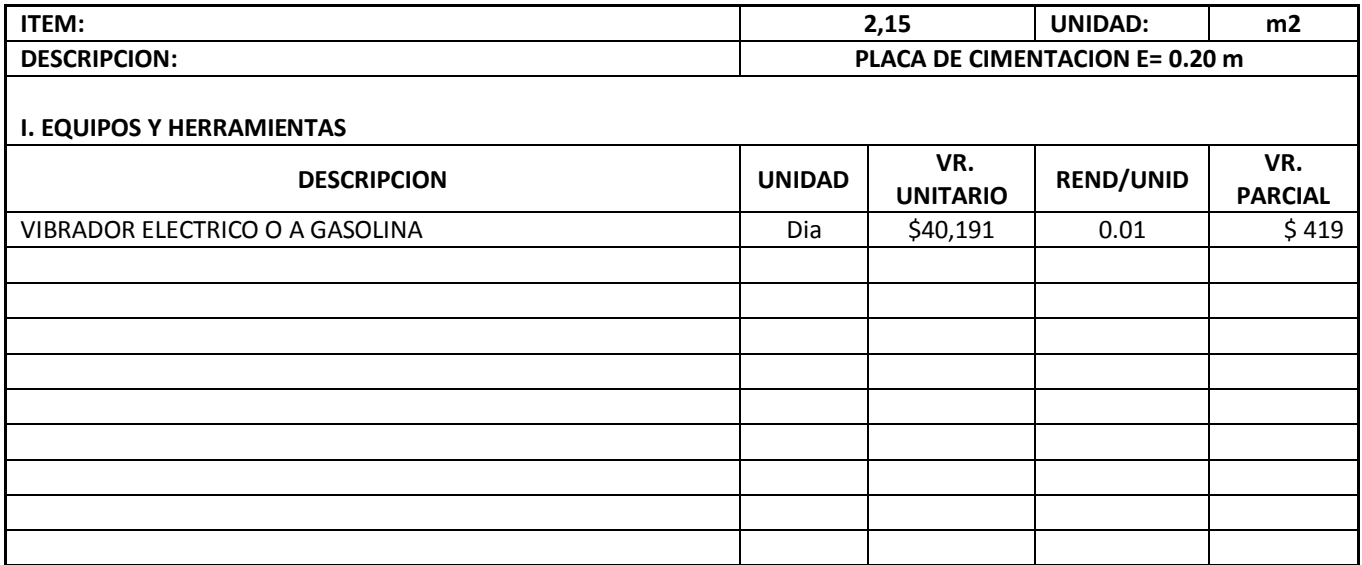

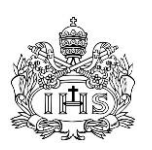

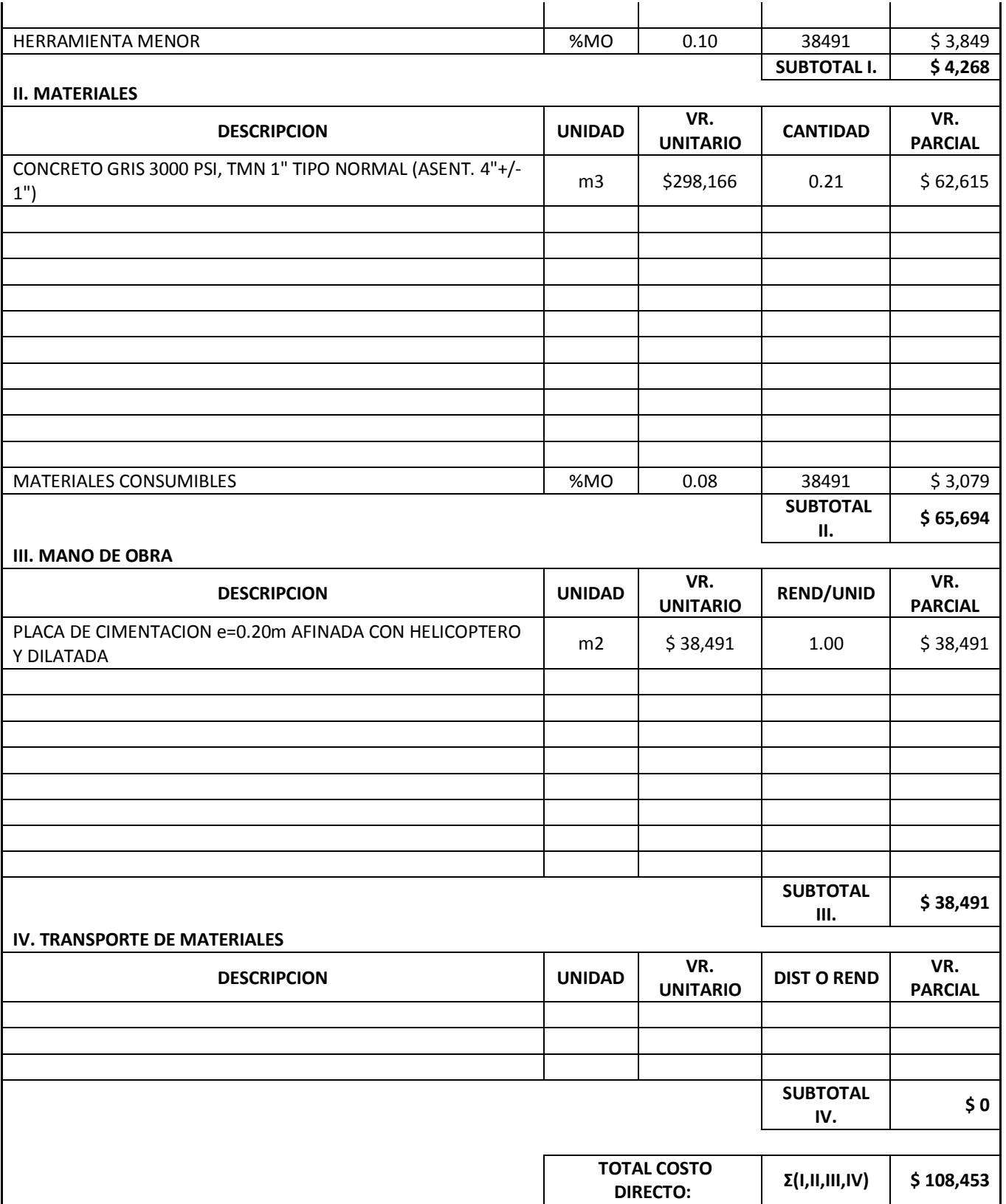

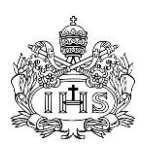

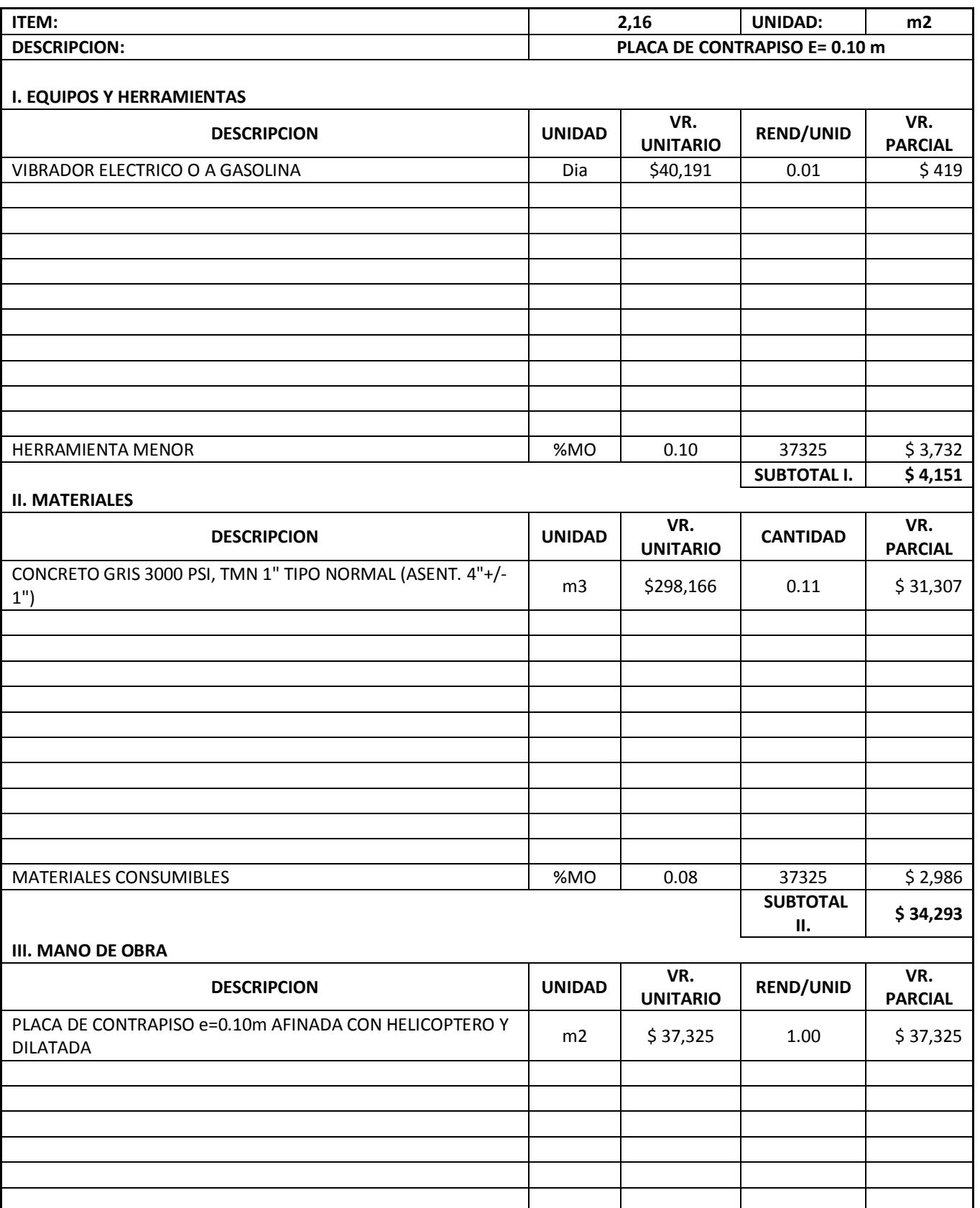

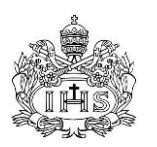

 $\mathbf{r}$ 

ı

*Trabajo de grado para Ingeniería Civil*

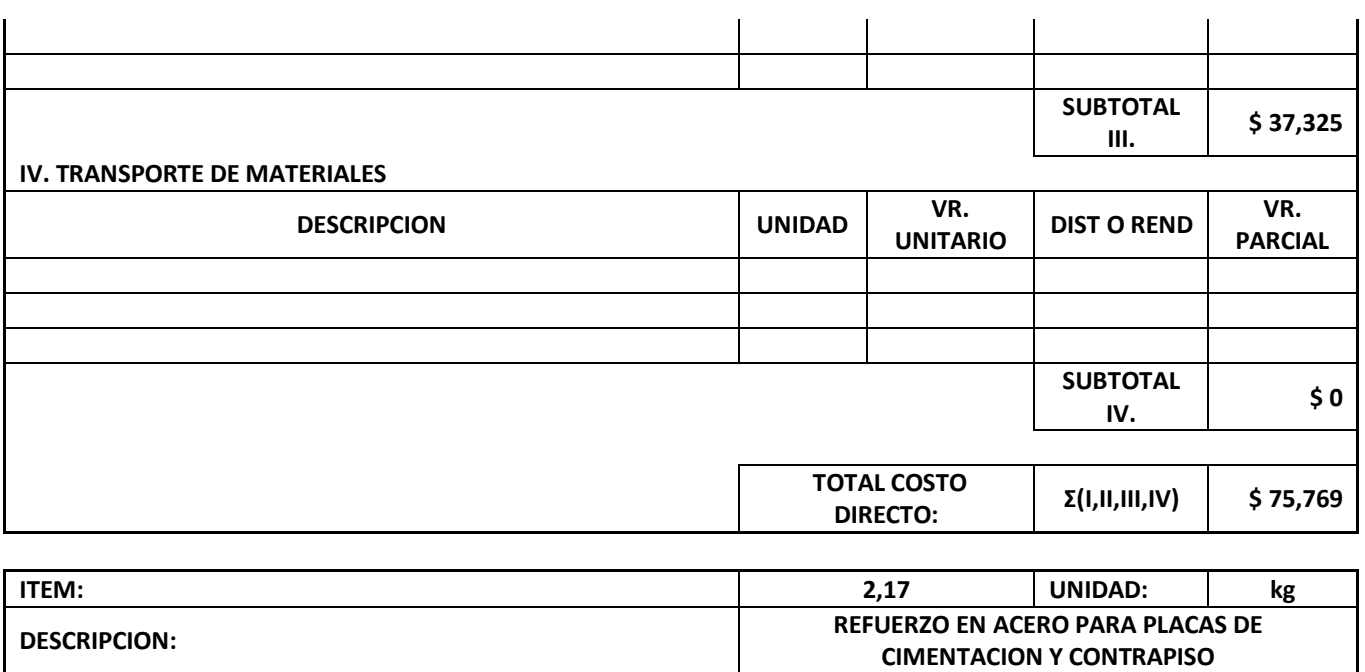

i.

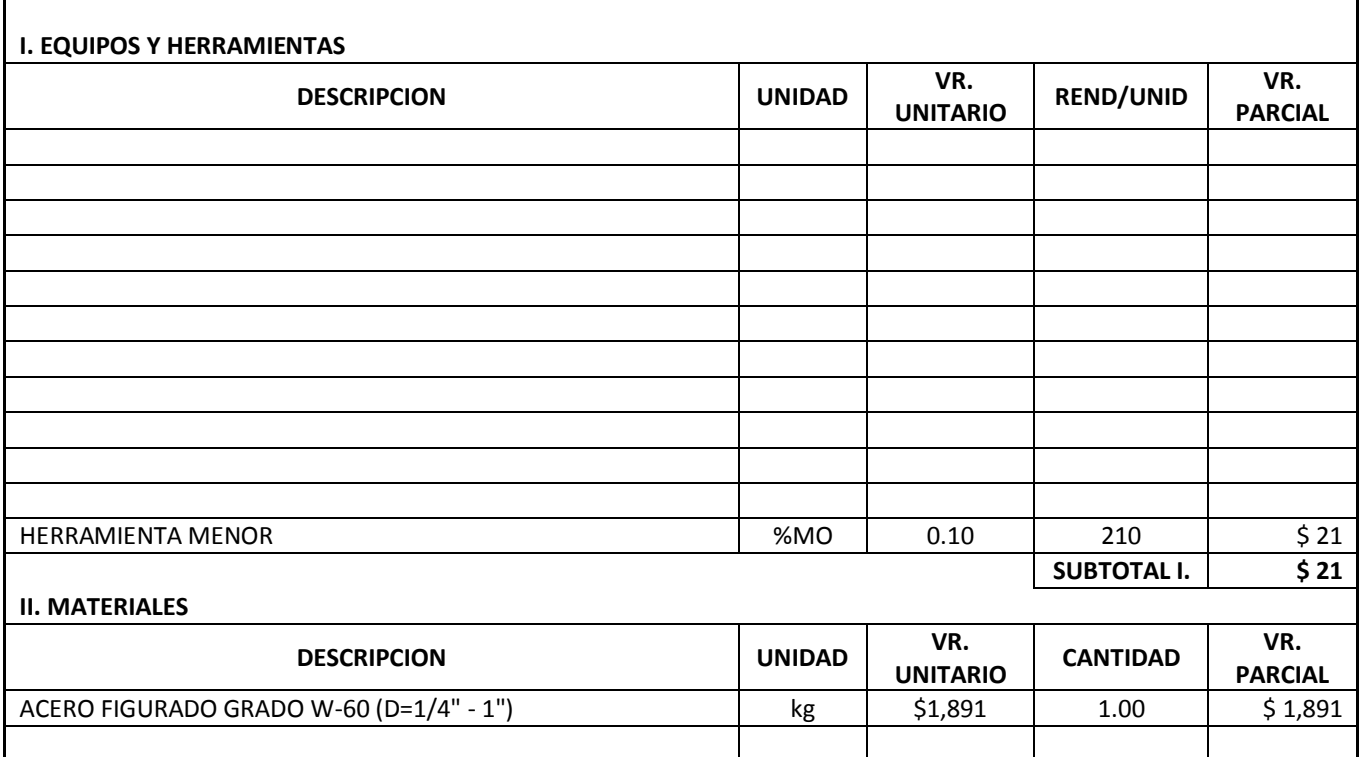

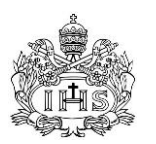

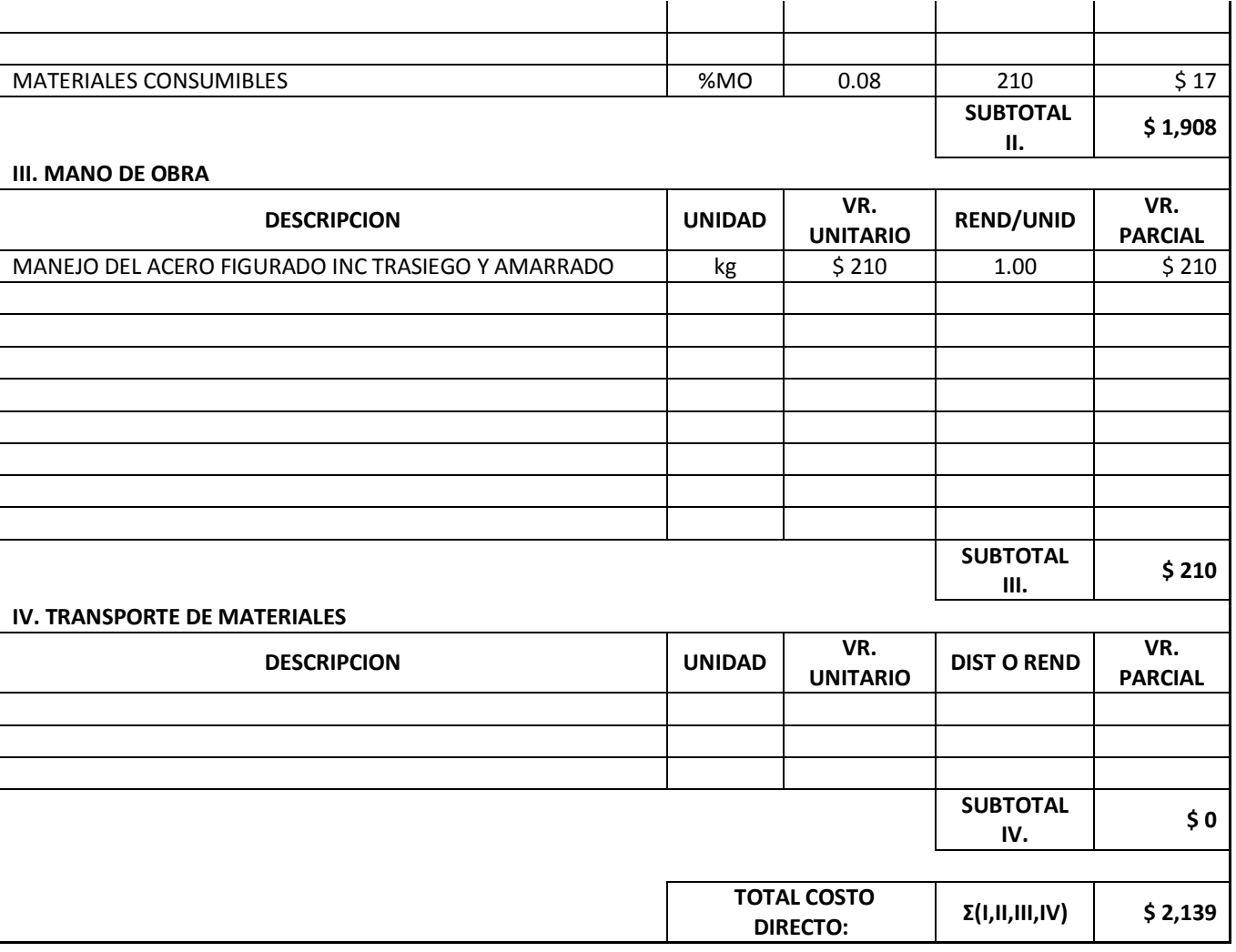

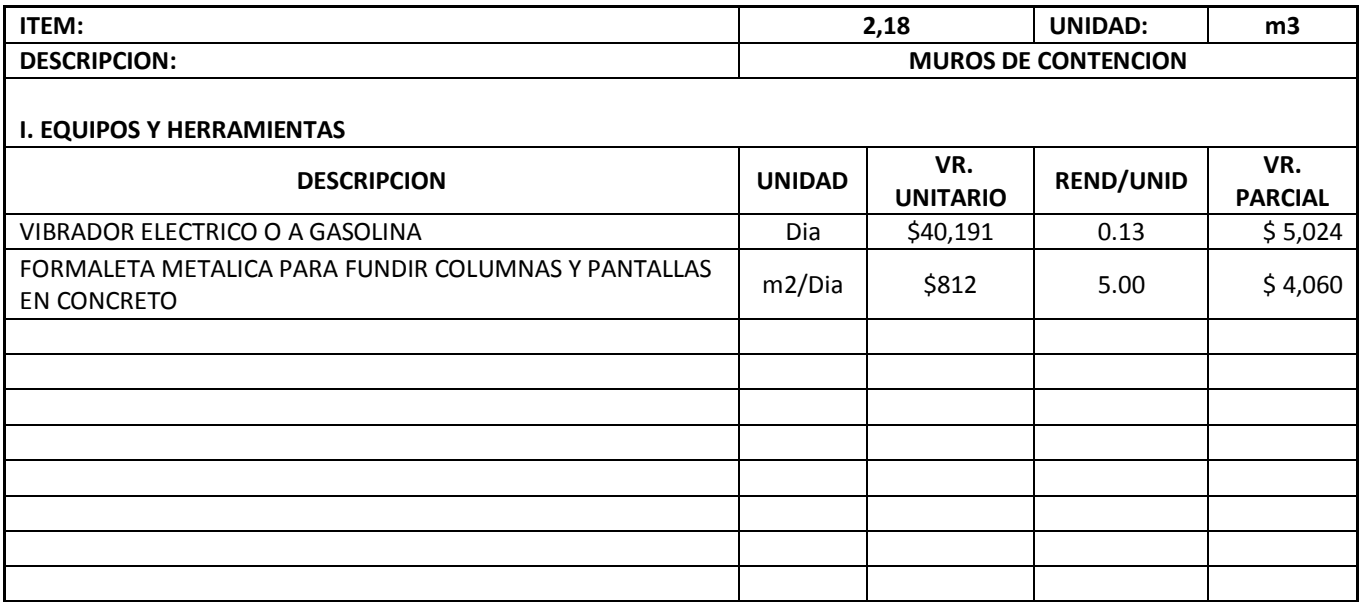
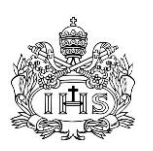

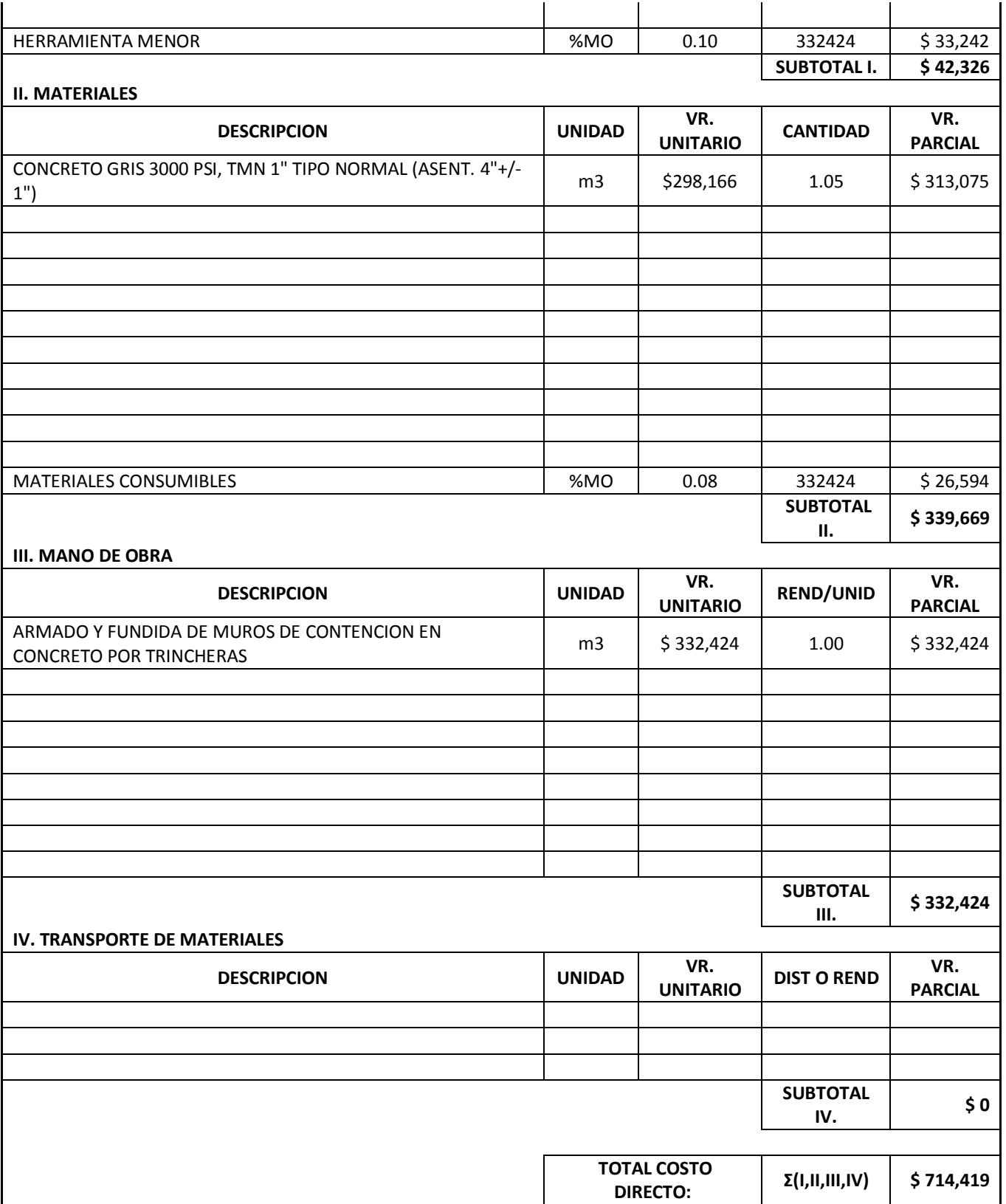

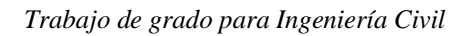

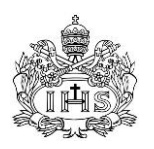

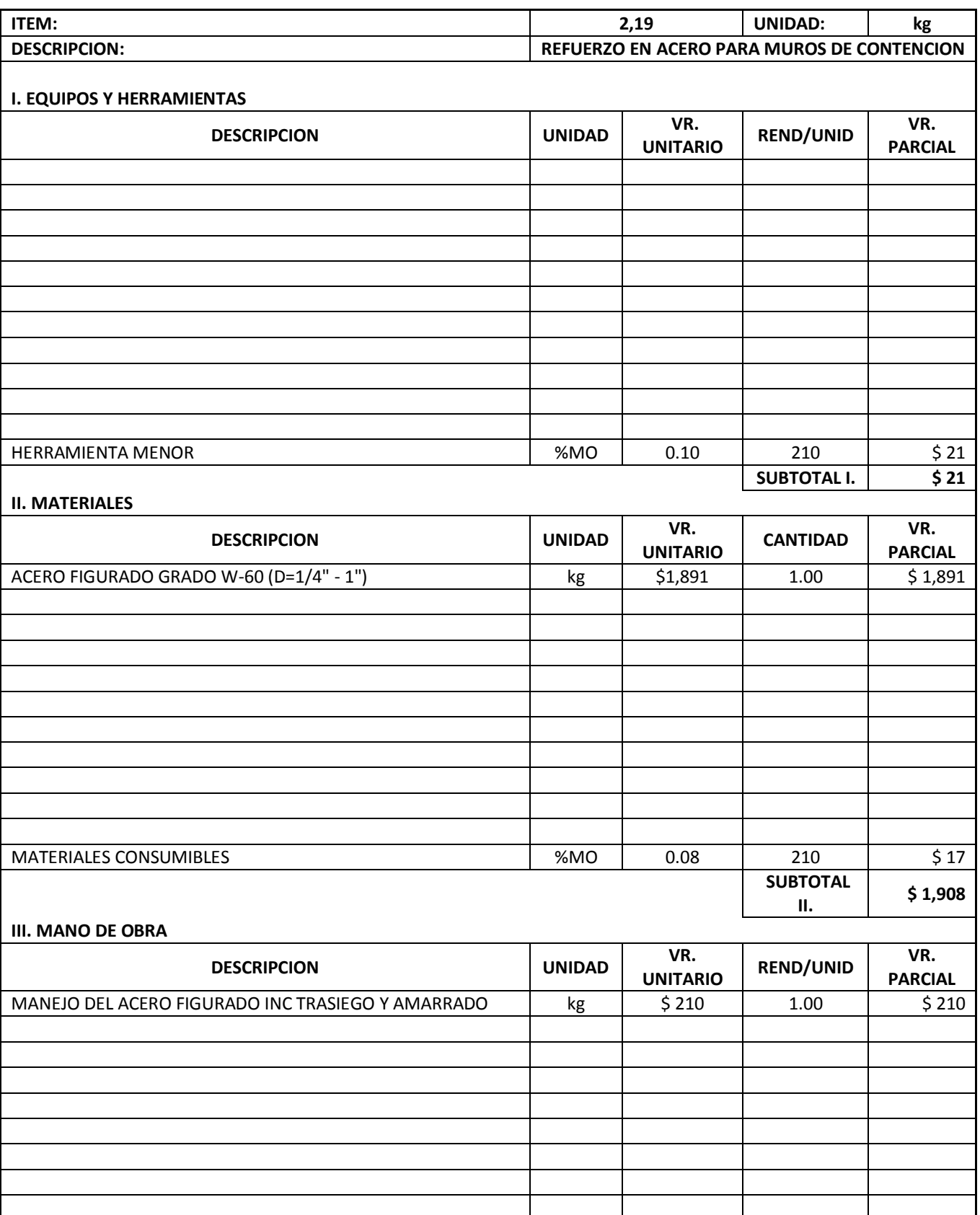

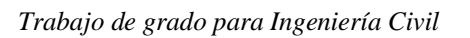

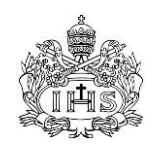

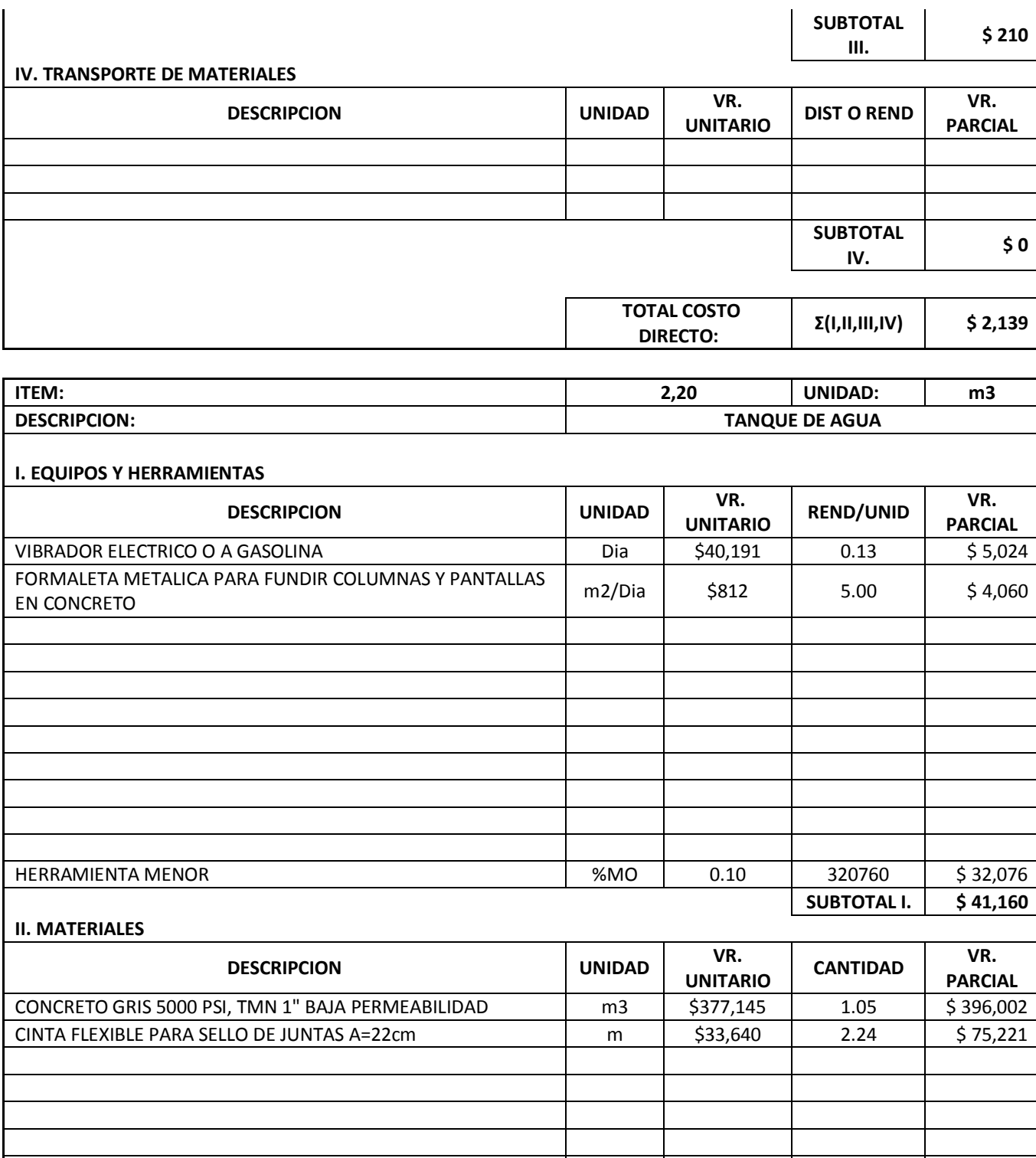

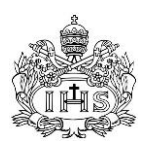

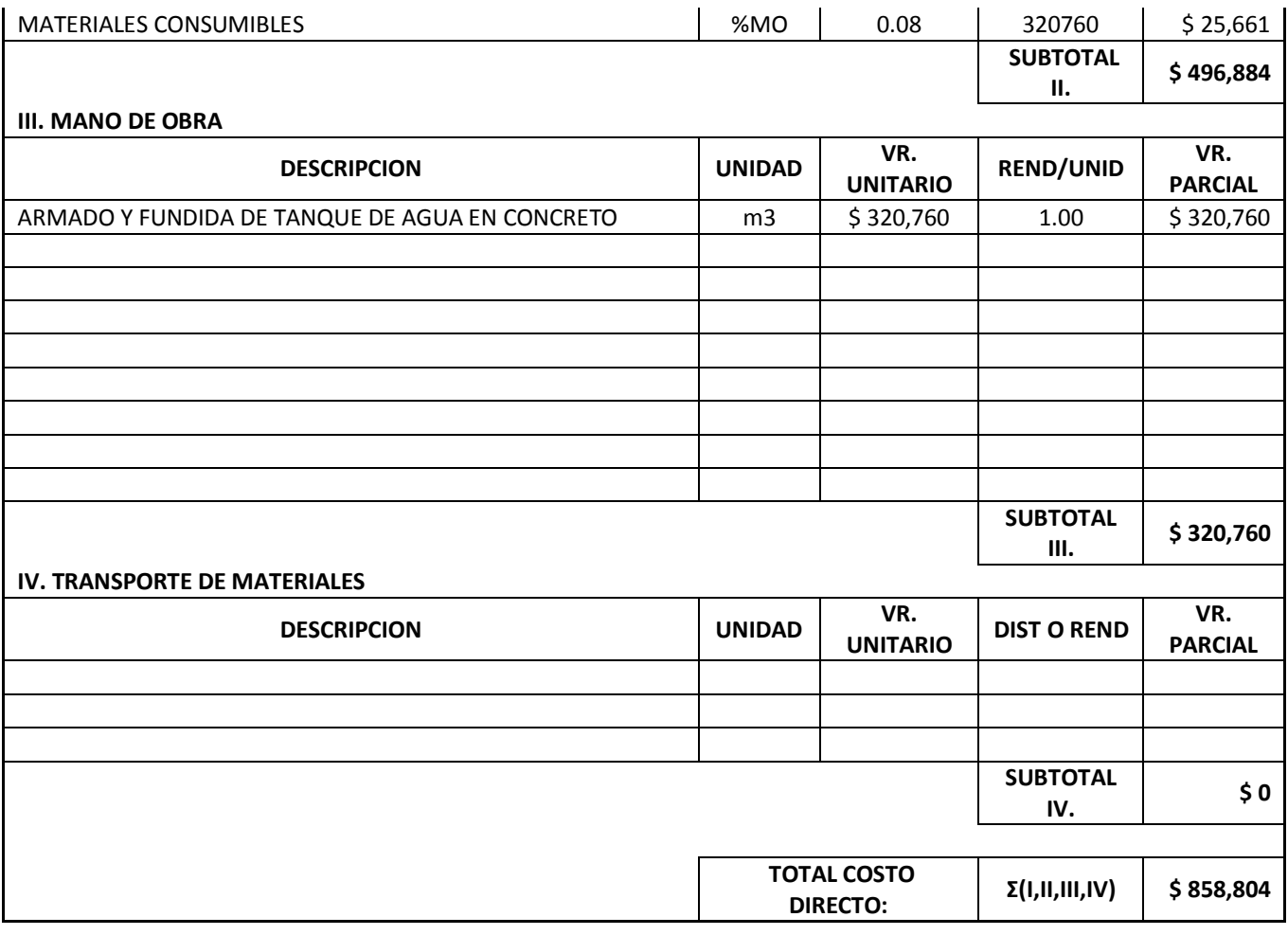

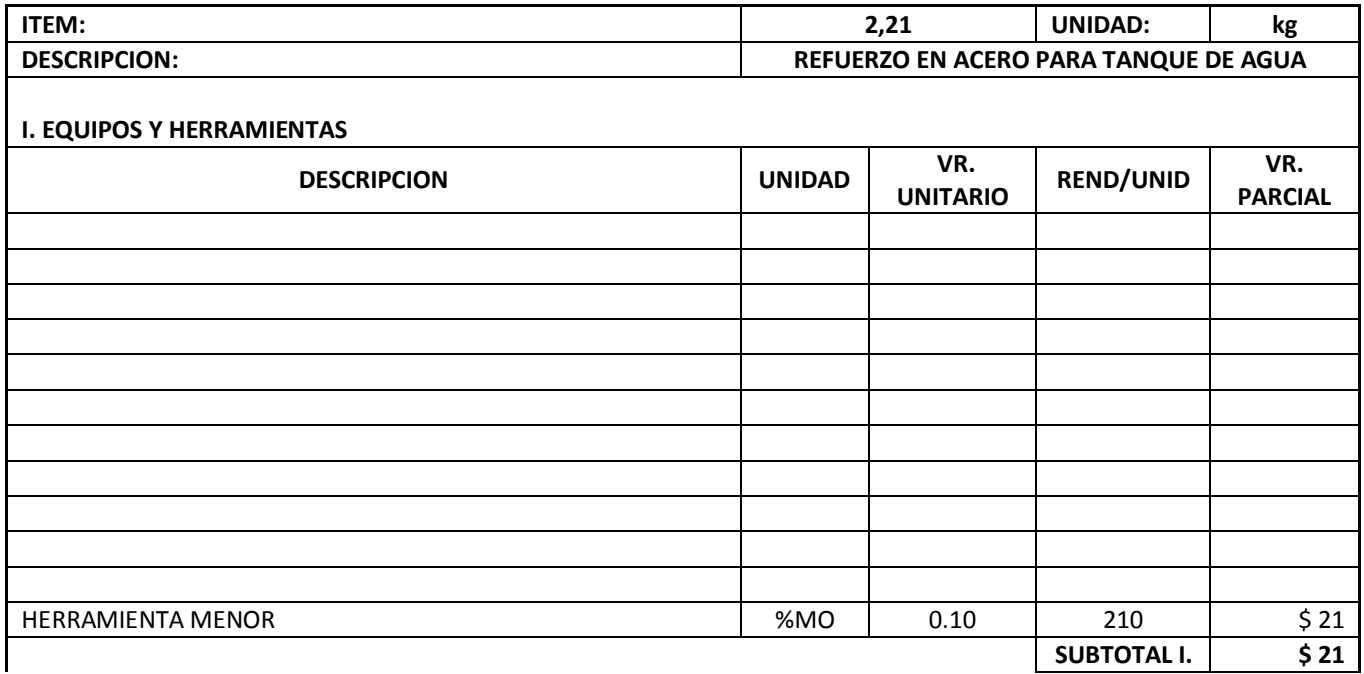

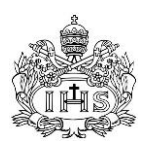

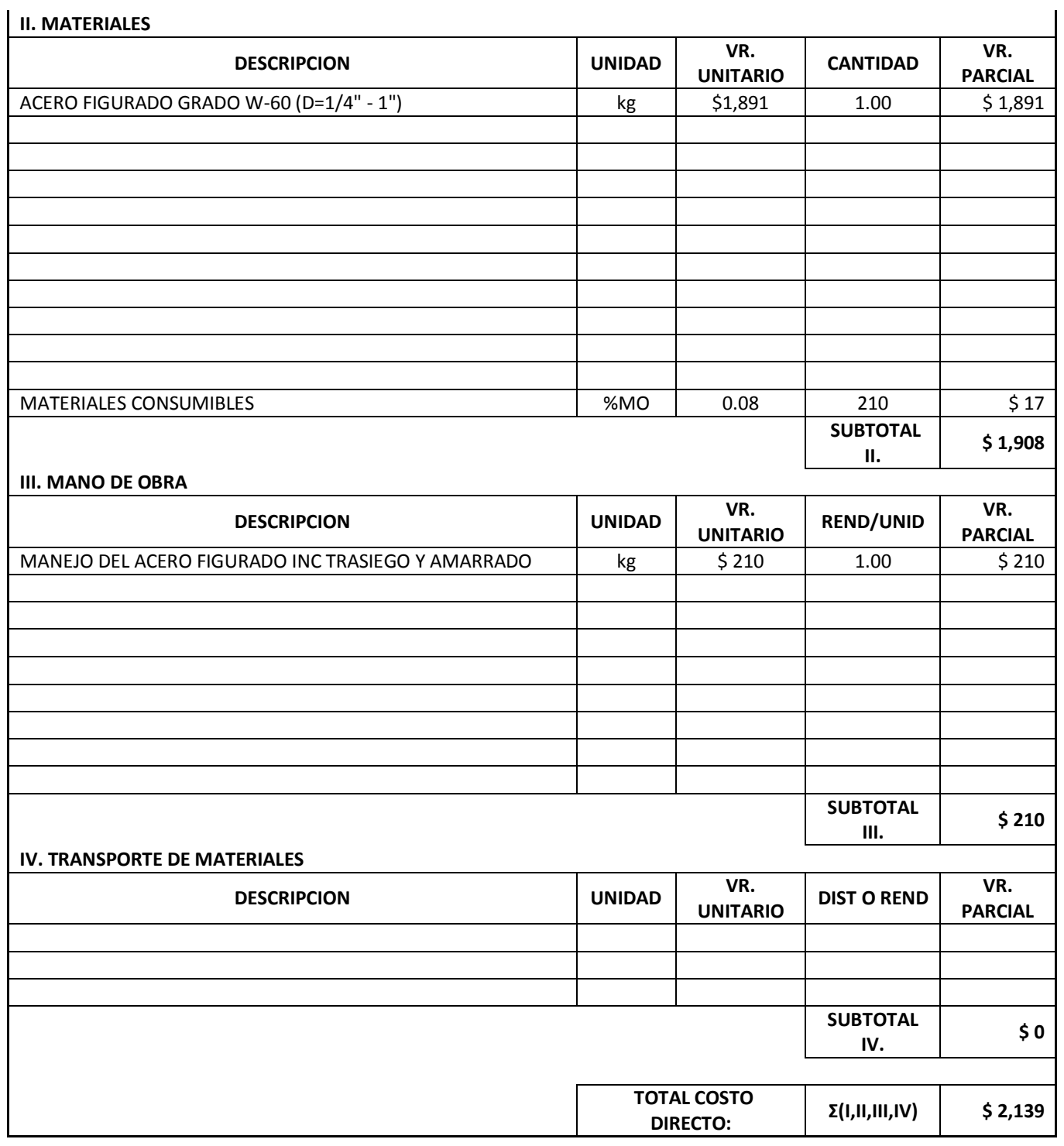

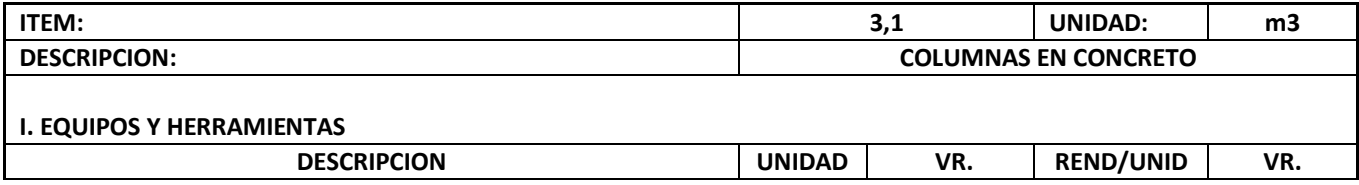

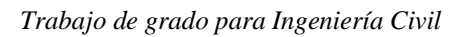

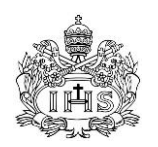

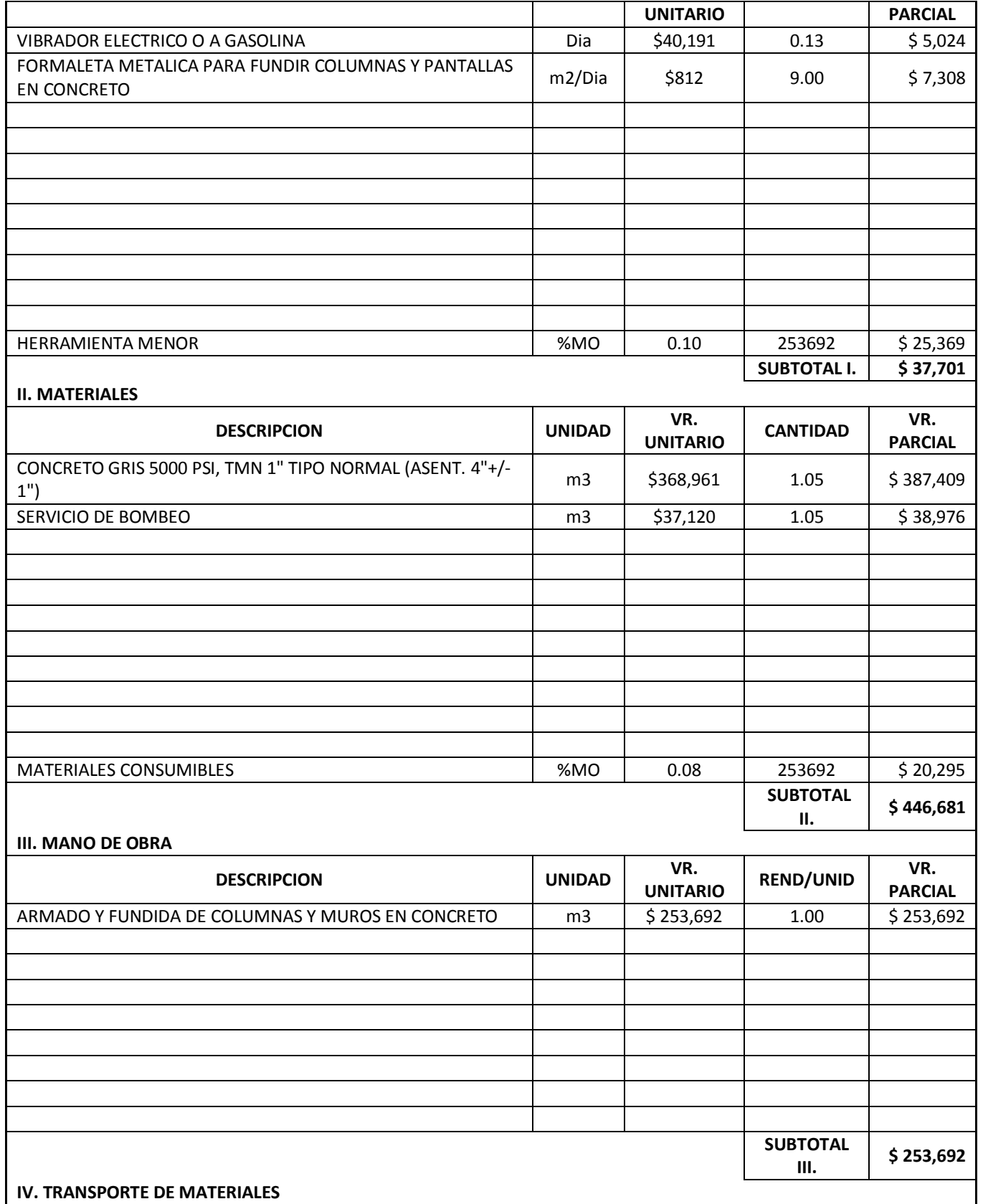

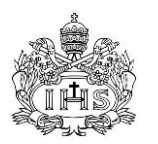

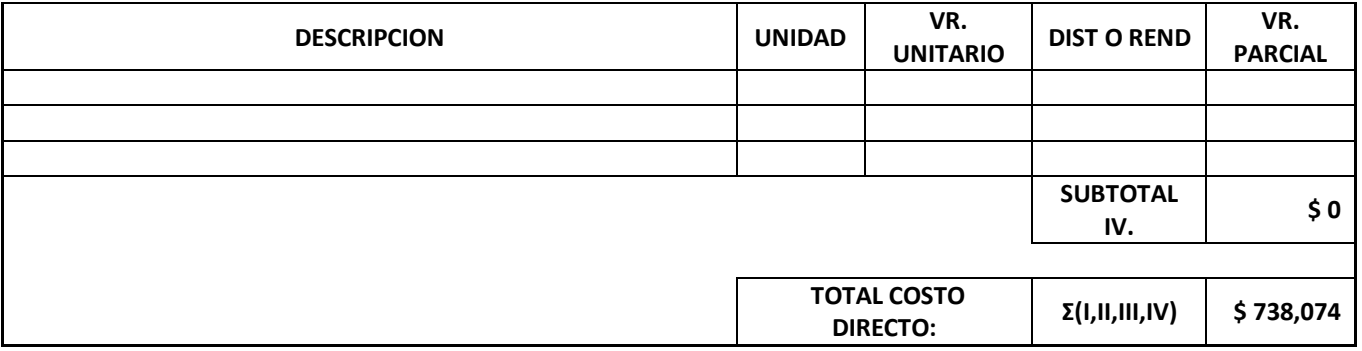

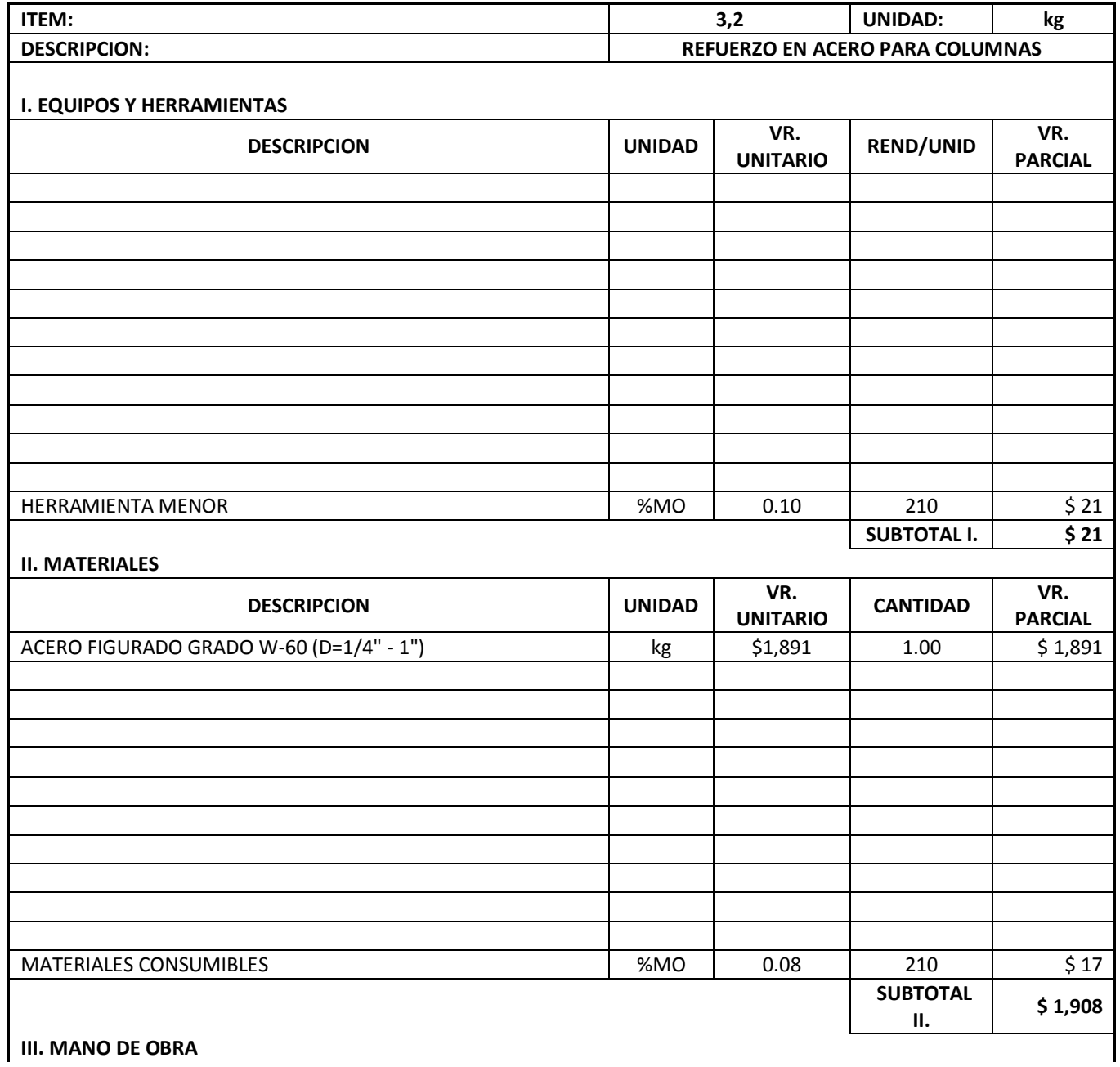

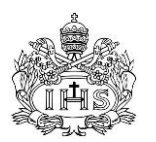

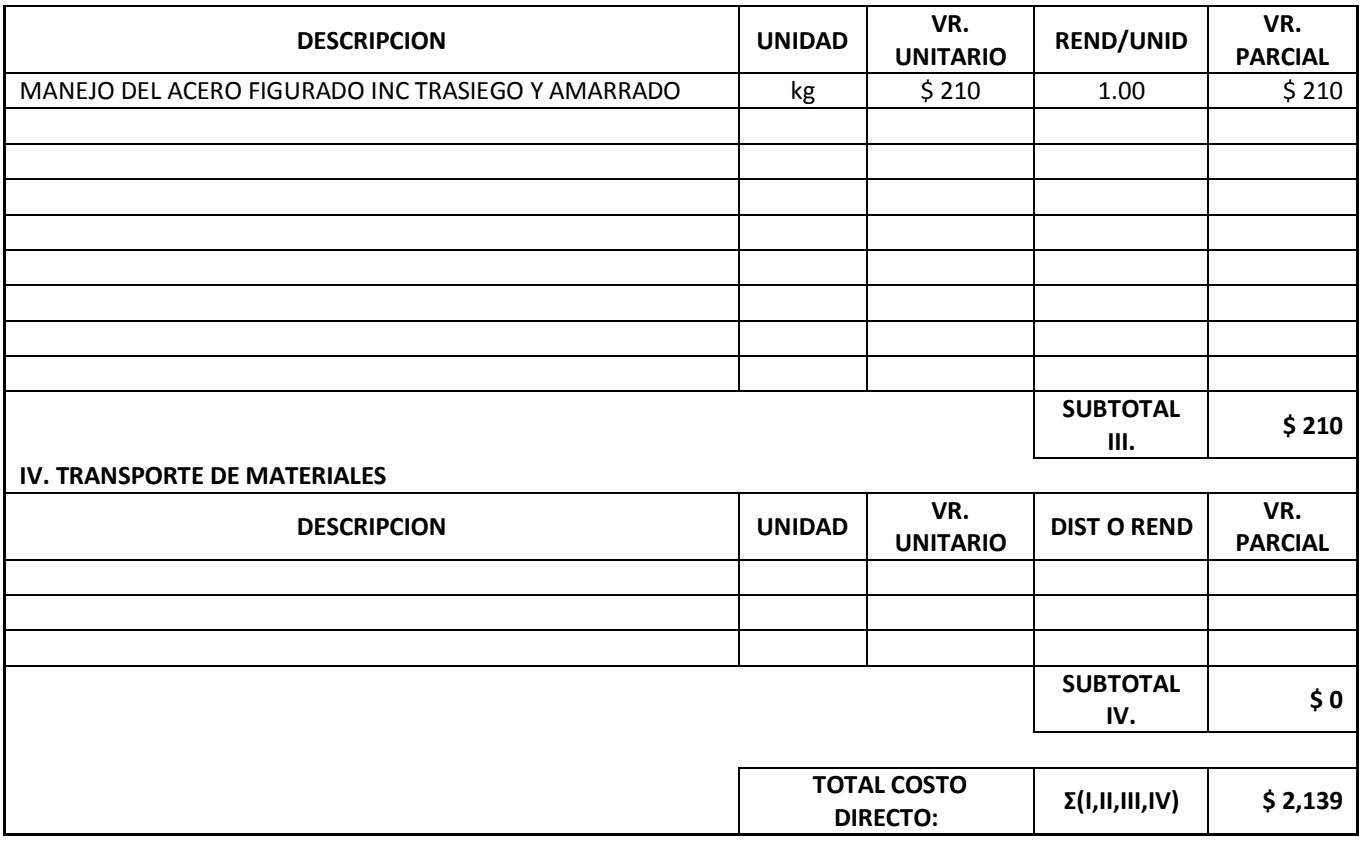

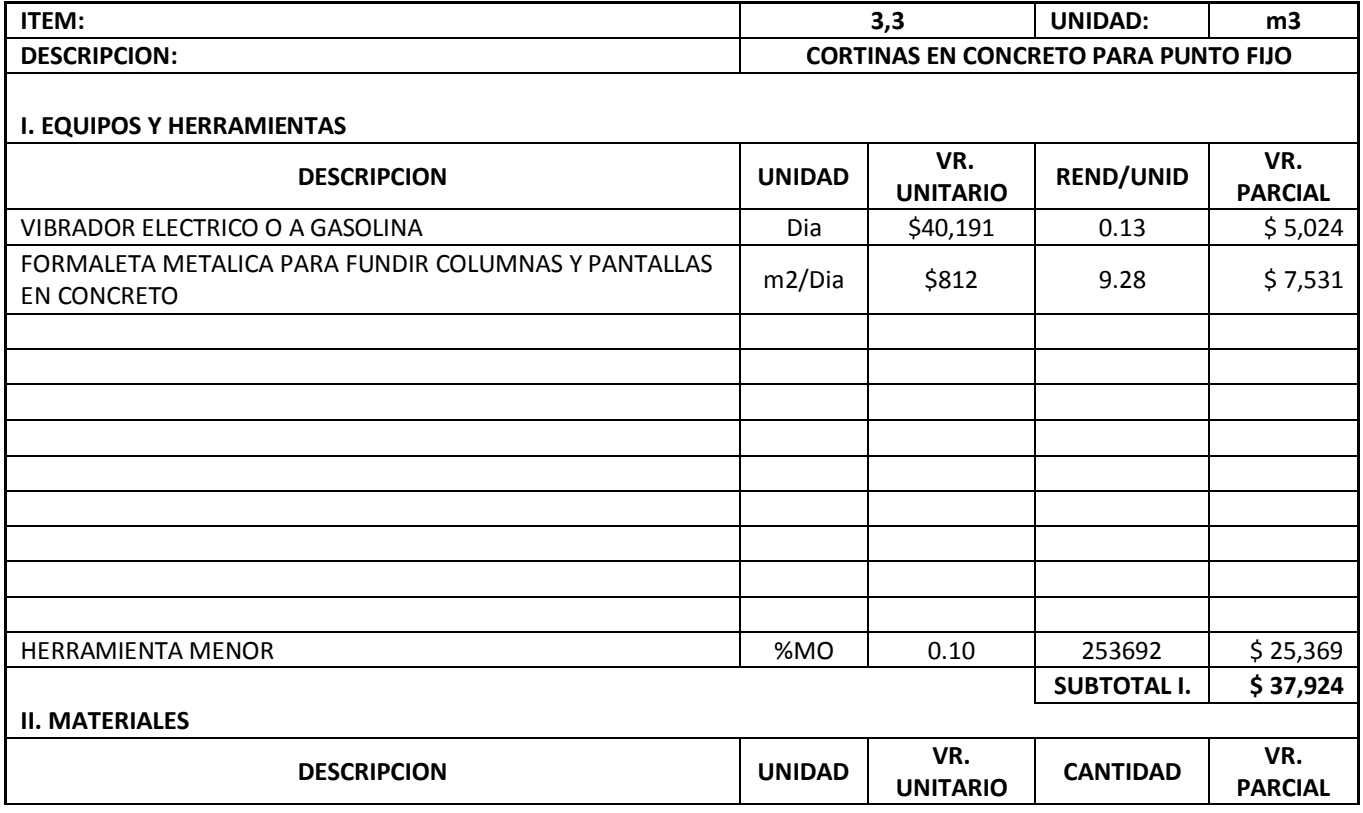

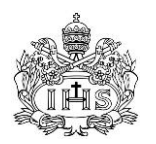

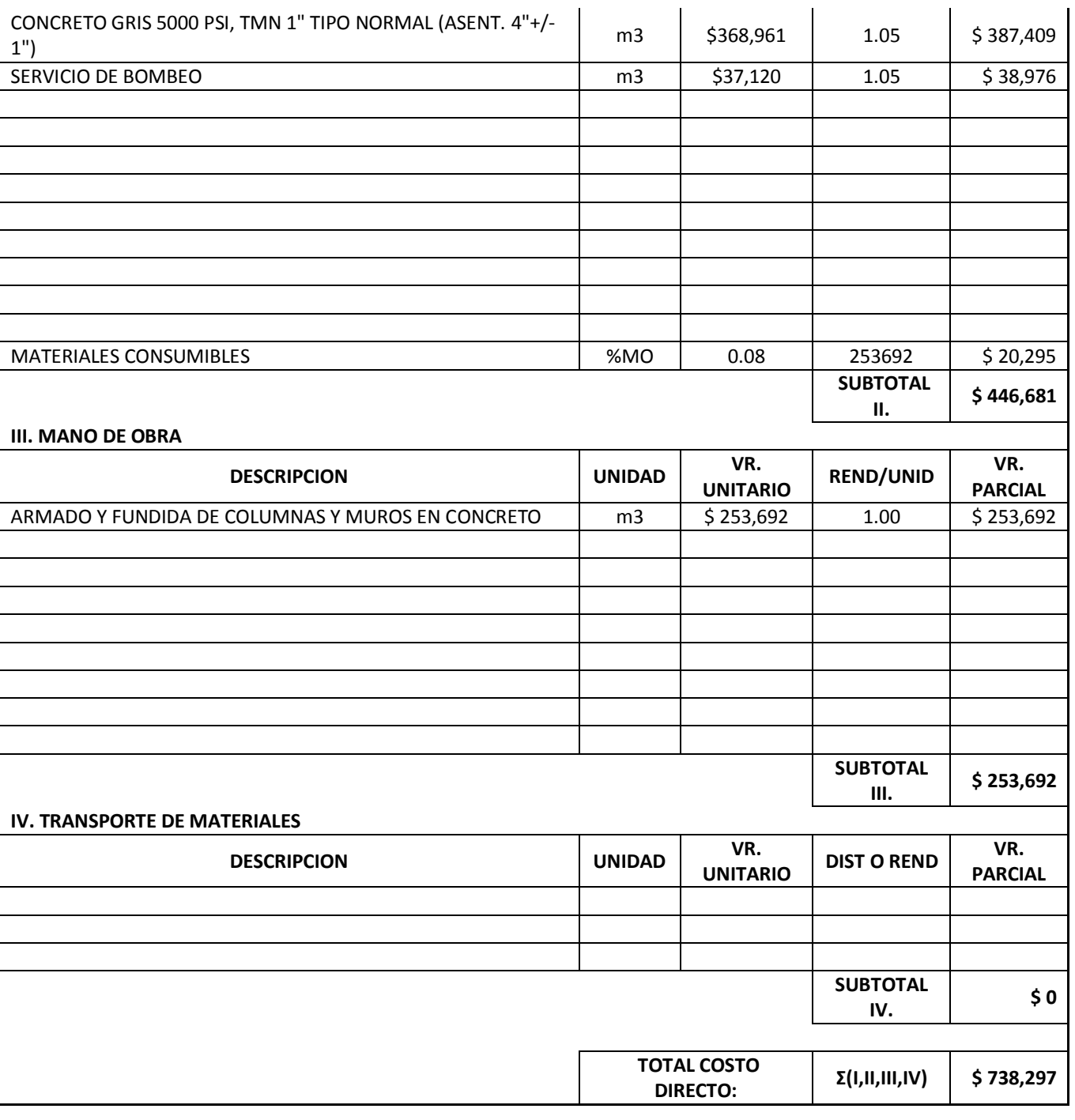

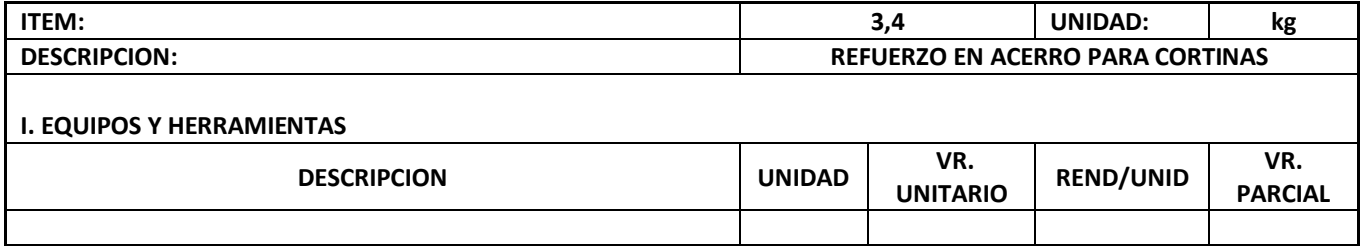

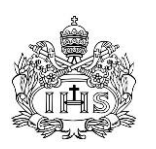

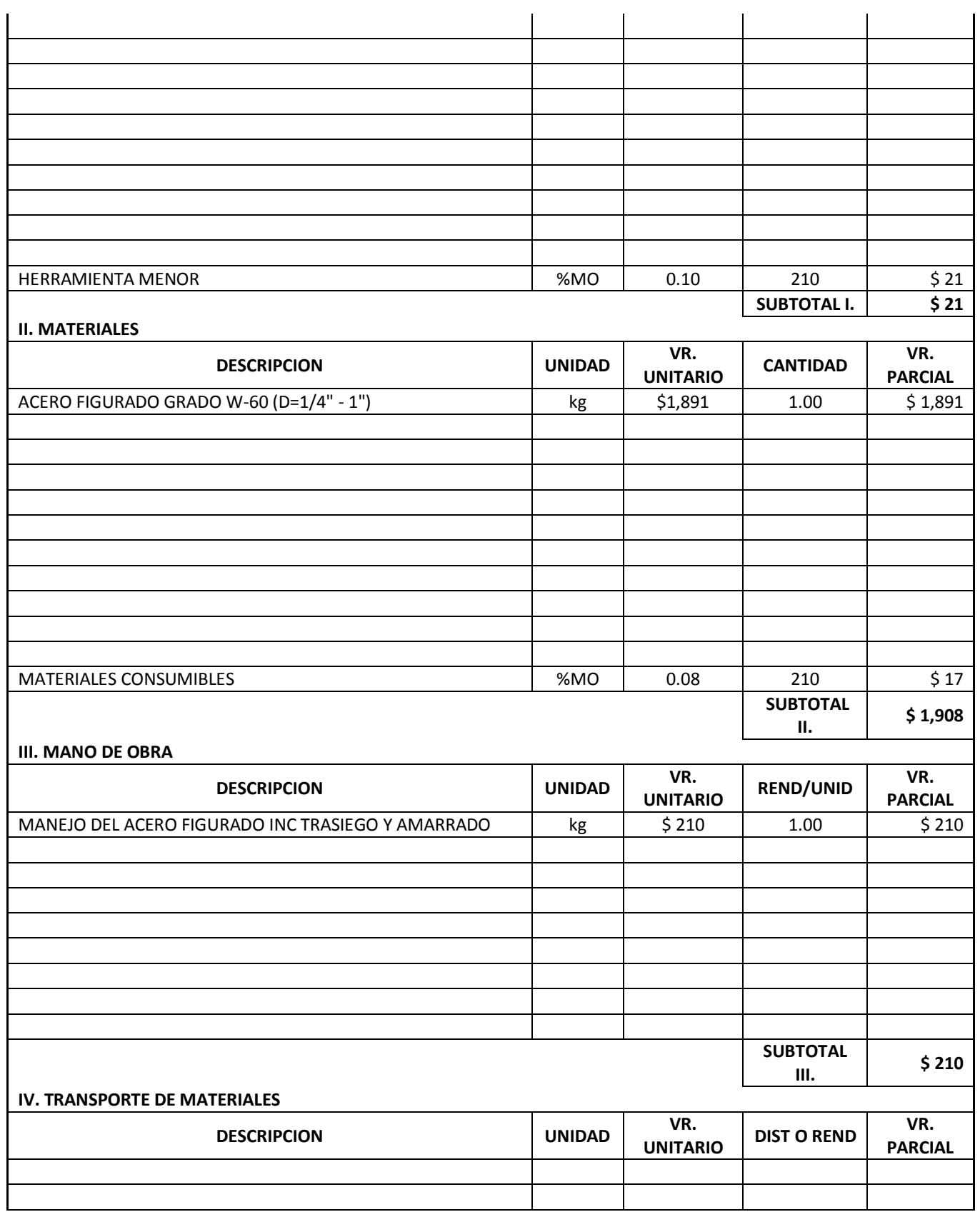

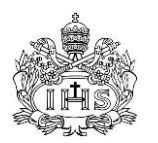

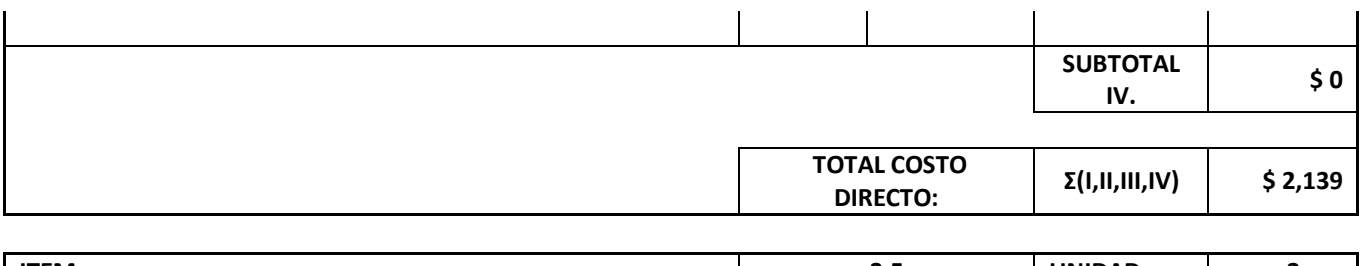

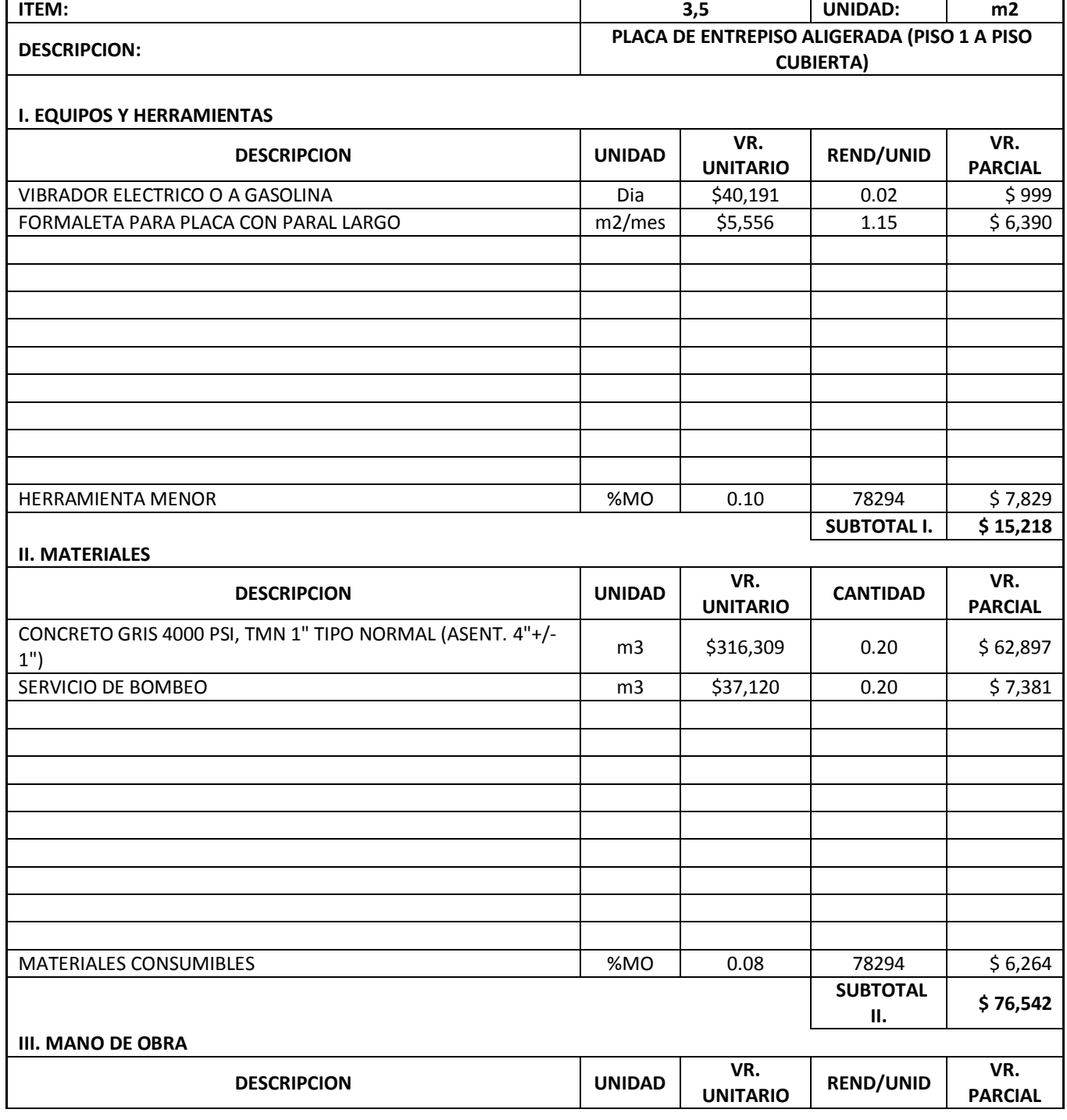

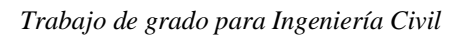

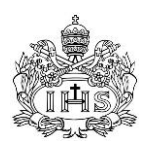

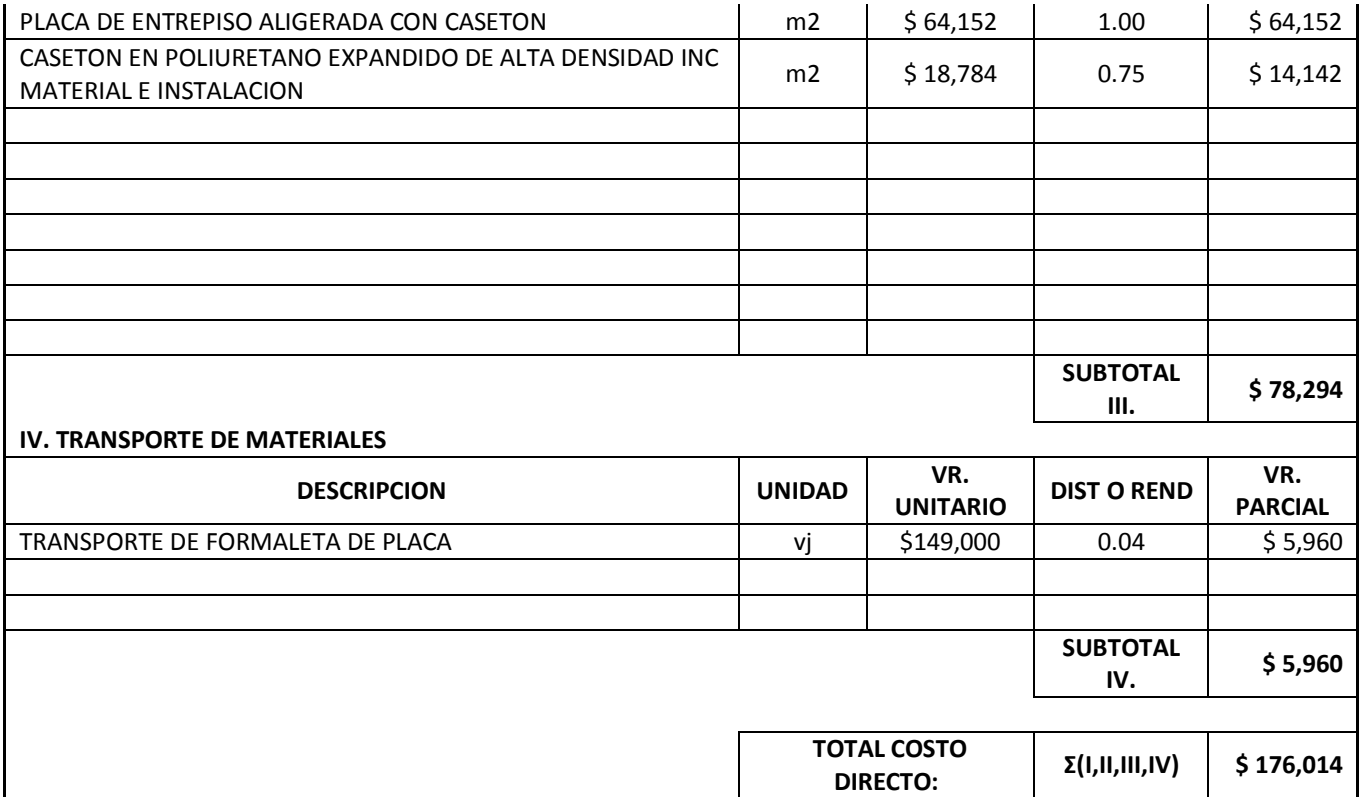

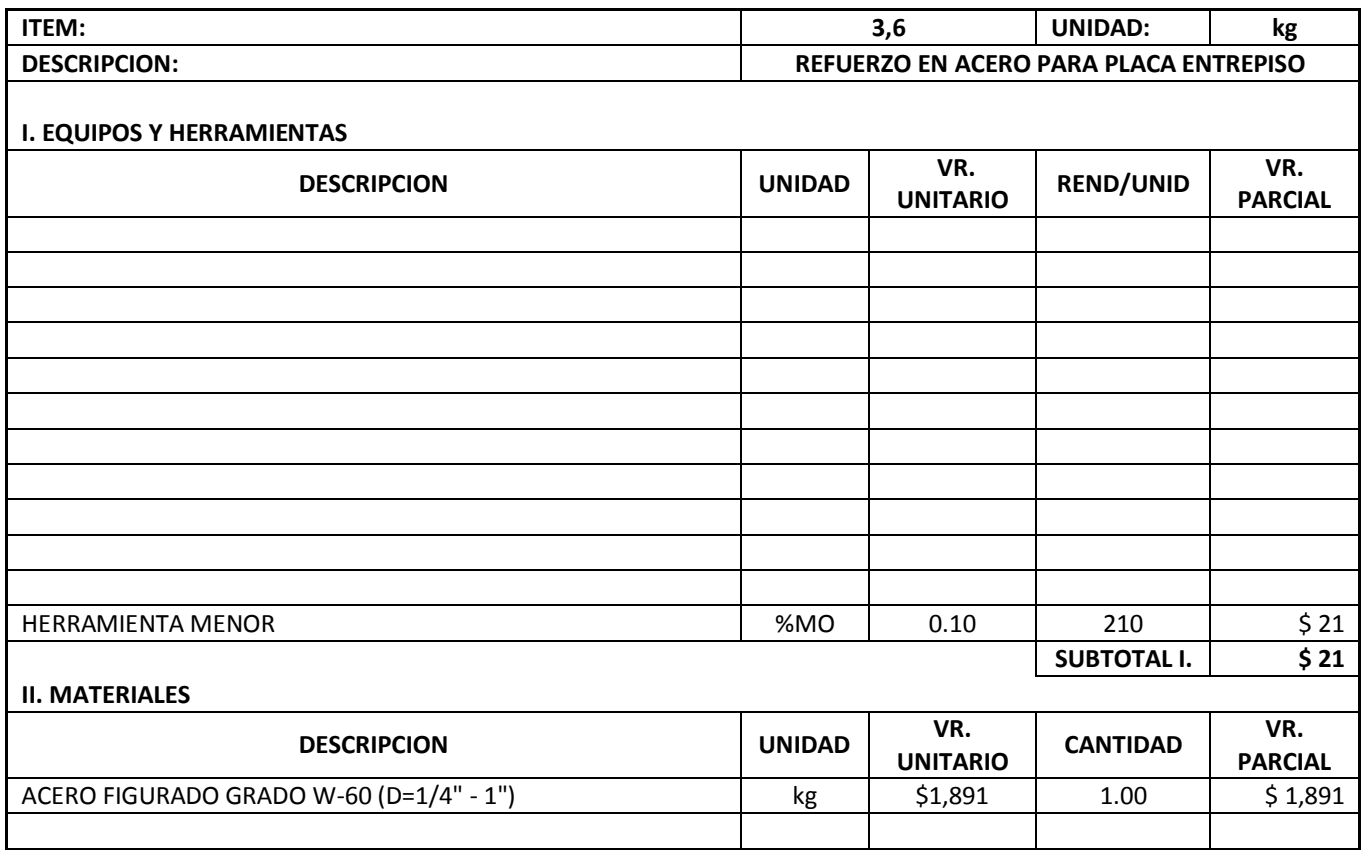

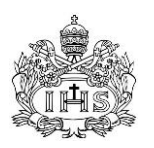

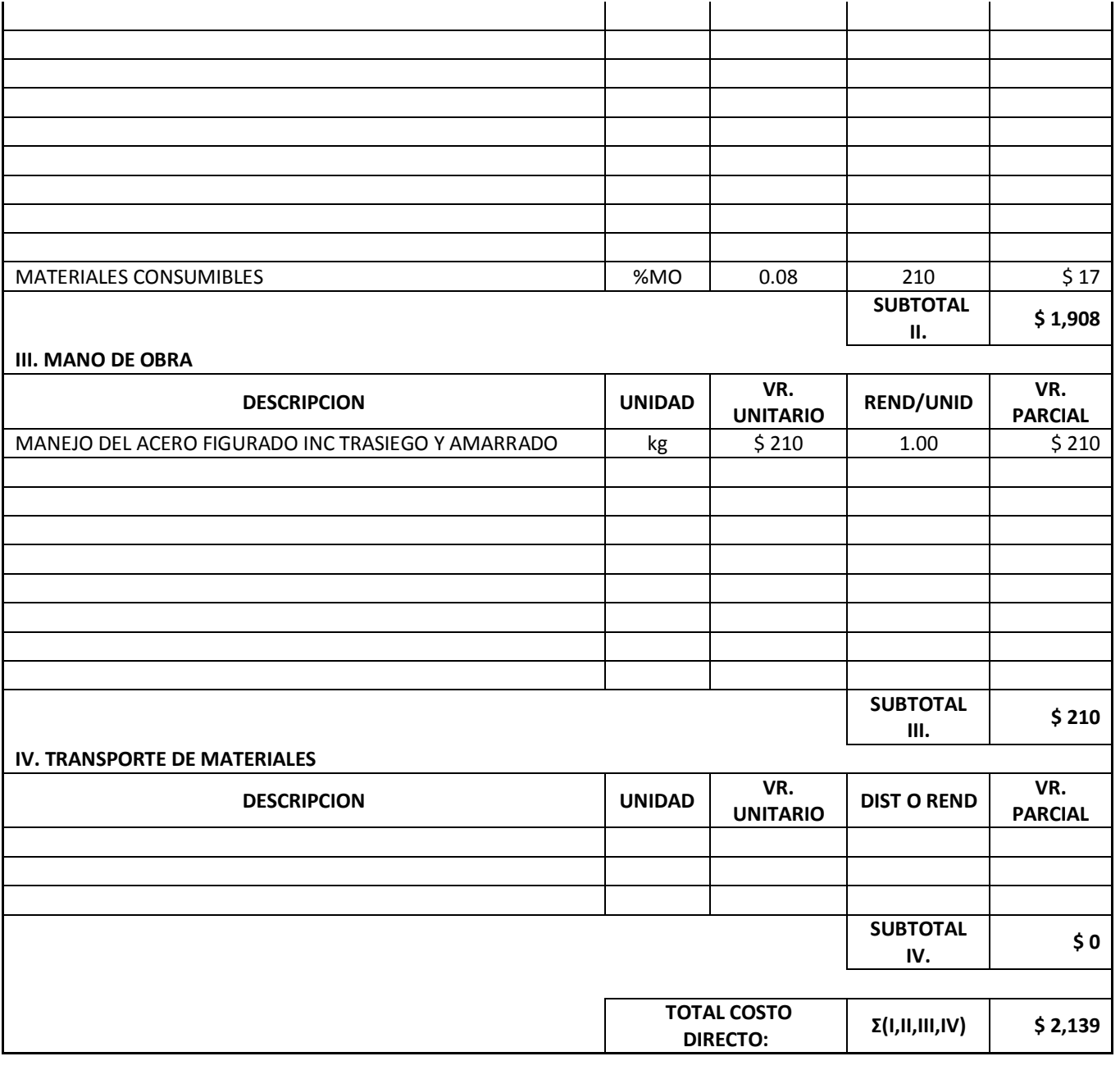

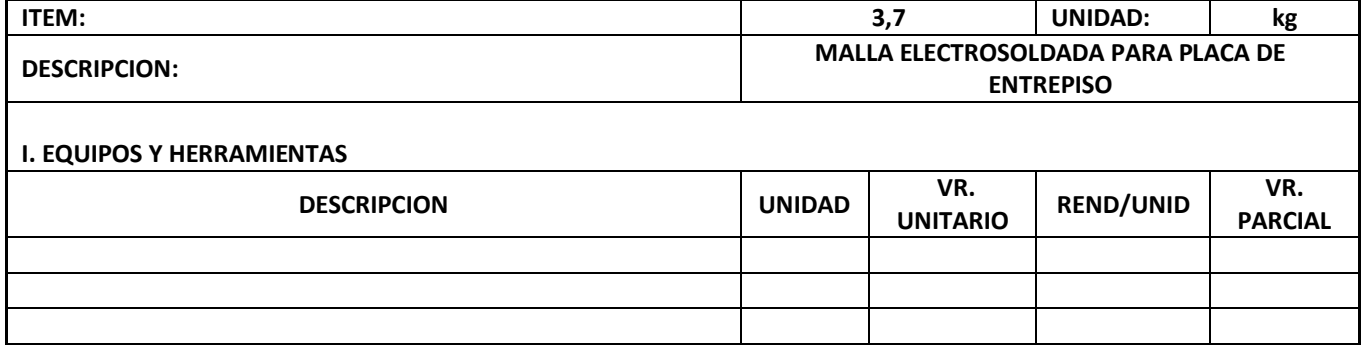

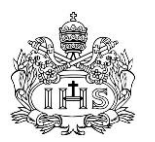

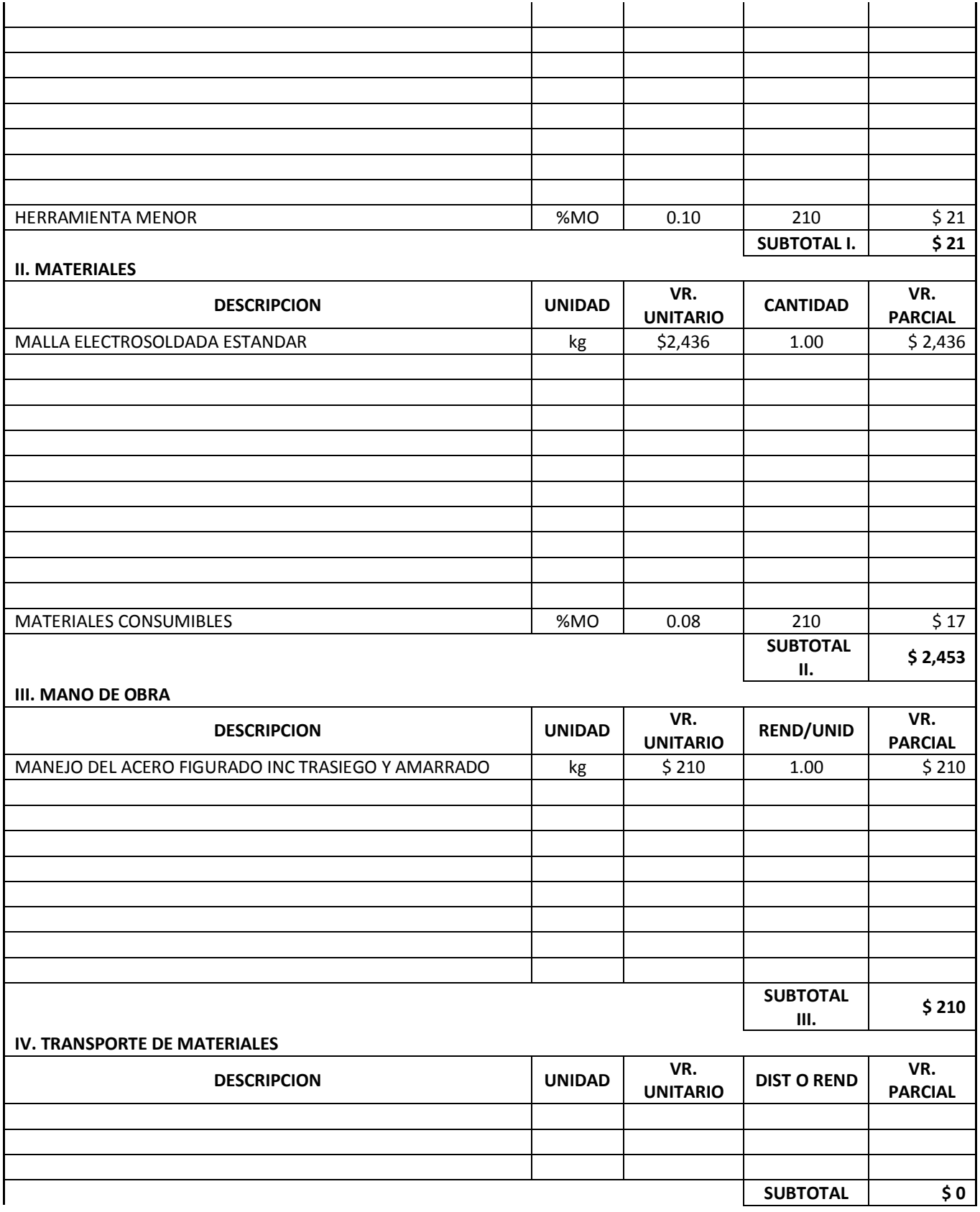

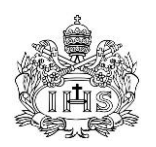

**IV.**

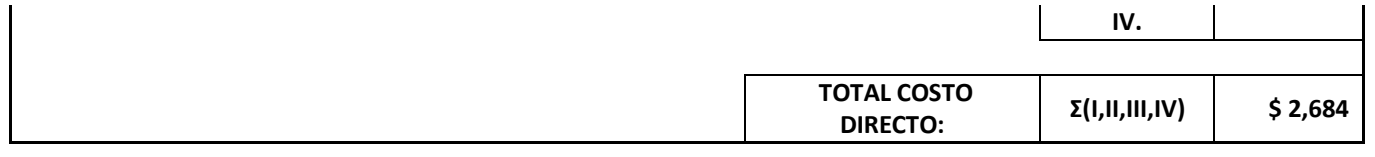

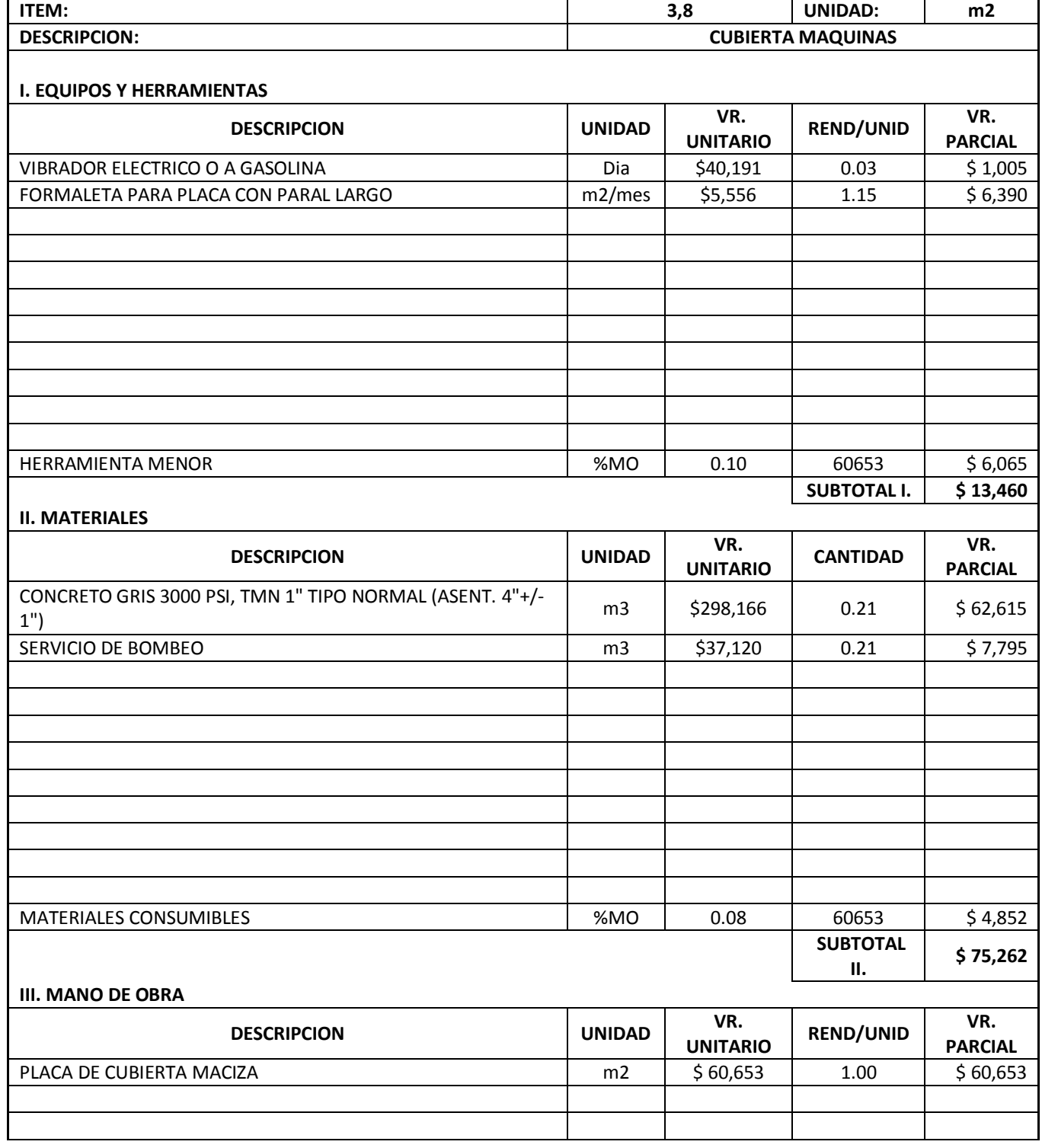

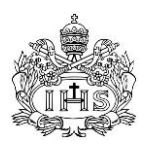

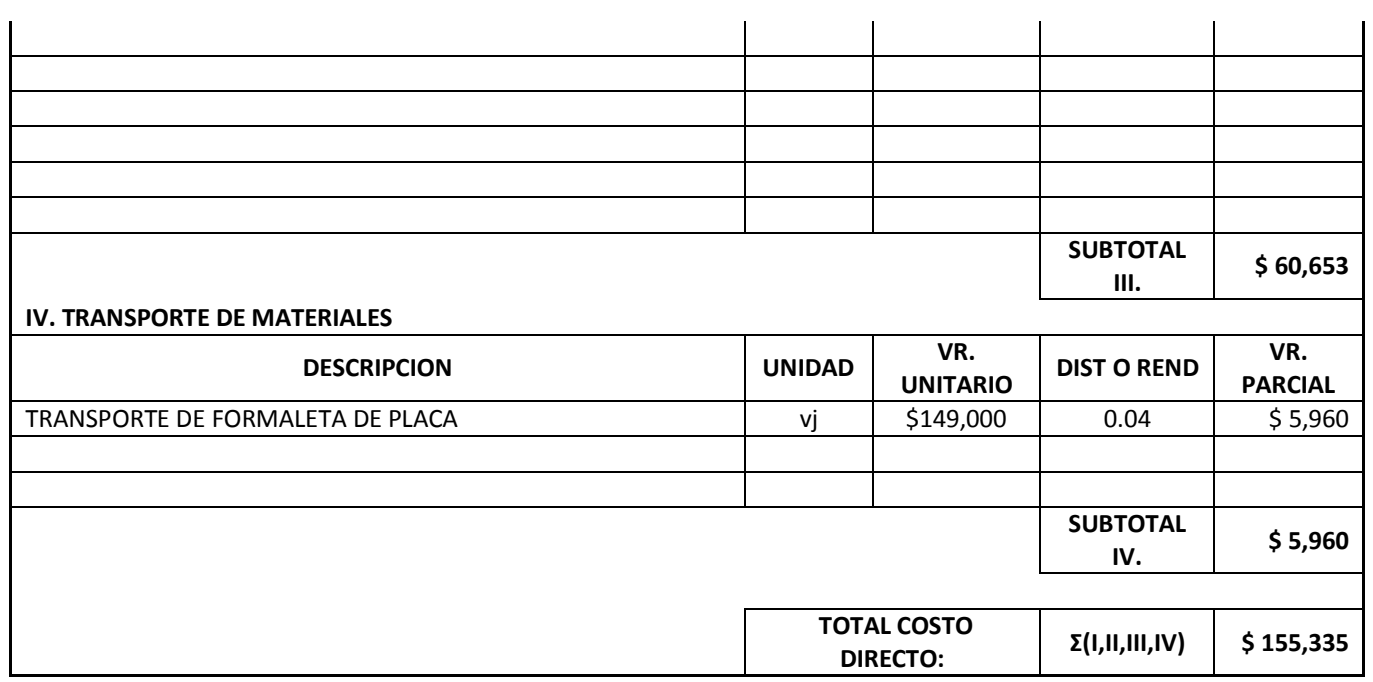

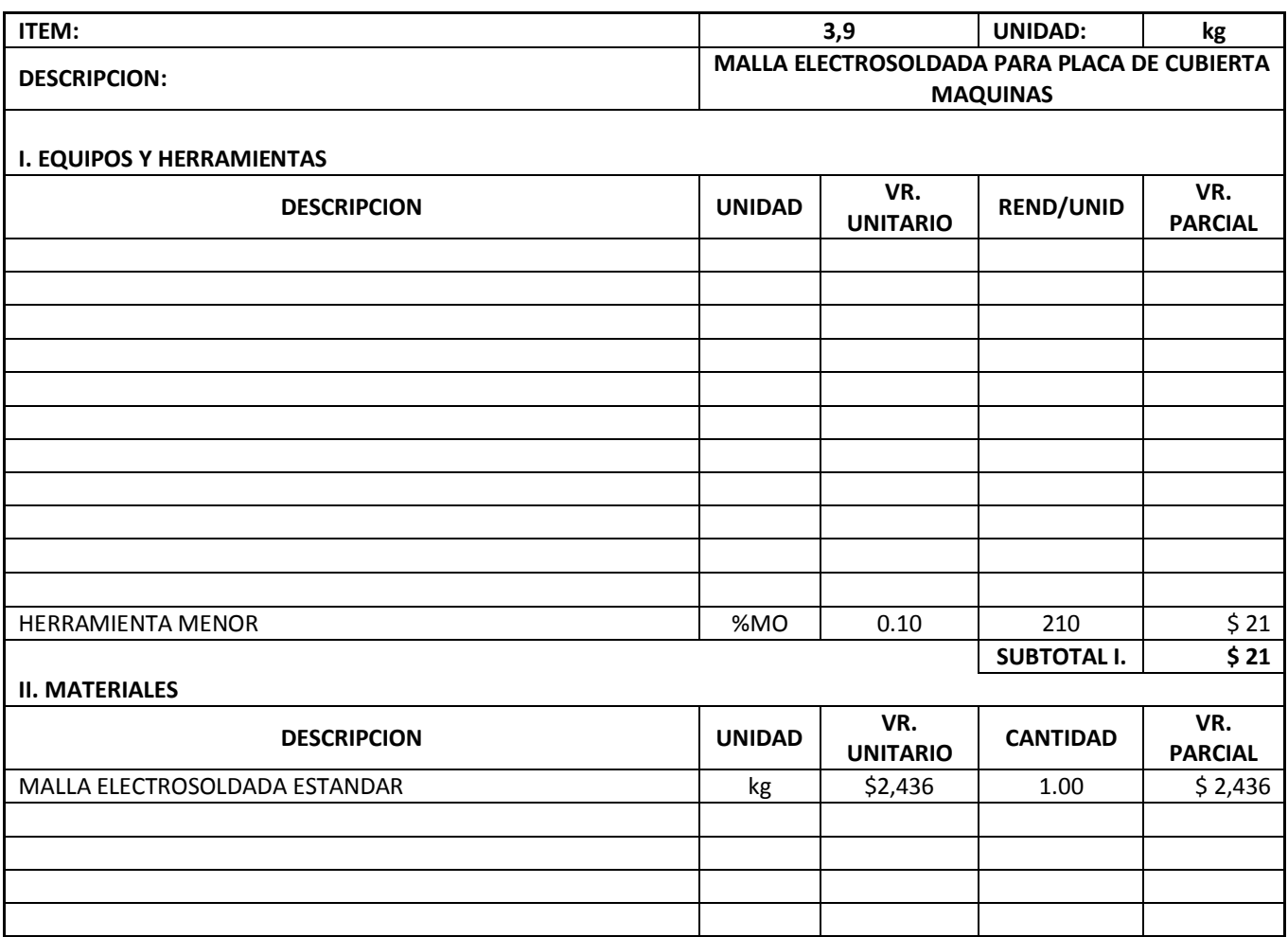

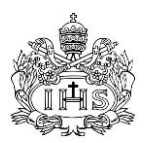

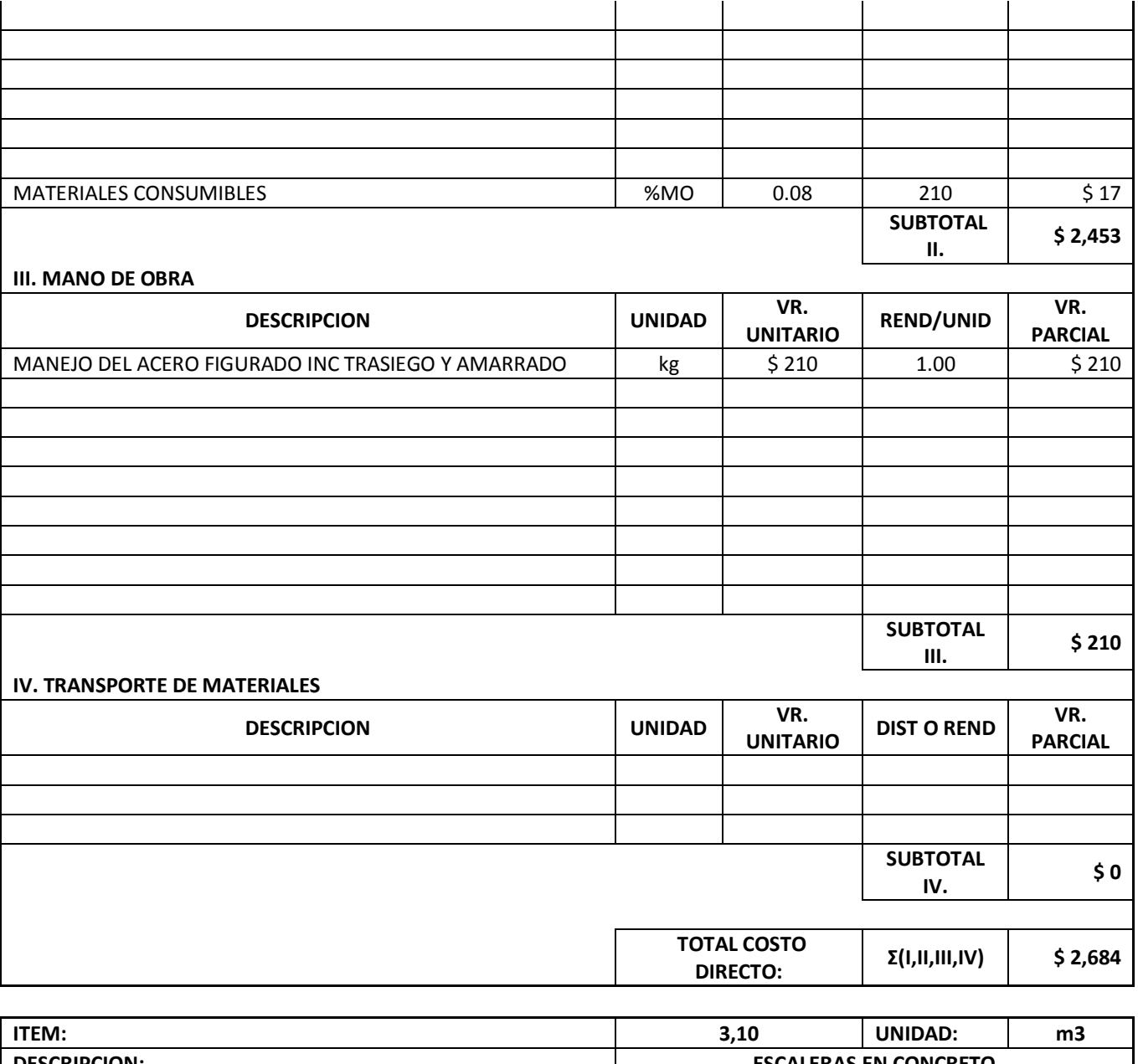

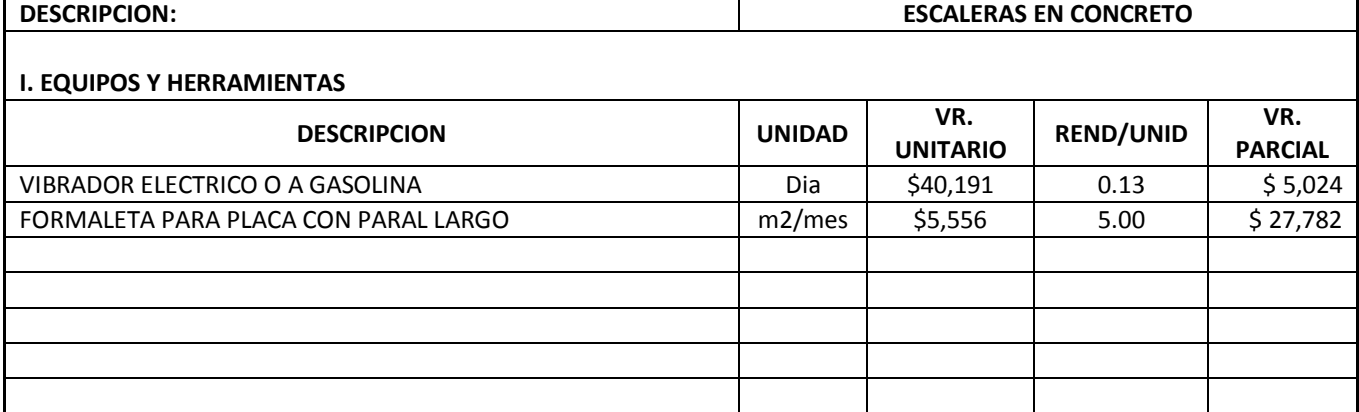

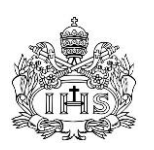

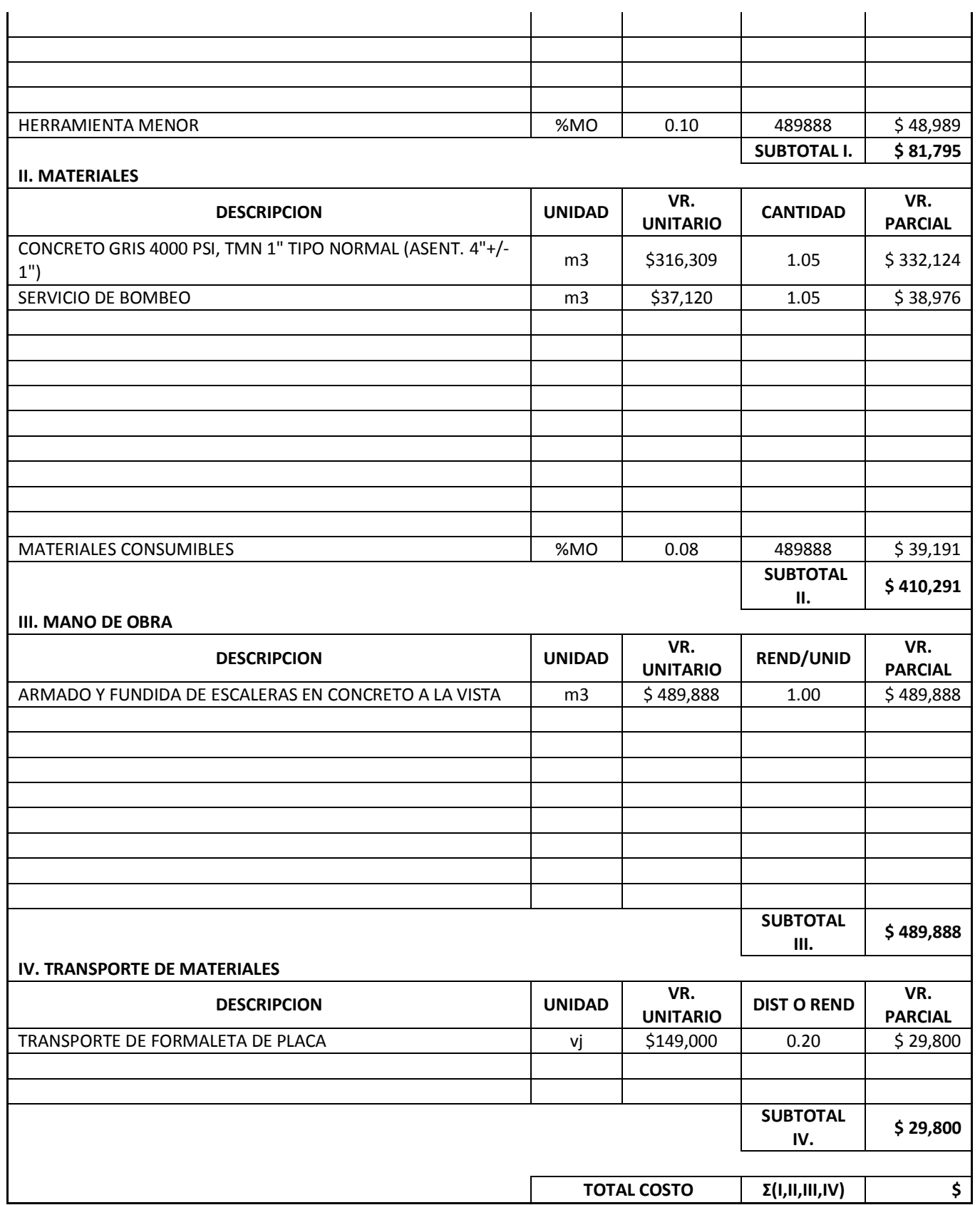

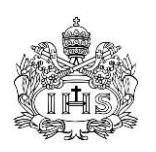

DIRECTO: 1,011,774

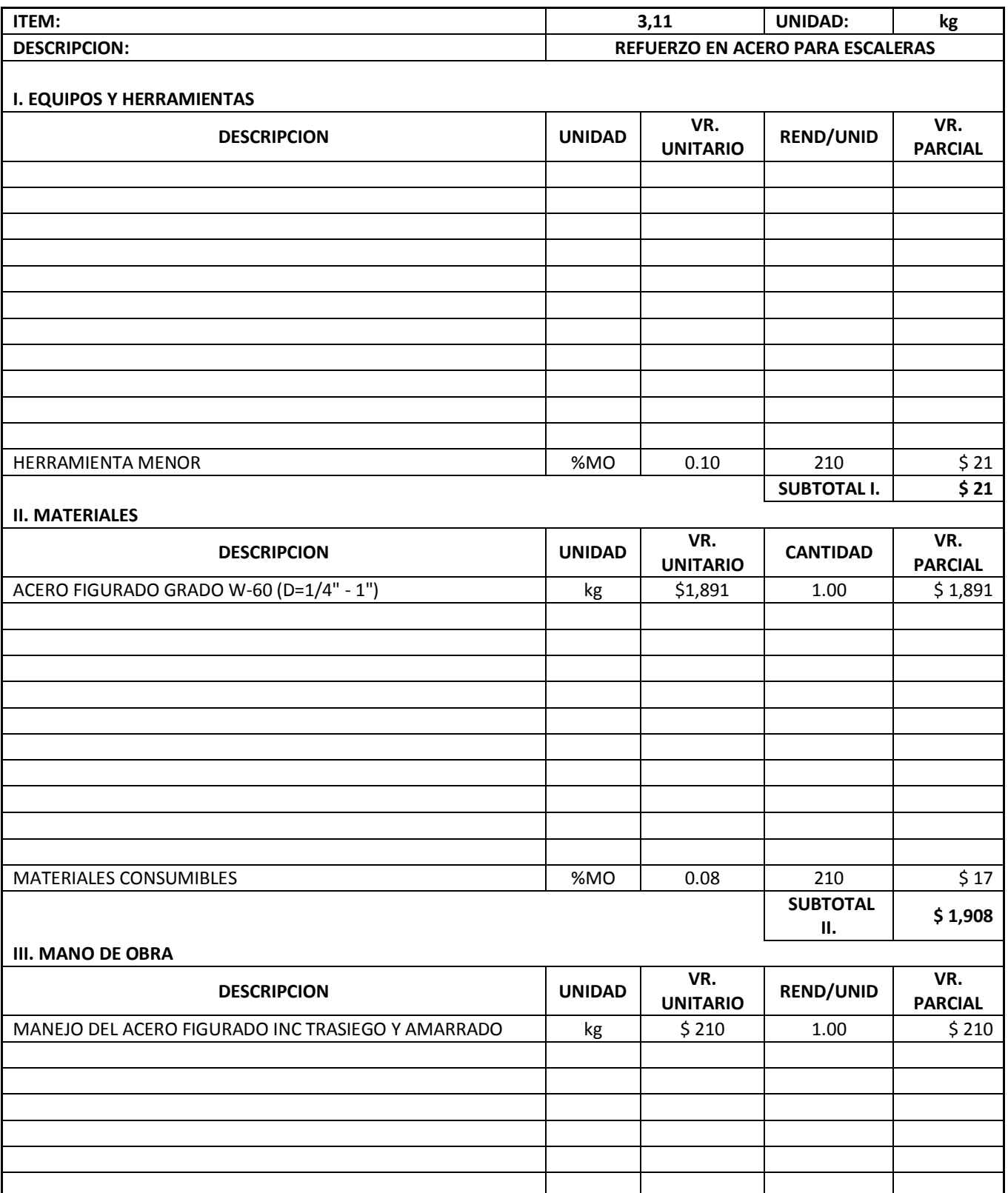

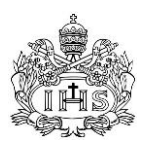

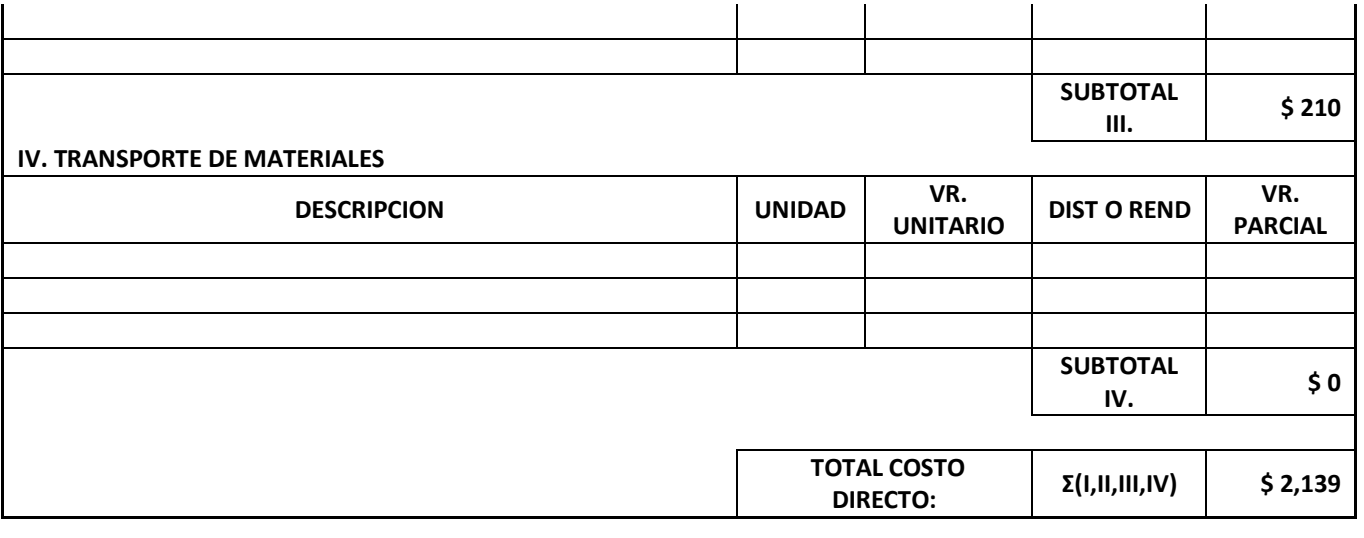

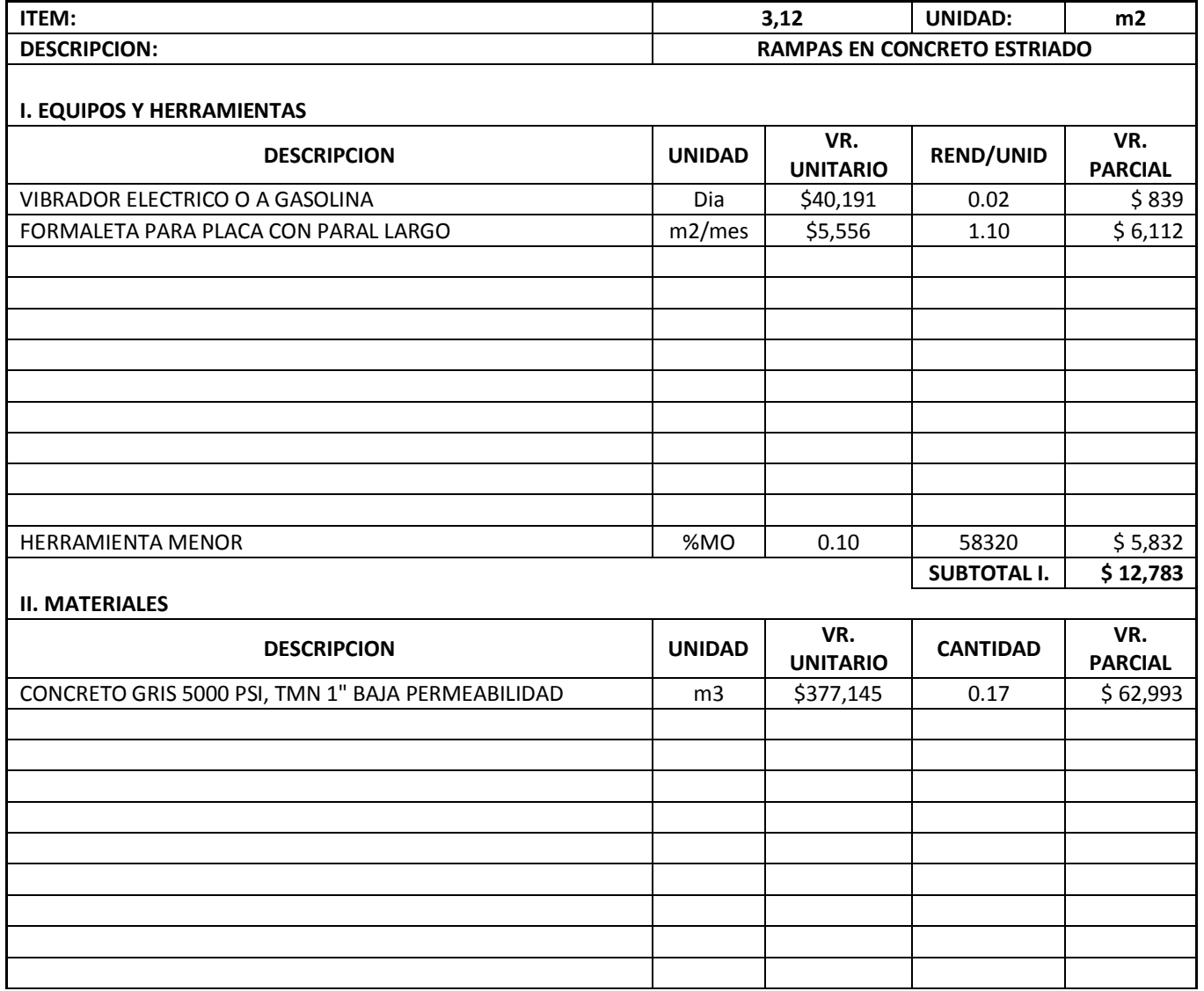

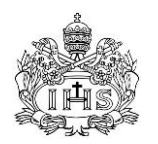

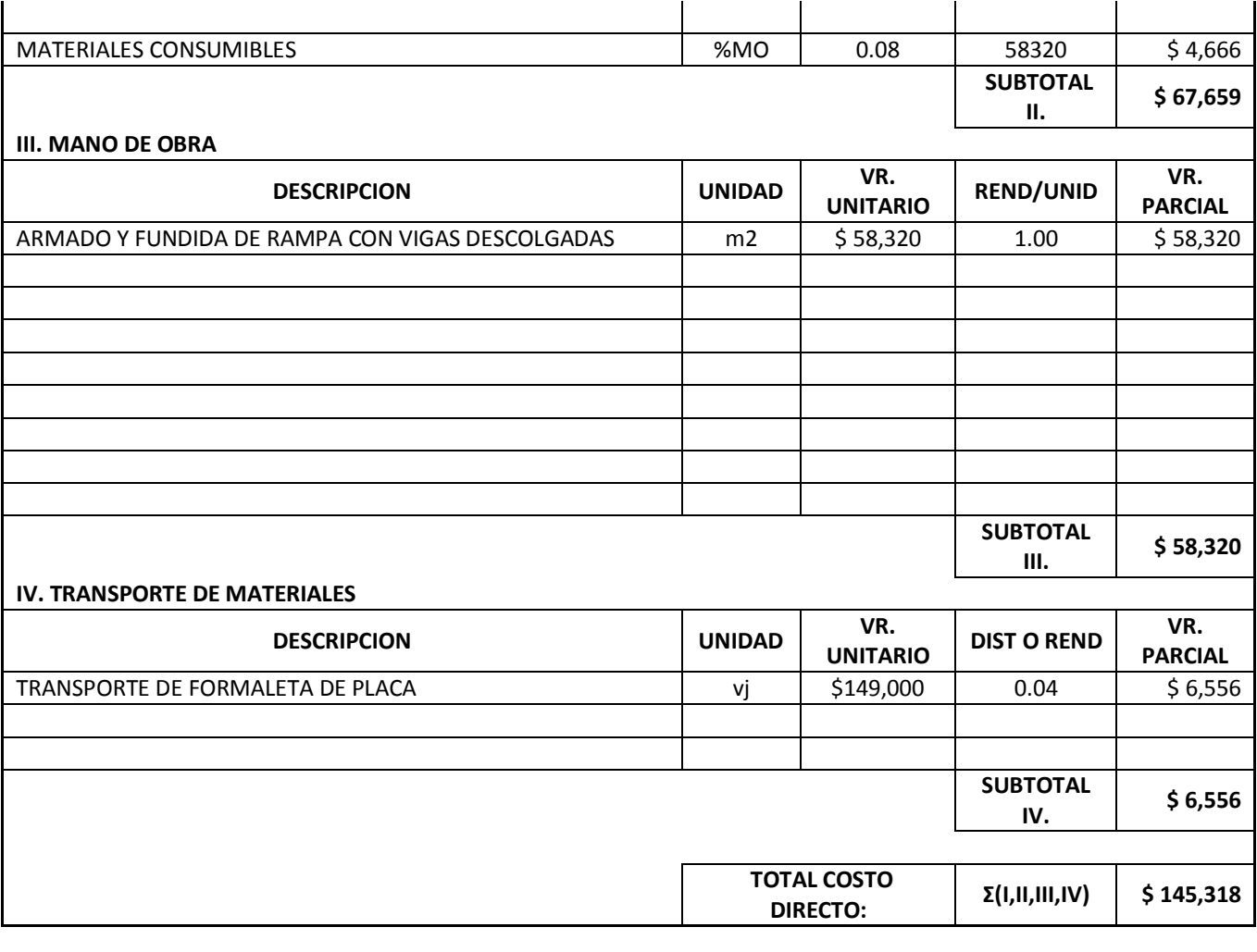

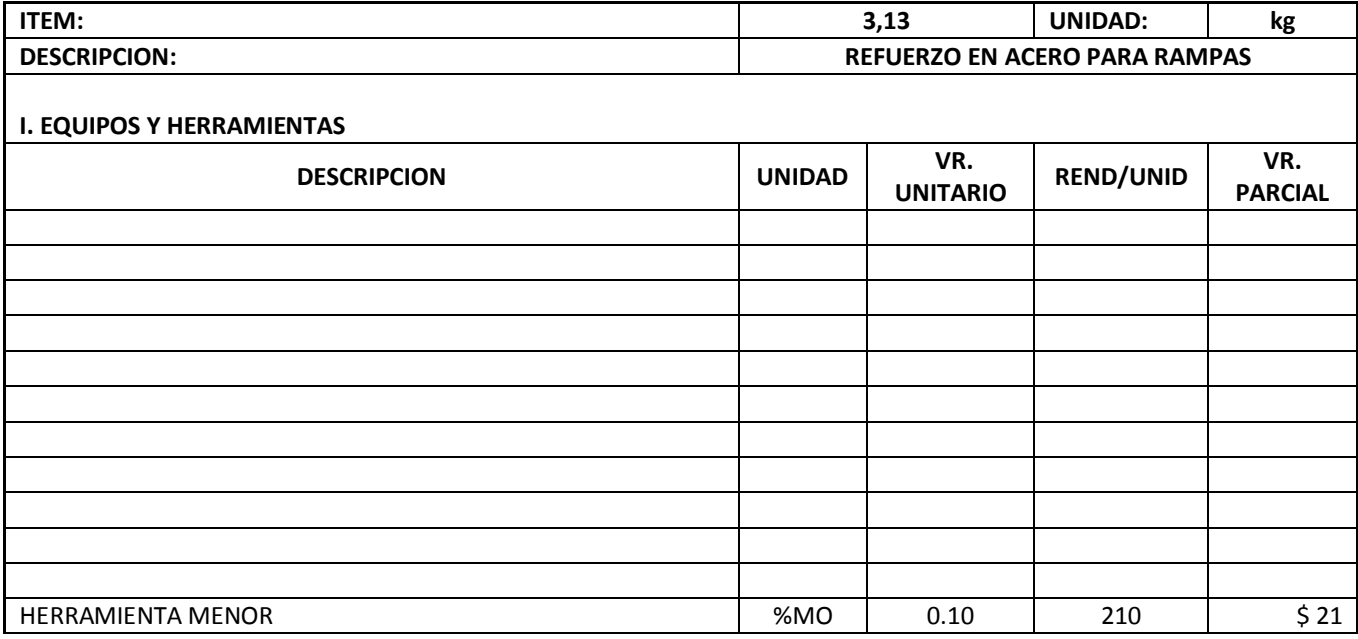

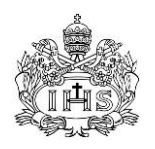

 $\mathbf{r}$ 

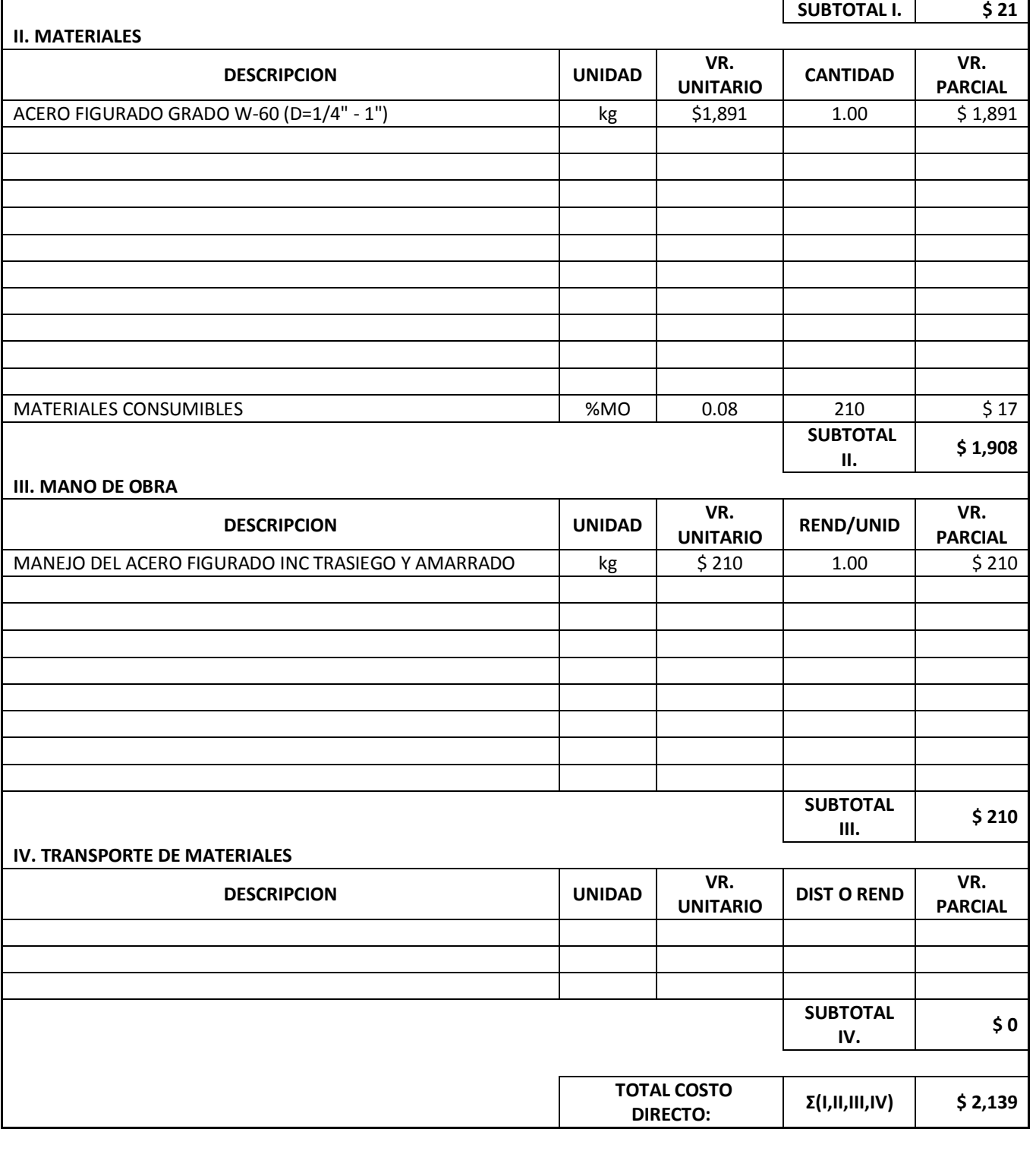

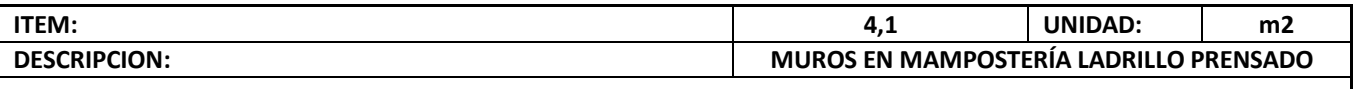

**I. EQUIPOS Y HERRAMIENTAS**

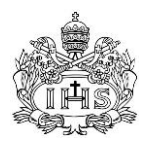

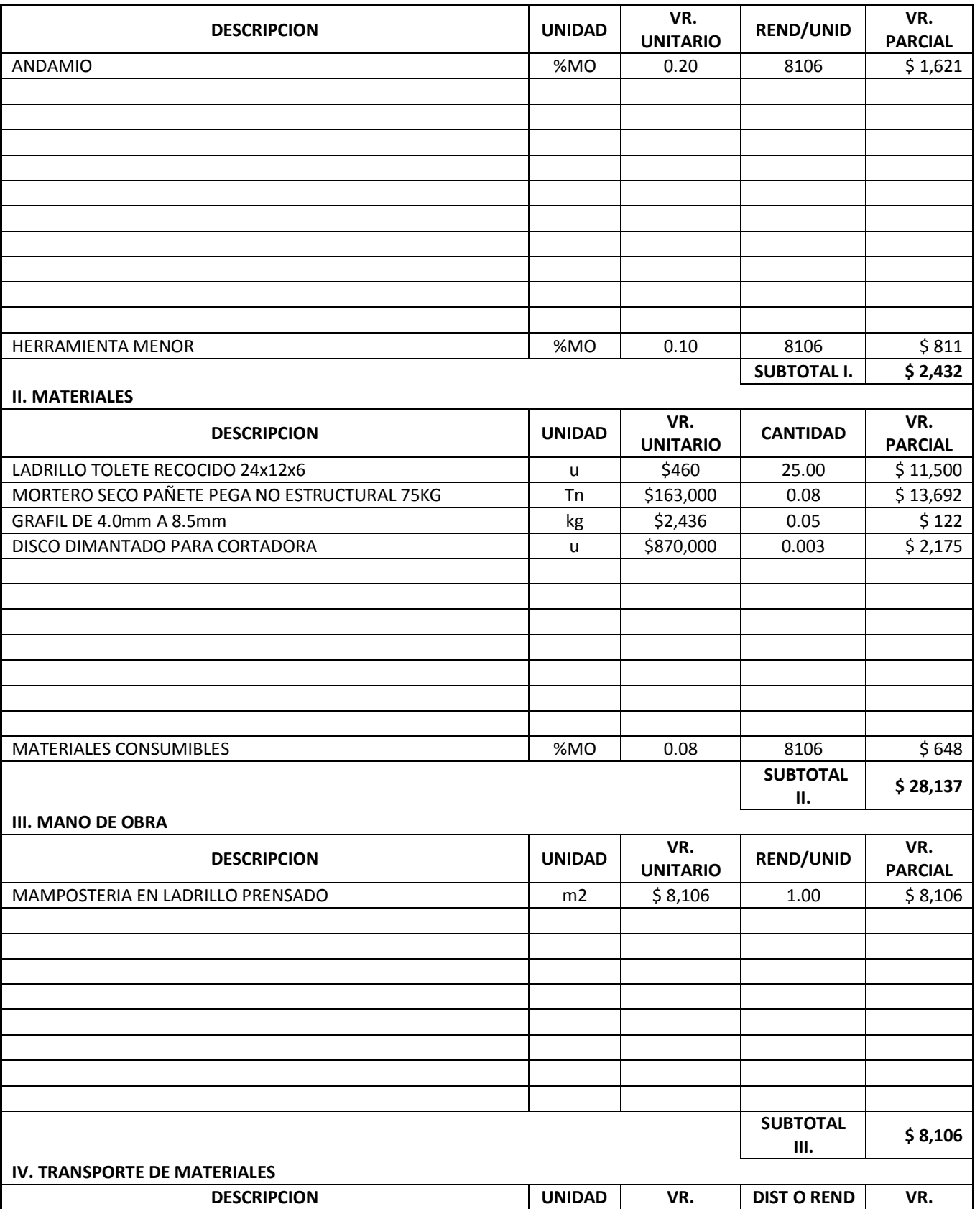

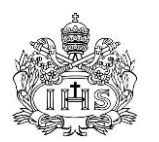

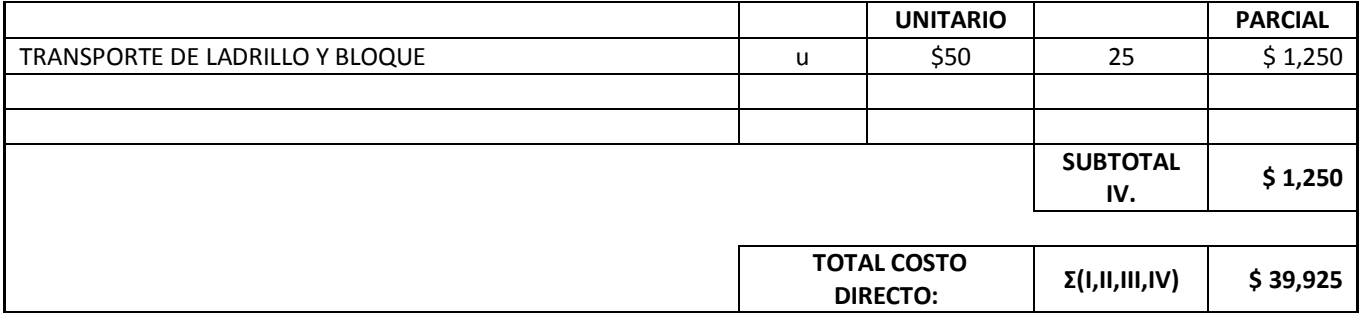

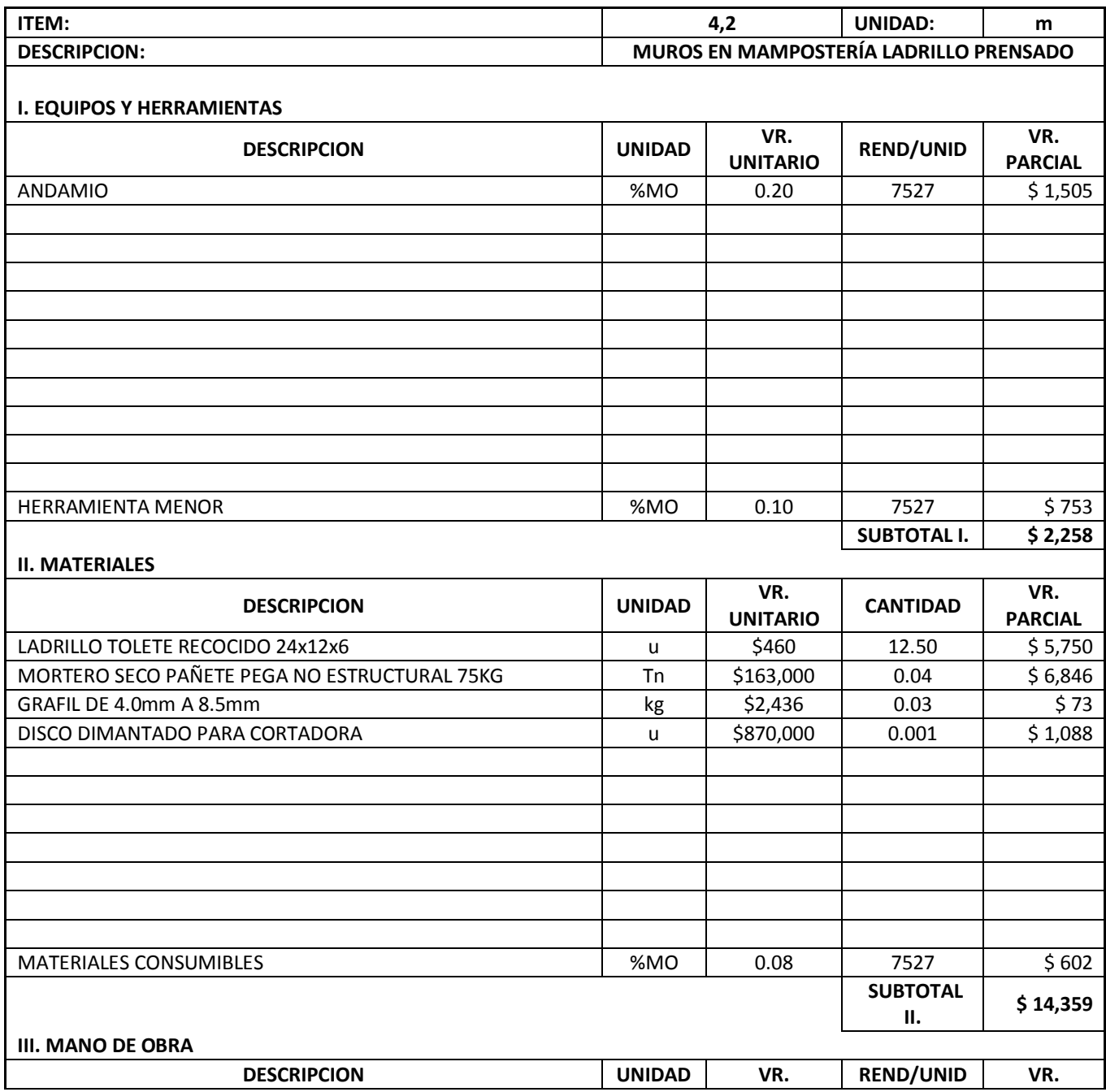

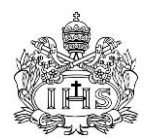

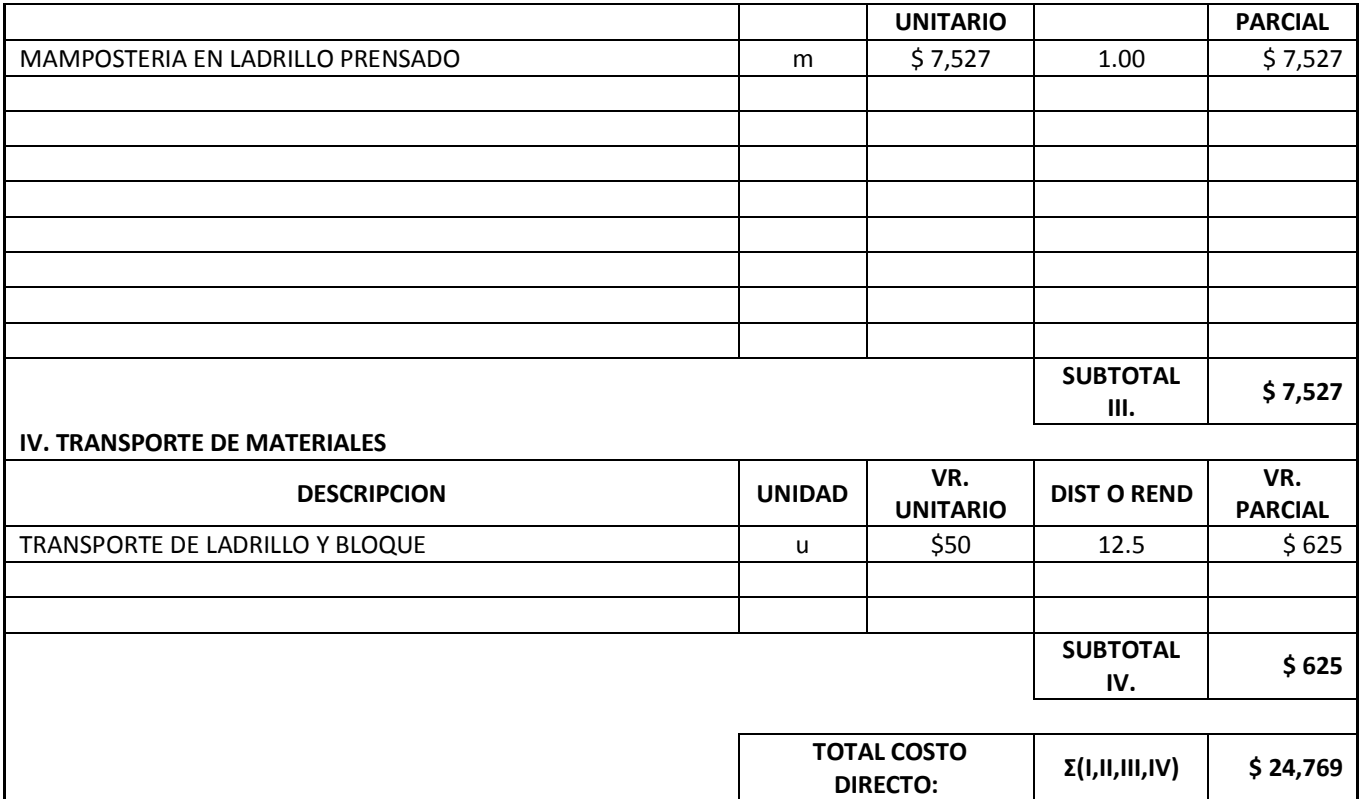

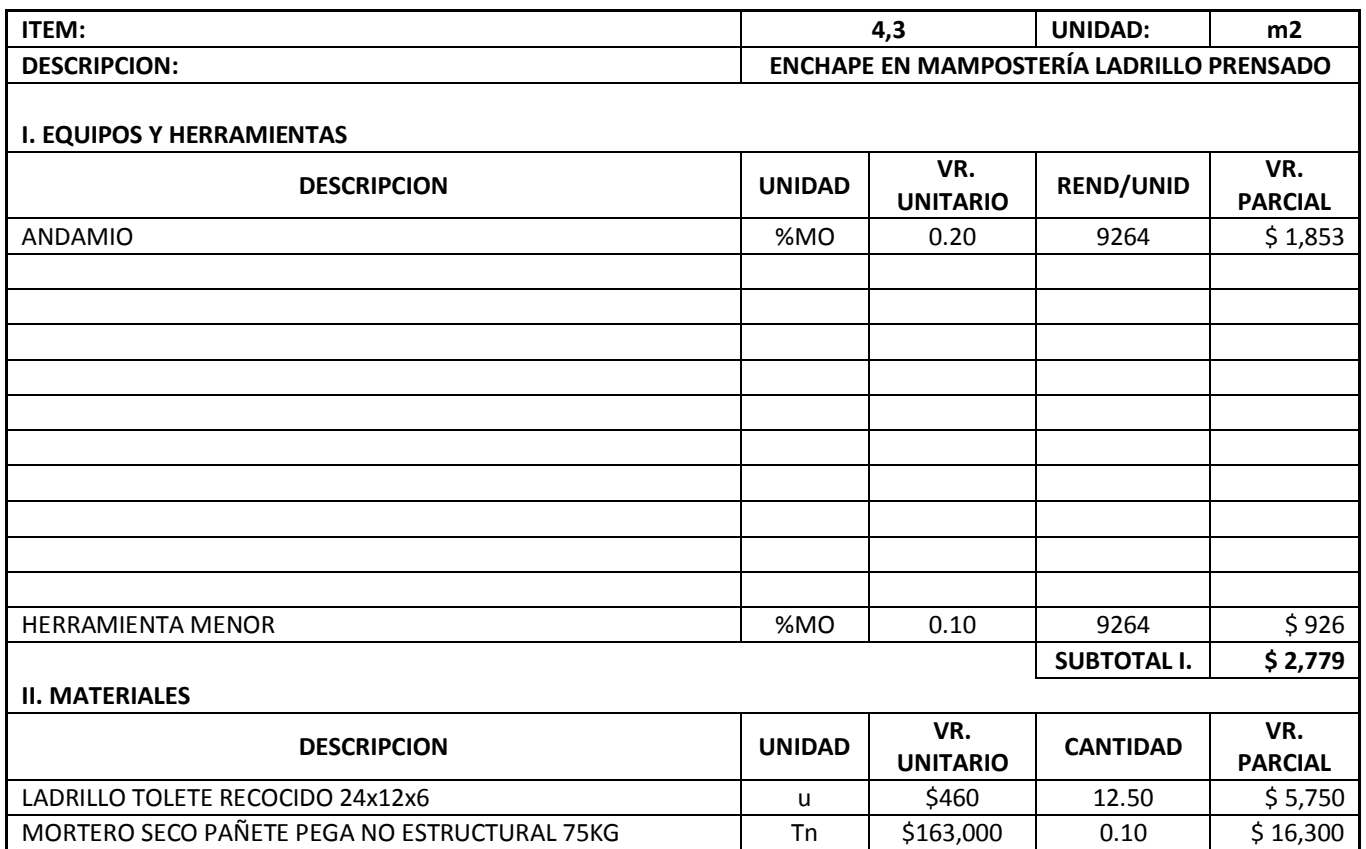

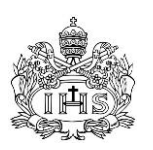

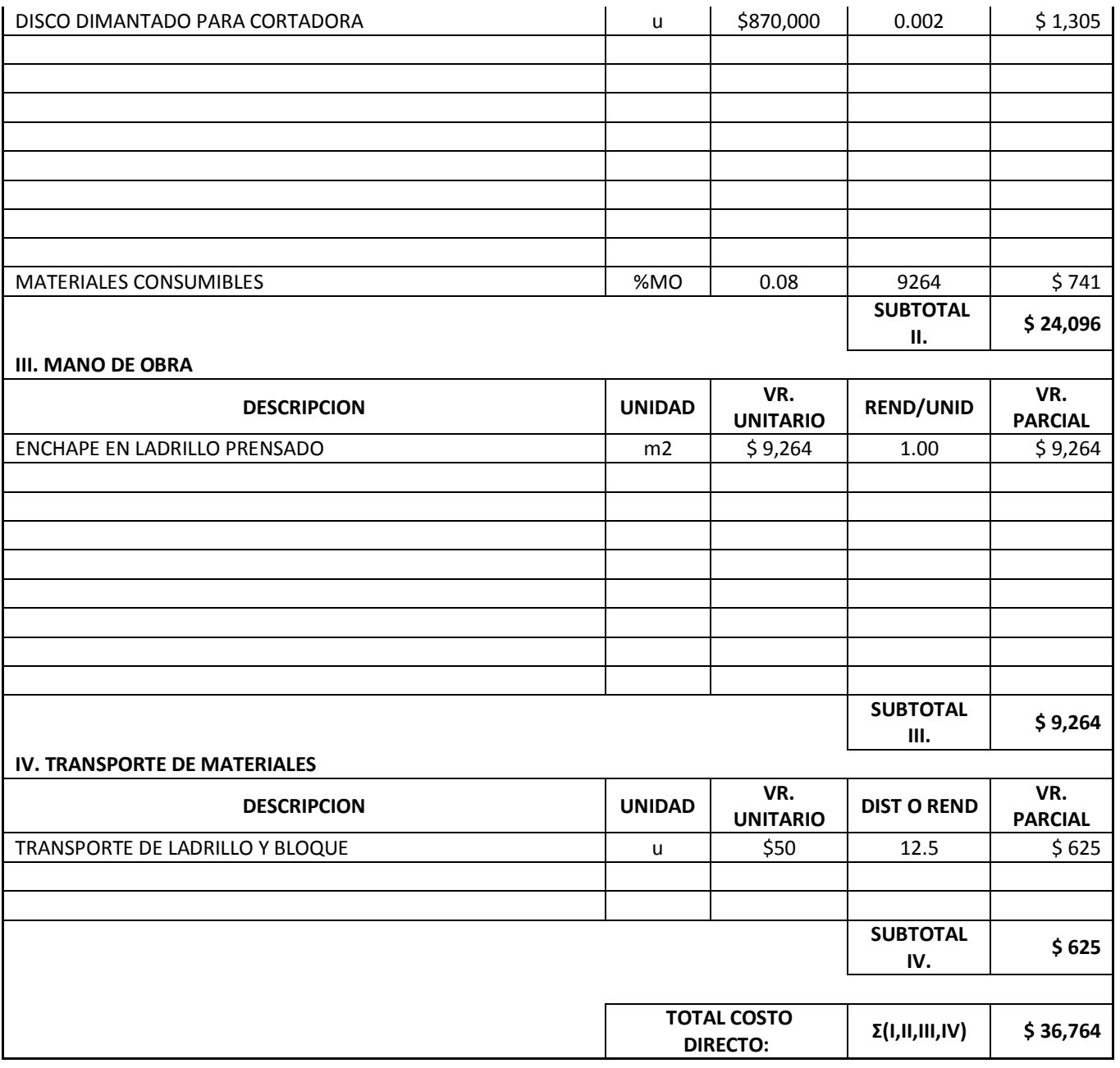

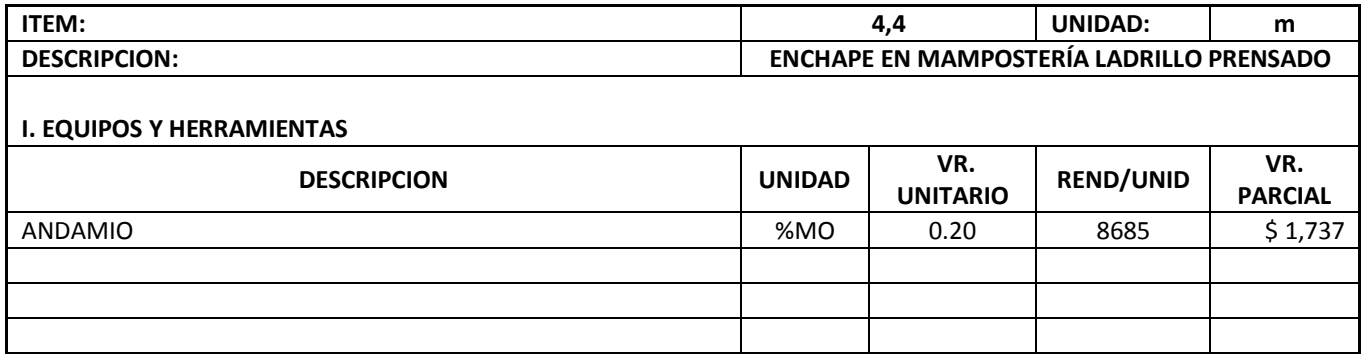

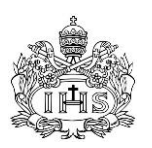

ù.

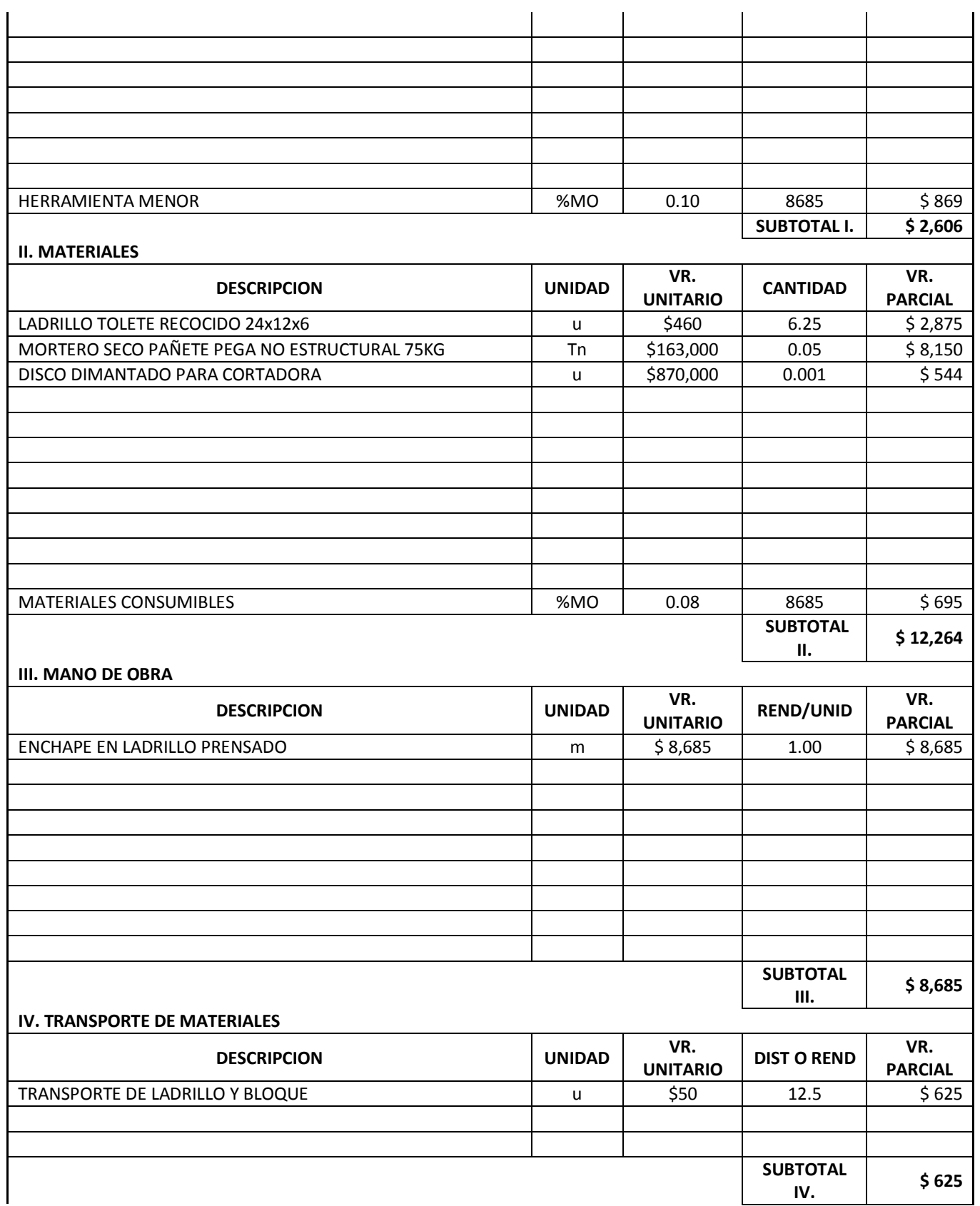

i.

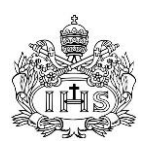

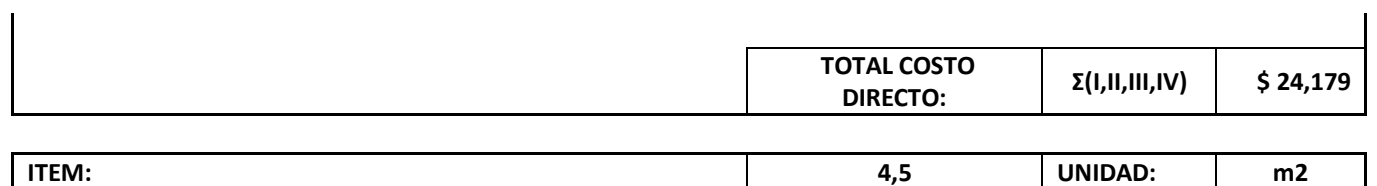

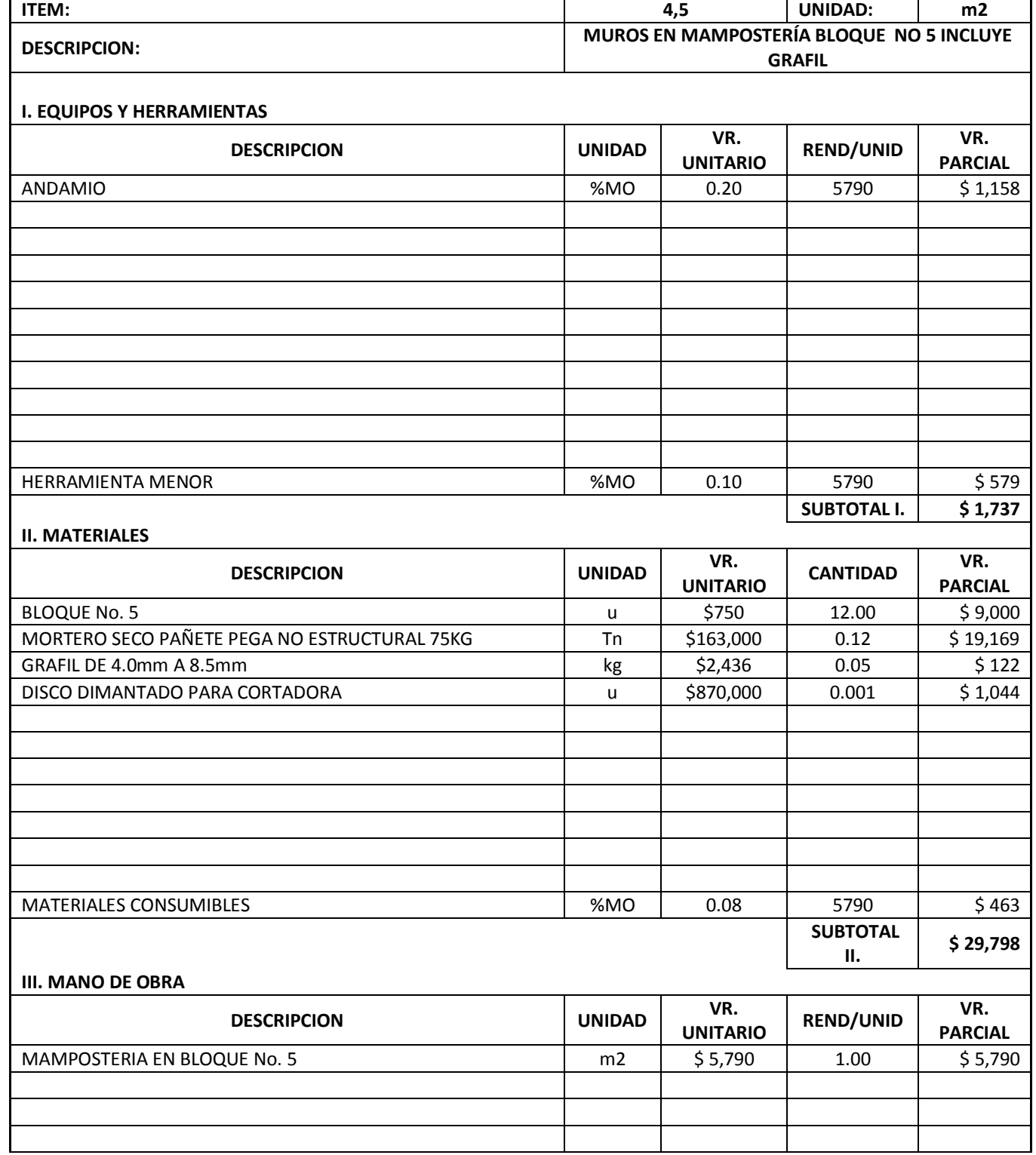

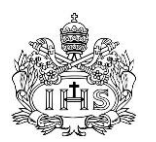

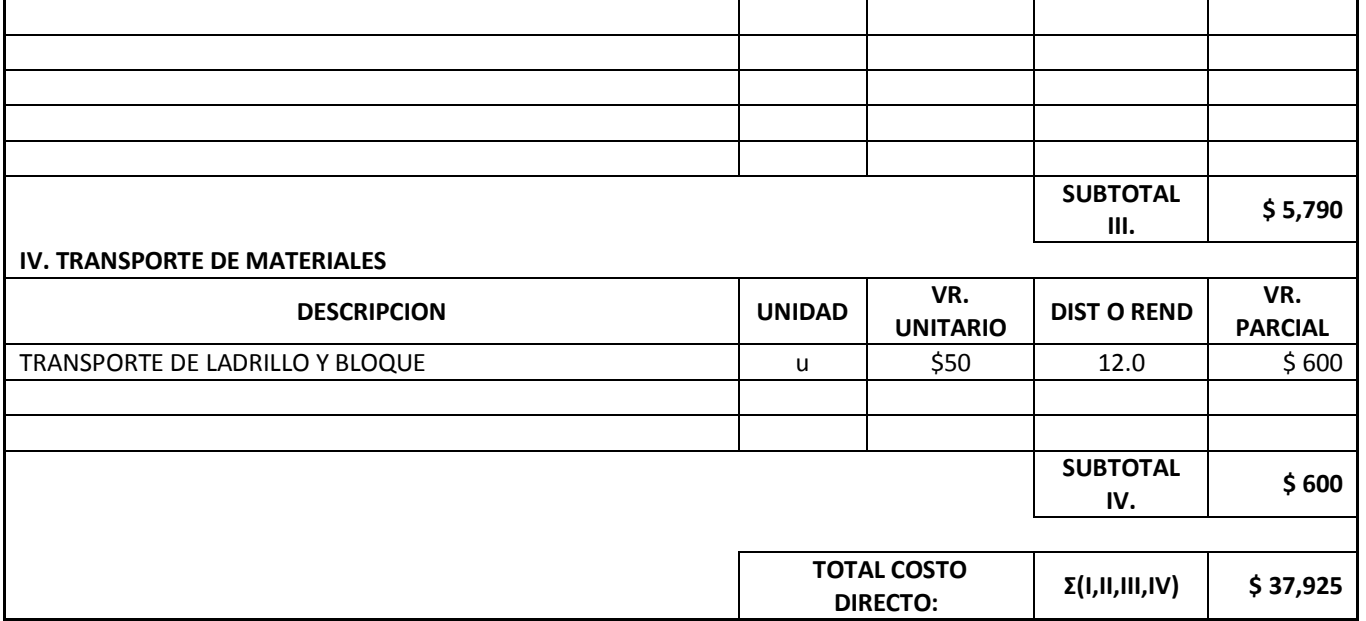

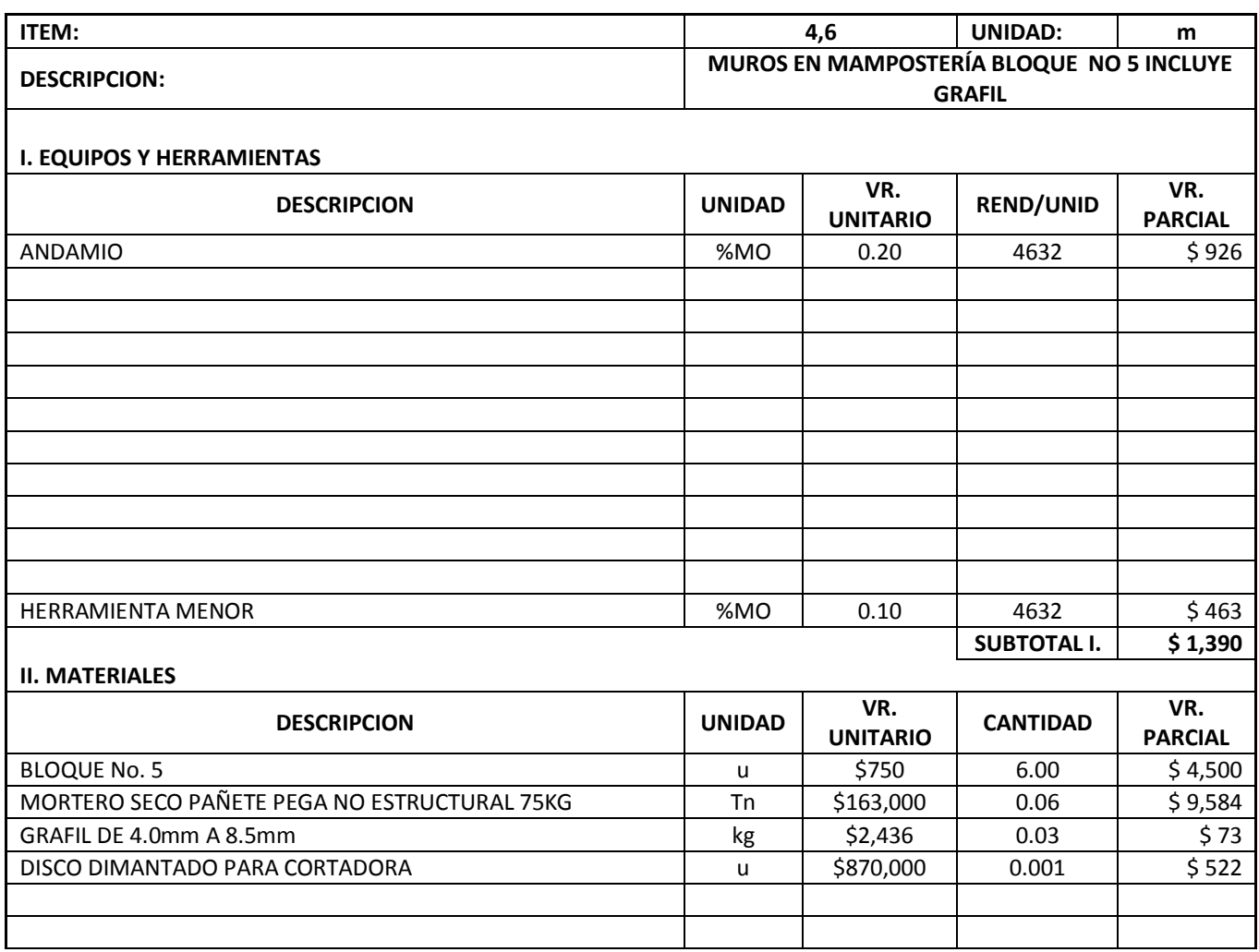

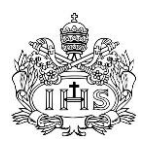

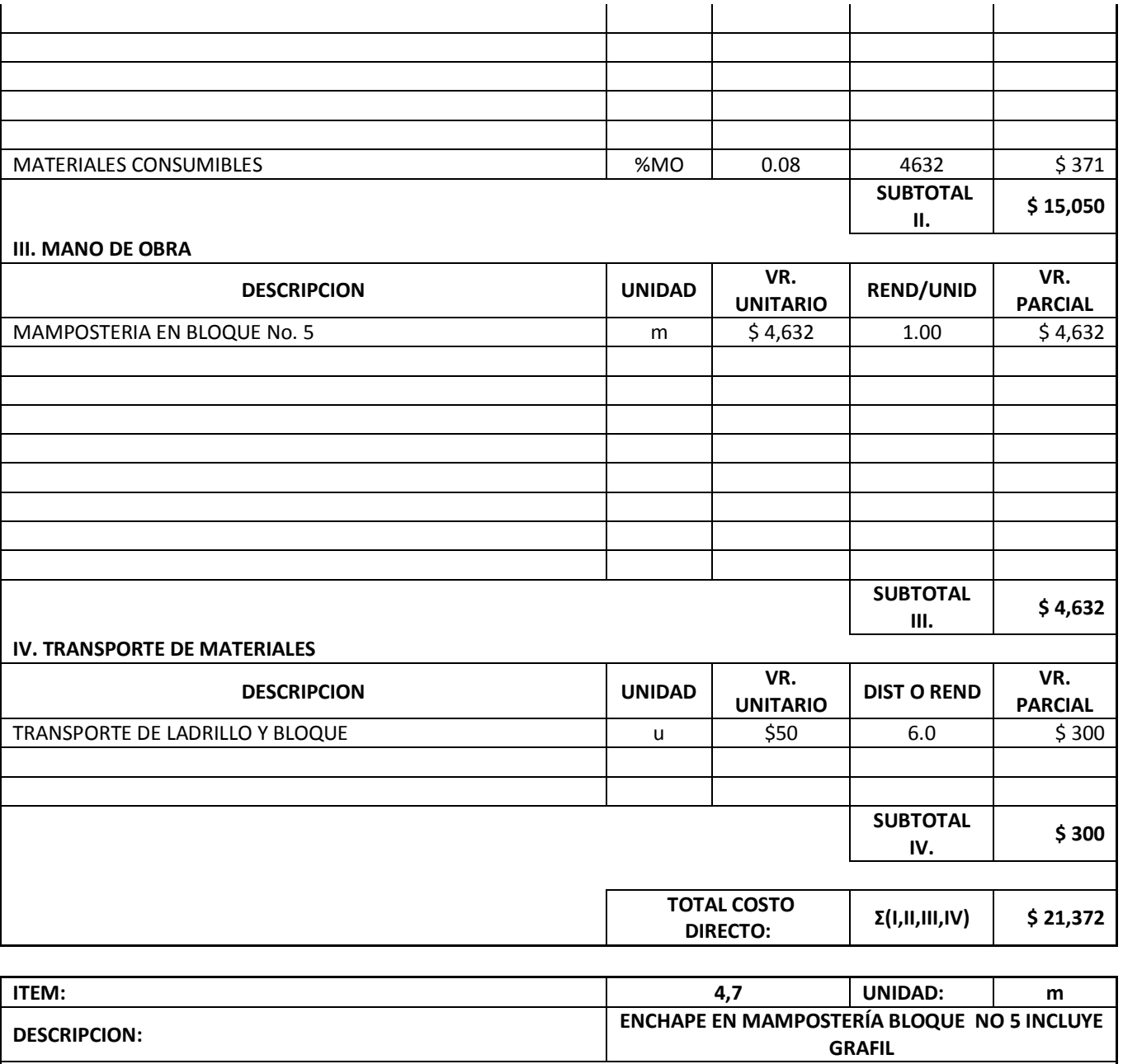

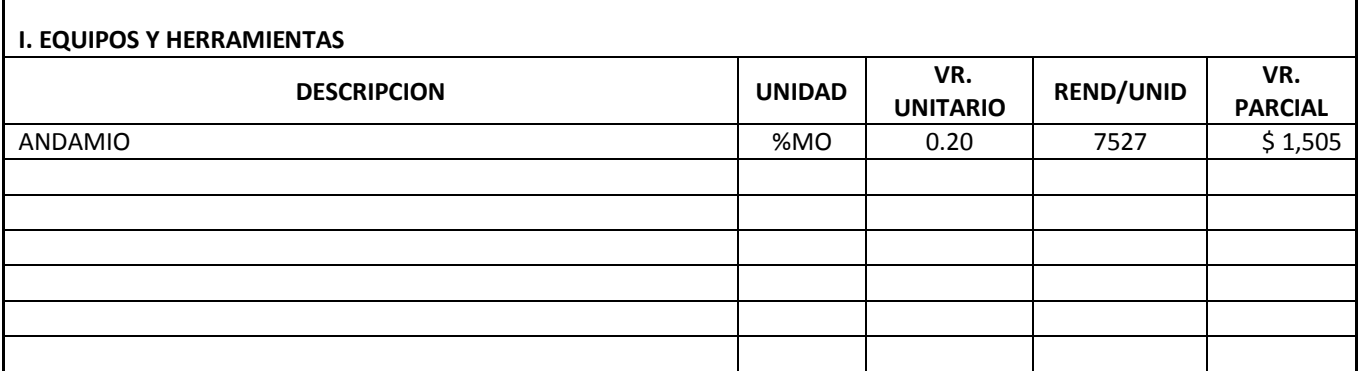

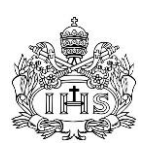

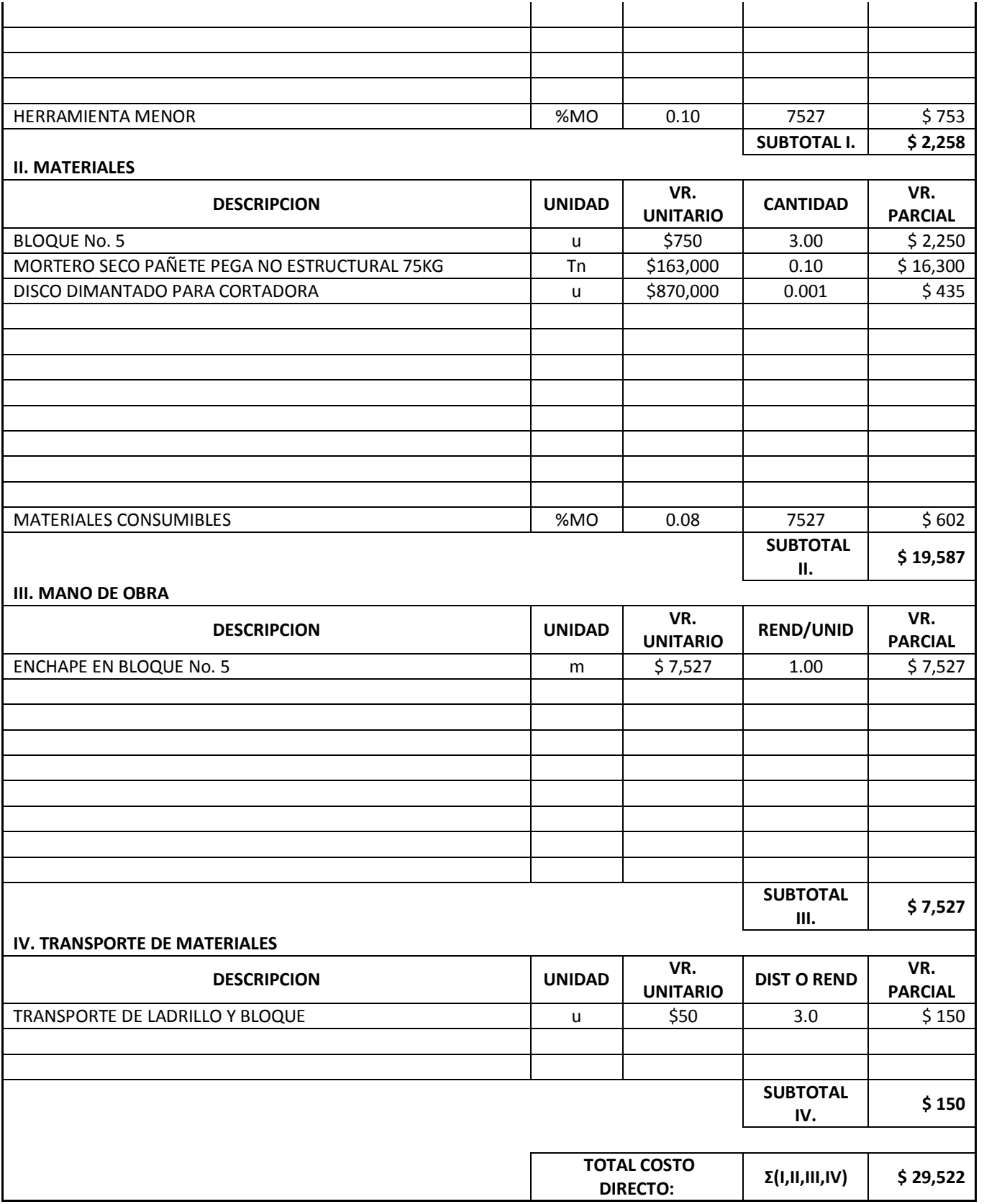

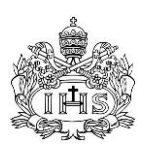

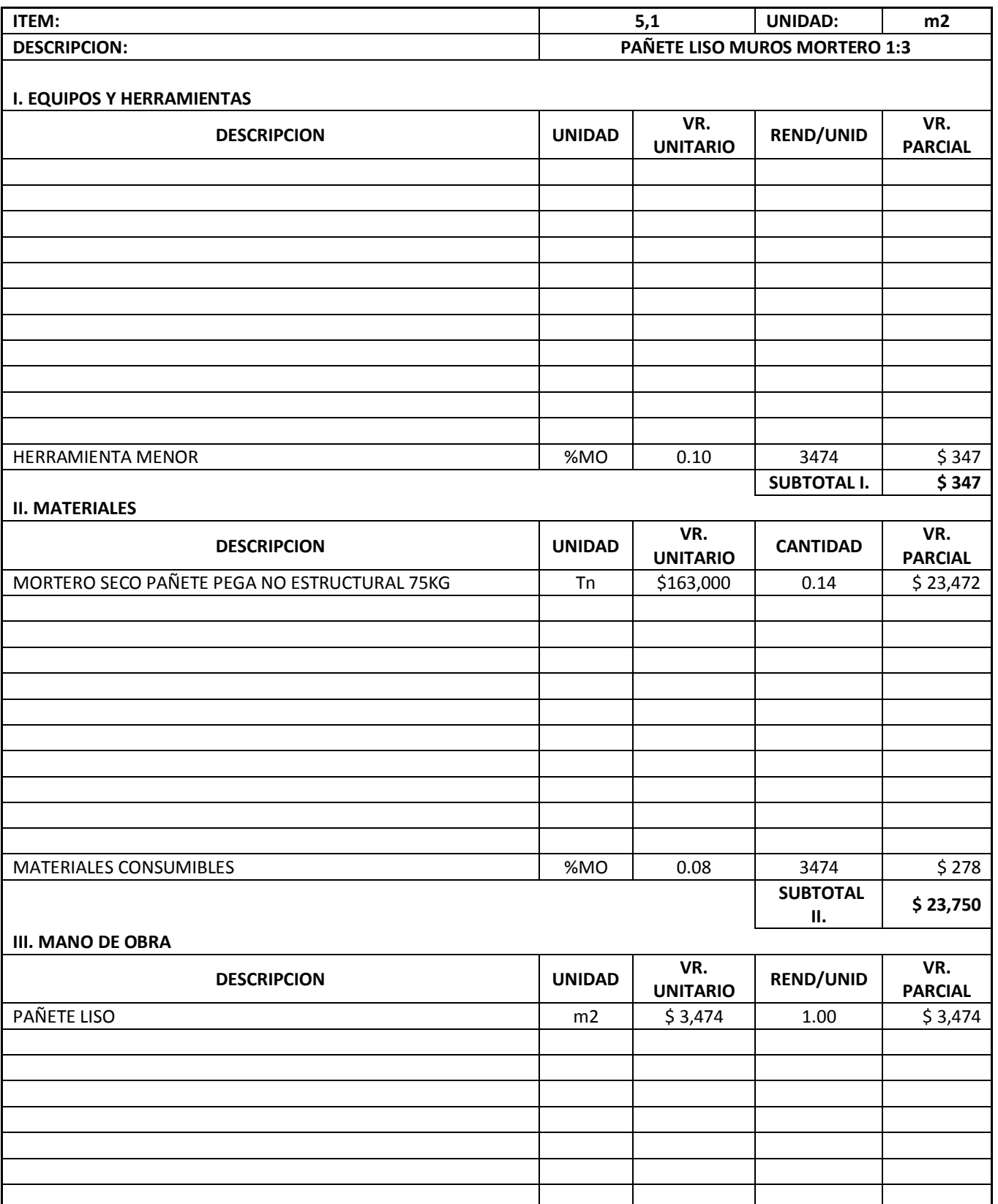

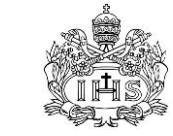

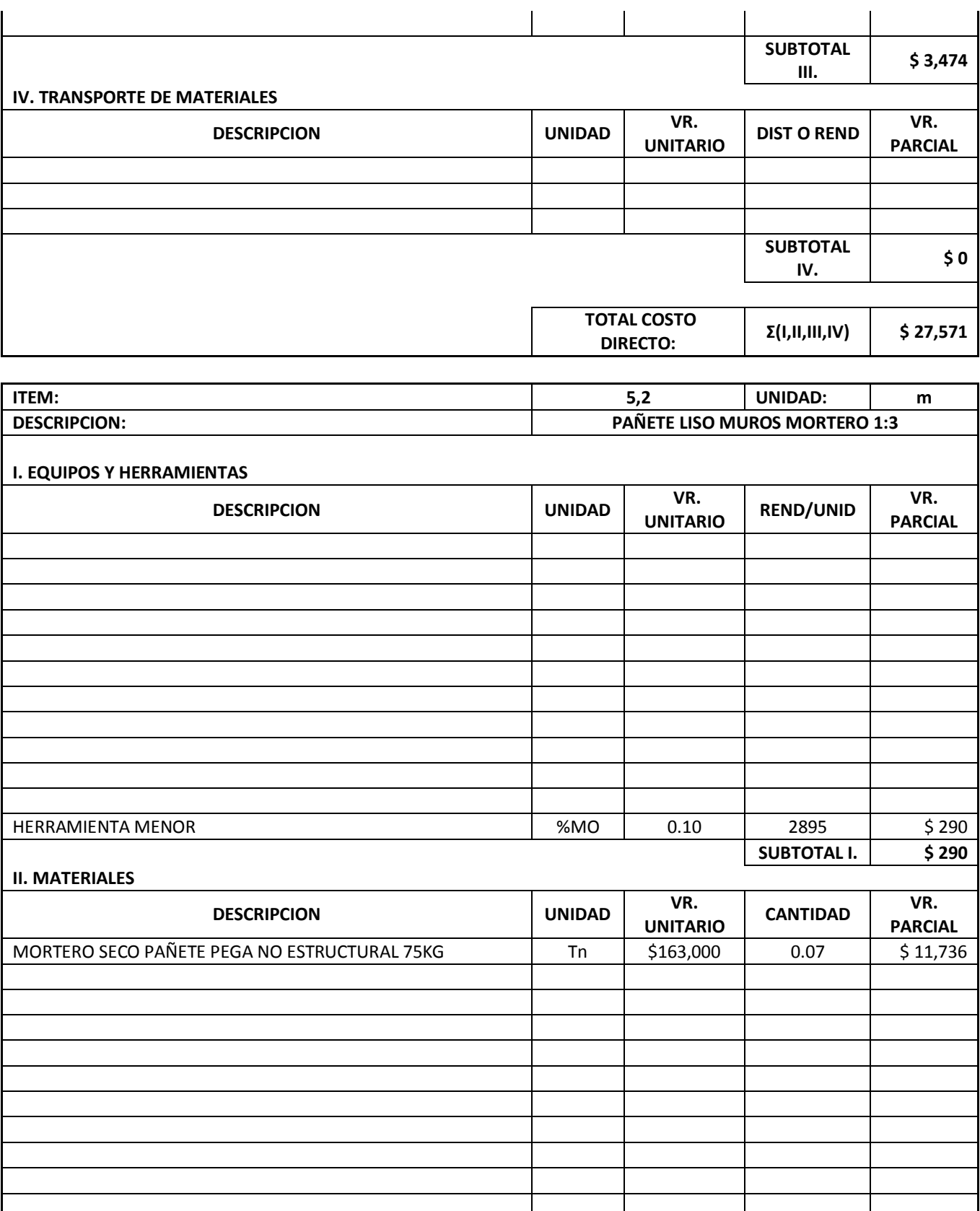

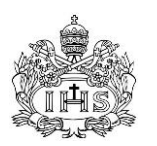

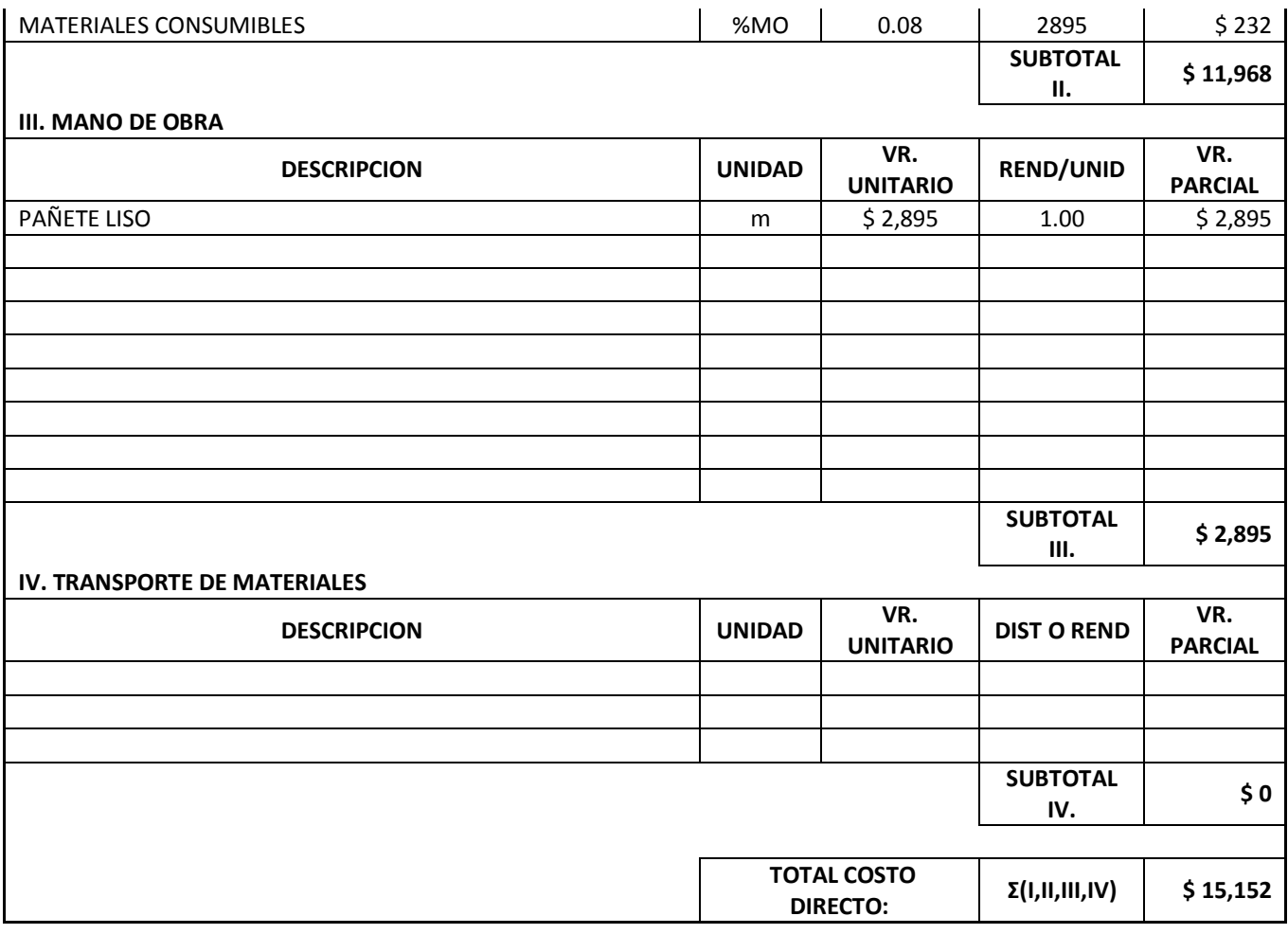

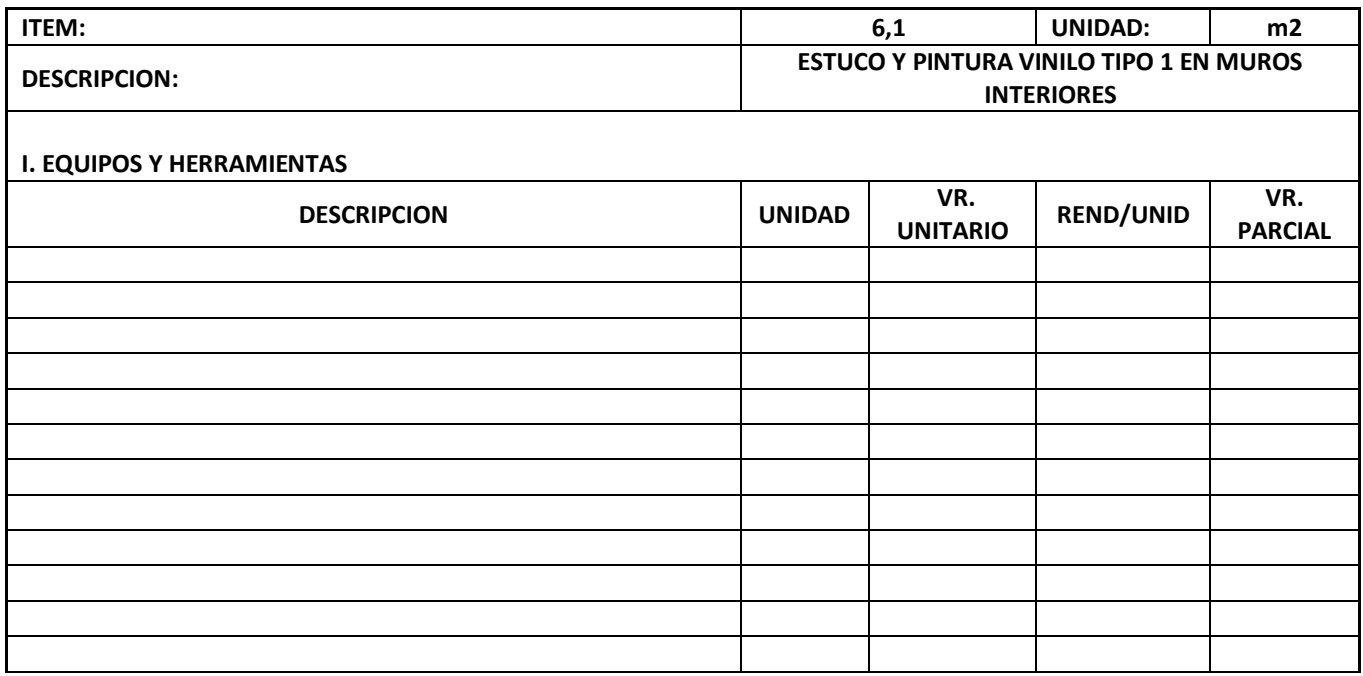

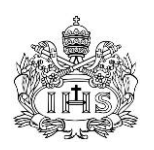

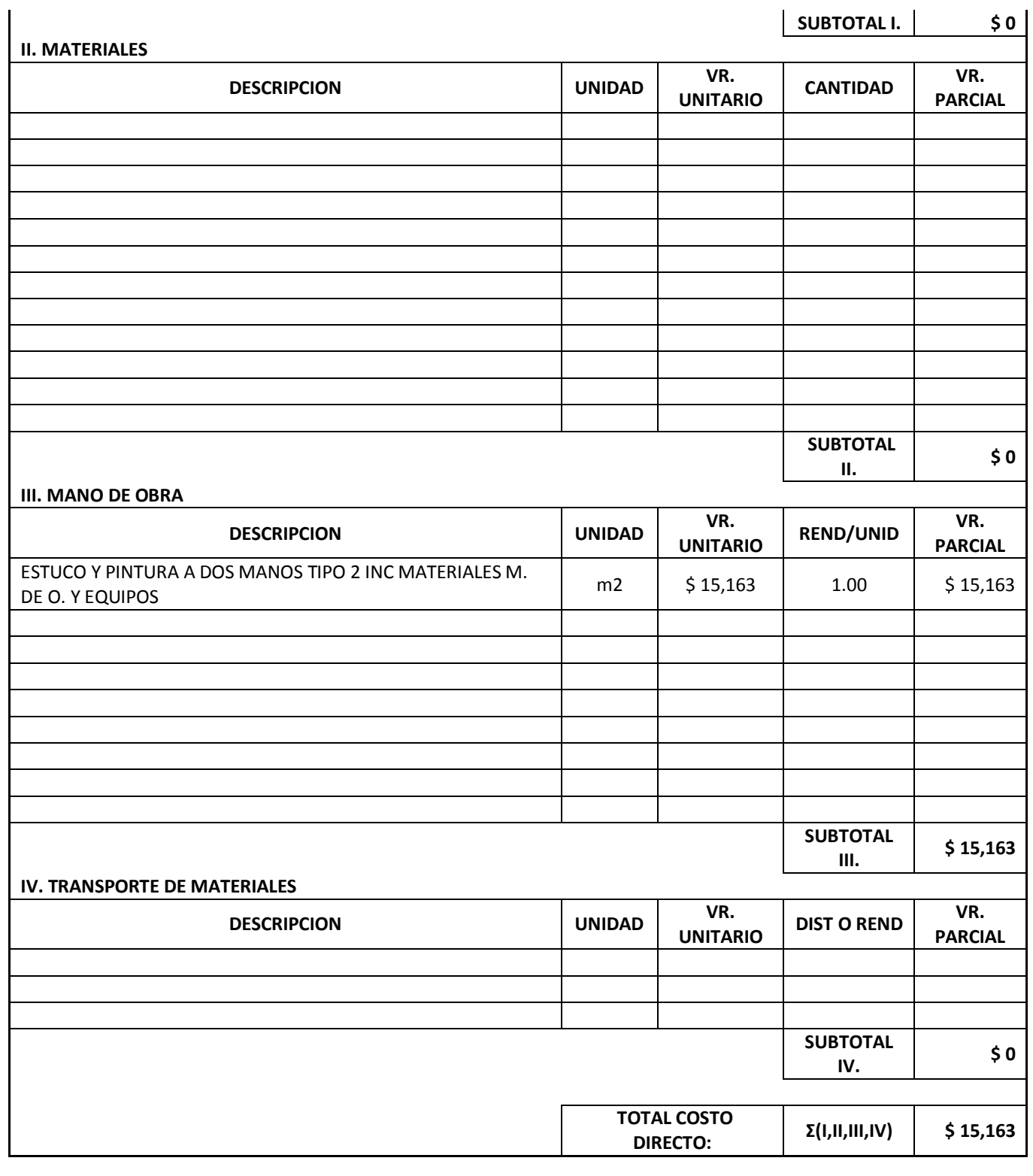

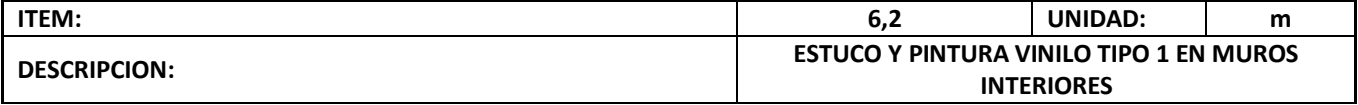

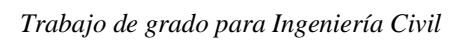

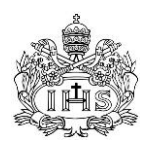

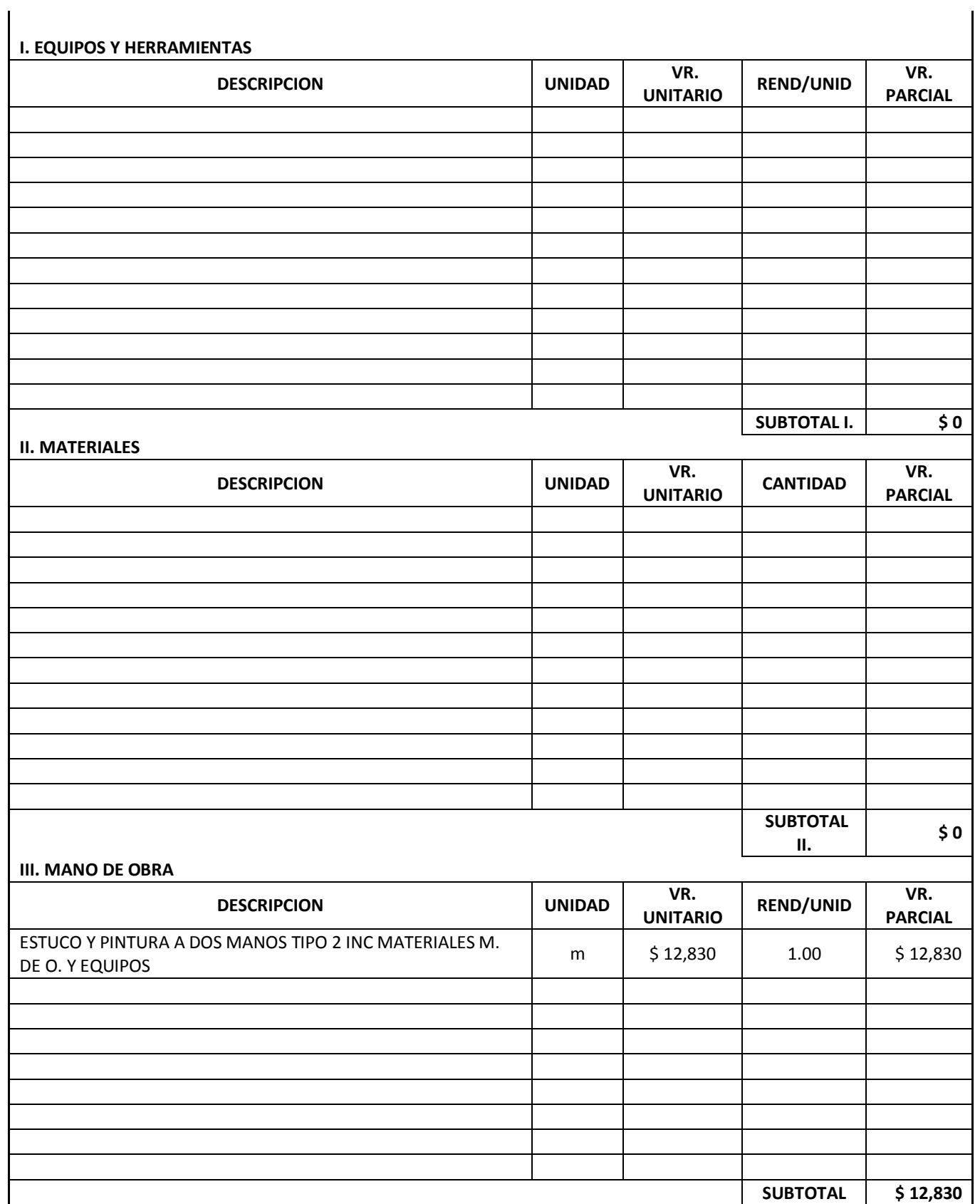
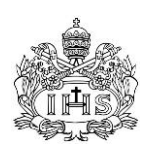

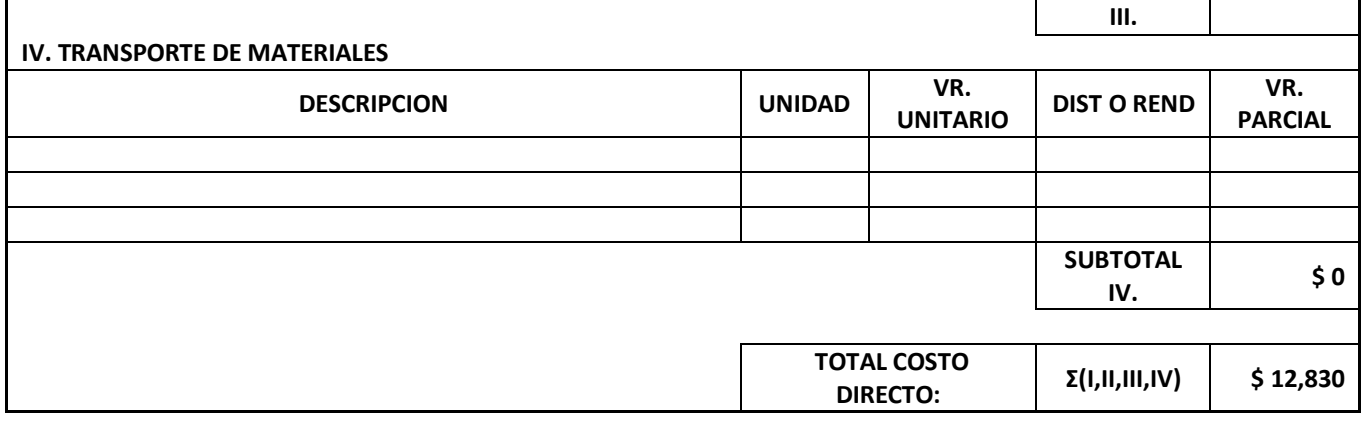

## **5.3 PRESUPUESTO DE OBRA (COSTOS DIRECTOS)**

La siguiente tabla es el presupuesto general de obra de las actividades modeladas dentro del aplicativo computacional, donde las cantidades fueron establecidas de forma directa o indirecta con las cantidades definidas por el software con base en el modelo mientras que los precios unitarios son resultado de los análisis e investigación de precios actuales de las materias primas, mano de obra y equipos.

Tabla 2 Presupuesto de obra – Costos directos

#### **PROYECTO DE EDIFICACIÓN PRIVADA PRESUPUESTO GENERAL DE OBRA**

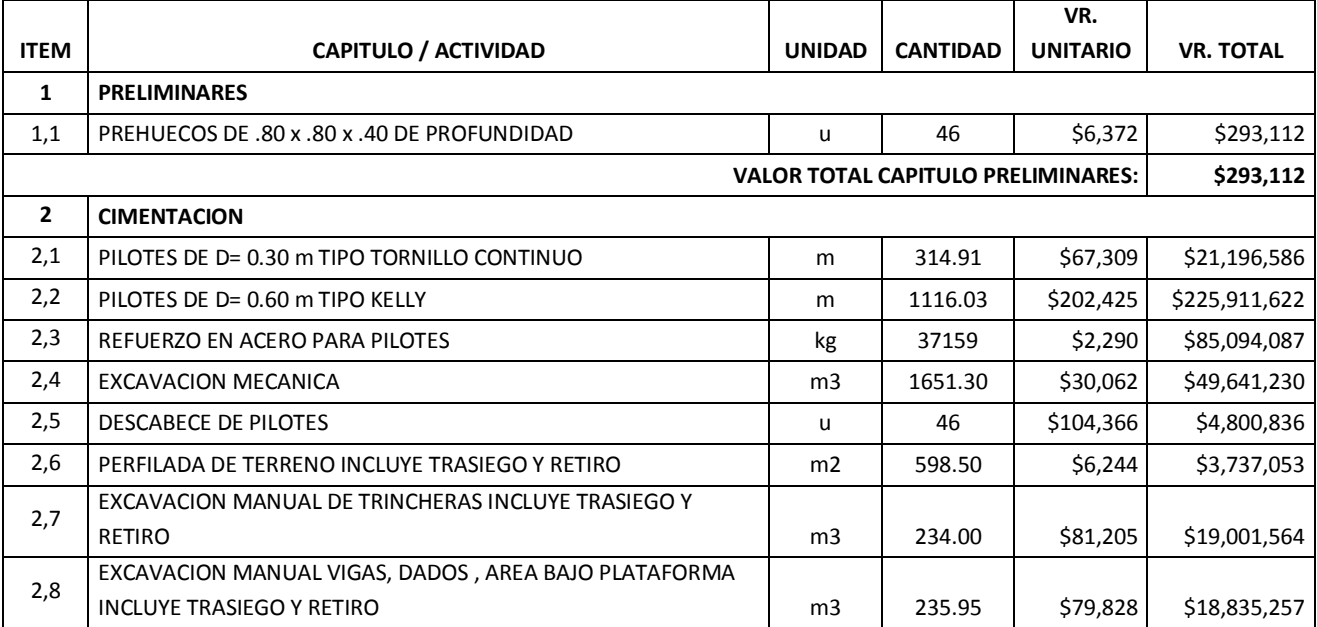

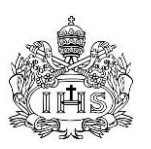

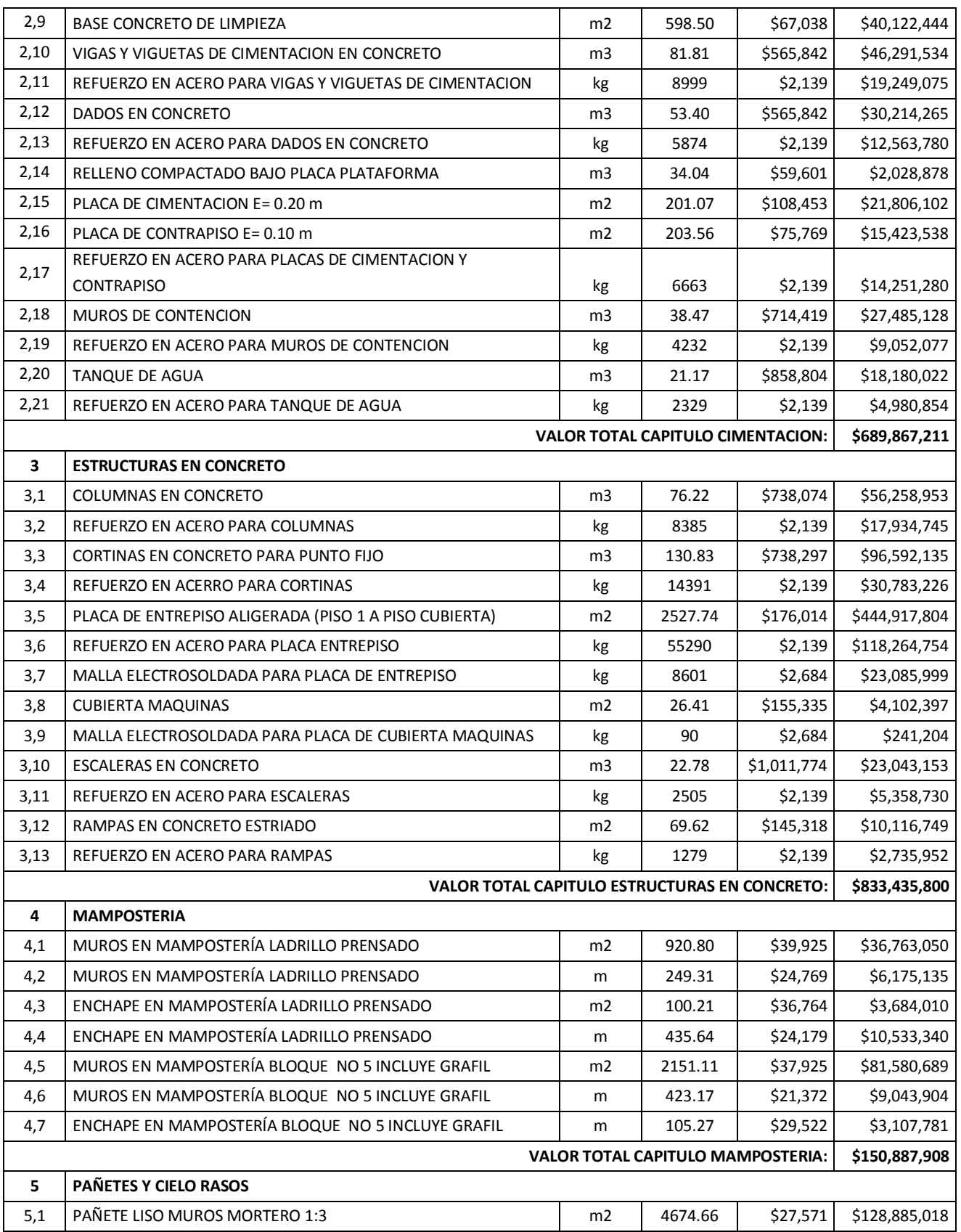

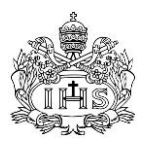

*Trabajo de grado para Ingeniería Civil*

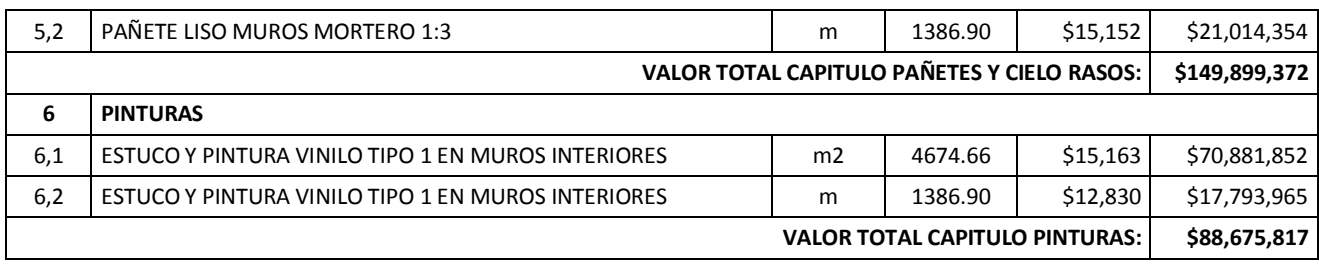

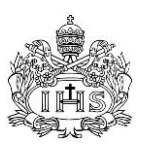

## **6.0 ANÁLISIS DE RESULTADOS**

Haciendo una revisión de los resultados obtenidos con la metodología adoptada para el desarrollo de este trabajo de grado (Capítulo 5) es importante hacer una evaluación de las ventajas y dificultades que tiene la implementación de BIM en un proyecto como el caso de estudio, cuales son los beneficios y problemas encontrados en el uso del aplicativo computacional con miras a cumplir el objetivo de determinar las cantidades de obra y definir si es factible hacer del software de este tipo y de la metodología un grupo de herramientas óptimas para la evaluación de proyectos de construcción privada en el país. A continuación se listan las observaciones del análisis:

- 1. Es importante analizar primero el manejo del aplicativo y la facilidad o no que tiene este en la modelación de todas las actividades que pueden presentarse en un proyecto de construcción privada en Colombia. Por las características propias de este tipo de proyectos (edificaciones de vivienda unifamiliar u oficinas, donde están presentes la mayoría de actividades de una obra civil), realizar la modelación del total de las actividades (asumiendo que el aplicativo tenga las herramientas necesarias) se convierte en un trabajo que requiere una gran cantidad de tiempo y detalle para ser logrado, ya que, aunque se pueden aplicar los conceptos básicos de dibujo en plataformas CAD que debe tener un arquitecto o dibujante civil en programas de este tipo, se requiere una mayor cantidad de tiempo para la ejecución de un modelo tridimensional de lo que se toma un dibujo plano como se hace en la actualidad, aún más para el caso de diseños como el hidráulico, el eléctrico y los detalles de la carpintería metálica, que por lo general son completamente esquemáticos y su modelación implica un mayor grado de dificultad y tiempo que no pueden ser comparados con los métodos tradicionales.
- 2. Por otro lado, como vimos en el desarrollo del caso de estudio, a la hora de modelar cierto tipo de elementos el software presenta limitaciones importantes en sus herramientas de dibujo y cálculo que desvirtúan en parte la utilización del software, ya que este no presenta las ventajas para dibujar y genera información que son esperadas en herramientas como estas.
- 3. Habiendo evaluado las dificultades que se presentan en la aplicación de las metodologías BIM en la actualidad técnica de las empresas de ingeniería del país, es importante aclarar que si la modelación paramétrica se usa, no solo para evaluación de cantidades de obra, sino para consolidar toda la información de un proyecto, podría convertirse en la herramienta más grande que pueda tener el proyecto en todas las etapas del proceso constructivo, ya que a partir de un modelo paramétrico es posible: construir el juego completo de planos arquitectónicos, definir las cantidades de obra de todas las actividades, evaluar el cronograma de obra contra el proceso constructivo y generar listados de materiales detallados como listados carpintería metálica y en madera para la manufactura por parte del contratista y el control de la instalación en obra. Con la modelación paramétrica y las bases de datos

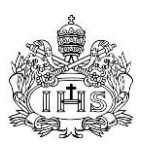

interactivas los procesos de diseño, que son tan cambiantes, van a tener un efecto mínimo sobre el resto de actividades de la etapa de planeación y factibilidad, ya que los cambios se actualizan de forma automática, disminuyendo considerablemente los tiempos que se toman estas actividades cuando se hacen con el nivel de detalle que debido.

- 4. Es posible afirmar que las dificultades encontradas y los cambios requeridos sobre los procesos actuales pueden ser compensados con las múltiples ventajas que traería la implementación de las metodologías BIM en empresas de diseño y construcción del país. Con esto en mente y enfocándonos en el objetivo de la modelación del trabajo de grado, es posible que, aunque el nivel de precisión sea considerablemente mayor y sea significativamente más fácil realizar la coordinación de planos de los distintos diseños en un modelo 3D, las ventajas no sean significativas si se tiene en cuenta los tiempos de modelación en comparación con los tiempos de determinación de cantidades de forma tradicional, lo que hace poco factible realizar la implementación de la metodología como se usó en este trabajo.
- 5. Es importante ver como las limitantes encontradas en el aplicativo escogido para este trabajo de grado puedan ser solucionadas por el software de alguna de las otras casas desarrolladoras en el mercado, ya que los tiempos evaluados y analizados podrían disminuirse de forma importante en el caso de contar con un aplicativo más robusto y con herramientas que puedan realizar los trabajo de dibujo y cálculo que el aplicativo escogido no pudo.
- 6. Es necesario recalcar la importancia que tiene la estimación correcta y precisa de los análisis de precios unitarios, ya que estos deben tener en cuenta los desperdicios que presentan ciertos materiales, porque al evaluar las cantidades con un modelo paramétrico en el que no se pueden considerar estos valores adicionales ni evaluar los rendimientos de mano de obra y equipos, se hace necesario que estos detalles sean incorporados en los APU's.
- 7. Desde el punto de vista de la interdisciplinariedad que busca lograr la teoría de modelamiento de información de construcción, es muy posible que los efectos que pueda tener el cambio en el rendimiento de algunas disciplinas presentes en el proceso de diseño de un proyecto, hagan que se vuelva irrealizable una implementación a gran escala, sin antes generar un cambio metodológico de fondo en toda la industria. Esto no le resta ventajas a las teorías pero si hace que se requería tiempo y un desarrollo tecnológico mayor al presentado en la actualidad. Cabe recalcar también el impacto que tiene en la implementación el costo de la tecnología y la poca presencia de empresas desarrolladoras promoviendo su trabajo en el país, este punto genera una dificultad muy grande ya que esta ausencia impide que se genere interés por el tema por falta de información y la imposibilidad de capacitación para los clientes, barreras muy grandes en el momento de lograr un cambio metodológico en una industria que está marcada por los pequeños y

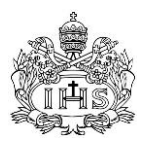

medianos empresarios que no tienen la capacidad de cambiar sus métodos sin que las nuevas teorías se vuelven un estándar a seguir.

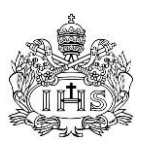

### **7.0 CONCLUSIONES Y RECOMENDACIONES**

- 1. Con base en los planos de construcción de los diseños arquitectónicos y estructurales, del estudio de suelos y de las particularidades del proyecto, se realizó la implementación de las tecnologías BIM en un proyecto de construcción privado, para las actividades de excavación, cimentación, estructura, mampostería, pañete y pintura para la creación de un modelo paramétrico en 3D. Aunque parte de la metodología pudo ser usada y fueron demostradas sus capacidades y ventajas en comparación con los métodos tradicionales, la implementación de BIM en un proyecto que se encuentra más allá de la etapa de diseño presenta un impacto importante en el desarrollo de las metodologías recomendadas ya que hace necesario retomar en parte la etapa de diseño y corregir los errores que comúnmente se encuentran por la forma en la que se trabaja en la actualidad, donde los distintos diseñadores del proyecto manejan sus dibujos por separado y en dos dimensiones, limitando sus capacidades de encontrar interferencias generando problemas no distinguibles sin herramientas de modelación tridimensional. Este impacto genera que los tiempos de ejecución de un modelo de este tipo tome más de lo debido y que no traiga todas las ventajas que podría ofrecer si se utiliza la modelación como herramienta de diseño.
- 2. Luego de la implementación del software escogido (Vectorworks Designer 2011), se encontró que este tiene ventajas importantes a la hora del dibujo y modelación, presentando una serie de herramientas sencillas y claras de usar para ciertas actividades presentes dentro de los modelos típicos; la visualización y organización de los espacios de trabajo logra que se pueda realizar un trabajo ordenado y claro al momento del dibujo de diferentes plantas en un edificio como el del caso de estudio; y el proceso de creación de los render muestra su avanzada interfaz gráfica y su gran rendimiento. Por otra parte se identificaron una serie de falencias que se pueden resumir en: la falta de herramientas para la modelación de una gran cantidad de actividades que no están presentes en el software y que son comunes en la industria colombiana, falta que genera que el uso del aplicativo, de sus herramientas de dibujo y cálculo de cantidades y la obtención de los resultados se limite considerablemente lo que afecta directamente en los tiempos y calidad de la información obtenida; el tipo y la claridad de la información determinada por la parametrización y por las hojas de cálculo dentro del sistema es muy limitada y muestra en algunos casos errores que reducen la confiabilidad del programa; la incapacidad que tiene el aplicativo de relacionar la modelación paramétrica con los procedimientos constructivos y la secuenciación de los mismos limita gravemente el uso del aplicativo y genera que este no pueda ser usado en una implementación 4D de la metodología BIM. Evaluando los diferentes puntos mencionados es necesario concluir que aunque el aplicativo tiene buenas capacidades de modelación en 3D y presenta un orden sistemático interesante, está muy limitado a la hora de utilizarlo

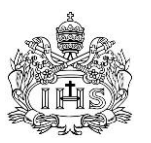

como una herramienta BIM completa por su baja confiabilidad de resultados y capacidades limitadas.

- 3. Luego de seguir la metodología y lograr los objetivos, se confirmó de maneras diferentes que, para lograr realizar una implementación óptima de las tecnologías BIM en un proyecto de este tipo, se necesita de la interacción cercana de los diferentes actores presentes en la etapa de diseño ya que la mayoría de las dificultades encontradas en el desarrollo de la metodología propuesta se presentaron en las diferencias encontradas por los distintos diseños en información que debía ser igual para los dos; lo que demuestra que el uso de este tipo de tecnología necesitaría de una creación interdisciplinaria que pueda llevar a disminuir las actividades extras que causan el trabajar de forma separada, y es en esta interdisciplinariedad donde todos los fundamentos de las teorías detrás de la modelación BIM tienen fundamento.
- 4. La modelación paramétrica en 3D y las herramientas que presenta el software lograron determinar todas las cantidades de obra necesarias para realizar el presupuesto de obra en costos directos. Algunas de las herramientas y métodos usados, aunque no se consideran como óptimos a causa de las limitaciones presentes en el programa con respecto a la hora del dibujo, modelación y creación de fórmulas para el cálculo de cantidades, lograron el objetivo de determinar la información particular necesitada en el desarrollo del presupuesto de obra.
- 5. La elaboración de los análisis de precios unitarios, realizados para tener en cuenta desperdicios y actividades que dentro de la modelación no se deben ni se pueden tener en cuenta, se basó en las particularidades que tiene en términos de contratación de mano de obra, alquiler de equipos y compra de materiales que presenta la industria de la construcción en Colombia, y específicamente la construcción de proyectos privados. Por su parte la elaboración del presupuesto directo de obra de las actividades, que se alimenta de las cantidades escogidas como resultado de la implementación BIM y los APU's definidos de forma tradicional y como resultado muestra los beneficios que presenta el uso de estas tecnologías y metodologías en facilidad y detalle que logran a la hora de obtener las cantidades de obra de un modelo paramétrico, beneficio que aunque no muestra el alcance total que puede traer BIM en un proyecto de construcción si ejemplifica una de sus ventajas más importantes.
- 6. La metodología usada en este trabajo de grado desde un caso de estudio real (Capitulo 4), define en sí mismo un procedimiento general que puede ser usado para proyectos de este tipo en las actividades descritas y cubiertas en el alcance de este documento, con el objetivo de lograr la implementación de procedimientos BIM y la determinación de cantidades de obra que aporten en la elaboración de presupuestos de construcción. Procedimientos adicionales que también fueron descritos en la metodología pero que son ajenos en parte a la modelación y

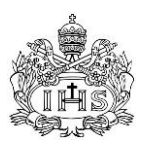

parametrización son necesarios para lograr el desarrollo de un presupuesto de obra directa y en estos se siguen los procedimientos tradicionales que abarcan métodos variados. Las limitantes que presenta el programa Vectorworks Designer 2011, la etapa en la que se realizó la implementación y las metodologías de trabajo que existen en la industria del país hacen que una implementación 4D para el caso de estudio no pueda realizarse de forma óptima.

7. Las dificultades más relevantes identificadas en la posibilidad de generar un cambio en la metodología actual de desarrollo en las actividades de la etapa previa a la construcción de un proyecto (factibilidad, diseño y planeación) hacia las teorías y desarrollos tecnológicos del BIM se resumen en las diferencias metodologías en la forma de trabajar y tiempos necesarios de desarrollos de modelos paramétricos sin conocer las ventajas que le trae a un proyecto en su etapas iniciales la existencia de un modelo con estas características, la falta aún de desarrollo que presentan algunas de las aplicaciones para cubrir las necesidades presentes en un proyecto típico de construcción privada en el país, los costos económicos en software y capacitación que deben realizarse para poder lograr implementar estas teorías en un proyecto de construcción civil junto con la ausencia de empresas desarrolladoras en la nación que impulsen el uso de estos aplicativos; todas estas alejan a los sujetos objetivos y hacen que sean poco factible lograr un cambio de mentalidad sin tener una serie de herramientas que en la actualidad simplemente no existen en Colombia. Aunque las ventajas cualitativamente pueden llegar a superar las dificultades, la relevancia que tiene la mentalidad de la gente y la falta de información inclina la balanza de forma desfavorable lejos de estas teorías tan usadas en otros países del mundo y que demuestran su potencial.

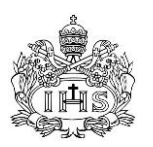

## **8.0 REFERENCIAS**

- CAMACOL. Departamento de Estudios Económicos. (2008). El sector de la construcción en Colombia: hechos estilizados y principales determinantes del nivel de actividad.
- Flórez, A. P., y Rozo, D. (2012). Thanatos empresarial: evolución del sector de la construcción en Colombia. Bogotá: Trabajo de Grado. Universidad del Rosario.
- González, J. A., Zaragoza, J. N., y Díaz J. (2004). Un sistema de planeación para proyectos de construcción con base en actividades a partir de un presupuesto de precios unitarios. Yucatán: Universidad Autónoma de Yucatán.
- Lu, W., y Li, H. (2011). Building information modeling and changing construction practices. Automation in Construction, 20(11), 99-100.
- Jung, Y., y Joo, M. (2011). Building information modelling (BIM) framework for practical implementation. Automation in Construction, 20(11), 126-133.
- Singh, V., Gu, N., y Wang, X. (2011). A theoretical framework of a BIM-based multidisciplinary collaboration platform. Automation in Construction, 20(1), 134-144.
- Zhang, J.P., y Hu, Z.Z. (2011). BIM- and 4D-based integrated solution of analysis and management for conflicts and structural safety problems during construction: 1. Principles and methodologies. Automation in Construction, 20(11), 155-166.
- Ozuna, A., Montealegre, A., y Duarte, J. (2011). Barreras encontradas para la implementación de BIM en dos empresas colombianas. IV Encuentro latinoamericano de gestión y economía de la construcción. Santiago de Chile: Pontifica Universidad Catolica de Chile.
- Portafolio. (2012). Colombia registró récord en licencias de construcción, Consultada el 17 de Abril de 2012, de http://www.portafolio.co/economia/colombia-registro-recordlicencias-construccion.
- Bernstein, P. (2012). About the Author, Consultada el 17 de Abril de 2012, de http://philbernstein.typepad.com/phil-bernsteins-blog/about-the-author.html/.
- Caicedo, J. M. (2012). Las obras públicas: ¿Qué falla? ¿La ingeniería, o el modelo de contratación?, Consultada el 23 de Abril de 2012, de http://www. infraestructura.org.co/ noticiasprincipales.php?np\_id=330.x
- Domínguez, A. S. (2004). Programación, Planeación y control de una obra. Cholula: Trabajo de Grado. Universidad de las Américas Puebla.
- Constructora Conconcreto. (2010). Acciones Conconcreto, Consultada el 23 de Abril de 2012, de http://www.conconcreto.com/Portals/0/Accionistas/Documentos/ PresentacionCompa%C3%B1ia.pdf.

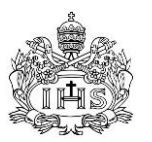

- Hergunsel, M. (2011). Benefits of building information modeling for construction managers and BIM based scheduling. Worcester: Trabajo de Grado. Worcester Polytechnic Institute.
- Eastman, C. (2009) What is BIM?, Consultada el 28 de Abril de 2012 de http://bim.arch. gatech.edu/?id=402.
- Akinci, B., Fischer, M., & Kunz, J. (2002). Automated Generation of Work Spaces Required by Construction Activities. Journal of Construction Engineering and Management, 128(4), 306–315. doi:10.1061/(ASCE)0733-9364(2002)128:4(306)
- Castro-Lacouture, D., & Skibniewski, M. J. (2003). Applicability of e-Work models for the automation of construction materials management systems. Production Planning & Control, 14(8), 789–797.
- Cerda, W., & Marin, C. (2010). Building Information Modeling.
- Chau, K., Anson, M., & Zhang, J. (2003). Implementation of visualization as planning and scheduling tool in construction. Building and environment, 38(5), 713–719.
- Chau, K. W., Anson, M., & Zhang, J. P. (2005). 4D dynamic construction management and visualization software: 1. Development. Automation in Construction, 14(4), 512– 524. doi:10.1016/j.autcon.2004.11.002
- Eastman, C. M., Teicholz, P., Sacks, R., & Liston, K. (2008). BIM handbook. Wiley Online Library.
- Jongeling, R., & Olofsson, T. (2007). A method for planning of work-flow by combined use of location-based scheduling and 4D CAD. Automation in Construction, 16(2), 189–198.
- **Kamat, V. R., & Martinez, J. C. (2001). Visualizing simulated construction operations** in 3D. Journal of Computing in Civil Engineering, 15(4), 329–337.
- Koo, B., & Fischer, M. (2000). Feasibility study of 4 D CAD in commercial construction. Journal of construction engineering and management, 126(4), 251–260.
- Kymmell, W. (2007). Building information modeling: planning and managing construction projects with 4D CAD and simulations. McGraw-Hill Professional.
- Lee, G., Sacks, R., & Eastman, C. M. (2006). Specifying parametric building object behavior (BOB) for a building information modeling system. Automation in construction, 15(6), 758–776.
- McKinney, K., & Fischer, M. (1998). Generating, evaluating and visualizing construction schedules with CAD tools. Automation in Construction, 7(6), 433–447.
- McKinney, K., Kim, J., Fischer, M., & Howard, C. (1996). Interactive 4D-CAD. Proceedings of the third Congress on Computing in Civil Engineering (pp. 17–19).

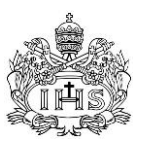

- Mourgues, C., & Fischer, M. (2001). Investigaciones en tecnologías de información aplicadas a la industria A/E/C (Arquitectura, Ingeniería y Construcción). Stanford University. CIFE Technical report.
- Rajendran, S., & Clarke, B. (2011). Building Information Modeling Safety Benefits & Opportunities. Professional Safety, 56(10), 44–51.
- Retik, A., Warszawski, A., & Banai, A. (1990). The use of computer graphics as a scheduling tool. Building and Environment, 25(2), 133–142.
- Söderström, P., & Olofsson, T. (2007). Virtual Road Construction-A Conceptual Model. The 24th CIB-W78 Conference.
- Tommelein, I., & Zouein, P. (1993). Interactive dynamic layout planning. Journal of construction engineering and management, 119(2), 266–287.
- Tulke, J., & Hanff, J. (2007). 4D construction sequence planning–new process and data model. Proceedings of CIB-W78 24th International Conference on Information Technology in Construction, Maribor, Slovenia (pp. 79–84).
- Silva, V. (2011) BIM, The summary of a long history, Consultada el 29 de Abril de 2012 de http://es.scribd.com/doc/76835106/BIM-The-Summary-of-a-Long-History
- Broquetas, M. (2010) From CAD to BIM: Part I History of CAD, Consultada el 28 de Abril de 2012 de http://www.cad-addict.com/2010/02/from-cad-to-bim-part-i-history-ofcad.html
- Lee, G., Sacks, R., Eastman, C. M. (2005). Specifying parametric building object behavior (BOB) for a building information modeling system. Automation in Construction, 15(06), 758 – 776.
- **IDU. 2013. Precio tope de insumos Enero de 2013.**
- Ruiz, M. (2009). Bim Software Evaluation Model for General Contractors. Florida: University of Florida.

*Trabajo de grado para Ingeniería Civil*

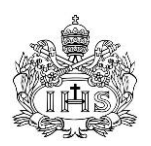

# **9.0 ANEXOS**